# **ARCAM**

# **CDS27**

**HANDBOOK Super Audio CD/CD/Network Streaming Player MANUEL Lecteur Super Audio CD/CD/Diffusion via réseau HANDBUCH Super-Player für Audio-für CD/CD/Netzwerk-Streaming HANDLEIDING Reproductor de Super Audio CD/CD/Streaming de red MANUAL Super Audio CD/CD/Netwerk Streaming Speler РУКОВОДСТВО Сетевой проигрыватель потокового аудио/Super Audio CD/CD MANUALE Lettore streaming audio CD/CD/di rete di qualità superiore** 手册 **Super Audio CD/CD/**网络流媒体播放器

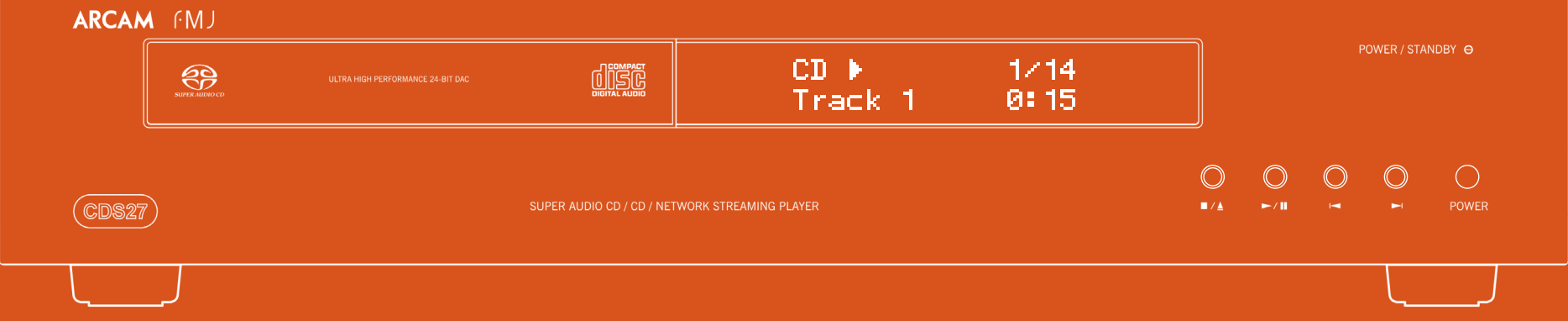

# ARCAM

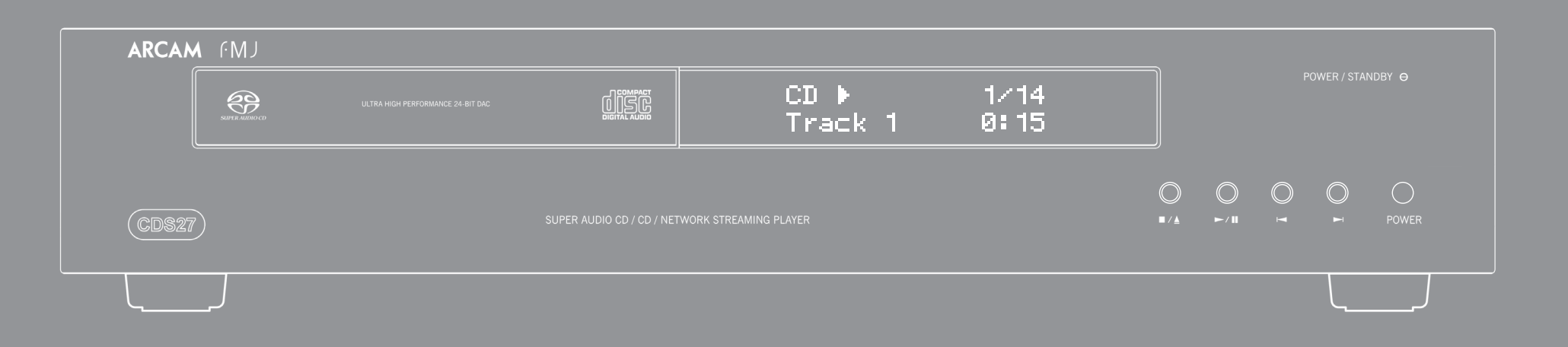

# **CDS27**

## **HANDBOOK Super Audio CD/CD/Network Streaming Player**

*Thank you and congratulations for purchasing your Arcam FMJ CDS27 player.* 

*The CDS27 provides class-leading sound quality from CD, SACD, USB and network based audio. High performance state-of-the-art Delta-Sigma DACs (Digital-to-Analogue Converters) provide audiophile sound quality to truly bring your music to life.*

*Arcam has been producing specialist hi-fi and home cinema products of remarkable quality for over three decades and the CDS27 is the latest in a long line of award winning equipment. The design of the FMJ range draws upon all of Arcam's experience as one of the UK's most respected audio companies and is built to give you years of trouble-free listening enjoyment.* 

*This handbook has been designed to give you all the information you need to install, connect and use your new purchase. The remote control handset supplied with this equipment is also described. Use the contents list shown on the next page to guide you to the section of interest.*

*We hope that your player will give you years of enjoyment. In the unlikely event of any fault, or if you simply require further information about Arcam products, our network of dealers will be happy to help you. Further information can also be found on the Arcam website at www.arcam.co.uk.*

**The FMJ development team**

## **safety guidelines**

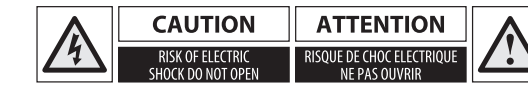

### **Important safety instructions**

- **1. Read these instructions.**
- **2. Keep these instructions.**
- **3. Heed all warnings.**
- **4. Follow all instructions.**
- **5. Do not use this apparatus near water.**
- **6. Clean only with dry cloth.**
- **7. Do not block any ventilation openings. Install in accordance with the manufacturer's instructions.**
- **8. Do not install near any heat sources such as radiators, heat registers, stoves, or other apparatus (including amplifiers) that produce heat.**
- **9. Do not defeat the safety purpose of the polarized or grounding-type plug.**

A polarized plug has two blades with one wider than the other. A grounding type plug has two blades and a third grounding prong. The wide blade or the third prong are provided for your safety. If the provided plug does not fit into your outlet, consult an electrician for replacement of the obsolete outlet.

**10. Protect the power cord from being walked on or pinched particularly at plugs, convenience receptacles, and the point where they exit from the apparatus.**

- **11. Only use attachments/accessories specified by the manufacturer.**
- **12. Use only with the cart, stand, tripod, bracket, or table specified by the manufacturer, or sold with the apparatus.**

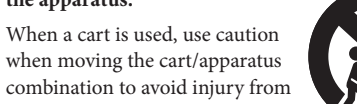

tip-over.

- **13. Unplug this apparatus during lightning storms or when unused for long periods of time.**
- **14.Refer all servicing to qualified service personnel.**

Servicing is required when the apparatus has been damaged in any way, such as power-supply cord or plug is damaged, liquid has been spilled or objects have fallen into the apparatus, the apparatus has been exposed to rain or moisture, does not operate normally, or has been dropped.

### **15. Object or liquid entry**

WARNING – Take care that objects do not fall and liquids are not spilled into the enclosure through any openings. The equipment shall not be exposed to dripping or splashing. Liquid-filled objects such as vases should not be placed on the equipment.

### **16.Climate**

The equipment has been designed for use in moderate climates and in domestic situations.

### **17.Cleaning**

Unplug the unit from the mains supply before cleaning.

The case should normally only require a wipe with a soft, lint-free cloth. Do not use chemical solvents for cleaning.

We do not advise the use of furniture cleaning sprays or polishes as they can cause permanent white marks.

### **18. Power sources**

Only connect the equipment to a power supply of the type described in the operating instructions or as marked on the equipment.

The primary method of isolating the equipment from the mains supply is to remove the mains plug. The equipment must be installed in a manner that makes disconnection possible.

### **19. Abnormal smell**

If an abnormal smell or smoke is detected from the equipment, turn the power off immediately and unplug the equipment from the wall outlet. Contact your dealer and do not reconnect the equipment.

### **20. Damage requiring service**

- The equipment should be serviced by qualified service personnel when:
- A. the power-supply cord or the plug has been damaged, or
- B. objects have fallen, or liquid has spilled into the equipment, or
- C. the equipment has been exposed to rain, or
- D. the equipment does not appear to operate normally or exhibits a marked change in performance, or
- E. the equipment has been dropped or the enclosure damaged.

WARNING - The mains plug is used as a disconnect device, the disconnect device shall remain readily operable.

WARNING - The batteries shall not be exposed to excessive heat, such as sunshine or fire.

CAUTION - Danger of explosion if batteries are incorrectly replaced. Replace only with the same or equivalent type.

### **Safety compliance**

This equipment has been designed to meet the IEC/EN 60065 international electrical safety standard.

This device complies with Part 15 of the FCC Rules. Operation is subject to the following two conditions:

(1) This device may not cause harmful interference, and (2) this device must accept any interference received, including interference that may cause undesired operation.

**CAUTION: To reduce the risk of electric shock, do not remove cover (or back). No user serviceable parts inside. Refer servicing to qualified service personnel.**

### **WARNING: To reduce the risk of fire or electric shock, do not expose this apparatus to rain or moisture.**

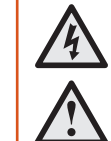

The lightning flash with an arrowhead symbol within an equilateral triangle is intended to alert the user to the presence of uninsulated 'dangerous voltage' within the product's enclosure that may be of sufficient magnitude to constitute a risk of electric shock to persons.

The exclamation point within an equilateral triangle is intended to alert the user to the presence of important operating and maintenance (servicing) instructions in the literature accompanying the product.

**CAUTION: In Canada and the USA, to prevent electric shock, match the wide blade of the plug to the wide slot in the socket and insert the plug fully into the socket.**

**CAUTION: Use of any controls, adjustments or procedures other than those specified herein may result in hazardous radiation exposure.**

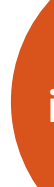

### **Contents**

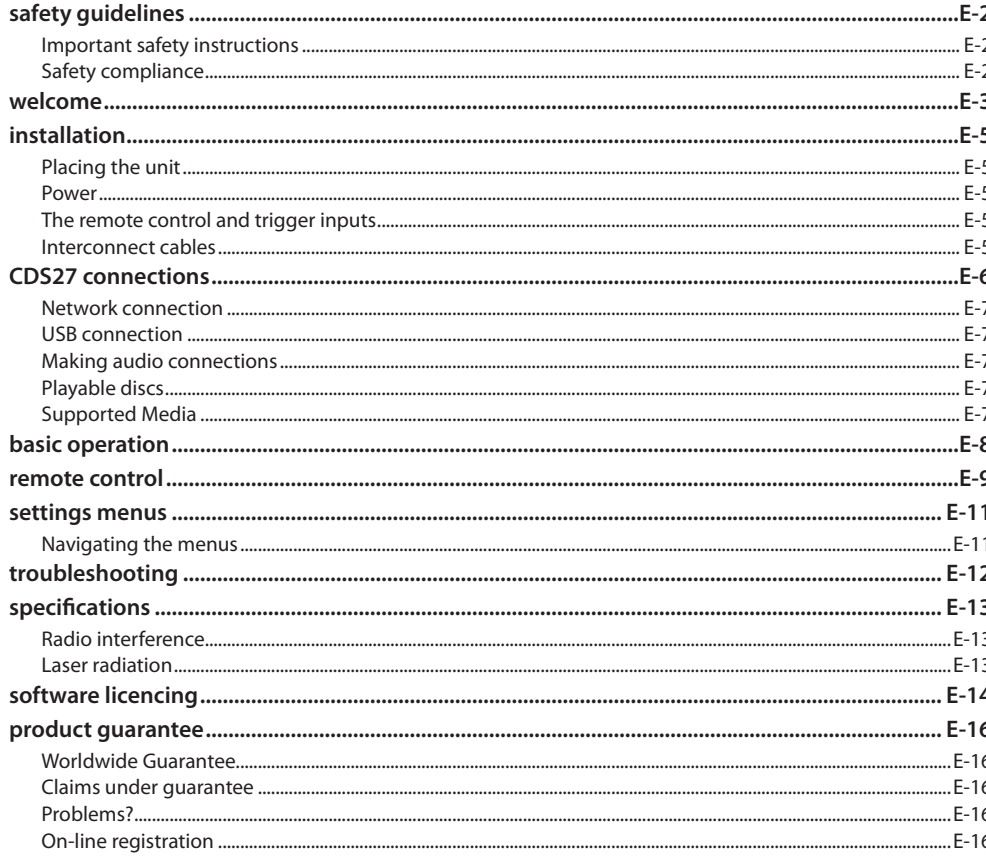

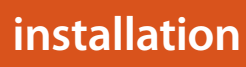

### **Placing the unit**

- Place the CD player on a level, firm surface, avoiding direct sunlight and sources of heat or damp.
- $\blacksquare$  Do not place the CD player on top of an amplifier or other source of heat.
- Do not place the CD player in an enclosed space such as a bookcase or closed cabinet unless there is good provision for ventilation. The CD player is designed to run warm during normal operation.
- $\blacksquare$  Do not place any other component or item on top of the CD player as this may obstruct airflow around the unit, causing the CD player to run  $hot$
- Make sure the remote-control receiver (next to the display on the front panel) is unobstructed, or remote control will be impaired.
- Do not place your record deck on top of this unit. Record decks are very sensitive to the noise generated by mains power supplies which will be heard as a background 'hum' if the record deck is too close.

### **Power**

The CD player is supplied with a moulded mains plug already fitted to the lead. Check that the plug supplied fits your supply – should you require a new mains lead, please contact your Arcam dealer.

If your mains supply voltage or mains plug is different, please contact your Arcam dealer immediately

Push the IEC plug end of the power cable into the socket on the back of the CD player, making sure that it is pushed in firmly. Plug the other end of the cable into your mains socket and, if necessary, switch the socket

### The remote control and trigger inputs

The REMOTE IN input can be used to pass RC5 codes to the CDS27 if it is installed in a position or system, where infrared cannot be used. If this is required, please contact your dealer for further information.

### **NOTE**

- $\blacksquare$  The remote control input requires a mono 3.5mm jack, with the tip active and the sleeve grounded.
- $\blacksquare$  The remote control signals must be in modulated RC5 format (at 36kHz), with a voltage level of between 5V and 12V.

The 12V TRIGGER IN input can be used to switch the CDS27 into and out of standby. Connecting the trigger output of your Arcam amplifier (or other compatible device), will cause the CDS27 to come out of standby automatically when the amplifier is switched on. returning to standby when the amplifier is switched off. Please see your amplifier handbook for further information.

In normal use there is no need to make any connections to these inputs.

The RS232 input is for optional connection to a home automation system or computer. Various third-party systems are available providing sophisticated control over all your entertainment devices using touch screens etc. Contact your dealer or installer for further details. The technical details of the remote control protocol are available from Arcam on request (email **support@** arcam.co.uk).

### **Interconnect cables**

We recommend the use of high-quality screened cables that are designed for the particular application. Other cables will have different impedance characteristics that will degrade the performance of your system (for example, do not use cabling intended for video use to carry audio signals). All cables should be kept as short as is practically possible.

It is good practice when connecting your equipment to make sure that the mains power-supply cabling is kept as far away as possible from your audio cables. Failure to do so may result in unwanted noise in the audio signals.

**Power inlet** Connect the correct mains cable here.

**Balanced audio output**

Connect these to your amplifier's CD (or other balanced) input using suitable high quality interconnect cables. Ensure that the left and right audio outputs from the CD player are connected to the same left and right inputs on your amplifier.

### **RS232**

This connection allows for remote control from a third-party home automation system or computer.

See page 5 for more information.

## **USB connection**

 $\odot$ 

 $\overline{\bigcirc}$ 

Insert USB flash memory devices here. The CDS27 can play certain digital files stored on USB memory drives (see 'Supported

Media' on page 7).

### **Optical digital output**

Use this socket if you are using an AV receiver with an optical digital audio input.

Use this socket if you are using a high quality audiophile DAC with a coaxial digital input. Connect to the digital input using a suitable 75 $\Omega$  screened cable.

### **Remote in**

This allows remote-control signals to be received by the CDS27 if the remote sensor on the front panel is covered (or otherwise not 'visible' to the remote-control).

See page 5 for more information.

### **Phono audio output**

Connect these to your amplifier's CD (or other linelevel) input using suitable high quality interconnect cables. Ensure that the left and right audio outputs from the CD player are connected to the same left and right inputs on your amplifier.

### **12V trigger input**

 $\sqrt{2227}$ 

 $|O|C$ 

This socket allows the CDS27 to be switched in and out of standby mode by an amplifier (or another item of AV equipment) with a **12V TRIG OUT** function. See page 5.

 $\bullet$ .

### **Coaxial digital output**

**CAUTION: Never connect the digital output socket to a conventional audio input.**

### **Wireless network connection**

Connect the supplied Wi-Fi antenna if a wireless network connection is required. A network connection enables Network audio playback (for setup details see page 11).

### **Network connection**

Connect this socket to a port on your network router using an Ethernet patch cable (see page 7). A network connection enables network audio playback (for setup details see page 11).

. .

The CDS27 offers a number of alternatives for connecting audio, the connection type to use depends on the rest of your system; chose the type most appropriate to your amplifier.

For the best stereo sound quality we recommend connecting the stereo analogue audio outputs to the CD input on your amplifier, allowing the CDS27's audiophile digital-to-analogue circuitry to be utilised.

### *Analogue*

Using a pair of stereo phono cables of suitable length, connect the outputs labelled **"Phono"** to the left and right CD/SACD inputs on your amplifier.

Alternatively, connect the left/right balanced outputs to a balanced input on your amplifier.

*Digital*

Connect one of the Digital Audio outputs (Optical or Coaxial) to the 'CD/SACD' digital input of your receiver, these digital outputs provide PCM stereo only.

# **CDS27 connections**

### **Network connection**

An ethernet cable can be used to connect the CDS27 to a router or switch on your home network, enabling playback of audio stored on your computer or NAS

device.

Wireless connection is also available, and may be configured through the settings menu.

### **USB connection**

A USB type A socket, used to connect up your flash drives or external hard drives containing audio. May also be used for software upgrade.

### **Supported Media**

Playback of the followning file formats in supported, over Disc, USB and network.

- FLAC, up to 24 bit, 192 KHz
- $\blacksquare$  WAV, up 24bit, 192 KHz
- AAC, up to 24bit, 96 KHz
- AIFF, up to 24bit, 192 KHz
- $\Box$  OGG, up to 24bit, 192 KHz
- MP3, up to 320kbps, 48 KHz
- WMA, up to 192 kbps, 48KHz

### **Playable discs**

The player supports the following disc types:

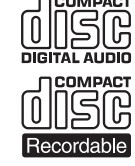

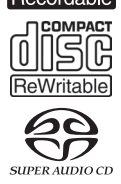

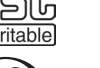

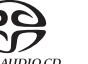

CD-Audio

CD-R

CD-RW

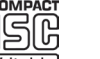

Super Audio CD

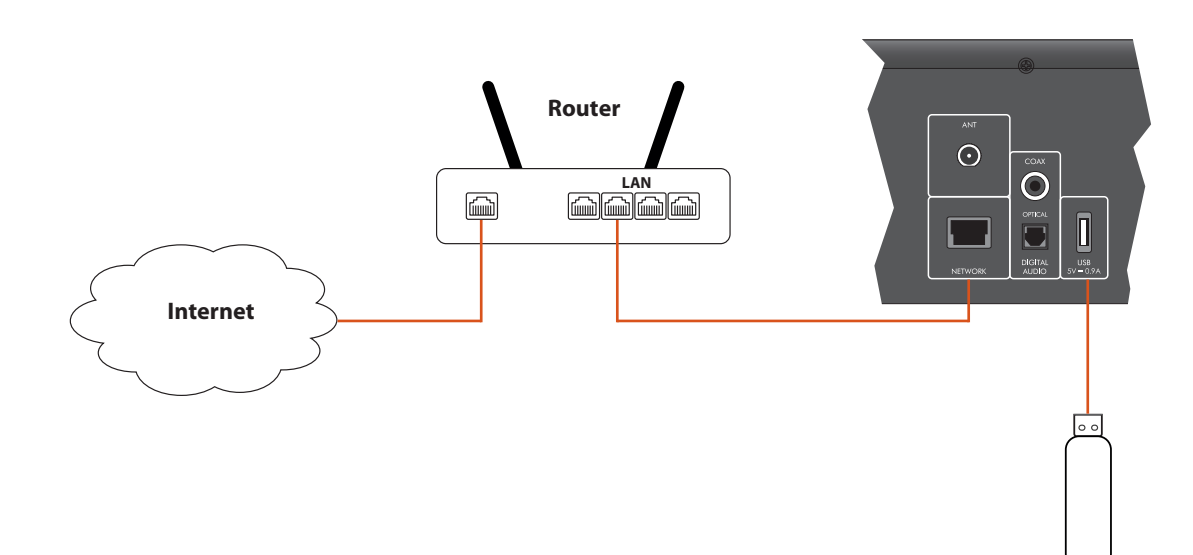

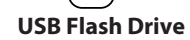

# **basic operation**

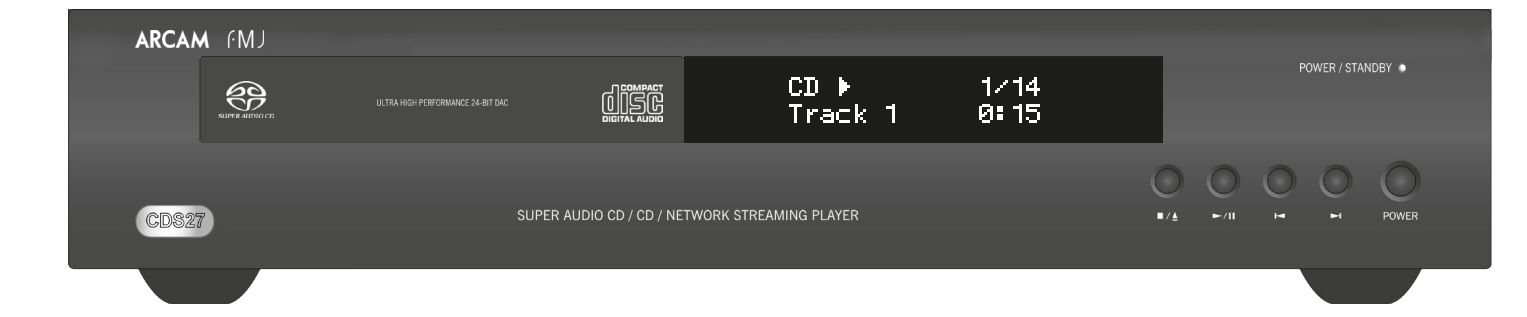

The CDS27 is supplied with the CR902 remote control.

### **Using the remote control**

Please keep in mind the following when using the remote control:

- $\blacksquare$  Ensure there are no obstacles between the remote control and the remote sensor on the front panel. The remote has a range of about 7 metres. (If the remote sensor is obscured, the IR in remote control input jack on the rear panel is available. Please consult your dealer for further information.)
- $\blacksquare$  Remote operation may become unreliable if strong sunlight or fluorescent light is shining on the remote sensor of the unit.
- Replace the batteries when you notice a reduction in the operating range of the remote control.

### **Inserting batteries into the remote control**

- Incorrect use of batteries can result in hazards such as leakage and bursting.
- $\hfill\blacksquare$  <br> Do not mix old and new batteries together.
- Do not use non-identical batteries together – although they may look similar, different batteries may have different voltages.
- **Ensure the plus (+) and minus (-) ends of** each battery match the indications in the battery compartment.
- $\blacksquare$  Remove batteries from equipment that is not going to be used for a month or more. When disposing of used batteries, please
- comply with governmental or local regulations that apply in your country or area.

- 1. Open the battery compartment on the back of the handset.
- 2. Insert two 'AAA' batteries according to the
- diagram on the battery cover casing.
- 3. Slide the battery cover casing back into position and lock it closed with a click.

## **remote control**

### *NOTE*

Press  $\blacktriangleright$  or  $\blacktriangleleft$  on the front-panel or remote control to scan forwards or backwards, at x4 normal playback speed. To resume normal playback, press **PLAY**.

**Skipping chapters/tracks** To skip tracks, press  $\blacktriangleright$  or  $\blacklozenge$ .

### **The CR902 remote complies with Part 15 of the FCC rules**

Press the  $\blacksquare/\blacktriangle$  button on the front panel or  $\blacksquare$  on the remote control to stop playback.

This equipment has been tested and found to comply with the limits for a class B digital device, pursuant to part 15 of the FCC Rules. These limits are designed to provide a reasonable protection against harmful interference in a residential installation. This equipment generates, uses, and can radiated radio frequency energy and if not installed and used in accordance with the instructions, may cause harmful interference to radio communications. However, there is no guarantee that interference will not occur in a particular installation. If this equipment does cause harmful interference to radio or television reception, which can be determined by turning the equipment off and on, the user is encouraged to try to correct the interference by one or more of the following measures:

Press  $\blacksquare/\blacktriangle$  on the front panel (or  $\blacktriangle$  on the handset) and place the disc on the tray, with the playback side facing down (some discs are double sided, in which case the side labelled 'side A' should face up to play side A).

Press  $\blacksquare/\blacktriangle$  on the front panel to close the tray. The disc loads after a pause of a few seconds.

Reorient or relocate the receiving antenna.

Ensure the CDS27 is connected to your local network. Select 'Media Browser' from the home screen, the user will be presented with a list of devices available for browsing. Navigate the available libraries using the  $\bigotimes$   $\bigotimes_{\alpha} \bigotimes_{\beta}$  keys on the remote.

Increase the separation between the equipment and receiver.

Connect the equipment into an outlet or a circuit different from that to which the receiver is connected.

Consult the dealer or an experienced audio technician for help.

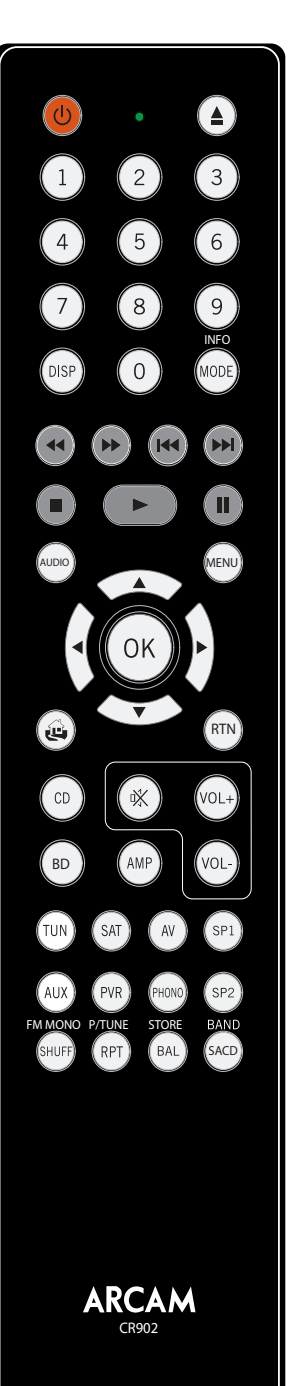

Pressing OK or  $\triangleright$  on a highlighted audio file will access the file for playback. Playback will continue through all subsequent tracks in the playback directory.

**During playback**

**Scan**

Navigate directions using the  $\bigotimes$   $\bigotimes$  and keys on the remote and begin playback of a highlighted audio file by pressing OK,  $\blacktriangleright$  or  $\widehat{\blacktriangleright}$ . Playback will continue through all subsequent tracks in the playback directory. When skipping back, the first button press takes you to the beginning of the current track. Pressing the button

again takes you to the start of the previous track. **Pausing playback**

> Press  $\blacktriangleright$ /II on the front panel or II on the remote control to pause playback. To resume playback, press  $\blacktriangleright$ /II on the front panel or  $\blacktriangleright$  on the handset.

### **Stopping playback**

### **Introduction**

'Basic operation' explains how to play audio discs, network content and audio files stored on USB media. Note that it may be necessary to configure your player correctly for your system before optimum – or any – playback can be achieved. Player configuration is described beginning on page 11.

### **Switching on**

Switch the unit on by pressing the **POWER** button. The status LED glows green when the unit is powered up and red when in standby mode. Standby mode may be entered using the standby button on the remote control and exited using either the same button, or the  $\blacksquare/\blacktriangle$ key on the front panel. If the **POWER** button is pressed (or power is removed) whilst in standby, the unit will enter standby mode when power is re-applied.

Note that the remote control sensor is located to the right-hand side of the display window. Do not obstruct this or the remote control will not work.

### **Playing a disc**

A disc may take some time to load once the tray is closed. When the 'Disc Autoplay' setting is set to On (the default setting), playback starts automatically. (For details, refer to 'Disc Auto Playback' on page 11).

For discs that do not play automatically, press  $\blacktriangleright$ / $\parallel$  on the front panel or press  $\blacktriangleright$  on the remote control.

### **Playing from the network**

Network music playback may also ne controlled from your computer, phone or mobile device using your favourite UPnP control point application.

### **Playing from USB**

Connect your USB device to the USB socket to the rear of the CDS27. After the device has been recognised select 'Media Browser' from the home screen, then choose the 'USB' option from the media list.

### *NOTE*

The CR902 is a multi-device remote, therefore key functions will differ according to the last input button pressed.

Please ensure "CD" button is selected prior to controlling the CDS27.

**settings menus**

### **Navigating the menus**

The CDS27 menus can be navigated by using the cursor (arrow) keys on the remote control.

- 1. Use the  $\textcircled{\textbf{x}}$  and  $\textcircled{\textbf{x}}$  keys to navigate up and down the current menu.
- 2. With the main section you require displayed, press **OK** to select it.
- 3. Use the  $\bigotimes$  and  $\bigotimes$  keys to navigate up and down the options.
- 4. Pressing  $\odot$  selects a setting: use the  $\oslash$  and  $\oslash$ keys to change the setting.
- 5. Press **OK** to confirm the setting. Go back to step 4 to adjust any other settings in the current section.
- 6. Press  $\bigodot$  to return to the previous screen if you want to select another section to adjust.

**System Information** – Use the  $\langle \rangle/\langle \check{\mathbf{V}} \rangle$  cursor keys to browses through options.

*Network Audio -* Allows the user to enable or disable the UPNP rendering capability of the player. Setting this option to 'off' will disable network audio.

*Firmware Update* – You can check for an upgrade to your player's firmware by selecting this menu item and pressing **OK** to highlight 'Network', then press **OK** again.

A message appears if no new firmware is available, otherwise follow the on-screen instructions.

*Load Defaults* – Press **OK** with this item highlighted to reset all settings to factory defaults.

You are asked to confirm that you want to load the factory default settings. Select "cancel" to exit or  $\bigotimes$  to highlight the "yes" option and OK to confirm.

The System Information panel shows information about your player, such as the IP address and firmware version.

Press  $\Diamond$  until the **SETTINGS MENU** item is displayed and and press **OK** to enter.

The <sup>(AMP)</sup> Device Mode button configures the CR902 to control your Arcam amplifier. Pressing this button does not affect the currently selected input on the amplifier.

> *Digital Output -* Allows the user to limit the sample rate of the coax/optical digital output.

*Network Standby* – This item determines whether network features are available when the CDS27 is in standby.

Selecting "ACTIVE" will maintain the network connection (required for IP control).

The  $(\overline{TW})$  Device Mode button configures the CR902 to control the tuner functions of Arcam tuners.

> Selecting "STANDBY" willl allow the network hardware to be powered down in order to reduce power consumption.

*Network Setup*– This item allows the user to configure the unit to join an existing network, required for network audio playback and over the internet software updates.

*Auto Standby* – Allows user to specifiy the period of inactivity after which the unit will automatically enter standby. The options are: **5/10/15/20/25/30 Minutes.**

The  $\circledcirc$  Device Mode button configures the CR902 to control the CD functions of Arcam CD players.

> *Disc Auto Playback* – controls whether an optical disc (e.g. CD) will play automatically after it is inserted.

- On: Optical discs will play automatically.
- Off: play must be pressed to play a disc.

The Settings menu allows you to configure all aspects of your CDS27. This section will go through the menu items and explain their function.

The only way to view the Settings menu is on the CDS27 display screen.

### **Entering the settings menu**

If the home menu is not currently displayed, press **MENU** on the remote control to display it.

### **AMP Device Mode**

The  $\binom{BD}$  Device Mode button configures the CR902 to control the BD functions of Arcam BD players.

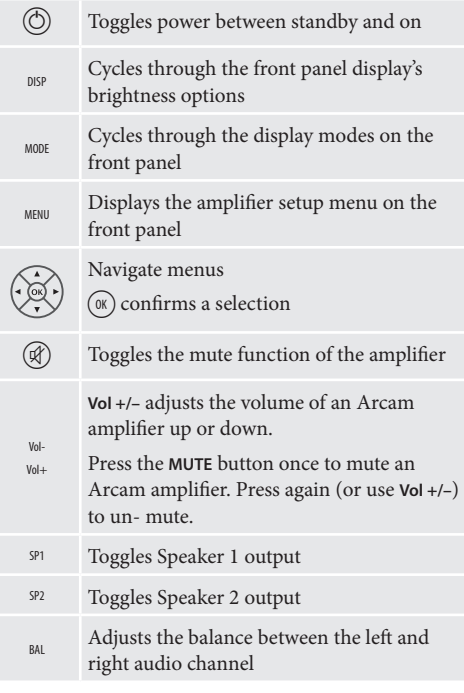

wer between standby and on e disc tray ric keys allow direct access to tracks on a disc. To select a track orresponding keypad button. greater than 9, enter the digits e. For example, to play track 15, then press  $\widehat{(5)}$ . bugh the front panel display's brightness options he available display modes on the to the start of the current/ previous track rds to the start of the next track ● Stop playback use of playback ck in a programmed track list track listings if supported by the the currently highlighted track if by the player ndom ('shuffle') play on and off ck will cause the current track d once the end of that track has been reached. will repeat the current section nce the end of the final track has been removed. To repeat a particular track, select that track and press **RPT** twice. To cancel, press **RPT** a third time 0…9 RPT

 $_{\text{SACD}}$  Toggles between selecting the HD and CD

### **TUN Device Mode**

 $\bigodot$ 

### **CD Device Mode**

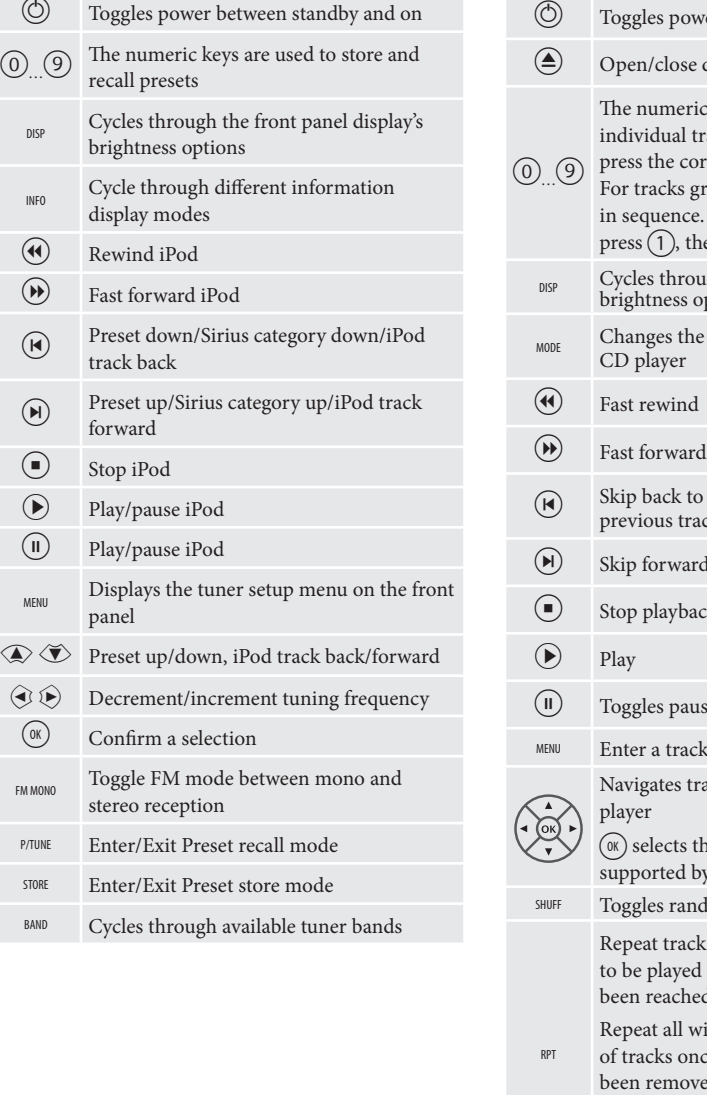

layer of SACD disc

**BD Device Mode**

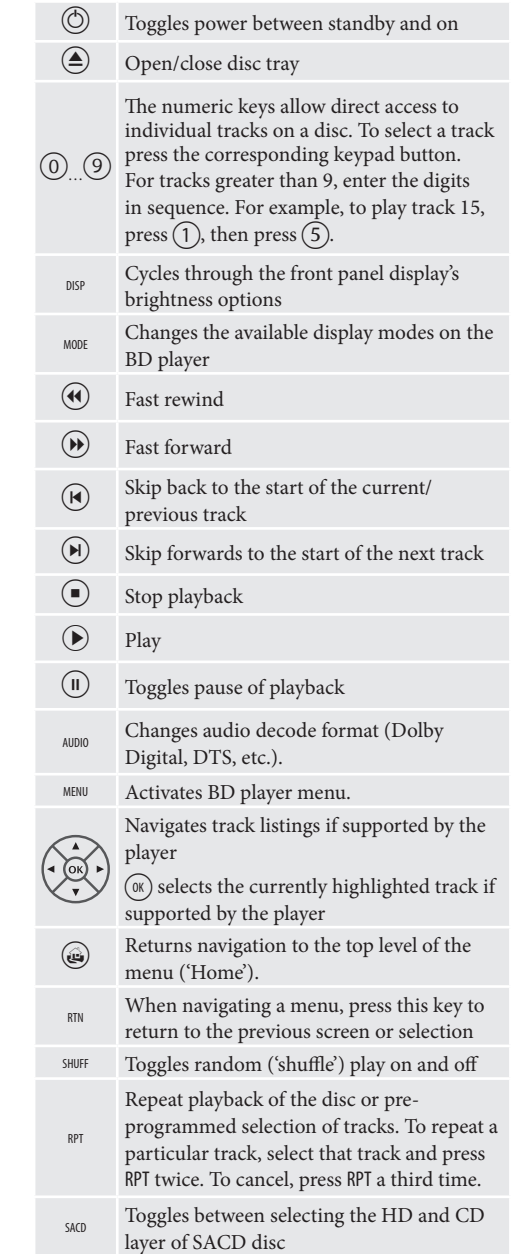

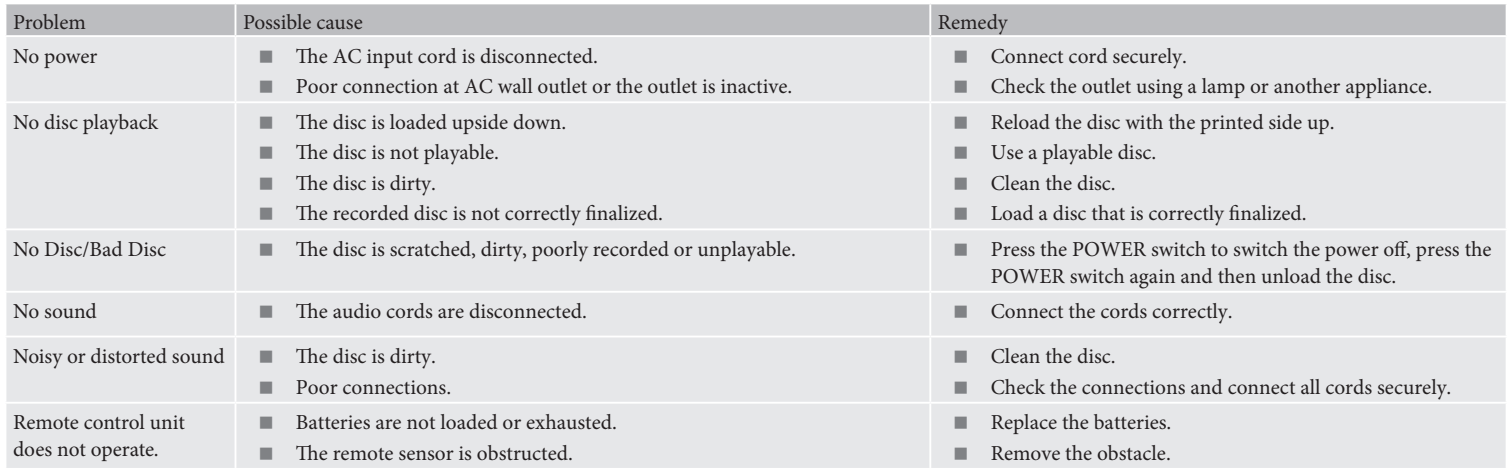

Arcam has a policy of continual improvement for its products. This means that designs and specifications are subject to change without notice.

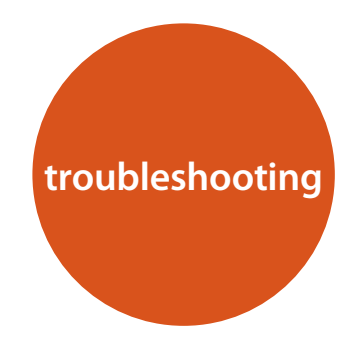

If a fault occurs, check this troubleshooting table before taking your unit for repair.

If the fault persists, attempt to solve it by switching the unit off and on again.

If this fails to resolve the situation, consult your dealer. Under no circumstances should you repair the unit yourself as this will invalidate the guarantee!

### **Continual improvement policy**

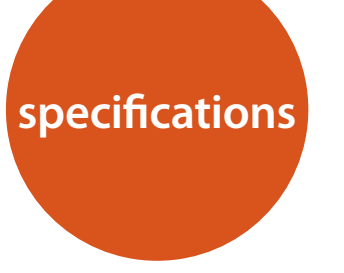

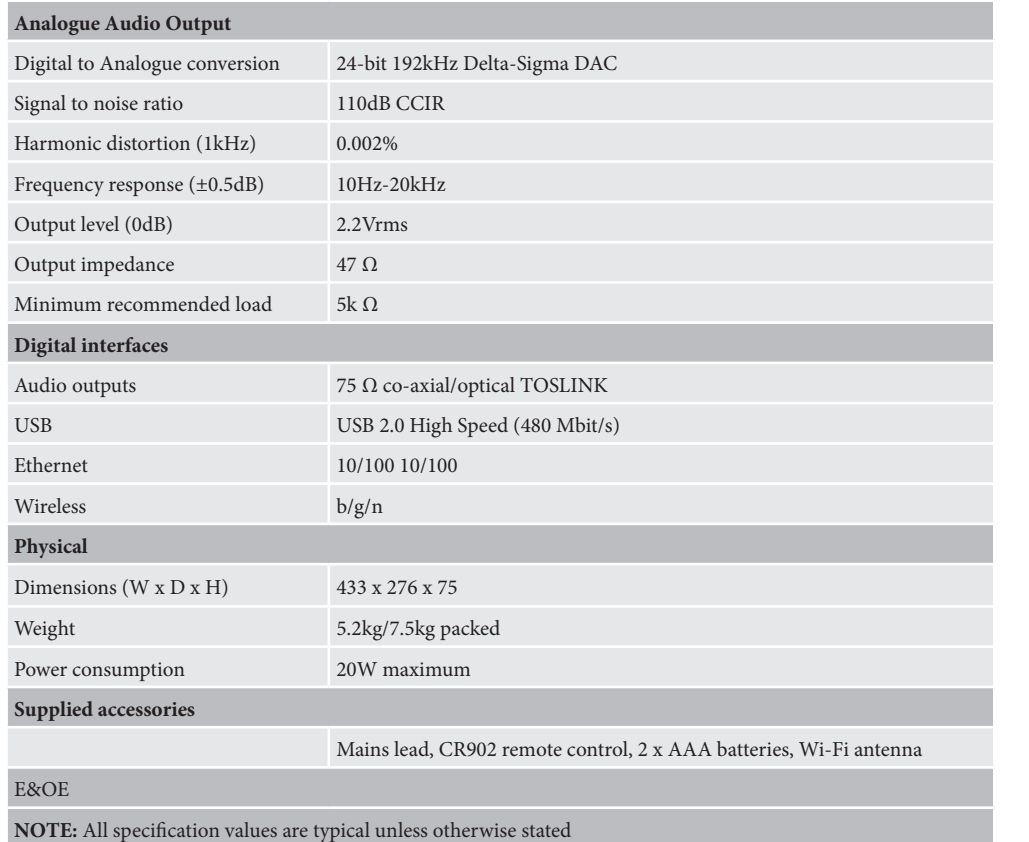

### **Radio interference**

The CDS27 player is a digital device which has been designed to very high standards of electromagnetic compatibility.

All CD players generate, and can radiate RF (radio frequency) energy. In some cases this can cause interference with FM and AM radio reception. If this is the case, keep the player and its connecting cables as far from the tuner and its aerials as possible. Connecting the player and the tuner to different mains sockets can also help to reduce interference.

EC COUNTRIES – This products have been designed to comply with EMC Directive 2004/108/EC.

USA – These products comply with FCC Part 15 Class B.

### **Laser radiation**

If the CDS27 player is operated whilst the outer casing is removed, invisible laser radiation could cause eye damage.

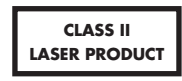

**E-14 E-15**

## **software licencing**

We protect your rights with two steps: (1) copyright the software, and (2) offer you this license which gives you legal permission to copy, distribute and/or modify the software.

Also, for each author's protection and ours, we want to make certain that everyone understands that there is no warranty for this free software. If the software is modified by someone else and passed on, we want its recipients to know that what they have is not the original, so that any problems introduced by others will not reflect on the original authors' reputations.

Finally, any free program is threatened constantly by software patents. We wish to avoid the danger that redistributors of a free program will individually obtain patent licenses, in effect making the program proprietary. To prevent this, we have made it clear that any patent must be licensed for everyone's free use or not licensed at all.

The precise terms and conditions for copying, distribution and modification follow.

TERMS AND CONDITIONS FOR COPYING, DISTRIBUTION AND MODIFICATION

This License applies to any program or other work which contains a notice placed by the copyright holder saying it may be distributed under the terms of this General Public License. The 'Program', below, refers to any such program or work, and a 'work based on the Program' means either the Program or any derivative work under copyright law: that is to say, a work containing the Program or a portion of it, either verbatim or with modifications and/or translated into another language. (Hereinafter, translation is included without limitation in the term 'modification'.) Each licensee is addressed as 'you'.

Activities other than copying, distribution and modification are not covered by this License; they are outside its scope. The act of running the Program is not restricted, and the output from the Program is covered only if its contents constitute a work based on the Program (independent of having been made by running the Program). Whether that is true depends on what the Program does.

### ENGLISH

These requirements apply to the modified work as a whole. If identifiable sections of that work are not derived from the Program, and can be reasonably considered independent and separate works in themselves, then this License, and its terms, do not apply to those sections when you distribute them as separate works. But when you distribute the same sections as part of a whole which is a work based on the Program, the distribution of the whole must be on the terms of this License, whose permissions for other licensees extend to the entire whole, and thus to each and every part regardless of who wrote it.

1. You may copy and distribute verbatim copies of the Program's source code as you receive it, in any medium, provided that you conspicuously and appropriately publish on each copy an appropriate copyright notice and disclaimer of warranty; keep intact all the notices that refer to this License and to the absence of any warranty; and give any other recipients of the Program a copy of this License along with the Program.

You may charge a fee for the physical act of transferring a copy, and you may at your option offer warranty protection in exchange for a fee.

- 2. You may modify your copy or copies of the Program or any portion of it, thus forming a work based on the Program, and copy and distribute such modifications or work under the terms of Section 1 above, provided that you also meet all of these conditions:
- a). You must cause the modified files to carry prominent notices stating that you changed the files and the date of any change.
- b). You must cause any work that you distribute or publish, that in whole or in part contains or is derived from the

Program or any part thereof, to be licensed as a whole at no charge to all third parties under the terms of this License.

c). If the modified program normally reads commands interactively when run, you must cause it, when started running for such interactive use in the most ordinary way, to print or display an announcement including an appropriate copyright notice and a notice that there is no warranty (or else, saying that you provide a warranty) and that users may redistribute the program under these conditions, and telling the user how to view a copy of this License. (Exception: if the Program itself is interactive but does not normally print such an announcement, your work based on the Program is not required to print an announcement.)

Thus, it is not the intent of this section to claim rights or contest your rights to work written entirely by you; rather, the intent is to exercise the right to control the distribution of derivative or collective works based on the Program.

In addition, mere aggregation of another work not based on the Program with the Program (or with a work based on the Program) on a volume of a storage or distribution medium does not bring the other work under the scope of this License.

- 3. You may copy and distribute the Program (or a work based on it, under Section 2) in object code or executable form under the terms of Sections 1 and 2 above provided that you also do one of the following:
- a). Accompany it with the complete corresponding machinereadable source code, which must be distributed under the terms of Sections 1 and 2 above on a medium customarily used for software interchange; or,
- b). Accompany it with a written offer, valid for at least three years, to give any third party, for a charge no more than your cost of physically performing source distribution, a complete machine-readable copy of the corresponding source code, to be distributed under the terms of Sections 1 and 2 above on a medium customarily used for software interchange; or,
- c). Accompany it with the information you received as to the offer to distribute corresponding source code. (This alternative is allowed only for noncommercial distribution and only if you received the program in object code or executable form with such an offer, in accord with Subsection b above.)

The source code for a work means the preferred form of the work for making modifications to it. For an executable work, complete source code means all the source code for all modules it contains, plus any associated interface definition files, plus the scripts used to control compilation and installation of the executable. However, as a special

exception, the source code distributed need not include anything that is normally distributed (in either source or binary form) with the major components (compiler, kernel, and so on) of the operating system on which the executable runs, unless that component itself accompanies the executable.

If distribution of executable or object code is made by offering access to copy from a designated place, then offering equivalent access to copy the source code from the same place counts as distribution of the source code, even though third parties are not compelled to copy the source along with the object code.

- 4. You may not copy, modify, sublicense, or distribute the Program except as expressly provided under this License. Anyattempt otherwise to copy, modify, sublicense or distribute the Program is void, and will automatically terminate your rights under this License. However, parties who have received copies, or rights, from you under this License will not have their licenses terminated so long as such parties remain in full compliance.
- 5. You are not required to accept this License, since you have not signed it. However, nothing else grants you permission to modify or distribute the Program or its derivative works. These actions are prohibited by law if you do not accept this License. Therefore, by modifying or distributing the Program (or any work based on the Program), you indicate your acceptance of this License to do so, and all its terms and conditions for copying, distributing or modifying the Program or works based on it.
- 6. Each time you redistribute the Program (or any work based on the Program), the recipient automatically receives a license from the original licensor to copy, distribute or modify the Program subject to these terms and conditions. You may not impose any further restrictions on the recipients' exercise of the rights granted herein. You are not responsible for enforcing compliance by third parties to this License.
- 7. If, as a consequence of a court judgment or allegation of patent infringement or for any other reason (not limited to patent issues), conditions are imposed on you (whether by court order, agreement or otherwise) that contradict the conditions of this License, they do not excuse you from the conditions of this License. If you cannot distribute so as to satisfy simultaneously your obligations under this License and any other pertinent obligations, then as a consequence you may not distribute the Program at all. For example, if a patent license would not permit royalty-free redistribution of the Program by all those who receive copies directly or indirectly through you, then the only way you could satisfy both it and this License would be to refrain entirely from distribution of the Program. If any portion of this section is held invalid or unenforceable under any particular circumstance, the balance of the section is intended to apply and the section as a whole is intended to apply in other circumstances. It is not the purpose of this section to induce you to infringe any patents or other property right claims or to contest validity of any such claims; this section has the sole purpose of protecting the integrity of the free software distribution system, which is implemented by public license practices. Many people have made generous contributions to the wide range of software distributed through that system in reliance on consistent application

MPEG Layer-3 audio coding technology licensed from Fraunhofer IIS and Thomson.

Windows Media and the Windows logo are trademarks or registered trademarks of Microsoft Corporation in the United States and/or other countries.

This product uses some software programs which are listributed under the GPL license. Accordingly, the following GPL software source codes that have been used in this product can be provided after asking at http://www.sherwoodamerica.com.

### GNU GENERAL PUBLIC LICENSE

Version 2, June 1991

Copyright (C) 1989, 1991 Free Software Foundation, Inc.

51 Franklin Street, Fifth Floor, Boston, MA 02110-1301, USA

Everyone is permitted to copy and distribute verbatim copies of this license document, but changing it is not allowed.

### Preamble

The licenses for most software are designed to take away your freedom to share and change it. By contrast, the GNU General Public License is intended to guarantee your freedom to share and change free software--to make sure the software is free for all its users. This General Public License applies to most of the Free Software Foundation's software and to any other program whose authors commit to using it. (Some other Free Software Foundation software is covered by the GNU Lesser General Public License instead.) You can apply it to your programs, too.

When we speak of free software, we are referring to freedom, not price. Our General Public Licenses are designed to make sure that you have the freedom to distribute copies of free software (and charge for this service if you wish), that you receive source code or can get it if you want it, that you can change the software or use pieces of it in new free programs; and that you know you can do these things.

To protect your rights, we need to make restrictions that forbid anyone to deny you these rights or to ask you to surrender the rights. These restrictions translate to certain responsibilities for you if you distribute copies of the software, or if you modify it. For example, if you distribute copies of such a program, whether gratis or for a fee, you must give the recipients all the rights that you have. You must make sure that they, too, receive or can get the source code. And you must show them these terms so they know their rights.

of that system; it is up to the author/donor to decide if he or she is willing to distribute software through any other system and a licensee cannot impose that choice. This section is intended to make thoroughly clear what is believed to be a consequence of the rest of this License.

8. If the distribution and/or use of the Program is restricted in certain countries either by patents or by copyrighted interfaces, the original copyright holder who places the Program under this License may add an explicit geographical distribution limitation excluding those countries, so that distribution is permitted only in or among countries not thus excluded. In such case, this License incorporates the limitation as if written in the body of this License.

9. The Free Software Foundation may publish revised and/or new versions of the General Public License from time to time. Such new versions will be similar in spirit to the present version, but may differ in detail to address new problems or concerns. Each version is given a distinguishing version number. If the Program specifies a version number of this License which applies to it and 'any later version', you have the option of following the terms and conditions either of that version or of any later version published by the Free Software Foundation. If the Program does not specify a version number of this License, you may choose any version ever published by the Free Software Foundation.

10. If you wish to incorporate parts of the Program into other free programs whose distribution conditions are different, write to the author to ask for permission. For software which is copyrighted by the Free Software Foundation, write to the Free Software Foundation; we sometimes make exceptions for this. Our decision will be guided by the two goals of preserving the free status of all derivatives of our free software and of promoting the sharing and reuse of software generally.

### NO WARRANTY

11. BECAUSE THE PROGRAM IS LICENSED FREE OF CHARGE, THERE IS NO WARRANTY FOR THE PROGRAM, TO THE EXTENT PERMITTED BY APPLICABLE LAW. EXCEPT WHEN OTHERWISE STATED IN WRITING THE COPYRIGHT HOLDERS AND/OR OTHER PARTIES PROVIDE THE PROGRAM 'AS IS' WITHOUT WARRANTY OF ANY KIND, EITHER EXPRESSED OR IMPLIED, INCLUDING, BUT NOT LIMITED TO, THE IMPLIED WARRANTIES OF MERCHANTABILITY AND FITNESS FOR A PARTICULAR PURPOSE. THE ENTIRE RISK AS TO THE QUALITY AND PERFORMANCE OF THE PROGRAM IS WITH YOU. SHOULD THE PROGRAM PROVE DEFECTIVE, YOU ASSUME THE COST OF ALL NECESSARY SERVICING, REPAIR OR CORRECTION.

12. IN NO EVENT UNLESS REQUIRED BY APPLICABLE LAW OR AGREED TO IN WRITING WILL ANY COPYRIGHT HOLDER, OR ANY OTHER PARTY WHO MAY MODIFY AND/OR REDISTRIBUTE THE PROGRAM AS PERMITTED ABOVE, BE LIABLE TO YOU FOR DAMAGES, INCLUDING ANY GENERAL, SPECIAL, INCIDENTAL OR CONSEQUENTIAL DAMAGES ARISING OUT OF THE USE OR INABILITY TO USE THE PROGRAM (INCLUDING BUT NOT LIMITED TO LOSS OF DATA OR DATA BEING RENDERED INACCURATE OR LOSSES SUSTAINED BY YOU OR

THIRD PARTIES OR A FAILURE OF THE PROGRAM TO OPERATE WITH ANY OTHER PROGRAMS), EVEN IF SUCH HOLDER OR OTHER PARTY HAS BEEN ADVISED OF THE POSSIBILITY OF SUCH DAMAGES.

END OF TERMS AND CONDITIONS

How to Apply These Terms to Your New Programs

If you develop a new program, and you want it to be of the greatest possible use to the public, the best way to achieve this is to make it free software which everyone can redistribute and change under these terms.

To do so, attach the following notices to the program. It is safest to attach them to the start of each source file to most effectively convey the exclusion of warranty; and each file should have at least the 'copyright' line and a pointer to where the full notice is found.

One line to give the program's name and a brief idea of what it does.

Copyright (C) <year><name of author>

This program is free software; you can redistribute it and/or modify it under the terms of the GNU General Public License as published by the Free Software Foundation; either version 2 of the License, or (at your option) any later version.

This program is distributed in the hope that it will be useful, but WITHOUT ANY WARRANTY; without even the implied warranty of MERCHANTABILITY or FITNESS FOR A PARTICULAR PURPOSE. See the GNU General Public License for more details.

You should have received a copy of the GNU General Public License along with this program; if not, write to the Free Software Foundation, Inc., 59 Temple Place, Suite 330, Boston, MA 02111-1307 USA

Also add information on how to contact you by electronic and paper mail.

If the program is interactive, make it output a short notice like this when it starts in an interactive mode:

Gnomovision version 69, Copyright (C) year name of author Gnomovision comes with ABSOLUTELY NO WARRANTY; for details type 'show w'. This is free software, and you are welcome to redistribute it under certain conditions; type 'show c' for details.

The hypothetical commands 'show w' and 'show c' should show the appropriate parts of the General Public License. Of course, the commands you use may be called something other than 'show w' and 'show c'; they could even be mouse-clicks or menu items--whatever suits your program.

You should also get your employer (if you work as a programmer) or your school, if any, to sign a 'copyright disclaimer' for the program, if necessary. Here is a sample; alter the names:

Yoyodyne, Inc., hereby disclaims all copyright interest in the program 'Gnomovision' (which makes passes at compilers) written by James Hacker.

signature of Ty Coon, 1 April 1989

Ty Coon, President of Vice

This General Public License does not permit incorporating you program into proprietary programs. If your program is subroutine library, you may consider it more useful to permit linking proprietary applications with the library. If this is what you want to do,

use the GNU Library General Public License instead of this License.

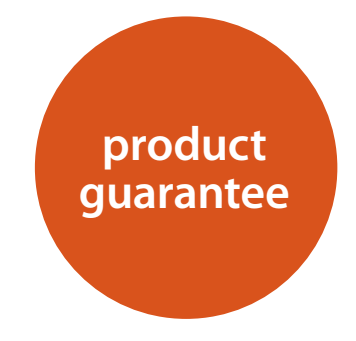

### **Worldwide Guarantee**

This entitles you to have the unit repaired free of charge, during the first two years after purchase, provided that it was originally purchased from an authorised Arcam dealer. The Arcam dealer is responsible for all after-sales service. The manufacturer can take no responsibility for defects arising from accident, misuse, abuse, wear and tear, neglect or through unauthorised adjustment and/or repair, neither can they accept responsibility for damage or loss occurring during transit to or from the person claiming under the guarantee.

### **The warranty covers:**

Parts and labour costs for two years from the purchase date. After two years you must pay for both parts and labour costs. **The warranty does not cover transportation costs at any time.**

### **Claims under guarantee**

This equipment should be packed in the original packing and returned to the dealer **from whom it was purchased**. It should be sent carriage prepaid by a reputable carrier – **not** by post. No responsibility can be accepted for the unit whilst in transit to the dealer or distributor and customers are therefore advised to insure the unit against loss or damage whilst in transit.

For further details contact Arcam at:

Arcam Customer Support Department, Unit 15, Pembroke Avenue, Waterbeach, CAMBRIDGE, CB25 9QP, England

or via *www.arcam.co.uk*.

### **Problems?**

If your Arcam dealer is unable to answer any query regarding this or any other Arcam product please contact Arcam Customer Support at the above address and we will do our best to help you.

**E-16**

### **On-line registration**

You can register your product on-line at *www.arcam.co.uk*.

### **Correct disposal of this product**

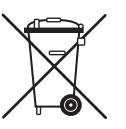

This marking indicates that this product should not be disposed with other household waste throughout the EU.

To prevent possible harm to the environment or human health from uncontrolled waste disposal and to conserve material resources, this

product should be recycled responsibly.

To dispose of your product, please use your local return and collection systems or contact the retailer where the product was purchased.

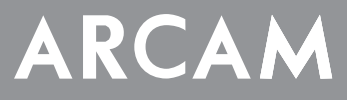

# **CDS27**

## **MANUEL Lecteur Super Audio CD/CD/Diffusion via réseau**

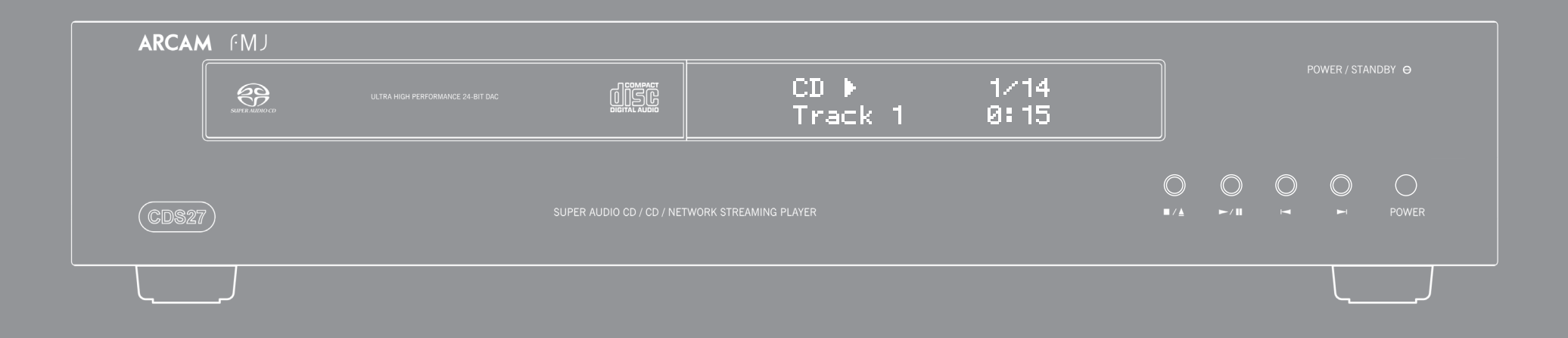

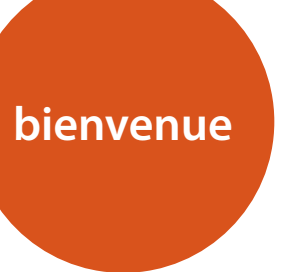

*Nous vous remercions et nous vous félicitons pour l'achat de ce lecteur Arcam FMJ CDS27.* 

*Le CDS27 offre une qualité sonore de première classe, que ce soit à partir de CD, SACD, USB ou audio via réseau. Des convertisseurs numérique-analogique Delta-Sigma haute performance à la pointe de la technologie offrant une qualité sonore audiophile d'apporter réellement vie à votre musique.*

*Depuis plus de trois décades, Arcam s'est spécialisée dans les produits audio de grande qualité et le CDS27 est le dernier d'une longue ligne d'équipements HiFi récompensés. La gamme FMJ capitalise sur l'expérience considérable d'Arcam, l'un des plus grands spécialistes britanniques de produits audio, conçus pour vous assurer des années de plaisir audiophile sans le moindre problème.* 

*Ce manuel a été conçu pour vous donner toutes les informations dont vous avez besoin pour installer, connecter et utiliser votre nouvel achat. La description de la télécommande fournie avec cet équipement est également détaillée. Utilisez la liste des contenus de la page suivante pour vous aider à retrouver les sections qui vous intéressent.*

*Nous souhaitons que ce lecteur vous donne satisfaction pendant plusieurs années. Dans l'éventualité, peu probable, où une panne surviendrait, ou si vous recherchez simplement des informations supplémentaires sur les produits Arcam, les représentants de notre réseau de revendeurs se feront un plaisir de vous aider. D'autres informations sont disponibles sur notre site web d'Arcam à l'adresse www.arcam.co.uk.*

**L'équipe de développement FMJ**

# **conseils de sécurité**

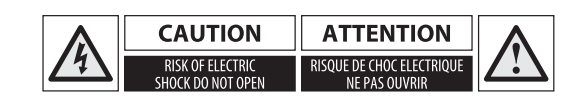

### **Instructions importantes de sécurité**

- **1. Lisez ces instructions.**
- **2. Conservez ces instructions.**
- **3. Respectez toutes les mises en garde.**
- **4. Suivez l'ensemble des instructions.**
- **5. N'utilisez pas cet appareil près d'une source d'eau.**
- **6. Nettoyez uniquement avec un chiffon sec.**
- **7. Ne bloquez pas les ouvertures d'aération. Procédez à l'installation conformément aux recommandations du fabricant.**
- **8. N'installez pas l'appareil près de sources de chaleur, comme des radiateurs, des grilles de chauffage, des fours ou autres appareils (y compris des amplificateurs) produisant de la chaleur.**
- **9. Ne détournez pas la protection de la prise polarisée ou de terre.**

Une prise polarisée dispose de deux lames, dont l'une plus large que l'autre. Une prise de terre dispose de deux lames et d'une troisième broche de mise à la terre. La lame la plus large ou la troisième broche correspond à un dispositif de protection. Si la fiche fournie ne correspond pas à votre installation électrique, veuillez-vous adresser à un électricien pour faire remplacer la prise obsolète.

**10.Installez le câble électrique de telle sorte qu'il ne puisse pas être piétiné ou écrasé, notamment au niveau des fiches, des prises et des points de sortie de l'appareil.**

- **11. Utilisez uniquement des câbles/accessoires conformes aux recommandations du fabricant.**
- **12. Utilisez uniquement un meuble à roulettes, un support, un trépied, des fixations ou une table recommandé(e) par le fabricant ou livré(e) avec l'appareil.**

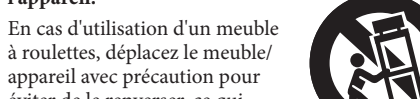

- éviter de le renverser, ce qui Ața pourrait entraîner des blessures.
- **13. Débranchez l'appareil en cas d'orage ou lorsque vous ne l'utiliserez pas sur une période prolongée.**
- **14.Confiez les réparations à un technicien qualifié.**

Il est nécessaire de faire réparer l'appareil s'il a été endommagé d'une manière ou d'une autre, par exemple si le fil électrique ou la prise est abimé(e), si du liquide a été renversé ou des objets ont pénétré dans l'appareil, si l'appareil a été exposé à la pluie ou à l'humidité, s'il ne fonctionne pas normalement, ou s'il est tombé.

### **15. Pénétration d'objet ou de liquide**

MISE EN GARDE – Veillez à ce qu'aucun objet ou liquide ne puisse pénétrer à l'intérieur de l'appareil par les ouvertures d'aération. Cet appareil doit être protégé des gouttes ou des éclaboussures. Il ne faut pas poser d'objet rempli de liquide, tel qu'un vase, sur l'appareil.

### **16.Climat**

Cet appareil est conçu pour une utilisation en climat tempéré et dans un cadre domestique.

### **17. Nettoyage**

Débranchez l'appareil du circuit électrique avant de procéder au nettoyage.

Pour nettoyer les parois de l'appareil, un chiffon non-pelucheux et doux devrait suffire. N'utilisez pas de produits de nettoyage chimiques.

Nous déconseillons l'utilisation d'aérosols de nettoyage pour bois ou de la cire car ceux-ci peuvent laisser des marques blanches irréversibles.

### **18. Sources d'alimentation**

Branchez cet appareil uniquement sur une source d'alimentation du type décrit dans le mode d'emploi ou comme indiqué sur l'appareil.

La principale méthode d'isolation de l'appareil du circuit électrique consiste à débrancher la prise. Il faut installer l'appareil de manière à pouvoir le débrancher facilement.

### **19. Odeur inhabituelle**

En cas d'odeur inhabituelle provenant de l'appareil, éteignez immédiatement l'appareil et débranchez-le du circuit électrique. Contactez votre revendeur et ne rebranchez pas l'appareil.

### **20. Dommages nécessitant une réparation**

Il est nécessaire de faire réparer l'appareil par un technicien qualifié lorsque :

- A. le cordon d'alimentation ou la prise est endommagé(e), ou
- B. des objets sont tombés dans l'appareil ou un liquide a été renversé sur l'appareil, ou
- C. l'appareil a été exposé à la pluie, ou
- D. le fonctionnement de l'appareil semble anormal ou s'il ne marche pas de la même manière qu'avant, ou

E. si l'appareil est tombé ou si le boitier est abimé.

AVERTISSEMENT – La prise secteur est utilisée comme dispositif de débranchement de l'appareil, elle doit rester facilement accessible.

AVERTISSEMENT – La batterie ne doit pas être exposée à une chaleur excessive telle que rayons du soleil, feu etc.

ATTENTION – Il y a un danger d'explosion si le remplacement des piles est incorrect. Remplacez toujours avec des piles du même type ou de type équivalent.

### **Conformité relative à la sécurité**

Cet appareil est conforme aux normes de sécurité électrique internationale IEC/EN 60065.

Cet appareil est conforme à la Section 15 des règles de la FCC. Son fonctionnement est soumis aux deux conditions suivantes :

(1) Cet appareil ne doit pas provoquer d'interférences nuisibles, et

(2) cet appareil doit accepter toute interférence reçue, y compris des interférences pouvant provoquer un fonctionnement indésirable.

**ATTENTION : Pour réduire le risque d'électrocution, ne retirez pas le couvercle (ou l'arrière). L'appareil ne contient aucune pièce pouvant être réparée par l'utilisateur. Confiez toute réparation à du personnel d'entretien qualifié.**

**MISE EN GARDE : Pour réduire le risque d'incendie ou d'électrocution, protégez cet appareil de la pluie ou de l'humidité.**

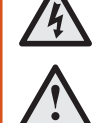

L'éclair avec une flèche dans un triangle équilatéral permet d'avertir l'utilisateur de la présence de tensions dangereuses non isolées à l'intérieur de l'appareil, d'une ampleur suffisante pour constituer un risque d'électrocution sur les personnes.

Le point d'exclamation dans un triangle équilatéral permet d'avertir l'utilisateur de la présence de consignes importantes sur le fonctionnement et l'entretien (réparations) dans la documentation livrée avec l'appareil.

**ATTENTION : Au Canada et aux Etats-Unis, pour éviter tout risque d'électrocution, faites correspondre la lame la plus large de la fiche à la fente la plus large de la prise et insérez la fiche entièrement dans la prise.**

**ATTENTION : L'utilisation de commandes, réglages ou procédures autres que ce qui est indiqué dans ce document peut entrainer un risque d'exposition à des radiations dangereuses.**

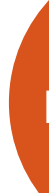

### Table des matières

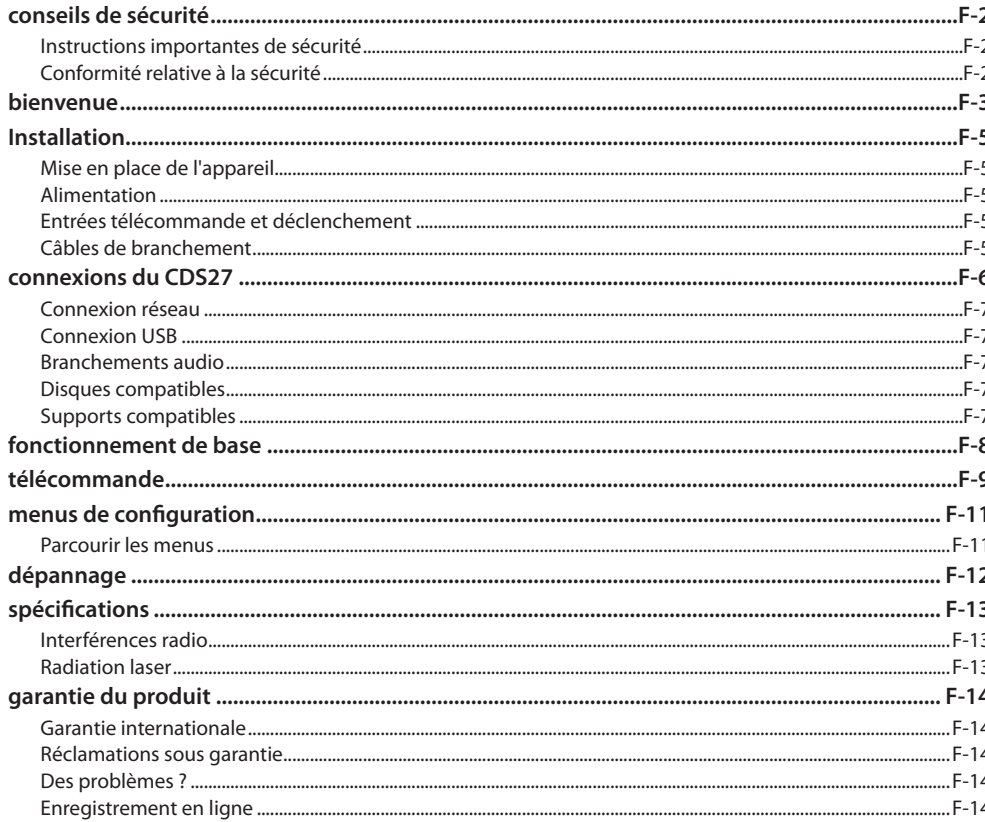

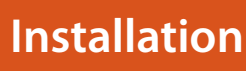

### Mise en place de l'appareil

- Posez le lecteur BD sur une surface plane et ferme, en évitant de l'exposer directement aux ravons du soleil ou à une source de chaleur ou d'humidité
- Ne posez pas le lecteur BD au-dessus d'un amplificateur ou de toute autre source de chaleur.
- N'installez pas le lecteur BD dans un endroit confiné, tel qu'une bibliothèque ou un placard fermé, sauf si la ventilation est suffisante. Lorsque le lecteur CD est en marche, sa température augmente, ce qui est normal.
- $\blacksquare$  Ne posez pas un autre appareil ou objet au-dessus du lecteur CD car cela pourrait bloquer le flux de ventilation autour de l'appareil, ce qui entraînerait une surchauffe de l'appareil.
- Veillez à ce que le capteur de la télécommande (situé près de l'écran sur la façace de l'appareil) ne soit pas bloqué, ce qui gênerait le fonctionnement de la télécommande.
- $\blacksquare$  Ne posez pas votre platine-disque sur cet appareil. Les platines sont des appareils très sensibles aux bruits générés par l'alimentation secteur. Ces derniers peuvent s'entendre en bruit de fond si la platine est trop proche de l'appareil.

### **Alimentation**

Le lecteur CD est livré avec une prise de courant moulée intégrée au câble. Vérifiez que la prise livrée correspond bien à votre circuit électrique. S'il vous faut un autre câble d'alimentation, veuillez vous adresser à votre revendeur Arcam.

Si la tension ou les prises de votre circuit électrique sont différentes, contactez immédiatement votre revendeur Arcam

Insérez la prise IEC du câble d'alimentation dans la fiche située au dos du lecteur BD, en poussant fermement pour assurer un branchement correct. Branchez l'autre extrémité du câble sur votre prise secteur, et, si nécessaire, allumez celle-ci.

### Entrées télécommande et déclenchement

L'entrée REMOTE IN peut être utilisée pour la transmission de codes RC5 (indiqués sur la page) vers le CDS27 si ce dernier est installé dans une position ou sur un système empêchant l'utilisation de l'infrarouge. Si cela est nécessaire, veuillez contacter votre revendeur pour obtenir de plus amples informations.

### **REMAROUE**

- L'entrée télécommande nécessite une prise jack mono 3,5mm, avec pointe active et manchon mis à la masse.
- Les signaux de la télécommande doivent être émis au format RC5 modulé (à 36kHz), avec un niveau de tension compris entre 5 et 12V.

L'entrée 12V TRIGGER IN peut être utilisée pour sortir le CDS27 de l'état de veille ou le mettre sur veille. Si vous branchez le CDS27 sur le sortie de déclenchement de votre amplificateur Arcam (ou tout autre appareil compatible), le CDS27 sortira automatiquement de l'état de veille à la mise en marche de l'amplificateur, et se remettra sur veille à la mise hors tension de l'amplificateur. Pour en savoir plus, veuillez consulter le mode d'emploi de votre amplificateur.

Dans le cadre d'une utilisation normale, il n'est pas nécessaire d'effectuer de branchement sur ces entrées.

L'entrée RS232 est destinée à la connexion facultative sur un système d'automatisation domestique ou sur un ordinateur. Vous pouvez trouver divers systèmes tiers permettant de commander l'ensemble de vos dispositifs de divertissement à l'aide d'écrans tactiles, etc. Pour en savoir plus, veuillez contacter votre revendeur ou installateur. Les détails techniques du protocole de télécommande sont disponibles sur demande auprès d'Arcam (envoyez un email à **support@arcam.co.uk**).

### Câbles de branchement

Il est recommandé d'utiliser des câbles blindés de haute qualité, conçus pour ce genre d'application. L'utilisation d'autres câbles, dont les caractéristiques d'impédance diffèrent, risque d'affecter les performances de votre système. (Par exemple, n'utilisez pas de câble conçu pour un usage vidéo pour le transport des signaux audio). Les câbles doivent être aussi courts que possible.

Lors de la connexion du matériel, il convient de vérifier que les câbles d'alimentation secteur sont positionnés le plus loin possible de vos câbles audio. Vous éviterez ainsi les bruits indésirables dans les signaux audio.

**Français** 

**F-6 F-7**

**Français**

**Entrée d'alimentation** Branchez le câble d'alimentation secteur qui convient ici.

**Sorties audio symétriques**

Connectez les sorties audio aux entrées de l'ampli de votre lecteur CD (ou autres entrées symétriques) à l'aide de câbles de haute qualité. Veillez à ce que les sorties audio gauche et droite du lecteur CD soient branchées sur les entrées gauche et

droite correspondantes sur votre ampli.

### **RS232**

Cette prise permet l'utilisation d'une télécommande d'un système d'automatisation domestique ou d'un ordinateur.

Reportez-vous à la page 5 pour plus d'informations.

### **Connexion USB**

 $\overline{\bigcirc}$ 

Insérez vos supports mémoire USB ici. Le CDS27 peut lire certains fichiers numériques stockés sur des clés USB (voir « Supports compatibles » à page 7).

 $\odot$ 

### **Sortie numérique optique**

Utilisez cette prise si vous disposez d'un récepteur AV avec entrée audionumérique optique.

Utilisez cette sortie si vous utilisez un convertisseur numérique-analogique audiophile de haute qualité avec une entrée numérique coaxiale. Utilisez un câble blindé 75Ω adéquat pour effectuer le branchement sur l'entrée numérique.

### **Entrée télécommande**

Cela permet aux signaux de la télécommande d'être reçus par le CDS27 si le capteur de la télécommande du panneau avant n'est pas couvert (ou autrement non « visible » par la télécommande).

Reportez-vous à la page 5 pour plus d'informations.

### **Sortie audio phono**

Branchez ces sorties sur l'entrée CD de votre ampli (ou toute autre entrée à niveau de ligne) en utilisant des câbles d'interconnexion haute qualité adéquats. Veillez à ce que les sorties audio gauche et droite du lecteur CD soient branchées sur les entrées gauche et droite correspondantes sur votre ampli.

### **Entrée déclenchement 12 V**

 $\sqrt{2227}$ 

Cette prise permet de mettre le CDS27 en marche ou sur veille à partir d'un ampli (ou de tout autre appareil AV) grâce à la fonction **12V TRIG OUT**. voir page 5.

### **Sortie numérique coaxiale**

l'audio. logiciel

**ATTENTION : Ne reliez jamais une prise de sortie numérique sur une entrée audio classique.**

### **Connexion à un réseau sans fil**

Connectez l'antenne Wi-Fi fournie avec l'appareil si une connexion à un réseau sans est requise. Une connexion réseau permet la lecture audio via réseau (pour plus d'informations sur la configuration, voir page 11).

### **Connexion réseau**

Branchez cette prise sur un port de votre routeur réseau à l'aide d'un câble patch Ethernet (voir page 7). Une connexion réseau permet la lecture audio via réseau (pour plus d'informations sur la configuration, voir page 11).

1 I I

### **Branchements audio**

- Le CDS27 propose plusieurs possibilités de branchement audio, le type de connexion est à choisir en fonction du reste de votre système : choisissez le type le mieux adapté à votre ampli.
- Pour avoir la meilleure qualité audio stéréo, nous vous recommandons de connecter les sorties audio stéréo analogiques à l'entrée CD de votre ampli, cela permet au circuit numérique-analogique audiophile du CDS27 d'être

utilisé.

### *Analogique*

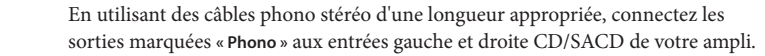

Vous pouvez également connecter les sorties symétriques gauche/droite à une entrée symétrique de votre ampli.

*Numérique*

Connectez l'une des sorties audio numérique (optique ou coaxiale) à l'entrée numérique « CD/SACD »de votre récepteur, ces sorties numériques fournissent une uniquement stéréo PCM.

# **connexions du CDS27**

### **Connexion réseau**

Un câble Ethernet peut être utilisé pour connecter le CDS27 à un routeur ou un commutateur de votre réseau local, permettant la lecture de fichiers audio stockés sur votre ordinateur ou périphérique NAS. Une connexion sans fil est également disponible, et peut

être configurée via le menu réglages.

### **Connexion USB**

- Port USB de type A, utilisé pour connecter vos lecteurs flash ou disques durs externes contenant des fichiers
- Peut également être utilisé pour la mise à jour du

### **Supports compatibles**

Les formats de fichiers suivants sont pris en charge en lecture sur disque, USB et réseau.

- FLAC, jusqu'à 24bit, 192KHz
- WAV, jusqu'à 24bit, 192KHz
- AAC, jusqu'à 24bit, 96KHz
- AIFF, jusqu'à 24bit, 192KHz
- OGG, jusqu'à 24bit, 192KHz
- MP3, jusqu'à 320kbps, 48KHz
- WMA, jusqu'à 192kbps, 48KHz

### **Disques compatibles**

Ce lecteur accepte les types de disque suivants :

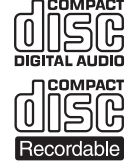

CD-Audio

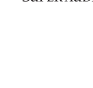

CD-R

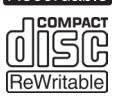

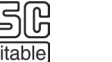

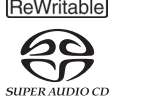

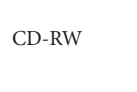

Super Audio CD

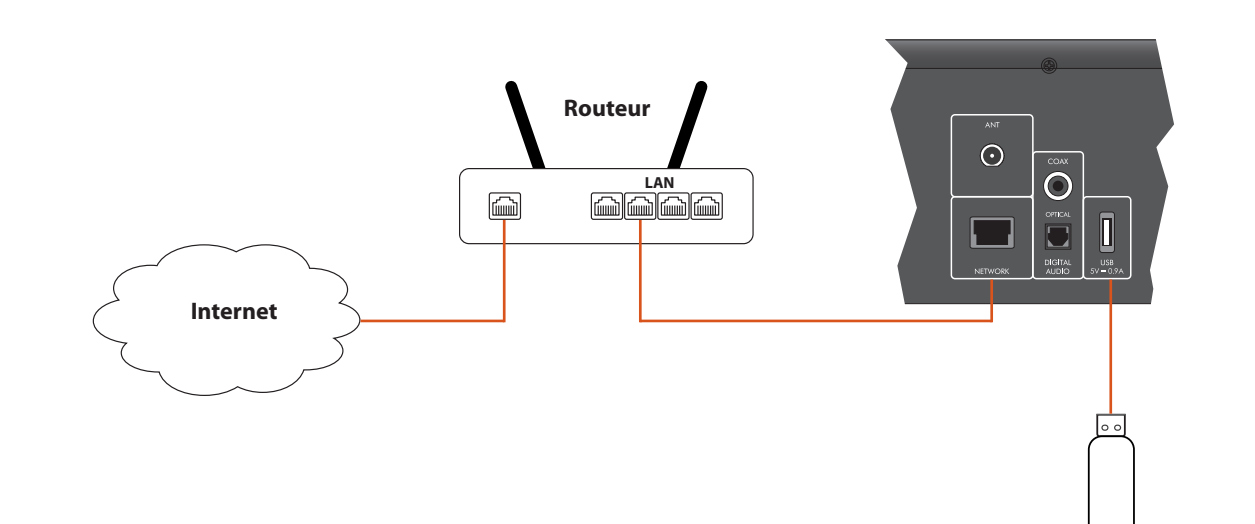

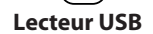

**Français**

# **fonctionnement de base**

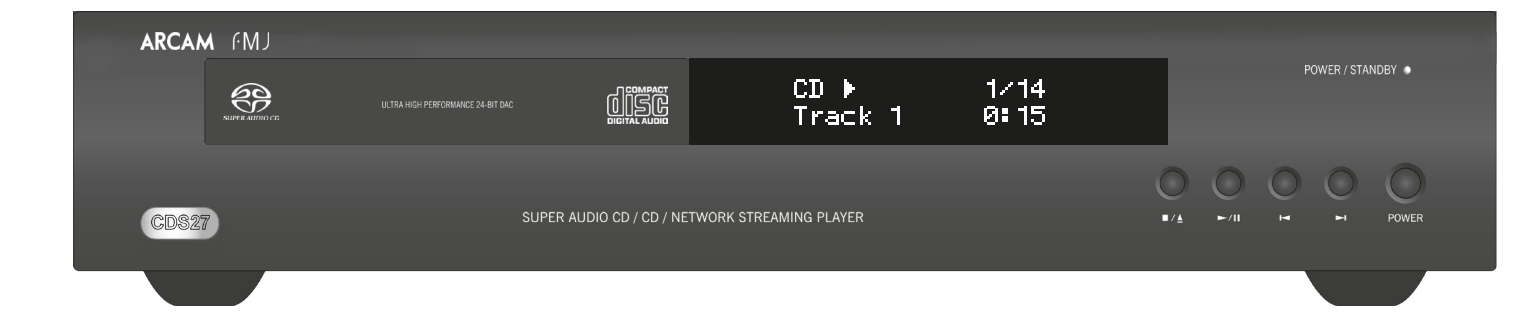

Le CDS27 est fourni avec la télécommande CR902.

### **Utilisation de la télécommande**

Veuillez garder à l'esprit les règles suivantes lorsque vous utilisez la télécommande.

- Veillez à ce qu'aucun obstacle ne se trouve entre la télécommande et le capteur de la télécommande sur la façade. La portée de la télécommande est d'environ 7 mètres. (Si le capteur de la télécommande est obstrué, vous pouvez utiliser la prise d'entrée de la
- télécommande IF in au dos de l'appareil. Veuillez vous adresser à votre revendeur pour obtenir de plus amples informations.)
- La télécommande peut devenir capricieuse si le capteur de la télécommande sur l'appareil est exposé à une puissante luminosité solaire ou artificielle.
- Remplacez les piles si vous remarquez une réduction de la portée de la télécommande.

### **Insertion des piles dans la télécommande**

- $\blacksquare$  Une mauvaise utilisation des piles peut entrainer un risque de fuite ou d'explosion.
- Ne mélangez pas piles usagées et piles neuves.
- Ne mélangez pas des piles de types différents elles peuvent paraître identiques, mais des piles différentes peuvent avoir une tension différente.
- $\blacksquare$  Veillez à ce que les signes plus  $(+)$  et moins (–) de chaque pile correspondent bien aux indications dans le compartiment à piles.
- < Sortez les piles de l'appareil si vous n'avez pas l'intention de l'utiliser pendant plus d'un mois.
- Lorsque vous devez jeter des piles usagées, veuillez respecter les consignes gouvernementales ou locales en vigueur dans votre pays ou votre région.

- 1. Ouvrez le compartiment à piles situé au dos de l'appareil.
- 2. Insérez deux piles « AAA » selon le schéma sur le couvercle du compartiment à piles.
- 3. Faites glisser le couvercle du compartiment à piles dans sa position de fermeture tout en le
- verrouillant avec un déclic.

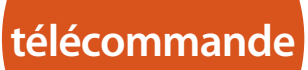

### *REMARQUE*

Appuyez sur  $\rightarrow$  ou  $\triangleleft$  du panneau avant ou de la télécommande pour rechercher vers l'avant ou vers l'arrière, à la vitesse de lecture 4x la normale. Pour reprendre la lecture normale, appuyez sur **LECTURE**.

### **La télécommande CR902 est conforme à la section 15 de la réglementation du FCC**

Appuyez sur la touche  $\blacksquare/\blacktriangle$  sur la façade ou sur  $\blacksquare$  sur la télécommande pour arrêter la lecture.

Cet équipement a fait l'objet de tests et a été jugé conforme aux limitations d'un appareil numérique de classe B, conformément à la Section 15 des règles de la FCC. Ces limites sont imposées pour assurer une protection suffisante contre les interférences produites dans une installation résidentielle. Cet appareil génère, utilise et peut émettre de l'énergie de fréquence radio et, s'il n'est pas installé et utilisé conformément aux instructions, peut produire des interférences nuisibles aux communications radio. Il n'est cependant pas garanti qu'aucune interférence ne se produira dans une installation particulière. Si cet appareil provoque des interférences nuisibles affectant la réception de programmes radio ou télévisés, ce qui peut être déterminé en éteignant puis rallumant l'appareil, l'utilisateur peut tenter de remédier à ces interférences en adoptant une ou plusieurs des mesures suivantes :

Appuyez sur  $\blacksquare/\blacktriangle$  sur la façade (ou sur  $\blacktriangle$  sur la télécommande) et posez le disque sur le plateau, face de lecture vers le bas (certains disques sont à double face. Dans ce cas, la face A doit être vers le haut pour une lecture de cette face).

Appuyez sur ■/▲ sur la façade pour refermer le plateau. Au bout de quelques secondes, le chargement du disque est lancé.

Réorientez ou déplacez l'antenne de réception.

Augmentez la distance entre l'appareil et le récepteur.

Branchez l'appareil sur une prise située sur un circuit différent de celui sur lequel est branché le récepteur.

Consultez le revendeur ou un technicien audio expérimenté pour obtenir de l'aide.

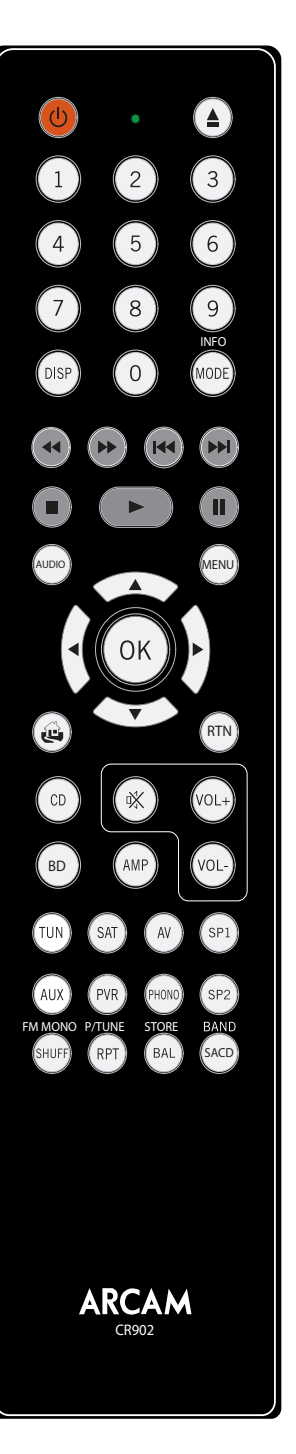

### **Pendant la lecture**

### **Recherche**

Appuyez sur OK ou ▶ au niveau d'un fichier audio sélectionné (en surbrillance) pour le lire. La lecture se poursuit à travers tous les fichiers suivants dans le répertoire de lecture.

### **Saut de chapitres/pistes**

Pour sauter des fichiers, appuyez sur  $\blacktriangleright$  ou  $\blacklozenge$ .

Lors de saut de fichiers vers l'arrière, la première pression sur la touche vous emmène au début du fichier en cours. En appuyant à nouveau sur la touche vous allez au début du fichier précédent.

Appuyez sur la touche  $\|$ / $\|$  sur la façade ou sur  $\|$  sur la télécommande pour mettre la lecture sur pause. Pour reprendre la lecture, appuyez sur  $\| \cdot \|$  sur la façade ou sur  $\blacktriangleright$  sur la télécommande.

**Pause de la lecture**

### **Arrêt de la lecture**

### **Inleiding**

« Fonctionnement de base », explique la façon de lire des disques audio, des contenus réseau et les fichiers audio stockés sur un support USB. Il peut s'avérer nécessaire de configurer votre lecteur en fonction de votre système avant de pouvoir obtenir un résultat de lecture optimal. La configuration du lecteur est décrite à partir de la page 11.

### **Mise en marche**

Appuyez sur la touche d'alimentation **POWER** pour allumer l'appareil. Le voyant devient vert lorsque l'appareil est sous tension et rouge lorsqu'il est en mode veille. Pour passer en mode veille vous pouvez utiliser la touche veille de la télécommande et pour quitter ce mode utilisez la même touche, ou la touche ■/▲ du panneau avant. Si vous appuyez sur la touche **POWER** (ou si vous débranchez l'appareil) lorsque l'appareil est sur veille, ce dernier se remettra en mode veille à la prochaine mise sous tension.

Il faut remarquer que le capteur de télécommande est situé à droite de la fenêtre d'affichage. Ne l'obstruez pas pour que la télécommande puisse fonctionner.

### **Lecture d'un disque**

Le chargement d'un disque peut prendre un certain temps à partir du moment ou le plateau se referme. La lecture commence automatiquement si l'option « Lecture automatique de disque » est activée (option par défaut). (Pour plus d'informations, reportez-vous à « Lecture automatique de disque » à page 11).

Pour les disques qui ne sont pas lus automatiquement, appuyez sur  $\|$ / $\|$  du panneau avant ou sur  $\|$  de la télécommande.

### **Lecture à partir du réseau**

Assurez-vous que le CDS27 est connecté à votre réseau local. Sélectionnez « Explorateur de supports » à partir de l'écran d'accueil, une liste de supports disponibles sera présentée pour l'exploration. Utilisez les touches  $\bigotimes$   $\bigotimes$   $\bigotimes$   $\bigotimes$  de la télécommande pour explorer les bibliothèques disponibles.

La lecture audio via réseau peut également être contrôlée à partir de votre ordinateur, téléphone ou appareil portable à l'aide de votre application UPnP.

### **Lecture à partir d'USB**

Connectez votre appareil USB au port USB à l'arrière du CDS27. Une fois l'appareil reconnu, sélectionnez « Explorateur de supports » à partir de l'écran d'accueil, puis choisissez l'option « USB » dans la liste des supports.

Naviguez en utilisant les touches de direction de la télécommande ( $\bigotimes$ ( $\bigotimes$ ) et lancez la lecture d'un fichier audio en surbrillance en appuyant sur OK, ou  $\hat{p}$ . La lecture se poursuit à travers tous les fichiers suivants dans le répertoire de lecture.

### *REMARQUE*

La CR902 est une télécommande multi- appareil, c'est pour cela que les fonctions des touches diffèrent selon la dernière touche appuyée.

Assurez-vous que la touche « CD » est sélectionnée avant de contrôler le CDS27.

## **menus de configuration**

### **Parcourir les menus**

Les menus du CDS27 peuvent être parcourus en utilisant les touches de direction (flèches) de la télécommande.

- 1. Utilisez les touches  $\textcircled{2}$  et  $\textcircled{2}$  pour naviguer vers le haut et vers le bas dans les menus.
- 2. Pour afficher la section, appuyez sur **OK** pour la sélectionner.
- 3. Utilisez les touches  $\textcircled{2}$  et  $\textcircled{3}$  pour parcourir les options.
- 4. Pour sélectionner un paramètre, appuyez sur la touche  $\odot$ : utilisez les touches  $\bigotimes$  et  $\bigotimes$  pour modifier le réglage.
- 5. Appuyez sur **OK** pour confirmer le réglage. Retournez à l'étape 4 pour effectuer d'autres réglages sur la section sélectionnée.
- 6. Appuyez sur  $\bigcirc$  pour retourne à l'écran précédent si vous voulez choisir une autre section à régler.

**Informations système** – Utilisez les touches  $\mathbb{Q}/\mathbb{Z}$ pour parcourir les options.

*Mise à jour du logiciel* – Vous pouvez vérifier si des mises à jour du logiciel de votre lecteur sont disponibles en sélectionnant cette option et en appuyant sur **OK** pour mettre « Réseau » en surbrillance, et en appuyant une nouvelle fois sur **OK***.*

Un message s'affiche si aucune mise à jour n'est disponible. Sinon, suivez les instructions à l'écran.

*Réinitialisation des paramètres* – Appuyez sur **OK** lorsque cette option est en surbrillance pour rétablir l'ensemble des paramètres d'usine (à l'exception des contrôles parentaux).

- **Activé :** La lecture des disques optiques démarre automatiquement.
- < **Désactivé :** il faut appuyer sur play pour démarrer la lecture d'un disque.

Il vous sera demandé de confirmer que vous voulez rétablir les paramètres par défaut. Sélectionnez « Annuler » pour quitter ou sur  $\bigotimes$  pour sélectionner l'option « oui » et sur OK pour confirmer.

Appuyez sur  $\overline{\diamond}$  jusqu'à ce que l'élément de **MENU REGLAGES** soit affiché et appuyez sur **OK** pour accéder.

> L'écran Informations système donne des informations sur votre lecteur, telles que l'adresse IP et la version du micrologiciel.

La touche mode Appareil <sup>(AMP</sup>) configure la CR902 pour contrôler votre amplificateur Arcam. Le fait d'appuyer sur cette touche n'a aucune incidence sur l'entrée sélectionnée sur l'amplificateur.

> *Audio réseau –* Permet d'activer ou de désactiver la capacité de rendu UPNP du lecteur. Mettre cette option sur « désactivé » désactive l'audio réseau.

*Sortie numérique –* Permet de limiter le taux d'échantillonnage de la sortie numérique coaxiale/ optique.

*Veille réseau* – Cette option détermine si les fonctions

réseau sont disponibles lorsque le CDS27 est en mode veille. Sélectionnez « ACTIVE » pour maintenir la connexion

La touche mode Appareil  $\binom{TW}{t}$  configure la CR902 pour contrôler les fonctions de tuner des tuners Arcam.

réseau activée (nécessaire pour le contrôle IP).

Sélectionnez « VEILLE » pour que le matériel réseau soit désactivé afin de réduire la consommation d'énergie.

*Configuration réseau* – Cette option permet de configurer l'unité pour se connecter à un réseau existant, nécessaire pour la lecture audio réseau et les mises à jour du logiciel via Internet.

*Veille automatique* – Permet de spécifier la période d'inactivité au bout de laquelle l'appareil se met automatiquement en veille. Les options sont : **5/10/15/20/25/30 Minutes.**

La touche  $\circledcirc$  de mode périphérique configure la CR902 pour contrôler les fonctions CD des lecteurs CD Arcam.

> *Lecture automatique de disque* – contrôle si la lecture d'un disque optique (ex. CD) se fait automatiquement après son insertion.

Le menu Réglages permet de configurer tous les aspects de votre CDS27. Cette section passe en revue les éléments du menu tout en expliquant leurs fonctions.

La seule façon pour afficher le menu Réglages est sur l'écran d'affichage du CDS27.

### **Accès au menu de configuration**

Si le menu d'accueil n'est pas affiché, appuyez sur **MENU** de la télécommande pour l'afficher.

### **Mode périphérique AMP**

### marche teau de disque. rmettent un accès es sur un disque. appuyez sur la dante. Pour les les chiffres dans re la piste 15, appuyez sur  $(1)$ , puis sur  $(5)$ . inosité de les d'affichage<br>: CD disponibles sur le lecteur de CD début de la piste but de la piste pause de lecture liste de pistes es morceaux si  $\circledS$ en surbrillance si pris en charge par le lecteur aléatoire permet la lecture RTN cours une fois la **Rection courante** du dernière pulière. sélectionnez cette piste et appuyez deux fois RPT sur **RPT**. Pour annuler, appuyez sur **RPT** une troisième fois. Pour basculer entre la sélection de la couche HD et CD du disque SACD

La touche Mode  $(\overline{B})$  permet de configurer la CR902 pour contrôler les fonctions BD des lecteurs Arcam BD.

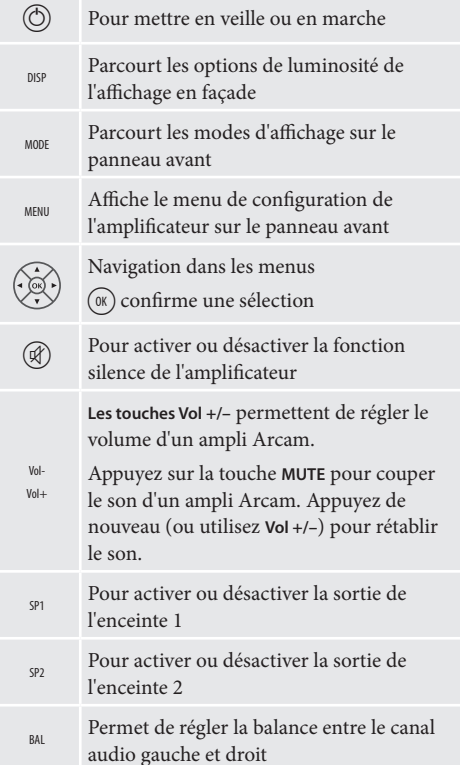

- $\circ$  Pour mettre en veille ou en marche  $\mathbf{A}$  Ouverture/fermeture du plateau de disque. 0…9 touche du clavier correspondante. Pour les Les touches numériques permettent un accès direct aux pistes individuelles sur un disque. Pour sélectionner une plage, appuyez sur la pistes supérieures à 9, saisir les chiffres dans l'ordre. Par exemple, pour lire la piste 15, appuyez sur  $(1)$ , puis sur  $(5)$ . Parcourt les options de luminosité de l'affichage en façade MODE Change les modes d'affichage disponibles sur le lecteur BD ) Retour rapide (a) Avance rapide ] Pour revenir directement au début de la piste actuelle/précédente  $\Theta$  Pour aller directement au début de la piste suivante  $\bigcirc$  Arrêt de la lecture  $\bigcirc$  Lecture  $\binom{n}{k}$  Pour activer ou désactiver la pause de lecture Change le format de décodage audio (Dolby Digital, DTS, etc.). MENU Active le menu du lecteur BD. Pour naviguer dans la liste des morceaux si pris en charge par le lecteur  $(x)$  pour sélectionner la piste en surbrillance si pris en charge par le lecteur . Retour de la navigation au niveau supérieur du menu (« Accueil »). Lors de la navigation dans un menu, appuyez sur cette touche pour revenir à l'écran ou à la sélection précédente Active ou désactive la lecture aléatoire (« shuffle ») Pour répéter la lecture du disque ou la sélection de pistes préprogrammée. Pour répéter une piste particulière, sélectionnez cette piste et appuyez deux fois sur RPT. Pour annuler, appuyez sur RPT une troisième fois. Pour basculer entre la sélection de la couche
- HD et CD du disque SACD

### **Mode appareil TUNER**

### **Mode périphérique CD**

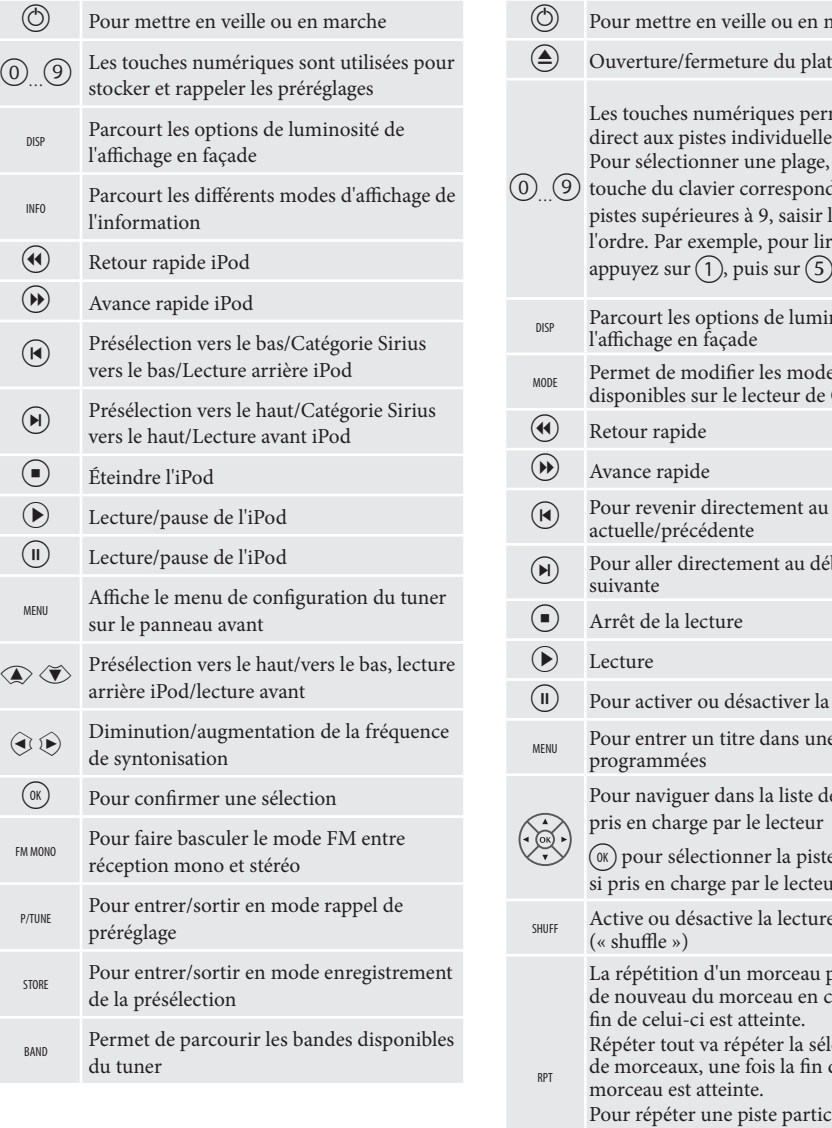

### **Mode périphérique BD**

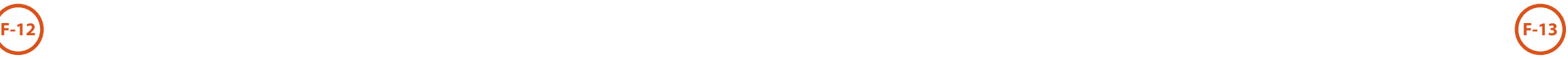

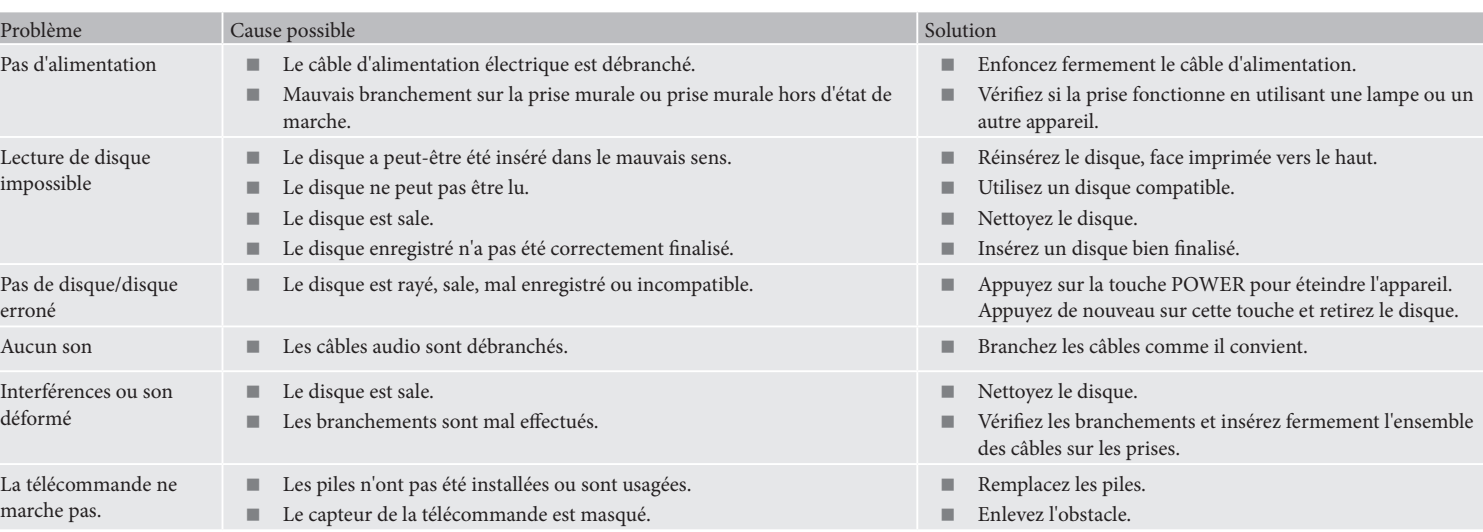

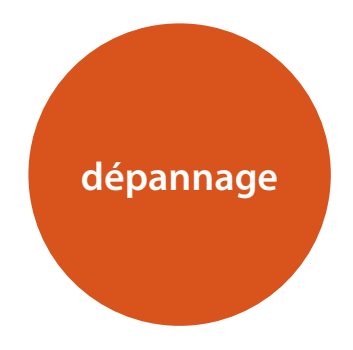

En cas de problème, consultez ce tableau avant d'emmener votre appareil à réparer.

Si le problème persiste, esssayez de le résoudre en éteignant et en rallumant l'appareil.

Si cela ne résoud toujours pas la situation, veuillez vous adresser à votre revendeur. N'essayez jamais de réparer l'appareil par vous-même car cela annulerait la garantie !

**Politique d'amélioration continue**

Arcam améliore continuellement ses produits. Les conceptions et les spécifications peuvent donc faire l'objet de modifications sans préavis.

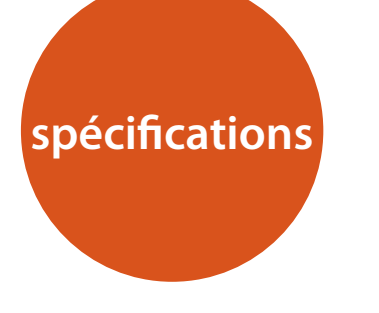

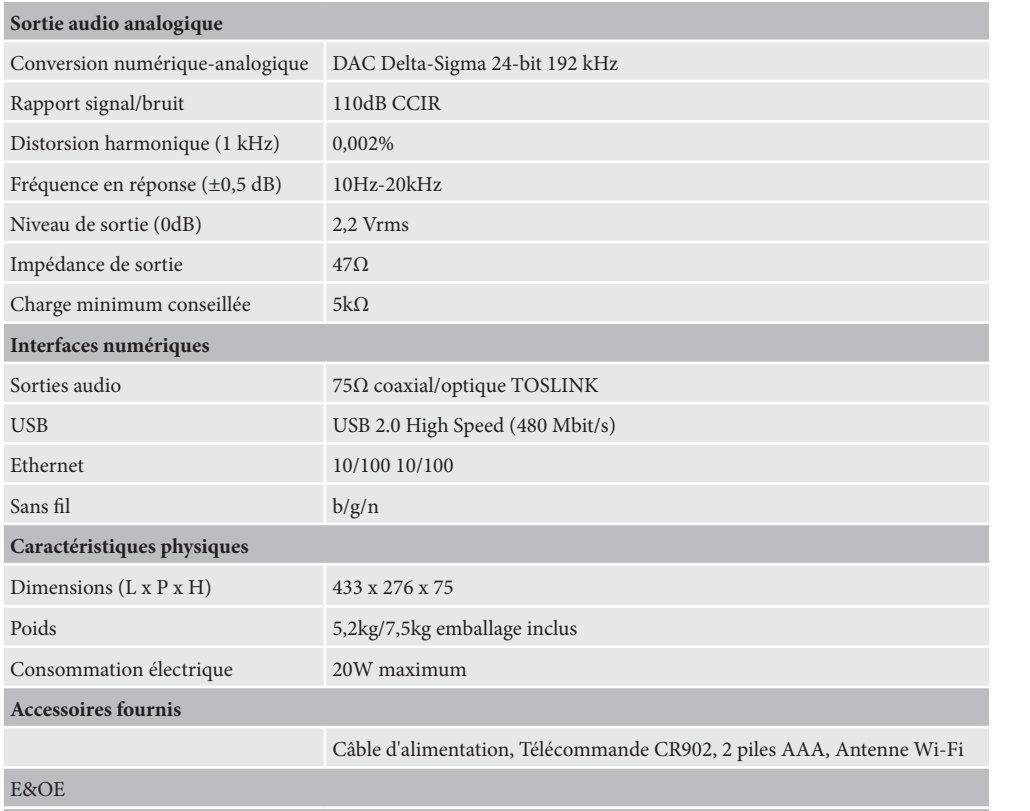

**Remarque :** toutes les valeurs techniques sont typiques sauf mention contraire

### **Interférences radio**

Le lecteur de CDS27 est un appareil numérique qui a été conçu pour fonctionner selon des normes très strictes de compatibilité électromagnétique.

Tous les lecteurs CD génèrent et peuvent émettre de l'énergie de radiofréquence (RF). Cela peut parfois entrainer des interférences sur la réception radio FM et AM. Dans ce cas, éloignez le plus possible le lecteur et ses câbles de connexion du tuner et de ses antennes. Branchez le lecteur et le tuner sur des prises de courant différentes peut également contribuer à réduire les interférences.

PAYS DE LA CE – La conception de ces appareils est conforme à la directive EMC 2004/108/EC.

ETATS-UNIS – Ces appareils sont conformes à la Class B, section 15 de la FCC.

### **Radiation laser**

Si le lecteur CDS27 est utilisé alors que le boîtier externe est enlevé, un rayonnement laser invisible pourrait provoquer des lésions oculaires.

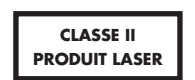

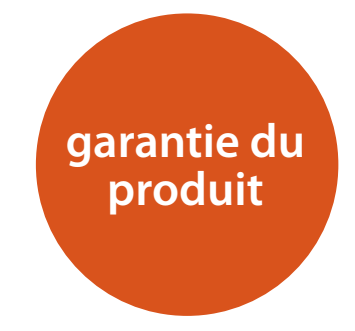

### **Garantie internationale**

Cette garantie vous donne droit à des réparations gratuites de l'appareil, durant les deux ans à compter de la date d'achat, si l'achat a été fait auprès d'un revendeur Arcam agréé. Le revendeur Arcam est responsable de l'ensemble du service après-ventes. Le fabricant ne peut être tenu responsable de défauts provoqués par un accident, une mauvaise utilisation, une utilisation abusive, une usure normale, de la négligence ou des réglages et/ou réparations non autorisés, et n'accepte pas non plus la responsabilité des dommages et pertes encourus durant le transport vers ou à partir de la personne réclamant les réparations sous garantie.

### **Cette garantie couvre :**

Les frais de pièces et main d'œuvre pendant deux ans à compter de la date d'achat. Au bout de deux ans, il vous faut payer les frais de pièces et de main d'œuvre. **La garantie ne couvre en aucun cas les frais de transport.**

### **Réclamations sous garantie**

Cet équipement doit être renvoyé dans son emballage d'origine au revendeur **auprès duquel il avait été acheté**. Il doit être expédié par l'intermédiaire d'un transporteur réputé – **pas** par la poste. Aucune responsabilité ne peut être acceptée durant le transit de l'appareil vers le revendeur ou le distributeur et il est donc conseillé aux clients d'assurer l'appareil contre toute perte ou dommage durant le transport.

Pour en savoir plus, veuillez contacter Arcam au : Arcam Customer Support Department, Unit 15, Pembroke Avenue, Waterbeach, CAMBRIDGE, CB25 9QP, Angleterre

ou sur le site *www.arcam.co.uk*.

### **Des problèmes ?**

Si votre revendeur Arcam n'est pas en mesure de répondre à vos questions sur cet appareil ou tout autre appareil Arcam, veuillez vous adresser au service après-vente d'Arcam à l'adresse ci-dessus. Nous ferons de notre mieux pour vous aider.

**F-14**

### **Enregistrement en ligne**

Vous pouvez enregistrer votre produit en ligne à *www.arcam.co.uk*. **Mise au rebus adéquate de cet appareil Mise au rebus adéquate de cet appareil** 

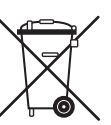

Les plaques signalétiques indiquent que cet appareil ne doit pas être jeté avec le reste des déchets ménagers, et ce dans toute l'Union Européenne.

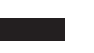

Pour protéger l'environnement et la santé en évitant une mise au rebus des déchets non contrôlée et pour conserver les ressources de

matériaux, cet appareil doit être recyclé de manière responsable.

Si vous devez jeter votre appareil, veuillez le faire conformément aux systèmes de renvoi et de collecte locaux, ou contactez le revendeur ayant vendu cet appareil.

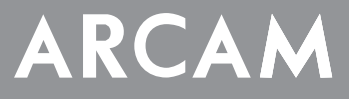

# **CDS27**

## **HANDBUCH Super-Player für Audio-für CD/CD/Netzwerk-Streaming**

**Deutsch**

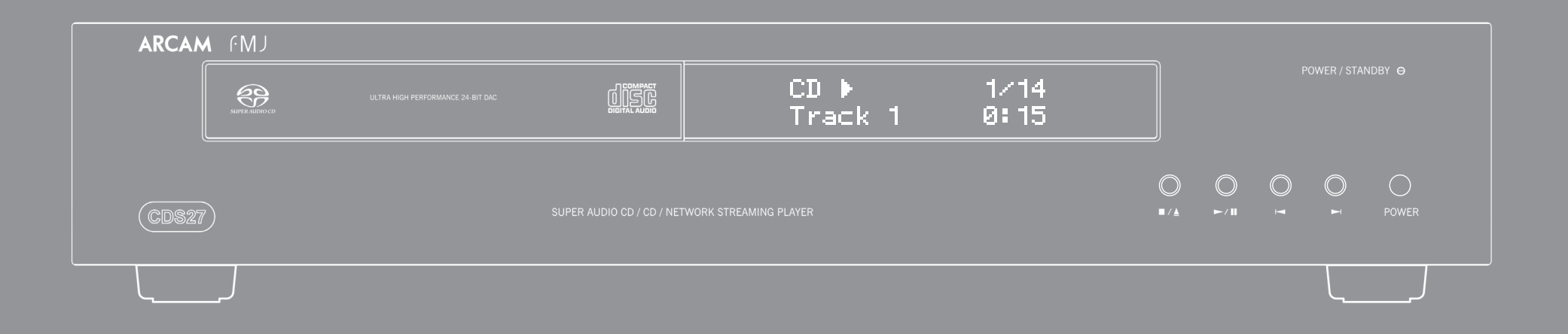

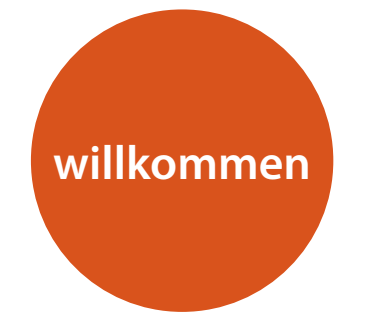

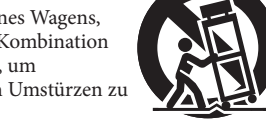

*Wir bedanken uns und beglückwünschen Sie zu Ihrem Kauf des Players FMJ CDS27 von Arcam.* 

*Der CDS27 bietet die beste Klangqualität seiner Klasse bei der Wiedergabe von CD, SACD, USB und Netzwerk-Audiomaterial. Leistungsstarke, zeitgemäße Delta-Sigma DACs (Digital-/ Analogkonverter) liefern audiophile Klangqualität, Ihre Musik wirklich zum Leben zu erwecken.*

*Arcam stellt seit mehr als drei Jahrzehnten hochwertige Audio- und Heimkinokomponenten her. Der CDS27 ist das neueste Modell in einer langen Reihe preisgekrönter HiFi-Geräte. Das Design der FMJ-Produktreihe vereint alle von Arcam in seiner Position als renommiertestes Audio-Unternehmen Großbritanniens gesammelte Erfahrungen und ist entsprechend konzipiert, um Ihnen jahrelangen, störungsfreien Klanggenuss bieten zu können.* 

*Dieses Handbuch wurde zusammengestellt, um Sie mit allen notwendigen Informationen über Installation, Anschluss und Verwendung Ihre neue Kauf zu versorgen. Die mit diesem Gerät mitgelieferte Fernbedienung wird ebenfalls detailliert beschrieben. Verwenden Sie die Inhaltsangabe auf der nächsten Seite zur Auffindung des Abschnitts, der für Sie von besonderem Interesse ist.*

*Wir hoffen, dass Ihr Player Ihnen jahrelang störungsfreie Dienste erweist. Im unwahrscheinlichen Fall eines Produktfehlers bzw. wenn Sie Interesse an zusätzlichen Informationen über Arcam Produkte haben, steht Ihnen unser Händlernetz gerne zur Verfügung. Weitere Informationen finden Sie auch auf der Website von Arcam unter www.arcam.co.uk.*

**Das FMJ-Entwicklungsteam**

## **sicherheitsrichtlinien**

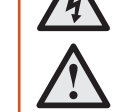

**CAUTION** ATTENTION RISK OF ELECTRIC<br>SHOCK DO NOT OPEN **RISOUE DE CHOC ELECTRIQUE** NE PAS OLIVRIR

### **Wichtige Sicherheitsanweisungen**

- **1. Diese Anweisungen lesen.**
- **2. Die Anweisungen aufbewahren.**
- **3. Alle Warnungen beachten.**
- **4. Alle Anweisungen befolgen.**
- **5. Dieses Gerät nicht in der Nähe von Wasser verwenden.**
- **6. Nur mit einem trockenen Tuch reinigen.**
- **7. Keine Belüftungsöffnungen abdecken. In Übereinstimmung mit den Anweisungen des Herstellers installieren.**
- **8. Das Gerät muss fern von Wärmequellen wie Radiatoren, Heizkörpern, Öfen und anderen wärmeerzeugenden Geräten (einschließlich Verstärkern) aufgestellt werden.**
- **9. Nicht die Sicherheiten des polarisierten oder geerdeten Steckers außer Kraft setzen.**

Ein polarisierter Stecker hat zwei Stifte, wobei der eine breiter ist als der andere. Ein geerdeter Stecker hat zwei Stifte und einen dritten Erdungsstift. Der breitere Stift oder der dritte Erdungsstift sind für Ihre Sicherheit gedacht. Wenn der mitgelieferter Stecker nicht in Ihre Steckdose passt, bitten Sie einen Elektriker die veraltete Steckdose auszuwechseln.

**10. Schützen Sie das Netzkabel, dass möglichst nicht darauf getreten und dass es nicht eingeklemmt wird. Besondere Vorsicht sollte man bei Netzsteckern, Steckdosen und an der Ausgangsstelle im Gerät walten lassen.**

- **11. Nur Befestigungs- und Zubehörteile verwenden, die vom Hersteller empfohlen werden.**
- **12. Stets nur auf einen vom Hersteller empfohlenen oder zusammen mit dem Gerät verkauften Wagen, Ständer, Dreifuß, Gestell oder Tisch benutzen.**

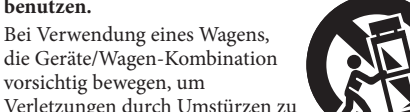

vorsichtig bewegen, um Verletzungen durch Umstürzen zu vermeiden.

**13. Ziehen Sie während eines Gewitters und bei längerer Nichtbenutzung den Netzstecker des Geräts.**

Das Blitzsymbol im gleichschenkligen Dreieck weist den Benutzer auf eine nicht isolierte "gefährliche Spannung" im Gehäuse des Geräts hin, die stark genug sein kann, um einen Stromschlag auszulösen.

- **14. Wenden Sie sich mit allen Wartungsarbeiten stets an einen autorisierten Kundendienst-Mitarbeiter.** Reparaturen sind erforderlich, wenn das Gerät in irgendeiner Weise beschädigt wurde, z.B. das Netzkabel oder der Stecker, wenn Flüssigkeiten oder Gegenstände in das Gerät eingedrungen sind, das Gerät Regen oder Feuchtigkeit ausgesetzt wurde, es nicht richtig funktioniert oder fallen gelassen wurde.
- **15. Eindringen von Fremdkörpern oder Flüssigkeiten** ACHTUNG – Achten Sie darauf, dass keine Flüssigkeiten oder Fremdkörper in das Geräteinnere gelangen. Das Gerät vor tropfenden oder spritzenden Flüssigkeiten schützen. Sie sollten keine mit Flüssigkeit gefüllten Behälter, wie z.B. Blumenvasen, auf dem Gerät abstellen.

### **16. Klima**

Das Gerät wurde für den Betrieb innerhalb

von Gebäuden und in gemäßigten Klimazonen ausgelegt.

### **17.Reinigung**

Ziehen Sie vor dem Reinigen des Geräts den Netzstecker.

In den meisten Fällen reicht es aus, wenn Sie das Gehäuse mit einem weichen, flusenfreien und angefeuchteten Tuch abwischen. Verwenden Sie keine chemischen Lösungsmittel zur Reinigung.

Von der Verwendung von Polituren oder Möbelsprays wird abgeraten, da diese Substanzen weiße Spuren hinterlassen können, die nicht mehr entfernt werden können.

### **18. Stromversorgung**

Das Gerät nur an Stromquellen anschließen, die in der Betriebsanleitung genannt werden oder auf dem Gerät angegeben sind.

Zum Trennen des Geräts von der Netzstromversorgung muss der Netzstecker gezogen werden. Das Gerät muss so aufgestellt werden, dass eine Trennung des Geräts von der Stromversorgung möglich ist.

**19. Ungewöhnlicher Geruch**

Sollten Sie einen ungewöhnlichen Geruch bemerken oder Rauch am Gerät entdecken, schalten Sie es aus und ziehen Sie den Netzstecker. Wenden Sie sich unverzüglich an Ihren Fachhändler und schließen Sie das Gerät nicht erneut an.

### **20. Zu behebende Schäden**

Das Gerät muss von einem Fachmann gewartet werden, wenn:

- A. das Netzkabel oder der Netzstecker beschädigt wurde, oder
- B. Gegenstände in das Gerät gefallen oder Flüssigkeiten eingedrungen sind, oder
- C. das Gerät Regen ausgesetzt war, oder
- D. das Gerät nicht ordnungsgemäß funktioniert oder einen erheblichen Leistungsabfall aufweist, oder
- E. das Gerät zu Boden gefallen oder das Gehäuse beschädigt ist.

ACHTUNG - Der Netzstecker dient zur Unterbrechung der Stromversorgung und sollte daher immer betriebsbereit sein.

ACHTUNG - Batterien dürfen nicht hohen Temperaturen ausgesetzt werden, wie Sonneneinwirkung oder Feuer. VORSICHT - Falsch eingesetzte Batterien können explodieren. Nur mit dem gleichen oder ähnlichen

Batterietyp austauschen.

### **Einhaltung von Sicherheitsbestimmungen**

Dieses Gerät entspricht der internationalen Sicherheitsnorm für Elektrogeräte IEC/EN 60065. Dieses Gerät erfüllt Teil 15 der FCC-Bestimmungen. Der Betrieb unterliegt folgenden zwei Bedingungen: (1) Dieses Gerät darf keine schädlichen Störungen erzeugen, und

(2) dieses Gerät muss Störungen von außen akzeptieren, dazu gehören solche Störungen, die einen unerwünschten Betrieb verursachen.

**VORSICHT: Um das Risiko eines Elektroschocks zu minimieren, sollten Sie die Abdeckung (Rückseite) nicht entfernen. Im Geräteinneren befinden sich keine zu wartenden Teile. Überlassen Sie die Wartung des Geräts einem Fachmann. WARNUNG: Um das Risiko von Brand oder Elektroschock zu reduzieren, das Gerät weder Regen noch Feuchtigkeit** 

### **aussetzen.**

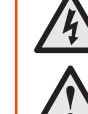

Das Ausrufezeichen im gleichschenkligen Dreieck weist den Benutzer auf wichtige Anweisungen zum Betrieb und zur Instandhaltung (Wartung) in der Dokumentation hin.

**VORSICHT: In Kanada und den USA muss zur Vorbeugung gegen elektrische Schläge der breite Teil des Steckers in die breite Öffnung der Steckdose vorsichtig eingesteckt werden.**

**VORSICHT: Steuerungen oder Einstellungen anders als in dieser Bedienungsanleitung beschrieben, können zur Freisetzung gefährlicher Strahlung führen.**

### **Inhalt**

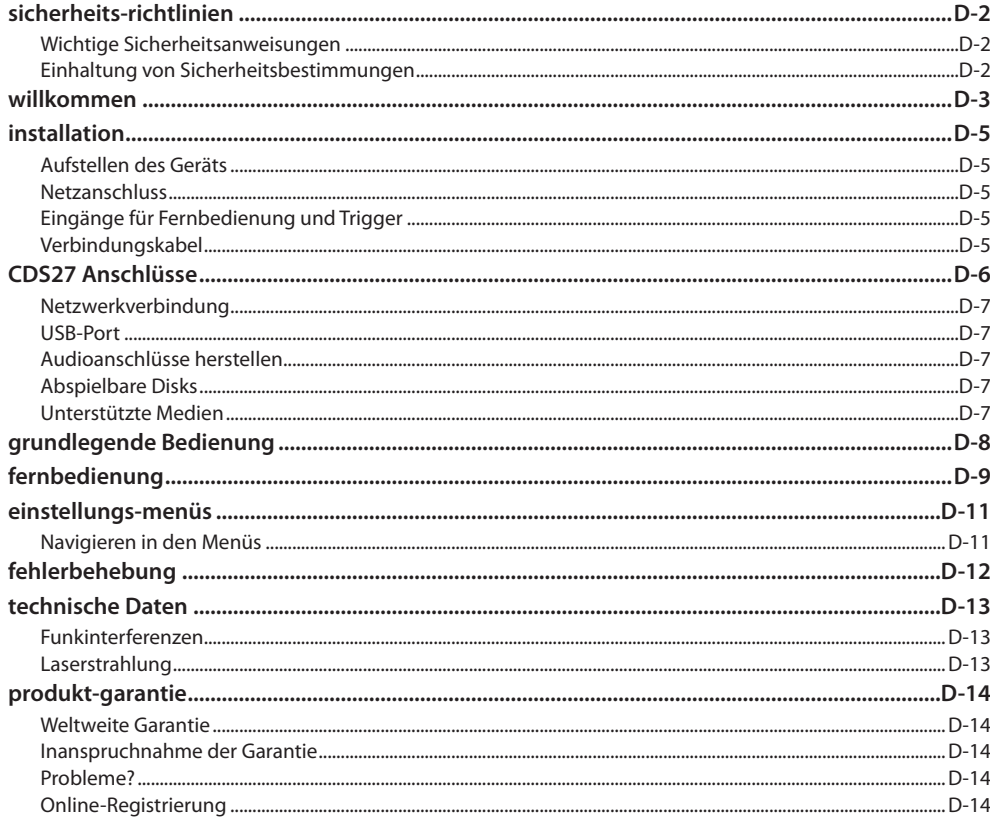

### **Aufstellen des Geräts**

- Stellen Sie den CD-Player auf einem ebenen festen Untergrund auf und vermeiden Sie direkte Sonneneinstrahlung, sowie Hitze- und Feuchtigkeitsquellen.
- Stellen Sie den CD-Player nicht auf einen Leistungsverstärker oder eine andere Wärmequelle.
- Stellen Sie CD-Player nicht in ein geschlossenes Bücherregal oder einen Schrank, es sei denn, es ist für ausreichende Belüftung gesorgt. Der CD-Player wird bei Normalbetrieb warm.
- Stellen Sie kein anderes Gerät oder Objekt auf den CD-Player, da dadurch die Lüftungsschlitze verdeckt werden können, was zu einer Überhitzung des CD-Players sowie eventuell zur Überhitzung des anderen Geräts führen kann.
- Stellen Sie sicher, dass der Fernbedienungsempfänger (in der Nähe des Displays auf der Frontplatte) frei zugänglich ist da die Fernbedienungsfunktion sonst gestört werden kann.
- Stellen Sie keinen Plattenspieler auf dieses Gerät. Plattenspieler reagieren sehr empfindlich auf das von Netzteilen erzeugte Rauschen, das als Hintergrundbrummen zu hören ist, wenn sich der Plattenspieler zu dicht am Gerät befindet.

### **Netzanschluss**

Der CD-Player wird mit einem bereits mit dem Kabel verbundenen Netzstecker geliefert. Überprüfen Sie, dass das mitgelieferte Kabel mit Ihrem Anschluss kompatibel ist - falls Sie ein neues Netzkabel benötiger wenden Sie sich bitte an Ihren Arcam-Händler. Falls Ihre Netzanschlussspannung oder das Netzkabel nicht übereinstimmen, wenden Sie sich bitte sofort an Ihren Arcam-Händler.

Verbinden Sie das IEC-Steckerende des Netzkabels mit der Buchse auf der Rückseite des CD-Players und stellen dabei sicher, dass er fest eingesteckt ist. Schließen Sie das andere Ende des Kabels an eine Steckdose an und schalten Sie diese, falls nötig, ein.

### Eingänge für Fernbedienung und **Trigger**

Der Eingang REMOTE INkönnen Sie RC5-Codes in den CDS27 einspeisen, einspeisen, wenn das Gerät an einem Standort oder in einem System installiert ist, an/ in dem kein Infrarotsignal verwendet werden kann. Sollten Sie diese Option benötigen, wenden Sie sich bitte an Ihren Händler für weitere Informationen.

### **HINWEIS**

- Der Eingang für die Fernbedienung erfordert eine 3,5-mm-Monobuchse (Spitze aktiv; Masse geerdet).
- Die Fernbedienungssignale müssen in moduliertem RC5-Format (bei 36 kHz) mit einer Spannung zwischen 5 und 12 V vorliegen.

Der 12 V-Eingang TRIGGER INkann zum Aktivieren bzw. Deaktivieren des Standby-Modus des CDS27 genutzt werden.. Wenn Sie den Trigger-Ausgang des Arcam-Verstärkers bzw. eines anderen kompatiblen Geräts anschließen, wird der Standby-Modus des CDS27 automatisch deaktiviert, wenn der Verstärker eingeschaltet wird. Beim Ausschalten des Verstärkers wird der Standby-Modus wieder aktiviert. Weitere Informationen finden Sie im Handbuch zum Verstärker

Im normalen Betrieb benötigen Sie diese Anschlüsse nicht.

Der RS232-Eingang ist für eine optionale Verbindung zu einem Hausautomationssystem oder zu einem Computer gedacht. Verschiedene Drittanbieter-Systeme bieten ein raffinierte Steuerung all Ihrer Unterhaltungsgeräte mittels Touch-Screens usw. Wenden Sie sich an Ihren Händler oder Installateur für weitere Informationen. Die technischen Einzelheiten des Fernbedienungsprotokolls sind von Arcam auf Anfrage (E-Mail *support@arcam.co.uk*) erhältlich.

### Verbindungskabel

Wir empfehlen den Einsatz hochwertiger abgeschirmter Kabel, die für diese spezielle Anwendung entwickelt wurden. Andere Kabel verfügen über eine andere Impedanzen, die die Leistung Ihres Systems verringern (verwenden Sie z.B. keine für Video vorgesehenem Kabel zur Übertragung von Audiosignalen). Alle Kabel sollten so kurz wie möglich gehalten werden.

Bei der Verkabelung der Geräte sollten Sie darauf achten, dass das Netzkabel so weit wie möglich von den Audiokabeln entfernt ist. Andernfalls kann es zu unerwünschtem Rauschen in den Audiosignalen kommen.

**Deutsch**

**Netzeingang** Schließen Sie hier das entsprechende Netzkabel an.

### **Symmetrische Audioausgänge**

Verbinden Sie diese mit dem CD- (oder einen anderen symmetrischen) Eingang Ihres Verstärkers unter Verwendung eines entsprechenden hochqualitativen Verbindungskabels. Stellen Sie sicher, dass der linke und rechte Audioausgang des CD-Players mit dem entsprechenden linken und rechten Eingang Ihres Verstärkers verbunden ist.

**RS232** 

Mit diesem Anschluss ist die Fernsteuerung mittels eines Hausautomationssystems von einem Drittanbieter oder Computer möglich. Weitere Informationen finden Sie auf Seite 5.

### **Optischer digitaler Ausgang**

Verwenden Sie diesen Anschluss zum Gebrauch eines AV-Receiver mit optischem, digitalen Eingang.

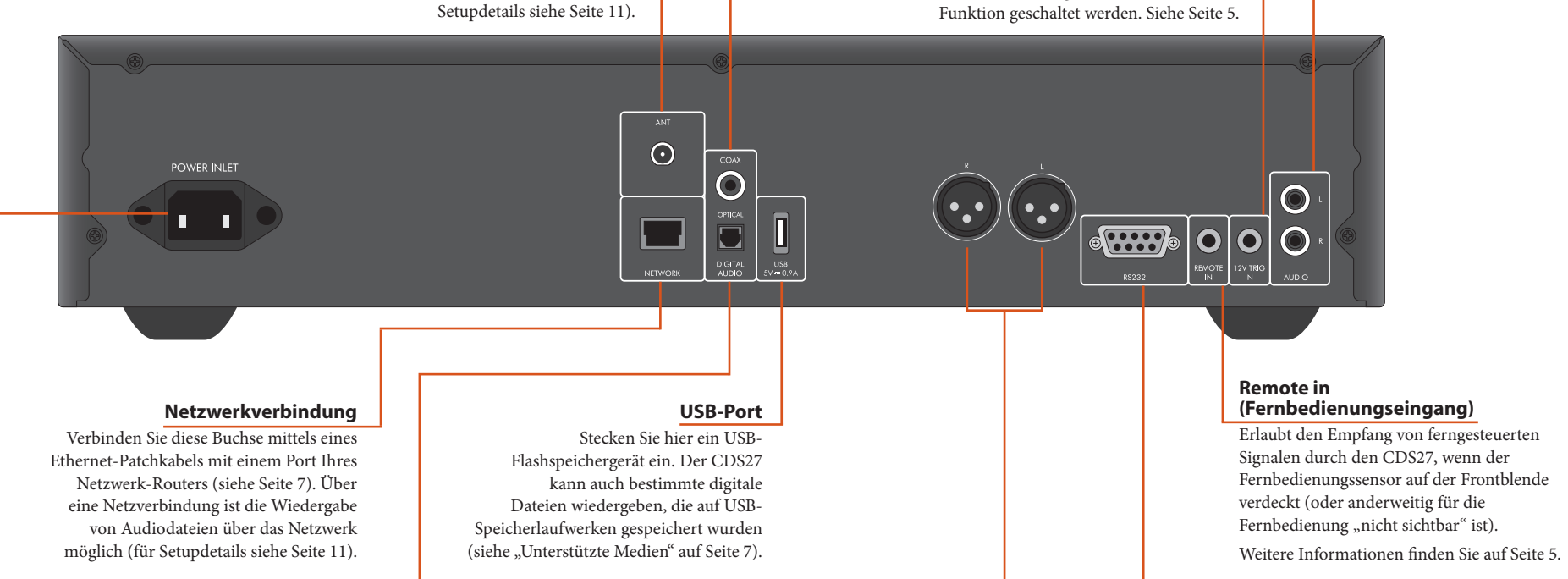

### **Phono-Audioausgang**

Schließen Sie diesen Anschluss unter Verwendung eines entsprechenden hochqualitativen Verbindungskabels an den CD-Eingang (oder anderen Line-Pegeleingang) Ihres Verstärkers an. Stellen Sie sicher, dass der linke und rechte Audioausgang des CD-Players mit dem entsprechenden linken und rechten Eingang Ihres Verstärkers verbunden ist.

### **12 V Trigger-Eingang**

Diese Buchse erlaubt das ferngesteuerte Ein-/Ausschalten des CDS27 in den Standby-Modus durch einen Verstärker (oder ein anderes Gerät der AV-Ausrüstung) mit einer **12V TRIG OUT** Funktion geschaltet werden. Siehe Seite 5.

### **Koaxialer digitaler Ausgang**

Verwenden Sie diesen Anschluss zur Verwendung eines hochqualitativen audiophilen DAC mit einem koaxialen Digitaleingang. Schließen Sie den digitalen Eingang unter Verwendung eines entsprechenden mit 75 Ω abgeschirmten Kabels an.

**VORSICHT: Den digitalen Ausgang nie an einen herkömmlichen Audioeingang anschließen.**

### **Drahtlose Netzwerkverbindung**

OISC CD-Audio

Wenn eine drahtlose Netzwerkverbindung benötigt wird, schließen Sie die mitgelieferte WLAN-Antenne an. Über eine Netzverbindung ist die Wiedergabe von Audiodateien über das Netzwerk möglich (für Setupdetails siehe Seite 11).

### **Audioanschlüsse herstellen**

Der CDS27 bietet eine Reihe von Alternativen für den Audioanschluss. Die verwendete Anschlussart hängt von Ihrem restlichen System ab. Wählen die am besten geeignete Anschlussart für Ihren Verstärker.

Für die beste Stereo-Klangqualität empfehlen wir den Anschluss der analogen Stereo-Audioausgänge an den CD-Eingang an Ihrem Verstärker, damit der audiophile Digital/Analog-Schaltkreis des CDS27 verwendet wird.

*Analog*

Schließen Sie die mit **"Phono"** beschrifteten Ausgänge mit einem Stereo-Cinch-Kabel mit geeigneter Länge an den linken und rechten CD/SACD-Eingängen an Ihrem Verstärker an.

Alternativ können Sie die linken/rechten symmetrischen Ausgänge an einen symmetrischen Eingang an Ihrem Verstärker anschließen.

*Digital*

Schließen Sie einen der digitalen Audioausgänge (optisch oder koaxial) an den digitalen 'CD/SACD'-Eingang Ihres Empfängers an. Diese digitalen Ausgänge liefern nur PCM-Stereo.

# **CDS27 Anschlüsse**

### **Netzwerkverbindung**

Der CDS27 kann mit einem Ethernet-Kabel an einen Router oder Switch in Ihrem Heimnetzwerk angeschlossen werden. So kann er Audiodateien auf Ihrem Computer oder NAS-Gerät wiedergeben.

Eine drahtlose Verbindung ist auch verfügbar und sie kann über das Einstellungsmenü konfiguriert werden.

### **USB-Port**

- An den USB-Port Typ A kann Ihr Flashlaufwerk oder eine externe Festplatten mit Audiodateien angeschlossen werden.
- Er kann auch zum Aktualisieren der Firmware verwendet werden.

### **Unterstützte Medien**

Bei der Wiedergabe über Disk, USB und Netzwerk werden folgende Dateiformate unterstützt.

- ELAC, bis 24 Bit, 192 KHz
- WAV, bis 24 Bit, 192 KHz
- AAC, bis 24 Bit, 96 KHz
- $\blacksquare$  AIFF, bis 24 Bit, 192 KHz
- $\Box$  OGG, bis 24 Bit, 192 KHz
- MP3, bis 320 Kbps, 48 KHz
- WMA, bis 192 Kbps, 48 KHz

### **Abspielbare Disks**

Der Player unterstützt folgende Diskarten:

<u>Jiëë</u> Recordable

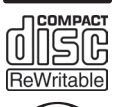

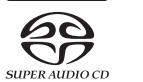

CD-R

CD-RW

Super Audio CD

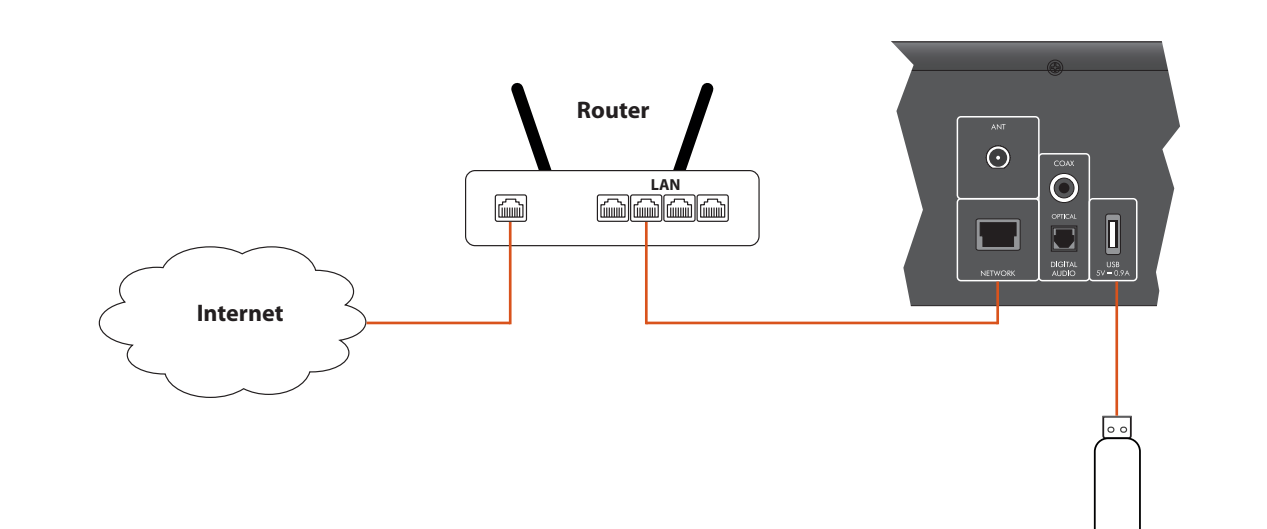

**USB-Flashlaufwerk**

**Deutsch**

# **grundlegende Bedienung**

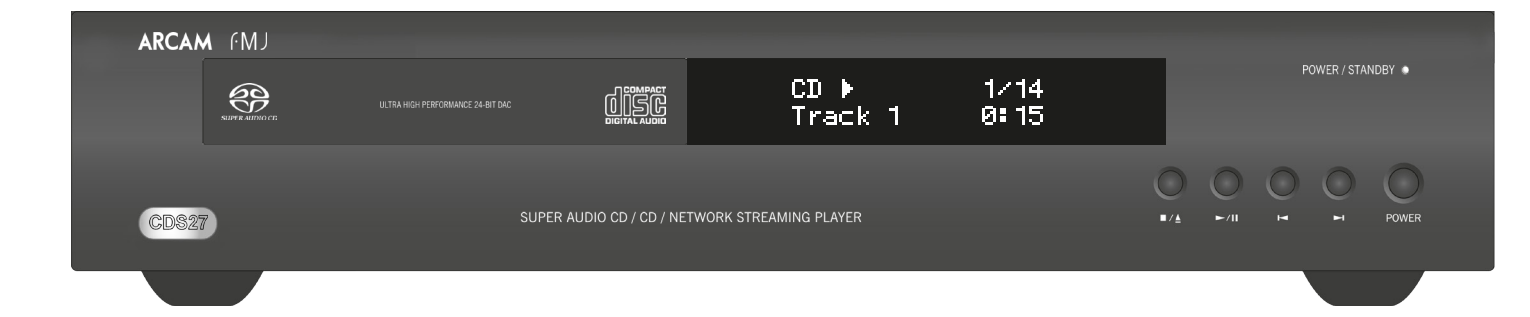

Der CDS27 wird mit der CR902 Fernbedienung

geliefert.

### **Gebrauch der Fernbedienung**

Bitte beachten Sie bei der Benutzung der Fernbedienung die folgenden Hinweise:

- Achten Sie darauf, dass sich keine Hindernisse zwischen Fernbedienung und Fernbedienungssensor auf der Frontblende befinden. Die Fernbedienung hat einen Arbeitsbereich von etwa 7 Metern. (Falls der Fernbedienungssensor abgedeckt ist, steht die Fernbedienungseingangsbuchse IR auf der Rückseite zur Verfügung. Bitte wenden Sie sich für weitere Informationen an Ihren Händler). ■ Die Funktion der Fernbedienung kann gestört werden, wenn starkes Sonnenoder Leuchtstoffröhrenlicht auf den Fernbedienungssensor des Geräts fällt.
- < Wechsel Sie die Batterien, wenn Sie eine Verringerung der Reichweite der Fernbedienung bemerken.

- 1. Öffnen Sie das Batteriefach auf der Rückseite der Fernbedienung.
- 2. Legen Sie zwei "AAA"-Batterien entsprechend zur Abbildung auf dem Batteriefachdeckel ein. 3. Schieben Sie den Deckel des Batteriefachs wieder an seinen Platz und schließen Sie ihn, indem Sie ihn mit einem "Klick" einrasten lassen.

### **Einlegen von Batterien in die Fernbedienung**

- Falsche Handhabung von Batterien kann zu Gefährdungen wie Auslaufen oder Bersten führen.
- Alte und neue Batterien nicht mischen.
- Nutzen Sie keine unterschiedlichen Batterien zusammen – auch wenn diese identisch aussehen, können sie unterschiedliche Spannungen besitzen.
- Versichern Sie sich, dass die Batterien richtig herum wie im Batteriefach markiert mit plus (+) und minus (-) eingesetzt sind.
- Entfernen Sie Batterien aus Geräten die länger als einen Monat nicht genutzt werden.
- Bitte beachten Sie bei der Entsorgung von Batterien die in Ihrem Land oder Ihrer Region üblichen Entsorgungsbestimmungen.

**fernbedienung**

### *HINWEIS*

Drücken Sie zum Überspringen von Tracks die Taste / oder  $\blacksquare$ .

### **Die CR902-Fernbedienung erfüllt Teil 15 der FCC-Bestimmungen.**

Drücken Sie ▶/II auf der Frontblende oder II auf der Fernbedienung, um die Wiedergabe vorübergehend zu unterbrechen. Drücken Sie ▶/II auf der Frontblende oder 4 auf der Fernbedienung, um die Wiedergabe fortzusetzen.

Drücken Sie die Taste ■/▲ auf dem vorderen Bedienfeld oder  $\blacksquare$  auf der Fernbedienung, um die Wiedergabe anzuhalten.

Unter "gundlegende Bedienung" wird erklärt, wie Audiodisk, Netzwerkinhalte und Audiodateien auf USB-Medien wiedergegeben werden. Beachten Sie, dass möglicherweise der Player für Ihr System richtig konfiguriert werden muss, bevor eine optimale Wiedergabe erzielt wird. Die Konfiguration des Players wird ab Seite 11 beschrieben.

Diese Fernbedienung wurde getestet und entspricht den Grenzwerten eines Digitalgeräts der Klasse B, gemäß Teil 15 der FCC-Bestimmungen. Diese Grenzwerte sind so ausgelegt, dass sie annehmbaren Schutz gegen störende Interferenzen im Heimbereich bieten. Diese Fernbedienung verursacht und verwendet Energie im Radiofrequenzbereich und kann auf solchen Frequenzen ausstrahlen. Falls es nicht entsprechend den Anweisungen installiert und verwendet wird, so kann es störende Interferenzen bei Funkkommunikation hervorrufen. Allerdings gibt es keine Garantie, dass bei einer bestimmten Installation keine Interferenzen auftreten werden. Falls dieses Gerät abträgliche Interferenzen beim Funk- oder Fernsehempfang verursacht, was ermittelt werden kann, indem man das Gerät ein- und ausschaltet, so sollte der Benutzer die Interferenz auf eine oder mehrere der folgenden Arten beheben:

Drücken Sie ■/▲ auf der Frontblende (oder ▲ auf der Fernbedienung) und legen Sie eine Disk mit der Wiedergabeseite nach unten auf die CD-Schublade (Einige Disks haben zwei Seiten, in diesem Fall legen Sie die Seite nach oben ein, die mit "Seite A" beschriftet ist, um Seite A abzuspielen).

Drücken Sie ■/▲ auf der Frontblende, um die CD-Schublade zu schließen. Die CD wird nach einer Pause von ein paar Sekunden geladen.

Die Empfangsantenne neu ausrichten/aufstellen.

Den Abstand zwischen dem Gerät und dem Empfänger vergrößern.

Das Gerät mit einer Steckdose verbinden, die Teil eines anderen Schaltkreises ist als der Empfänger. Fragen Sie den Händler oder einen erfahrenen Radio- und Fernsehtechniker um Rat.

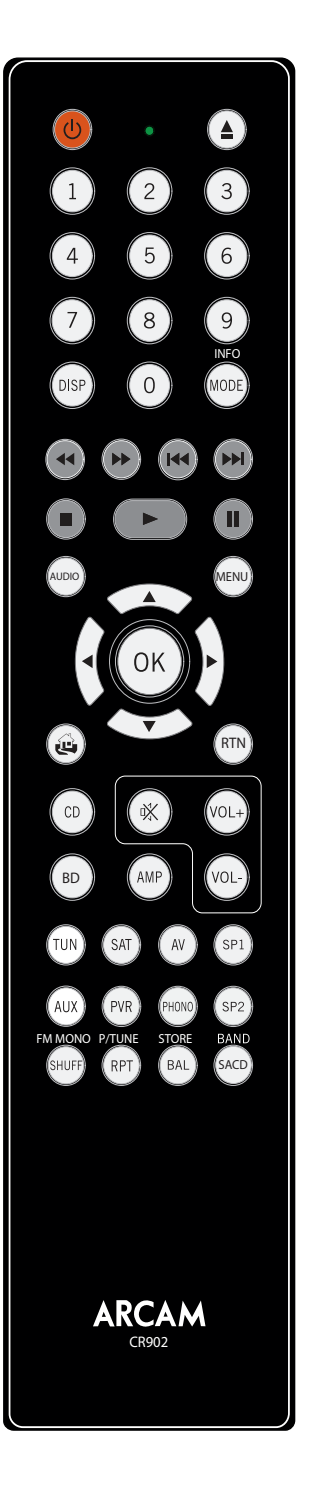

**Während der Wiedergabe**

### **Suchlauf**

Um einen Track schnell vor- oder rückwärts mit 4-facher Wiedergabegeschwindigkeit zu durchsuchen, drücken Sie  $\blacktriangleright$  oder  $\blacklozenge$  auf der Frontblende oder auf der Fernbedienung. Um zur normalen Wiedergabegeschwindigkeit zurückzukehren, drücken Sie die Taste **Wiedergabe**.

Geben Sie durch Drücken von OK oder ▶ auf einer hervorgehobenen Audiodatei diese wieder. Es werden alle nachfolgenden Tracks im Wiedergabeverzeichnis abgespielt.

### **Kapitel/Tracks überspringen**

Navigieren Sie mit den Pfeiltasten ( $\bigotimes$ ( $\bigotimes$ ( $\bigotimes$ auf der Fernbedienung und starten Sie die Wiedergabe einer hervorgehobenen Audiodatei mit OK, 4 oder  $\widehat{\mathbb{D}}$ . Es werden alle nachfolgenden Tracks im Wiedergabeverzeichnis abgespielt.

Beim Rückwärtsspringen kehrt der erste Tastendruck zum Anfang des aktuellen Tracks zurück. Durch erneutes Drücken der Taste gelangen Sie zum Anfang des vorigen Tracks.

### **Wiedergabe vorübergehend unterbrechen**

### **Wiedergabe anhalten**

### **Einführung**

### **Einschalten**

Schalten Sie das Gerät mit der Taste **POWER** ein. Die Status-LED leuchtet grün auf, wenn das Gerät eingeschaltet wurde und leuchtet rot, wenn es sich im Standby-Modus befindet. Der Standby-Modus wird mit der Standby-Taste auf der Fernbedienung oder der Taste ■/▲ auf der Frontblende aufgerufen und mit der gleichen Taste wieder verlassen. Wenn die Taste **POWER** im Standby-Modus gedrückt wird (oder die Stromversorgung unterbrochen wird), befindet sich das Gerät im Standby-Modus, wenn die Stromversorgung wiederhergestellt wird.

Beachten Sie, dass sich der Fernbedienungssensor auf der rechten Seite des Displays befindet. Decken Sie diesen nicht ab, da die Fernbedienung dann nicht funktioniert.

### **Wiedergabe einer Disk**

Sobald die Schublade geschlossen wurde, kann das Laden einer Disk einige Zeit dauern. Wenn die Einstellung "Autom. Wiedergabe einer Disk" eingeschaltet wurde (Standardeinstellung), wird die Wiedergabe automatisch gestartet. (Weitere Informationen finden Sie unter "Autom. Wiedergabe einer Disk" auf Seite 11).

Bei Disks, die nicht automatisch wiedergegeben werden, drücken Sie die Taste ▶/II auf der Frontblende oder drücken Sie 4 auf der Fernbedienung.

### **Wiedergabe über Netzwerk**

Achten Sie darauf, dass der CDS27 mit Ihrem lokalen Netzwerk verbunden ist. Wählen Sie auf dem Startbildschirm die Option "Medienbrowser" (Medienbrowser) aus. Eine Liste der verfügbaren Geräte wird angezeigt. Navigieren Sie mit den Tasten  $\bigotimes$   $\bigotimes$   $\bigotimes$  auf der Fernbedienung zu den verfügbaren Bibliotheken.

Die Netzwerk-Musikwiedergabe kann auch über Ihre favorisierte UPnP-Control Point-Anwendung von Ihrem Computer, Smartphone oder mobilen Gerät gesteuert werden.

### **Wiedergabe von USB**

Schließen Sie das USB-Gerät am USB-Port auf der Rückseite des CDS27 an. Nachdem das Gerät erkannt wurde' wählen Sie auf dem Startbildschirm die Option "Medienbrowser" aus. Anschließend wählen die Option "USB" in der Medienliste aus.

**D-10 D-11**

### *HINWEIS*

Vergewissern Sie sich vor dem Bedienen des CDS27, dass die Taste "CD" gedrückt wurde.

Die CR902 ist eine Mehrgeräte-Fernbedienung. Daher unterscheiden sich die Tastenfunktionen gemäß der zuletzt gedrückten Eingangstaste.

## **einstellungsmenüs**

### **Navigieren in den Menüs**

Sie können sich mit den Cursor (Pfeil)-Tasten auf der Fernbedienung in den Menüs des CDS27 bewegen.

- 1. Bewegen Sie sich mit den Tasten  $\textcircled{\textbf{*}}$  und  $\textcircled{\textbf{*}}$  im aktuellen Menü nach oben oder unten.
- 2. Wenn der gewünschte Hauptabschnitt angezeigt wird, drücken Sie zur Auswahl **OK**.
- 3. Bewegen Sie sich mit den Tasten  $\mathbb Q$  und  $\mathbb V$  in den Optionen nach oben oder unten.
- 4. Wählen Sie mit  $\odot$  eine Einstellung aus: Ändern Sie mit den Tasten  $\textcircled{\textbf{1}}$  und  $\textcircled{\textbf{1}}$  die Einstellung.
- 5. Bestätigen Sie die Einstellung mit **OK**. Gehen Sie zu Schritt 4 zurück, um die anderen Einstellungen in dem aktuellen Bereich anzupassen.
- Drücken Sie (4), um zum vorigen Bildschirm zurückzukehren, wenn Sie einen anderen Bereich zum Einstellen auswählen möchten.

*Systeminformationen* – Blättern Sie mit den Cursortasten  $\mathbb{Q}/\mathbb{Z}$  durch die Optionen.

*Netzwerkaudio -* Aktiviert oder deaktiviert die Renderingfunktion des Players. Einstellen dieser Option schaltet auf "Aus" deaktiviert Netzwerkaudio.

*Firmware-Aktualisierung* – Sie können überprüfen, ob einen Aktualisierung der Firmware für Ihren Players vorhanden ist, indem diese Menüoption wählen und **OK** drücken, um "Netzwerk" hervorzuheben. Anschließend drücken Sie erneut **OK**.

Die Auswahl vom "ACTIVE" aktiviert die Netzverbindung (für die IP Steuerung erforderlich).

> Wenn keine neue Firmware zur Verfügung steht, wird eine Meldung angezeigt, ansonsten folgen Sie den Anweisungen auf dem Bildschirm.

*Standardeinstellungen laden* – Wenn dieser Punkt hervorgehoben ist, drücken Sie **OK**, um alle Einstellungen auf die Werkseinstellungen zurückzusetzen.

- **Ein:** Optische Disks werden automatisch wiedergegeben.
- Aus: Zur Wiedergabe einer Disk muss PLAY gedrückt werden.

Sie werden gebeten zu bestätigen, dass Sie die Standardeinstellungen laden möchten. Wählen Sie zum Verlassen die Option "Abbrechen" oder  $\bigotimes$  aus, um die Option "Ja" hervorzuheben und bestätigen Sie mit OK.

Das Systeminformationsfeld zeigt Informationen über Ihren Player an, wie zum Beispiel die IP-Adresse und die Firmwareversion.

Die Gerätemodustaste (AMP) konfiguriert die CR902 zur Steuerung Ihres Arcam-Verstärkers. Das Drücken dieser Taste beeinflusst nicht den aktuell gewählten Eingang am Verstärker.

> *Digitaler Ausgang -* Begrenzt die Samplerate des koaxialen/digitalen optischen Ausgangs.

*Netzwerk-Standby* – Dieser Punkt legt fest, ob die Netzwerkfunktionen zur Verfügung stehen, wenn der CDS27 sich im Standby-Modus befindet.

Die Gerätemodustaste <sup>(TON</sup>) konfiguriert die CR902 zur Steuerung der Tunerfunktionen von Arcam-Tunern.

> Die Auswahl von "STANDBY" ermöglicht das Abschalten der Netzwerkhardware, um die Energieaufnahme zu verringern.

*Netzwerk-Setup* – Diese Option ermöglicht die Konfiguration des Geräts, um einem existierenden Netzwerk beizutreten. Für die Netzwerk-Audiowiedergabe und für Firmware-Aktualisierungen über das Internet erforderlich.

*Autom. Standby* – Ermöglicht die Eingabe einer Inaktivitätsdauer, nach der das Gerät automatisch den Standby-Modus aufruft. Die Optionen sind: **5/10/15/20/25/30 Minuten.**

BAND Geht zyklisch durch die verfügbaren Frequenzbänder.

*Disk Autom. Wiedergabe* – Steuert, ob eine optische Disk (z.B. CD) automatisch wiedergegeben wird, nachdem sie eingelegt wurde.

Mit den Einstellungsmenüs können Sie alle Einstellungen Ihres CDS27 konfigurieren. Dieser Abschnitt geht durch die Menüpunkte und erklärt ihre Funktion.

Die einzige Möglichkeit zur Anzeige des Einstellungsmenüs ist der CDS27-Bildschirm.

### **Aufrufen des Einstellungsmenüs**

Wenn das Startmenü momentan nicht angezeigt wird, zeigen Sie es mit der Taste **MENU** auf der Fernbedienung ein.

Die Gerätemodustaste  $\circledcirc$  konfiguriert die CR902 zur Steuerung der CD-Funktionen von Arcam-CD-Playern. Umschalten zwischen Standby- und Normal- $\circled{=}$  Disk-Schublade auf/zu. 0…9 entsprechende Taste auf der Tastatur. Geben Die numerischen Tasten ermöglichen den direkten Zugriff auf die einzelnen Titel auf der Disk. Drücken Sie zur Auswahl eines Titels die Sie für Tracknummern größer als 9 die Zahlen nacheinander ein. Um zum Beispiel Titel 15 abzuspielen, drücken Sie  $(1)$  gefolgt von  $(5)$ . <sub>DISP</sub> Geht zyklisch durch die Helligkeitsoptionen des Displays auf der Frontblende MODE Ändert den Anzeige-Modus von Arcam-CD-) Schneller Rücklauf. (**\***) Schneller Vorlauf. ] Zurück an den Anfang des aktuellen bzw. vorigen Tracks. [ Springt zum Anfang des nächsten Tracks. Wiedergabe beenden.  $\circled{~}$  Wiedergeben. & Schaltet die Wiedergabe zwischen Pause und Abspielen um. Ruft einen Track in einer programmierten Navigiert durch Tracklisten, wenn dies vom Player unterstützt wird. ok) wählt den momentan hervorgehobenen Track, falls dies von dem Player unterstützt Schaltet die Zufallswiedergabe ("shuffle") ein "Track wiederholen" gibt den aktuellen Track bis zum Ende wieder. "Alle wiederholen" wiederholt den aktuellen

Drücken Sie C, bis die Option **Einstellungsmenü** angezeigt wird und rufen Sie es mit **OK** auf.

### **AMP-Gerätemodus**

<sub>SACD</sub> Schaltet zwischen der Auswahl der HD- und CD-Ebene einer SACD-Disk um.

Die Gerätemodustaste  $\binom{60}{10}$  konfiguriert die CR902 zur Steuerung der BD-Funktionen von Arcam-BD-Playern.

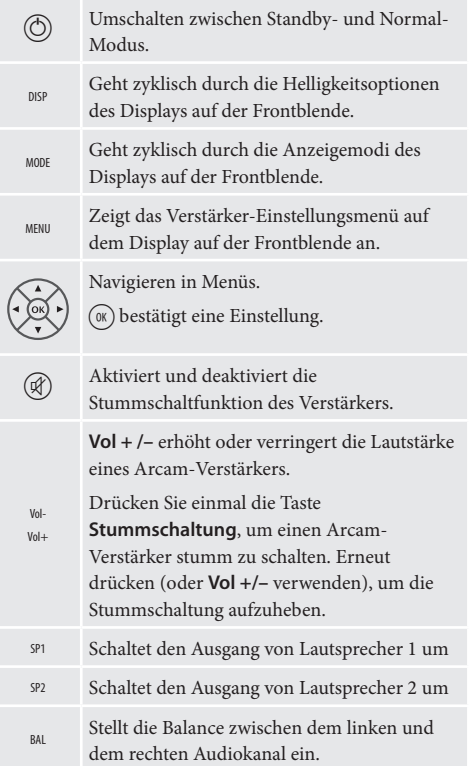

Schaltet zwischen der Auswahl der HD- und CD-Ebene einer SACD-Disk um.

### **TUN-Gerätemodus**

### **CD-Gerätemodus**

<sup>P</sup> Umschalten zwischen Standby- und Normal-Modus. Modus. <sup>0</sup>…<sup>9</sup> Die Zifferntasten dienen zum Speichern und Abrufen von Voreinstellungen. Geht zyklisch durch die Helligkeitsoptionen des Displays auf der Frontblende. Geht zyklisch durch verschiedene Informationsanzeigemodi. ) iPod Schnellrücklauf.  $(\bullet)$  iPod Schnellvorlauf. ] Voreinstellung abwärts/Sirius-Kategorie Playern abwärts/iPod-Track zurück. [ Voreinstellung aufwärts/Sirius-Kategorie aufwärts/iPod-Track weiter.  $\bigcirc$  iPod anhalten.  $\bigcirc$  iPod-Wiedergabe starten/pausieren. & iPod-Wiedergabe starten/pausieren. MENU Zeigt das Tuner-Einstellungsmenü auf dem Frontdisplay an.  $\langle \bullet \rangle$  Voreinstellung aufwärts/abwärts, iPod-Track zurück/weiter. Trackliste auf.  $\textcircled{3}$  Abstimmfrequenz verringern/erhöhen.  $(x)$  Bestätigt eine Auswahl.  $\circled{3}$ UKW-Modus zwischen Mono- und Stereoempfang umschalten. wird.  $\label{eq:1} \text{Vore} instellar - Abruf modus \ aufrufen/$ verlassen. oder aus. Voreinstellung-Speichermodus aufrufen/ verlassen. Trackabschnitt bis zum Ende des letzten

RPT

Tracks.

Um einen bestimmten Track zu wiederholen, wählen Sie den Track aus und drücken Sie dann zweimal **RPT**. Um die Wiederhol-Funktion abzubrechen, drücken Sie **RPT** ein

drittes Mal.

### **BD-Gerätemodus**

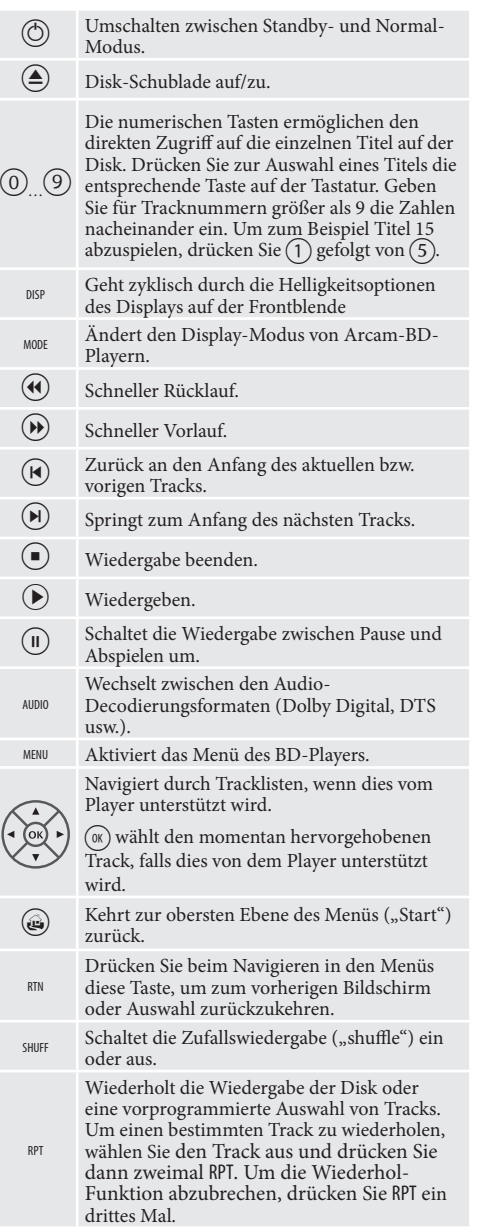

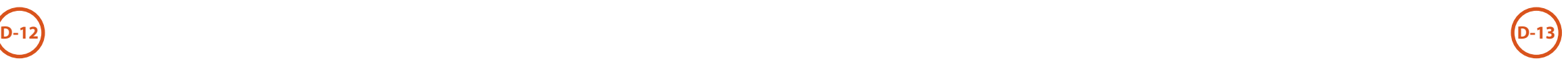

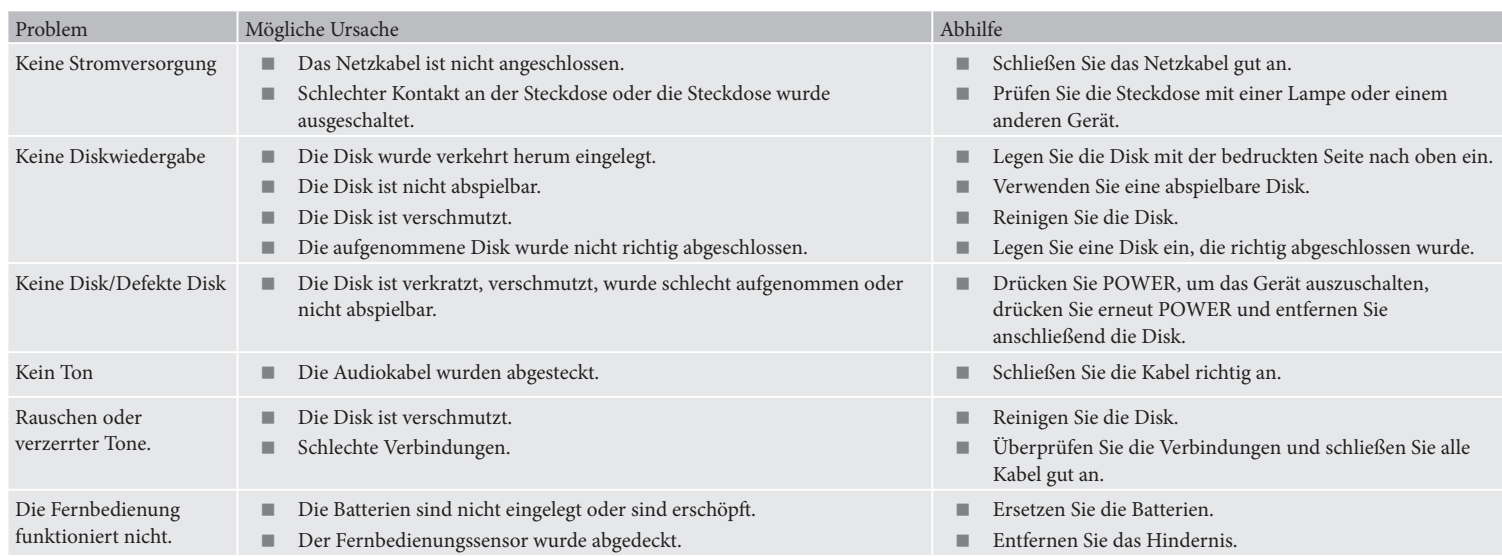

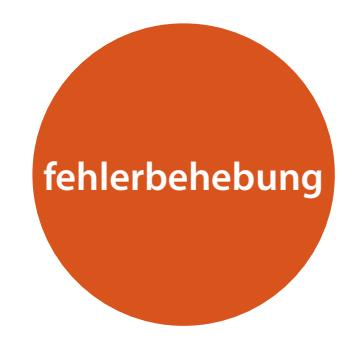

Sollte sich mit dem System ein Problem ergeben, dann überprüfen Sie zunächst mit dieser Fehlerbehebungstabelle, bevor Sie sich an den Kundendienst wenden.

Wenn die Störung weiterhin besteht, versuchen Sie das Problem durch erneutes Aus- und Einschalten des Gerätes zu lösen.

Wenn es Ihnen nicht gelingt, das Problem zu lösen, wenden Sie sich an Ihren Händler. Sie dürfen unter keinen Umständen versuchen, das Gerät selbst reparieren, da dies die Garantie erlöschen lässt!

### **Ständige Verbesserungen**

Arcam bemüht sich um ständige Produktverbesserung. Das Design und die technischen Daten können sich deshalb ohne weitere Ankündigung ändern.

## **technische Daten**

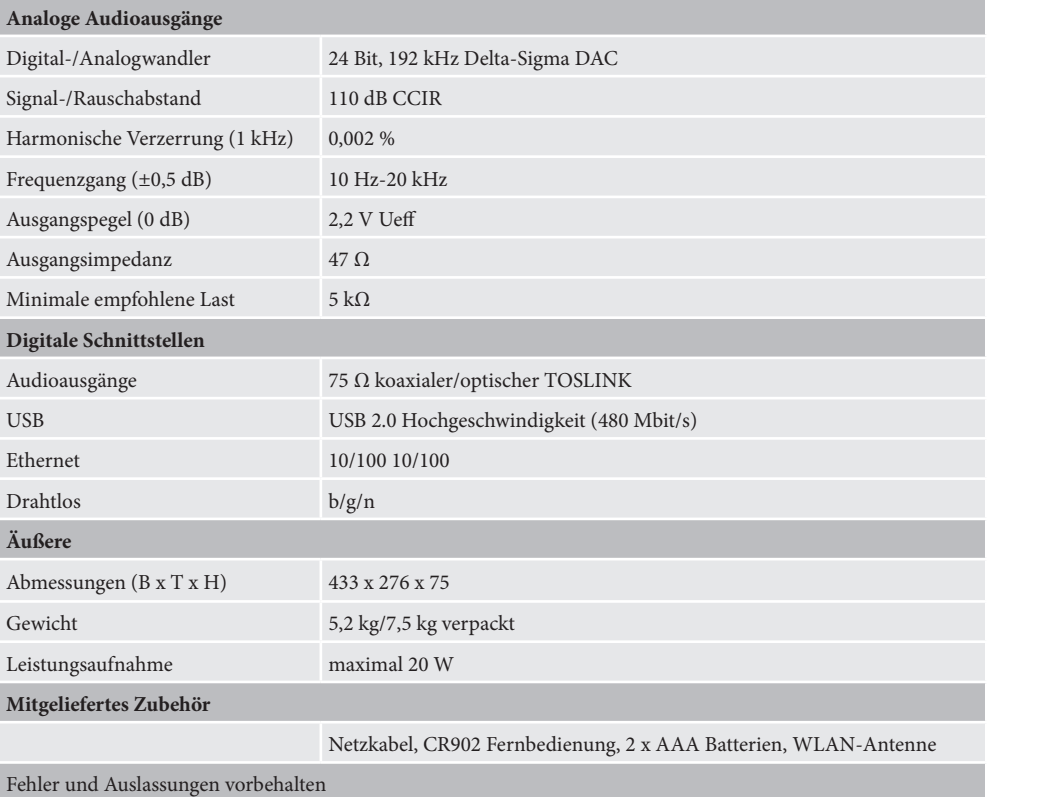

**HINWEIS:** Alle Spezifikationen sind typische Werte falls nicht abweichend angegeben.

### **Funkinterferenzen**

Der CDS27 Player ist ein digitales Gerät, das den höchsten Anforderungen hinsichtlich seiner elektromagnetischen Verträglichkeit entspricht.

Alle CD-Player erzeugen jedoch RF (Funkfrequenzen) und können diese abstrahlen. Dies kann u.U. Störungen beim UKW- und MW-Empfang verursachen. Platzieren Sie in einem solchen Fall den Player und die Verbindungskabel so weit wie möglich entfernt vom Tuner und der Antenne. Das Anschließen des Players bzw. des Empfängers/Verstärkers an getrennte Stromquellen kann ebenfalls zur Verringerung von Interferenzen beitragen.

Hinweis für Länder der EU – Dieses Gerät erfüllt die Bestimmung EMV-Richtlinie 2004/108/EC.

USA – Diese Geräte entsprechen Teil 15 der FCC-Bestimmungen Klasse B.

### **Laserstrahlung**

Bei Betrieb des CDS27-Players ohne Gehäuse kann es durch unsichtbare Laserstrahlen zu Augenschäden kommen.

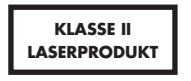

## **produktgarantie**

### **Weltweite Garantie**

Sie sind berechtigt, das Gerät während der ersten zwei Jahre nach Kaufdatum bei einem autorisierten Arcam-Fachhändler kostenlos reparieren zu lassen, unter der Voraussetzung, dass es ursprünglich bei einem Arcam-Händler erworben wurde. Der Arcam-Fachhändler führt den Kundenservice nach Vertragsschluss durch. Der Hersteller übernimmt keine Verantwortung für Schäden, die durch Unfall, Missbrauch, Verschleiß, Vernachlässigung oder unzulässige Veränderungen bzw. Reparaturen entstehen. Außerdem wird keinerlei Verantwortung für Schäden oder Verlust des Gerätes während des Transports zum oder vom Garantienehmer übernommen.

### **Die Garantie umfasst Folgendes:**

Teile- und Arbeitsstundenkosten bis zu zwei Jahre nach dem Kaufdatum. Nach Ablauf von zwei Jahren müssen Sie die vollen Kosten für Ersatzteile und Arbeitsstunden tragen. **Versandkosten werden nicht übernommen.**

### **Inanspruchnahme der Garantie**

Das Gerät sollte in der Originalverpackung an den Händler zurückgegeben werden, **bei dem es erworben wurde**. Der Versand muss frei Haus durch einen angesehenen Kurier erfolgen – **nicht** mit der Post. Da keine Verantwortung für Schäden oder Verlust während des Transports zum Händler oder Distributor übernommen wird, sollten Sie das Gerät entsprechend versichern.

Weitere Informationen erhalten Sie vom Arcam-Kundendienst: Arcam Customer Support Department, Unit 15, Pembroke Avenue, Waterbeach, CAMBRIDGE, CB25 9QP, England

oder unter *www.arcam.co.uk*.

### **Probleme?**

Kann Ihr Arcam-Händler Fragen zu diesem oder einem anderen Arcam-Produkt nicht beantworten, wenden Sie sich an den Arcam-Kundendienst, und wir versuchen uns Möglichstes, Ihnen zu helfen.

**D-14**

### **Online-Registrierung**

Sie können Ihr Produkt online auf *www.arcam.co.uk* registrieren.

### **Sachgemäße Entsorgung des Produkts**

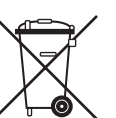

Diese Kennzeichnung zeigt an, dass das Produkt in der gesamten EU nicht mit anderem Haushaltsmüll entsorgt werden darf.

Zur Vermeidung möglicher Umwelt- oder Gesundheitsschäden durch unkontrollierte Entsorgung

und zur Materialerhaltung sollte dieses Produkt verantwortungsvoll entsorgt werden.

Zur Entsorgung Ihres Produkts verwenden Sie bitte Ihre örtlichen Entsorgungssysteme oder kontaktieren Sie den Händler, bei dem Sie das Produkt erstanden haben.

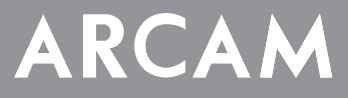

# **CDS27**

## **MANUAL Reproductor de Super Audio CD/CD/Streaming de red**

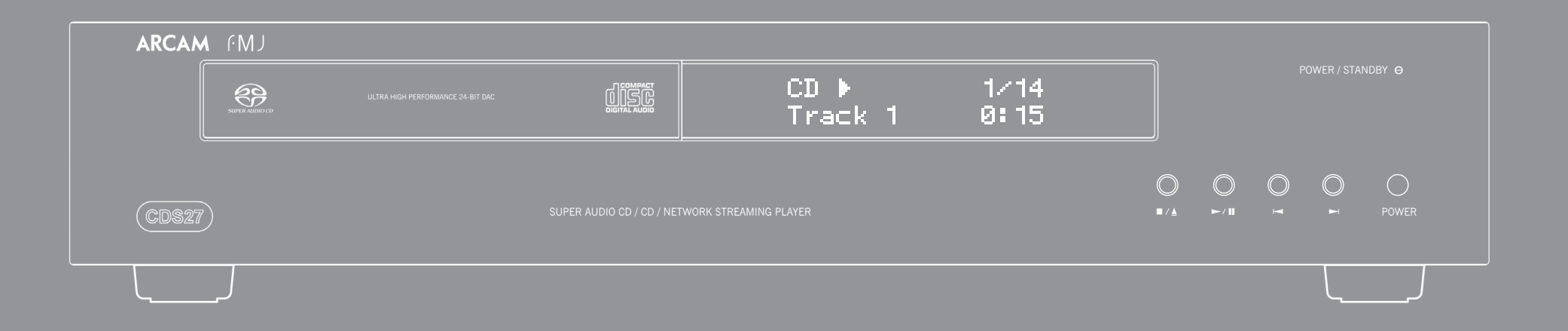

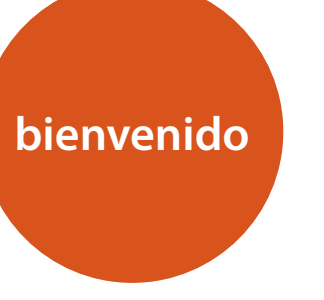

*Gracias y felicitaciones por comprar su reproductor Arcam FMJ CDS27.* 

*El CDS27 ofrece calidad de sonido líder en su clase de CD, SACD, USB y audio basado en la red. Los DAC (Convertidores digitales/analógicos) Delta-Sigma de última generación y alto desempeño ofrecen calidad de sonido para audiófilos traer verdaderamente vida a su música.*

*Arcam ha estado produciendo productos especializados de alta fidelidad y cine en casa de calidad extraordinaria a lo largo de tres décadas y el CDS27 es el más reciente de una larga fila de equipo de alta fidelidad galardonado. El diseño del alcance del FMI descansa en toda la experiencia de Arcam como una de las empresas de audio más respetada del Reino Unido y está construido para brindarle años de disfrute libres de problemas.* 

*Este manual ha sido diseñado para ofrecerle toda la información que necesita para instalar, conectar y usar su nueva adquisición. También se describe la unidad de mando a distancia suministrada con este equipo. Use el índice que se muestra en la página siguiente para guiarle a la sección de interés.*

*Esperamos que su reproductor le proporcione años de esparcimiento. En el caso poco probable de darse algún fallo, o simplemente si requiere más información sobre los productos Arcam, nuestra red de distribuidores estará encantada de ayudarle. También se puede encontrar información adicional en el sitio Web de Arcam ww.arcam.co.uk.*

**El equipo de desarrollo de FMJ**

## **pautas de seguridad**

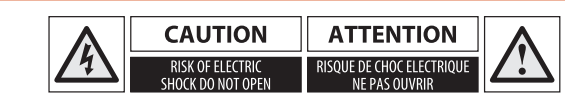

### **Instrucciones importantes de seguridad**

- **1. Lea estas instrucciones.**
- **2. Conserve estas instrucciones.**
- **3. Preste atención a todas las advertencias.**
- **4. Siga todas las instrucciones.**
- **5. No utilice este aparato cerca del agua.**
- **6. Límpielo sólo con un paño seco.**
- **7. No obstruya ninguna abertura de ventilación. Instálelo de acuerdo con las instrucciones del fabricante.**
- **8. Coloque la unidad lejos de fuentes de calor tales como radiadores, rejillas de salida de calefacción, estufas y otros aparatos (incluyendo amplificadores) que produzcan calor.**
- **9. No anule las medidas de seguridad del enchufe con toma de tierra o polarizado.**

Un enchufe polarizado tiene dos clavijas, una más ancha que la otra. Un enchufe con toma de tierra tiene dos clavijas y una tercera para la conexión a tierra. La hoja ancha o la tercera clavija tienen por objeto mantener su seguridad. Si el enchufe suministrado no encaja en su toma de corriente, consulte a un electricista para realizar la sustitución de la toma de corriente por una adecuada.

- C. el equipo haya estado sometido a la lluvia, o
- D. el equipo no parezca operar normalmente o exhiba un cambio marcado en su comportamiento, o
- E. el equipo se haya caído o la envolvente esté dañad:

**10. Proteja el cable de alimentación para que no se le pise ni dañe, principalmente en los enchufes, en las tomas de corriente, y en los puntos de salida del equipo.**

- **11. Utilice sólo los accesorios y conexiones especificados por el fabricante.**
- **12.Colóquelo sólo sobre los carritos, plataformas, trípodes, soportes o mesas, especificados por el fabricante, o vendidos con el aparato.**

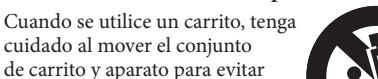

lesiones en caso de vuelco. **13. Desconecte el equipo durante las** 

**tormentas eléctricas o cuando vaya a estar mucho tiempo sin utilizarse.**

### **14. Para todo tipo de mantenimiento consulte al personal de servicio técnico cualificado.**

El servicio técnico es necesario cuando el equipo haya sido dañado de cualquier forma, como por ejemplo: cuando se dañe el cable de alimentación, se derrame líquido o caigan objetos sobre el equipo, éste se haya expuesto a la lluvia o la humedad, no funcione con normalidad, o se haya caído.

### **15. Entrada de objetos o líquidos**

ADVERTENCIA – Tenga cuidado de que no caigan objetos ni se derramen líquidos en el envase por medio de las aberturas. El aparato no se debe exponer al goteo ni a las salpicaduras. Sobre el equipo no deben colocarse objetos llenos de líquido, tales como jarrones.

### **16. Ambiente**

El equipo ha sido diseñado para utilizarse en ambientes moderados y en entornos domésticos.

### **17. Limpieza**

Desenchufe la unidad del tomacorriente antes de limpiarla.

Normalmente la cubierta sólo necesita limpiarse con un paño suave y sin pelusa. No utilice disolventes químicos para su limpieza.

No recomendamos el empleo de atomizadores ni abrillantadores para limpieza de muebles, ya que pueden dejar marcas blancas permanentes.

**18. Fuentes de alimentación**

Conecte el equipo sólo a la fuente de alimentación descrita en las instrucciones de funcionamiento, o como viene indicado en el equipo.

El principal método para aislar el equipo de la alimentación principal es desconectar el enchufe principal. El equipo debe estar instalado de tal forma que sea posible su desconexión.

### **19. Olor anormal**

Si se detecta un olor anormal o humo saliendo del equipo, apáguelo inmediatamente y desenchufe el equipo del tomacorriente. Contacte con su distribuidor y no vuelva a conectar el equipo.

### **20. Daños que requieren de servicio**

- El equipo debe recibir servicio por parte de personal calificado cuando:
- A. se hayan dañado el cable o el enchufe de alimentación, o
- B. hayan caído objetos o se haya derramado líquido dentro del equipo, o

ADVERTENCIA – El enchufe de alimentación se usa como un dispositivo de desconexión, el dispositivo de desconexión deberá ser fácil de manipular.

ADVERTENCIA – Las baterías no deberán ser expuestas a calor excesivo, tal como luz del sol o fuego.

PRECAUCIÓN – Peligro de explosión si las baterías se sustituyen incorrectamente. Sustitúyalas con el mismo tipo o equivalente.

### **Conformidad con la seguridad**

Este equipo se ha diseñado para cumplir con la norma internacional de seguridad eléctrica IEC/EN 60065.

Este dispositivo cumple la Parte 15 de la Normativa FCC. El funcionamiento está sujeto a las siguientes dos condiciones:

(1) Este dispositivo no debe ocasionar interferencias perjudiciales, y

(2) este dispositivo debe aceptar cualquier interferencia que se reciba, incluyendo las interferencias que pudiera causar el funcionamiento indeseado.

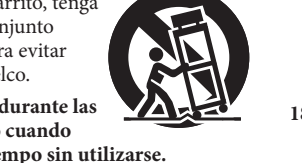

**PRECAUCIÓN: Para reducir el riesgo de descargas eléctricas, no retire la tapa (ni la parte trasera). Dentro no hay piezas que requieran reparación por parte del usuario. Para asistencia técnica consulte al personal cualificado.**

### **ADVERTENCIA: Para reducir el riesgo de incendios o de descargas eléctricas, no exponga este aparato a la lluvia ni a la humedad.**

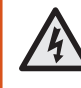

El símbolo de un rayo con una punta de flecha dentro de un triángulo equilátero, tiene por finalidad alertar al usuario de la presencia de "voltaje peligroso" sin aislar en el interior de la envolvente del producto, cuya magnitud puede ser suficiente para constituir un riesgo de descarga eléctrica para las personas.

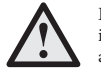

El signo de exclamación dentro de un triángulo equilátero, tiene por finalidad alertar al usuario de la presencia de instrucciones importantes de funcionamiento y mantenimiento (servicio técnico) en la literatura que acompaña al aparato.

**PRECAUCIÓN: En Canadá y en los Estados Unidos, para evitar descargas eléctricas, haga coincidir la hoja ancha del enchufe con la ranura ancha del tomacorriente e inserte completamente el enchufe en el tomacorriente.**

**PRECAUCIÓN: El uso de cualesquiera controles, ajustes o procedimientos que no sean los especificados aquí, pueden dar como resultado una exposición a radiaciones peligrosas.**

### **Contenidos**

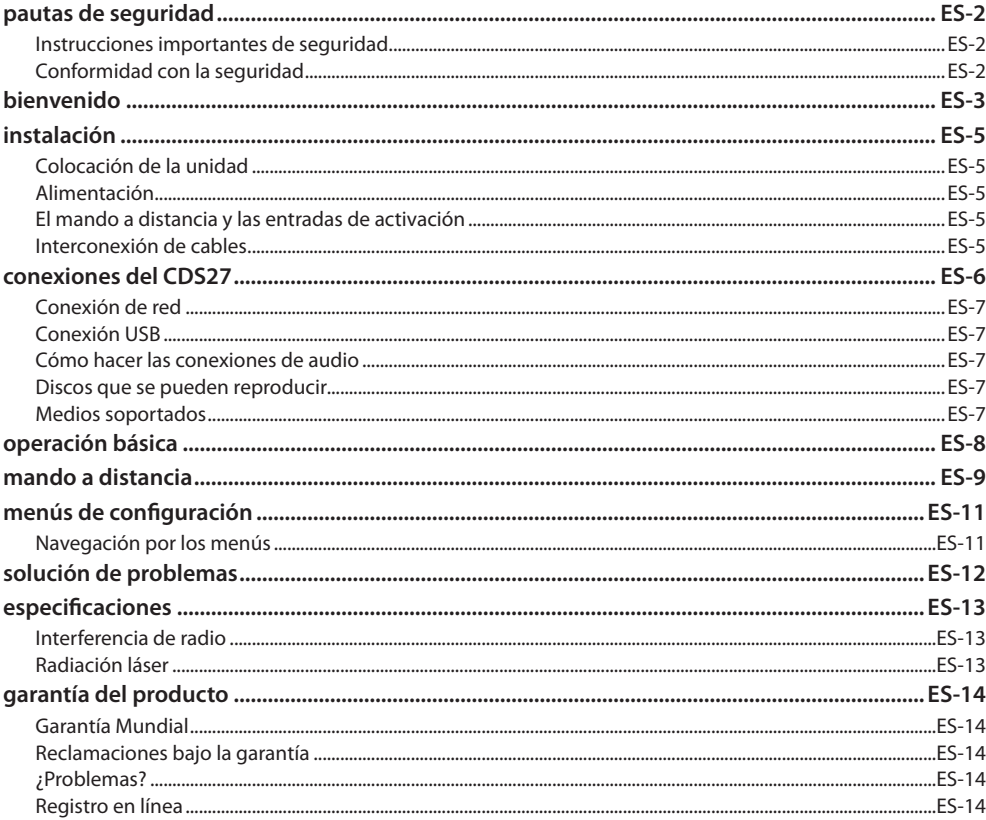

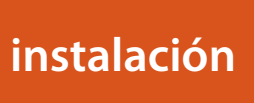

### Colocación de la unidad

- Coloque el reproductor de CD sobre una superficie nivelada y firme, lejos de la luz del sol directa y fuentes de calor o humedad.
- No coloque el reproductor de CD encima de un amplificador u otra fuente de calor.
- No coloque el reproductor de CD en un espacio cerrado como un librero o armario cerrado, a menos que permita una buena ventilación. El reproductor de CD está diseñado para calentarse durante la operación normal.
- $\blacksquare$  No coloque ningún otro componente o artículo encima del reproductor de CD ya que pueden obstruir el flujo de aire alrededor de la unidad, provocando que el reproductor de CD se caliente.
- Asegúrese de que el receptor del mando a distancia (que está junto a la pantalla del panel frontal) no esté obstruido, o el mando a distancia no funcionará.
- No coloque su tocadiscos sobre la unidad. Los tocadiscos son muy sensibles al ruido que genera la alimentación principal, y se puede oír como un "zumbido" de fondo si el tocadiscos está demasiado cerca.

### **Alimentación**

El reproductor de CD se suministra con un enchufe de alimentación moldeado con cable incluido. Compruebe que el conector que se incluye encaje con su tomacorriente; si necesitase un nuevo conector de alimentación, por favor, contacte con su distribuidor de Arcam.

Si su voltaje de alimentación o enchufe de alimentación es diferente, por favor contacte inmediatamente con su distribuidor de Arcam.

Empuje el extremo del enchufe IEC del cable de alimentación dentro de la toma en la parte posterior del reproductor de CD, asegurándose de empujarlo firmemente. Conecte el otro extremo del cable en el tomacorriente y, si fuera necesario, alimente la toma.

### El mando a distancia y las entradas de activación

La entrada REMOTE IN puede utilizarse para pasar códigos RC5 al CDS27 si está instalado en una posición, o a un sistema donde no se puedan utilizar infrarrojos. Si esto es necesario, contacte con su distribuidor para obtener más información.

### **NOTA**

- La entrada del mando a distancia requiere de un conector mono de 3,5 mm, con la punta activa y el manguito a tierra.
- Las señales del mando a distancia deben estar moduladas en formato RC5 (a 36 KHz), con un nivel de voltaje de entre 5V y 12V.

La entrada 12V TRIGGER IN puede usarse para alternar el CDS27 entre los estados de encendido y espera. La conexión de la salida de activación de su amplificador Arcam (u otro dispositivo compatible) causará que el CDS27 salga automáticamente del estado de espera cuando se encienda el amplificador, regresando a la espera cuando se apague el amplificador. Consulte el manual de su amplificador para obtener más información.

En el uso normal no hay necesidad de hacer ninguna conexión a estas entradas.

La entrada R5232 es para la conexión opcional a un sistema de automatización doméstica o a una computadora. Están disponibles varios sistemas de terceras partes que proporcionan control sofisticado sobre todos sus dispositivos de entretenimiento utilizando pantallas táctiles, etc. Contacte con su distribuidor o instalador para conocer más detalles. Los detalles técnicos del protocolo del mando a distancia están disponibles previa solicitud (correo electrónico  $subport@arcam.co.uk$ 

### Interconexión de cables

Recomendamos que utilice cables apantallados de alta calidad que hayan sido diseñados para esta aplicación en particular. Otros cables tendrán diferentes características de impedancia, lo que rebajará el rendimiento de su sistema (por ejemplo, no utilice cableado diseñado para video, para transmitir señales de audio). Todos los cables deben mantenerse lo más cortos como sea posible en la práctica.

Es recomendable, cuando conecte su equipo, asegurarse de que el cableado de alimentación se mantenga lo más alejado posible de los cables de audio. No hacerlo puede causar ruidos indeseados en las señales de audio.

**ES-6 ES-7**

**Entrada de alimentación** Conecte aquí el cable correcto de alimentación.

### **Salida de audio balanceada**

Conéctelas a la entrada de CD (u otra balanceada) de su amplificador usando cables de interconexión adecuados de alta calidad. Asegúrese de que las salidas de audio izquierda y derecha del reproductor de CD estén conectadas a las mismas entradas izquierda y derecha de su amplificador.

### **RS232**

Esta conexión permite el control remoto desde un sistema de automatización Vea la página 5 para más información.

doméstico de terceros o una computadora.

### **Salida digital óptica**

Use este conector si está utilizando un receptor de AV con una entrada de audio óptico digital.

### **Salida de audio Phono**

 $\odot$  $\overline{\bigcirc}$ . .  $\sqrt{2227}$  $\overline{\phantom{a}}$ **Conexión de red Conexión USB Entrada Remote** Conecte este conector a un puerto de Inserte aquí los dispositivos de memoria Esto permite que el CDS27 reciba señales su router de red utilizando un cable de flash USB. El CDS27 también puede de mando a distancia si el sensor remoto en reproducir ciertos archivos digitales conexión Ethernet (Véase la página 7). el panel frontal está cubierta (o de alguna almacenados en unidades de memoria USB manera no es 'visible' para el mando a Una conexión de red posibilita la reproducción de audio de Red (para (Véase 'Medios soportados' en la página 7) distancia). detalles de configuración véase la Vea la página 5 para más información. página 11).

Conéctela a la entrada de CD de su amplificador (o a otra de nivel de línea) utilizando cables de interconexión adecuados de alta calidad. Asegúrese de que las salidas de audio izquierda y derecha del reproductor de CD estén conectadas a las mismas entradas izquierda y derecha de su amplificador.

### **Entrada de activación 12V**

Este conector permite que el CDS27 se encienda o se ponga en el modo de espera por un amplificador (u otro artículo de equipo de AV) con una función de **12V TRIG OUT**. Véase la página 5

### **Salida digital coaxial**

Use este conector si está usando un DAC audiófilo de alta calidad con una entrada digital coaxial. Conéctelo a la entrada digital usando un cable apantallado adecuado de 75Ω.

**PRECAUCIÓN: Nunca conecte la salida digital a una entrada convencional de audio.**

### **Conexión de red inalámbrica**

Conecte la antena Wi-Fi suministrada si necesita utilizar la conexión de red inalámbrica. Una conexión de red posibilita la reproducción de audio de Red (para detalles de configuración véase la página 11).

### **Cómo hacer las conexiones de audio**

El CDS27 ofrece varias alternativas para la conexión del audio, el tipo de conexión a utilizar depende del resto de su sistema; seleccione el tipo más apropiado para su amplificador.

Para obtener la mejor calidad de sonido estéreo recomendamos conectar las salidas de audio analógico estéreo a la entrada de CD en su amplificador, lo que permite que se utilicen los circuitos digitales/analógicos audiófilos del

CDS27.

### *Analógico*

Usando un par de cables fonográficos estéreo de longitud adecuada, conecte las salidas etiquetadas **"Phono"** a las entradas izquierda y derecha CD/SACD en su amplificador.

Alternativamente, conecte las salidas balanceadas izquierda/derecha a la entrada balanceada en su amplificador.

*Digital*

Conecte una de las salidas Digital Audio (Optical o Coaxial) a la entrada digital 'CD/SACD' de su receptor, estas salidas digitales ofrecen exclusivamente PCM estéreo.

## **conexiones del CDS27**

### **Conexión de red**

Se puede usar un cable Ethernet para conectar el CDS27 a un enrutador o conmutador en su red doméstica, lo que posibilita la reproducción de audio almacenado en su computadora o dispositivo NAS.

También está disponible la conexión inalámbrica, y puede ser configurada a través del menú de configuración.

### **Conexión USB**

Una entrada USB tipo A, usada para conectar sus unidades flash o unidades de disco duro externas que contienen audio.

También puede ser usada para actualizar software.

### **Medios soportados**

La reproducción de los siguientes formatos de archivo es soportada, en Disc, USB y red.

- ELAC, hasta 24 bit, 192KHz
- WAV, hasta 24bit, 192KHz
- AAC, hasta 24bit, 96KHz
- AIFF, hasta 24bit, 192KHz
- OGG, hasta 24bit, 192KHz
- MP3, hasta 320kbps, 48KHz
- WMA, hasta 192kbps, 48KHz

### **Discos que se pueden reproducir**

El reproductor soporta los siguientes tipos de discos:

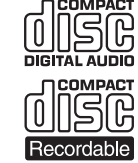

CD-Audio

CD-R

CD-RW

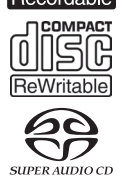

CD Super Audio

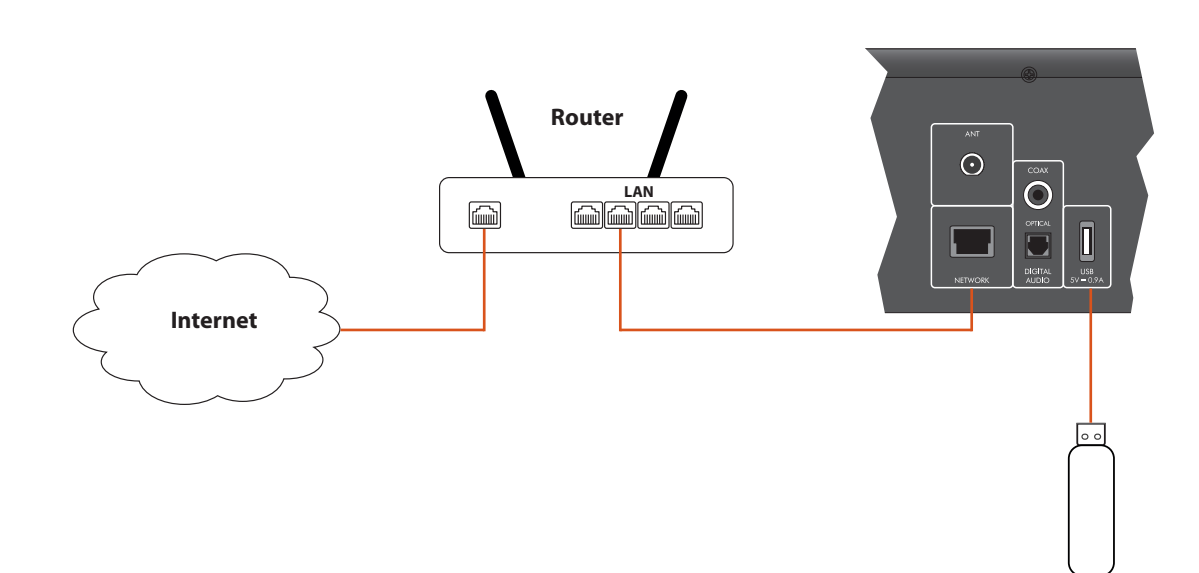

### **Unidad Flash USB**

# **operación básica**

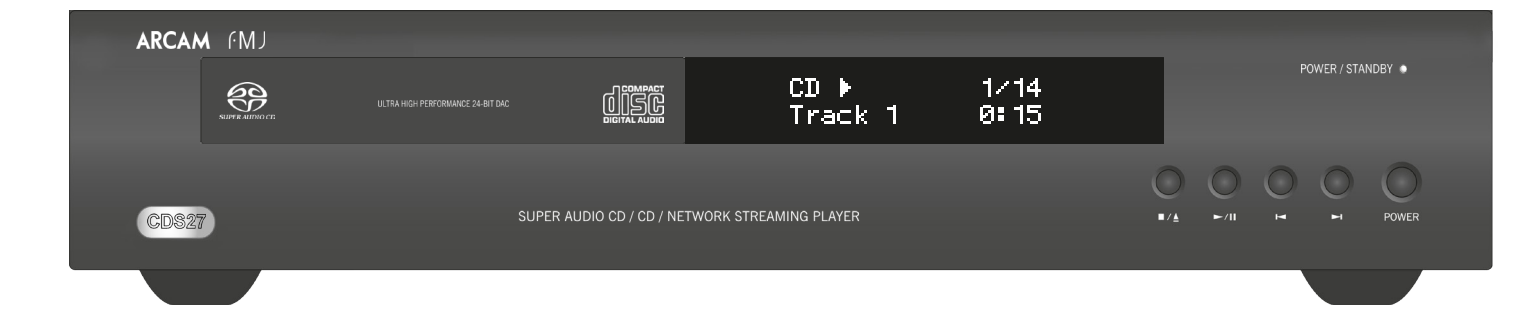

El CDS27 se suministra con el mando a distancia

# CR902.

### **Utilización del mando a distancia**

Por favor tenga presente lo siguiente, cuando utilice el mando a distancia:

- Asegúrese de que no haya obstáculos entre el mando a distancia y su sensor en el panel frontal. El mando tiene un alcance aproximado de 7 metros. (Si el sensor del mando a distancia está obstruido, está disponible el conector de entrada IR para el mando a distancia en el panel posterior. Por favor, consulte con su distribuidor para más información).
- El funcionamiento del mando a distancia puede no ser fiable si una luz solar o fluorescente intensa incide sobre el sensor del mando a distancia de la unidad.
- Sustituya las pilas cuando note una reducción en el alcance del funcionamiento del mando a distancia.

### **Colocación de las pilas en el mando a distancia**

- $\blacksquare$  El uso incorrecto de las pilas puede producir riesgos tales como fugas o roturas.
- No mezcle pilas nuevas y usadas.
- No mezcle pilas que no sean idénticas entre sí; aunque puedan parecer iguales, las pilas distintas pueden tener distintos voltajes.
- Asegúrese de que los extremos más  $(+)$  y menos (-) de cada pila, concuerden con las indicaciones del compartimiento de las pilas.
- $\blacksquare$  Retire las pilas de los equipos que no vayan a ser utilizados durante un mes o más.
- Cuando se deshaga de las pilas usadas, por favor siga la normativa local o del gobierno que sean de aplicación en su país o zona.

- 1. Abra el compartimiento de las pilas en la parte posterior del mando a distancia.
- 2. Inserte dos pilas 'AAA' de acuerdo al diagrama en tapa de la cubierta de las pilas.
- 3. Deslice la tapa de la cubierta de las pilas de nuevo a su posición y ciérrela hasta escuchar un clic.

## **mando a distancia**

### *NOTA*

Pulse  $\rightarrow$  0  $\rightarrow$  en el panel frontal o el mando a distancia para explorar hacia adelante o atrás a x4 la velocidad de reproducción normal. Para reanudar la reproducción

normal, pulse **REPRODUCIR**. **Saltos de capítulos/pistas.** Para saltar pistas, pulse  $\blacktriangleright$ o $\blacktriangleright$ o.

**Pausas en la reproducción** Pulse  $\blacktriangleright$ / $\blackparallel$  en el panel frontal o  $\blackparallel$  en el mando a

### distancia para introducir una pausa en la reproducción. Para reanudar la reproducción, presione  $\blacktriangleright$ / $\parallel$  en el panel frontal o ▶ en el mando.

### **El mando a distancia CR902 cumple con la Parte 15 de la normativa FCC**

Pulse el botón  $\blacksquare/\blacktriangle$  en el panel frontal o  $\blacksquare$  en el mando a distancia para detener la reproducción. Este equipo ha sido probado y se ha comprobado que cumple con los límites para los dispositivos digitales de Clase B, con arreglo a la Parte 15 de la normativa FCC. Estos límites tienen por finalidad proporcionar una protección razonable frente a interferencias perjudiciales en instalaciones residenciales. Este equipo genera, utiliza y puede irradiar energía de radiofrecuencias, y si no se instala y utiliza de acuerdo a las instrucciones, puede causar interferencias perjudiciales a las comunicaciones por radio. Sin embargo, no se garantiza que esta interferencia no pueda ocurrir en una instalación en particular. Si este producto causa interferencias perjudiciales en la recepción de radio o televisión, lo cual que puede determinarse encendiendo y apagando el equipo, se recomienda al usuario que intente corregir la interferencia por medio de una o más de las siguientes medidas:

Pulse  $\blacksquare/\blacktriangle$  en el panel frontal (o  $\blacktriangle$  en el mando a distancia) y coloque el disco en la bandeja, con el lado de reproducción orientado hacia abajo (algunos discos son de doble cara, en cuyo caso el lado marcado como "lado A" debe estar hacia arriba para reproducir el lado A).

Pulse ■/▲ en el panel frontal para cerrar la bandeja. El disco se carga después de una pausa de unos pocos segundos.

> Reoriente o cambie de ubicación la antena de recepción.

Aumente la separación entre el equipo y el receptor.

Asegúrese de que el CDS27 esté conectado a su red local. Seleccione 'Buscador de medios' desde la pantalla de inicio, se le presentará al usuario una lista de dispositivos disponibles para la búsqueda. Navegue por las bibliotecas disponibles usando las teclas  $\langle \diamondsuit$   $\langle \diamondsuit$   $\rangle$  en el mando a distancia.

Conecte el equipo a un tomacorriente o a un circuito diferente del que esté conectado el receptor. Pida asesoría al distribuidor o a un técnico en audio experimentado.

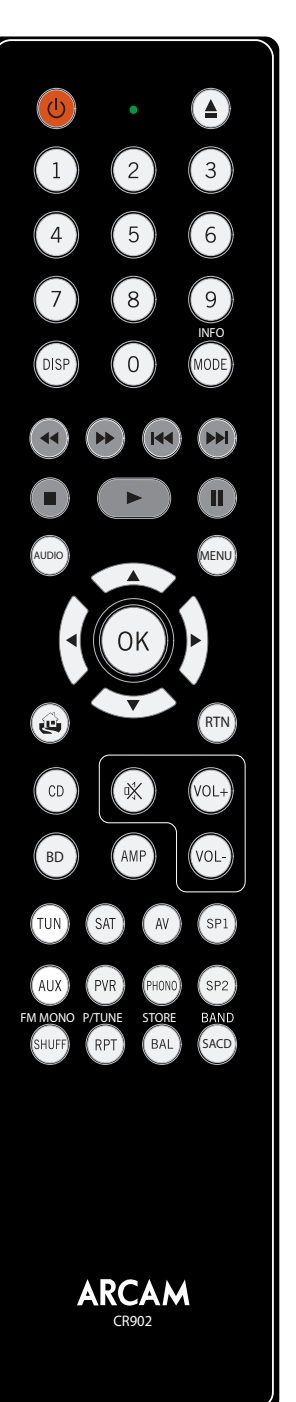

**Durante la reproducción**

**Exploración**

Al pulsar OK  $\alpha \triangleright$  en el archivo de audio resaltado accederá al archivo para reproducción. La reproducción continuará a través de todas las pistas subsecuentes en el directorio de reproducción.

> Si salta hacia atrás, al pulsar el botón por primera vez le lleva al inicio de la pista actual. Al pulsar el botón de

nuevo le lleva al inicio de la pista anterior.

### **Para detener la reproducción**

### **Introducción**

'Operación básica' explica cómo reproducir discos de audio, contenido de red y archivos de audio almacenados en medios USB. Note que puede ser necesario configurar su reproductor correctamente para su sistema antes de poder obtener la reproducción óptima, o de cualquier tipo. La configuración del reproductor se describe al comienzo de la página 11.

### **Encendido**

Encendido de la unidad al pulsar el botón **POWER**. El LED de estado se ilumina en verde cuando la unidad se enciende y en rojo cuando está en el modo de espera. Se puede ingresar al modo de espera usando el botón de espera en el mando a distancia y salir usando el mismo botón, o la tecla  $\blacksquare/\blacktriangle$  en el panel frontal. Si el botón **POWER** se pulsa (o se retira la alimentación) estando en espera, la unidad entrará de nuevo en el estado de espera al restituir la alimentación.

Tenga presente que el sensor del mando a distancia está ubicado en el lado derecho de la ventana del visualizador. No lo obstruya o el mando a distancia no trabajará.

### **Reproducción de un disco**

Un disco puede demorarse algún tiempo en cargarse una vez que está cerrada la bandeja. Si la configuración 'Reproducción automática de disco' está puesta en Encendido (la configuración predeterminada), la reproducción inicia automáticamente. (Para detalles, consulte la sección 'Reproducción automática de discos' en la página 11).

Para discos que no se reproduzcan automáticamente, pulse  $\blacktriangleright$ / $\blackparallel$  en el panel frontal o pulse  $\blacktriangleright$  en el mando a distancia.

### **Reproducción desde la red**

La reproducción de música en la red también puede ser controlada desde su computadora, teléfono o dispositivo móvil usando su aplicación de punto de control UPnP favorita.

### **Reproducción desde USB**

Conecte su dispositivo USB a la entrada USB en la parte posterior del CDS27. Después de que el dispositivo haya sido reconocido seleccione 'Buscador de medios' desde la pantalla de inicio, luego elija la opción 'USB' de la lista de medios.

Navegue por las direcciones usando las teclas  $\langle \bullet \rangle$  $\langle \bullet \rangle$  en el mando a distancia e inicie la reproducción de un archivo de audio resaltado al pulsar OK,  $\triangleright$  o  $\widehat{\uparrow}$ ). La reproducción continuará a través de todas las pistas subsecuentes en el directorio de reproducción.

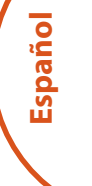

### *NOTA*

El CR902 es un mando a distancia para varios dispositivos, por lo que las funciones de las teclas pueden diferir dependiendo de cuál fue el último botón de entrada que se pulsó.

Asegúrese de que el botón "CD" esté seleccionado antes de controlar el CDS27.

## **menús de configuración**

### **Navegación por los menús**

Se puede navegar por los menús del CDS27 mediante el uso de las teclas de cursor (flecha) en el mando a distancia.

- 1. Use las teclas  $\textcircled{2}$  y  $\textcircled{3}$  para navegar hacia arriba y abajo en el menú actual.
- 2. Una vez que la sección principal que requiera se muestre, pulse **OK** para seleccionarla.
- 3. Use las teclas  $\langle \rangle$  y  $\langle \vec{v} \rangle$  para navegar hacia arriba y abajo por las opciones.
- 4. Al pulsar  $\odot$  se selecciona un ajuste: use las teclas  $\circledast$  y  $\circledast$  para cambiar el ajuste.
- 5. Pulse **OK** para confirmar el ajuste. Regrese al paso 4 para ajustar cualquier otra configuración en la sección actual.
- 6. Pulse  $\bigodot$  regresar a la pantalla anterior si desea seleccionar otra sección para ajustar.

*Información del sistema* – Use las teclas de cursor  $\mathbb{Q}/\mathbb{Z}$  para buscar entre las opciones.

*Actualización de Firmware* – Puede comprobar si hay actualizaciones para el firmware de su reproductor seleccionando esta opción de menú y pulsando **OK** para resaltar "Red", a continuación pulse de nuevo **OK***.*

Si no hay disponible un nuevo firmware aparece un mensaje, de lo contrario, siga las instrucciones que aparezcan en pantalla.

*Cargar predeterminados* – Pulse **OK** con esta opción resaltada para reiniciar todas las configuraciones a los valores predeterminados de fábrica.

Se le solicitará que confirme que desea cargar las configuraciones predeterminadas. Seleccione "cancelar" para salir o  $\circledast$  para resaltar la opción "sí" y OK para confirmar.

- On (Activado): Los discos ópticos se reproducirán automáticamente.
- Off (Desactivado): Debe pulsarse play para reproducir un disco.

El panel de Información del sistema muestra información sobre su reproductor, tal como la dirección IP y la versión de firmware.

Pulse  $\langle \tilde{\mathbf{v}} \rangle$  hasta que la opción **MENÚ DE CONFIGURACIÓN** se muestre y pulse **OK** para ingresar.

El botón de Modo de Dispositivo  $(AMP)$  configure el CR902 para controlar su amplificador Arcam. Pulsar este botón no afecta la entrada seleccionada actualmente en el amplificador.

> *Audio de red -* Permite al usuario habilitar o deshabilitar la capacidad de conversión UPNP del reproductor. Si se ajusta esta opción en 'apagado' se deshabilitará el audio de red.

*Salida digital -* Permite al usuario limitar la velocidad de muestreo de la salida digital coaxial/óptica.

*Red en espera* – Esta opción determina si las características de la red están disponibles cuando el CDS27 está en espera.

Al seleccionar "ACTIVA" se mantendrá la conexión de red (requerida para el mando IP).

El botón Modo de Dispositivo <sup>(TUN</sup>) configure el CR902 para controlar las funciones del sintonizador de los sintonizadores Arcam.

> Al seleccionar "ESPERA" permitirá que el hardware de la red sea apagado a fin de reducir el consumo de energía.

*Configuración de red*– Esta opción permite al usuario configurar la unidad para unirse a una red existente, requerida para la reproducción de audio de red y las actualizaciones de software a través de internet.

*Espera automática* – Permite al usuario especificar el periodo de inactividad después del cual la unidad entrará automáticamente en espera. Las opciones son: **5/10/15/20/25/30 minutos.**

El botón de Modo de Dispositivo  $\binom{0}{k}$  configure el CR902 para controlar las funciones de CD de los reproductores de CD Arcam.

 $\circled{)}$  Alterna entre la Espera y el encendido  $\left( \triangle \right)$  Abre/cierra la bandeja de discos

0…9 correspondiente del teclado. Para pistas Las teclas numéricas permiten el acceso directo a pistas individuales de un disco. Para seleccionar una pista pulse el botón mayores que el 9, introduzca los dígitos en secuencia. Por ejemplo, para reproducir la pista 15, pulse  $(1)$  y a continuación pulse el  $(5)$ . Alterna entre las opciones de brillo del

> *Reproducción automática de discos* – controla si un disco óptico (p. ej., CD) se reproducirá automáticamente después de ser insertado.

visualizador del panel delantero Cambia los modos de visualización disponibles El menú de Configuración le permite configurar todos los aspectos de su CDS27. Esta sección examinará las opciones del menú y explicará su función.

La única manera de visualizar el menú de Configuración es en la pantalla del CDS27.

### **Entrada en el menú de configuración**

Si por el momento no se muestra el menú de inicio, pulse **MENU** en el mando a distancia para mostrarlo.

SACD Alterna entre la selección de la capa HD y CD del disco SACD

### **Modo de Dispositivo AMP**

El botón de Modo de Dispositivo <sup>(B)</sup> configura el CR902 para controlar las funciones de BD de los reproductores BD Arcam.

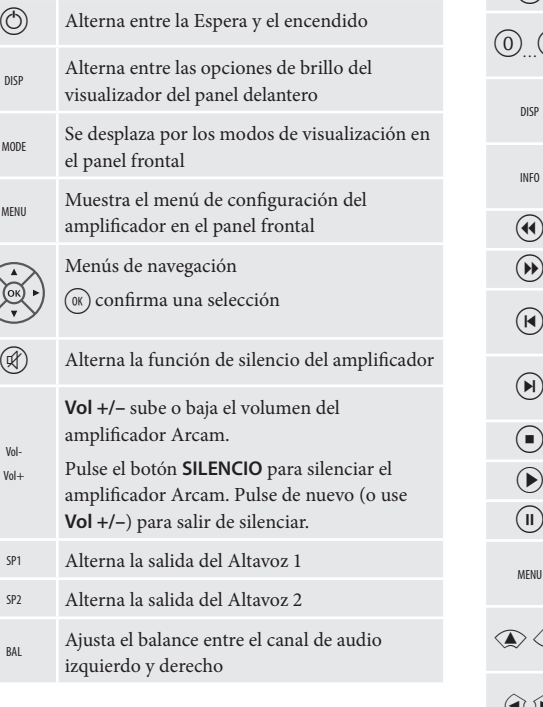

### **Modo de Dispositivo TUN**

- P Alterna entre la Espera y el encendido Las teclas numéricas se usan para almacenar y recuperar los preajustes Alterna entre las opciones de brillo del visualizador del panel delantero Se desplaza a través de diferentes modos de visualización de la información ) Rebobinar iPod ( Avance rápido iPod ] Preajuste abajo/Categoría Sirius abajo/Pista iPod atrás [ Preajuste arriba/Categoría Sirius arriba/Pista iPod adelante Detener iPod Reproducir/Pausa iPod & Reproducir/Pausa iPod Muestra el menú de configuración del sintonizador en el panel frontal Preajuste arriba/abajo, pista iPod atrás/ adelante  $\textcircled{1} \textcircled{2} \textcircled{3} \textcircled{3} \textcircled{4} \textcircled{4} \textcircled{5} \textcircled{7} \textcircled{8} \textcircled{7} \textcircled{8} \textcircled{9} \textcircled{9} \textcircled{1} \textcircled{7} \textcircled{8} \textcircled{9} \textcircled{9} \textcircled{9} \textcircled{1} \textcircled{1} \textcircled{1} \textcircled{1} \textcircled{1} \textcircled{1} \textcircled{1} \textcircled{1} \textcircled{1} \textcircled{1} \textcircled{1} \textcircled{1} \textcirc$ sintonización  $(x)$  Confirma una selección FM MONO Alterna el modo FM entre recepción mono y estéreo P/TUNE Entrar/Salir modo recuperación Preajuste STORE Entrar/Salir modo almacenar Preajuste ) Retroceso rápido
- BAND Se desplaza a través de las bandas del sintonizador disponibles

### **Modo de Dispositivo CD**

en el reproductor de CD

( Avance rápido

- $\begin{minipage}{.4\linewidth} \begin{tabular}{l} \hline \textbf{(a)} & \text{Salta de nuevo hacia el inicia de la pista actual/} \\ \hline \end{tabular} \end{minipage}$ anterior
- $(\widehat{\blacktriangleright})$  Salta hacia delante al inicio de la pista siguiente
- $\bigcirc$  Detiene la reproducción

 $\odot$  Reproducir

- & Alterna la pausa de la reproducción
- MENU Introduce una pista en una lista de pistas programadas
- Navega por los listados de pistas si lo soporta el reproductor<br>
(w) seleccional
	- $\widehat{\llcorner}$  selecciona la pista actualmente resaltada si soporta el reproductor
- Alterna la activación y la desactivación de la reproducción aleatoria ("shuffle")

Repetir pista hará que la pista actual sea reproducida una vez que se haya llegado al final de esa pista.

RPT Repetir todo repetirá la sección de pistas actual una vez que se haya retirado el final de la pista final.

Para repetir una pista en particular, seleccione esa pista y pulse dos veces **RPT**. Para cancelar, pulse **RPT** por tercera vez.

### **Modo de Dispositivo BD**

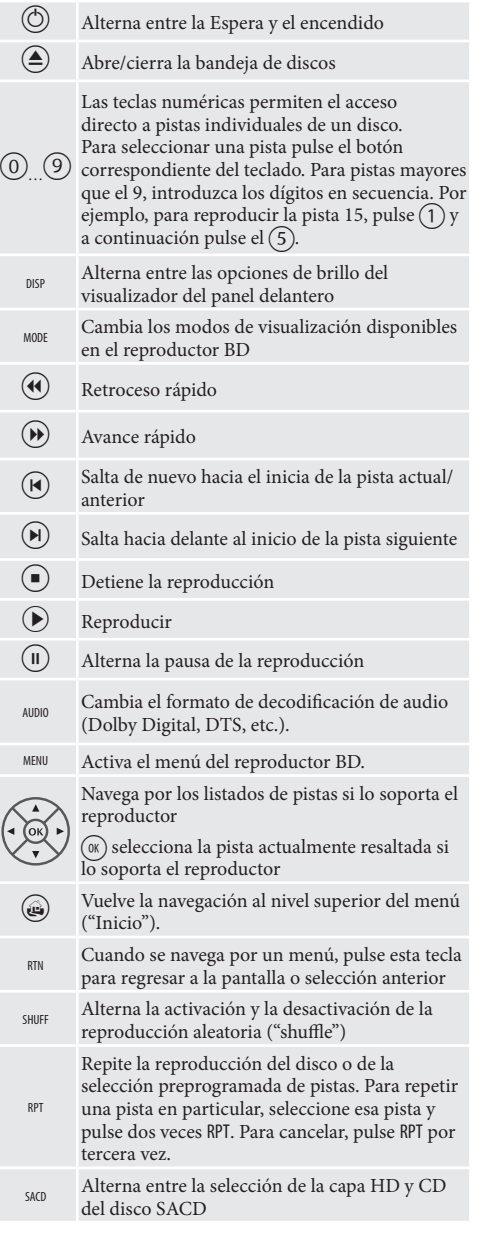

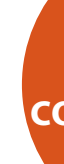

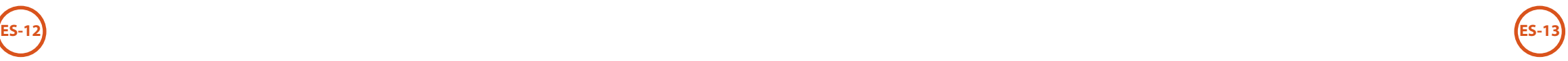

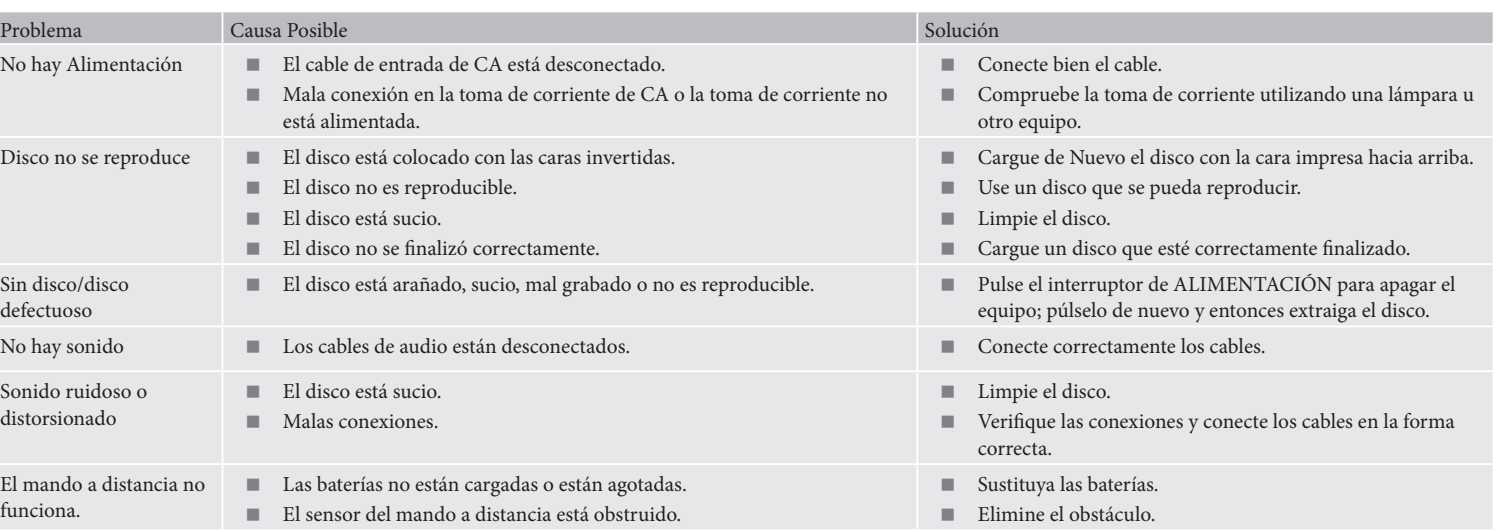

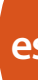

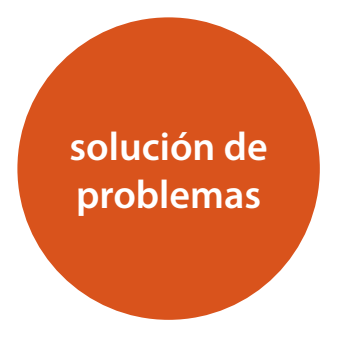

Si ocurre una falla, revise esta tabla de solución de problemas antes de enviar su equipo para que lo reparen.

Si la falla persiste, intente resolverla apagando la unidad y encendiéndola de nuevo.

Si con esto no se resuelve la situación, consulte con su distribuidor. ¡Bajo ninguna circunstancia debe reparar usted mismo la unidad, ya que esto invalidará la garantía!

### **Política de mejora continua**

Arcam tiene una política de mejora continua de sus productos. Esto significa que los diseños y especificaciones están sujetos a cambios sin previo aviso.

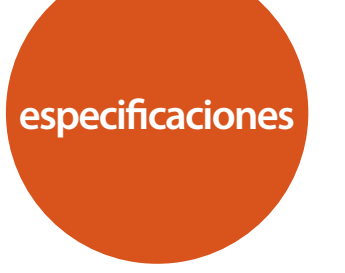

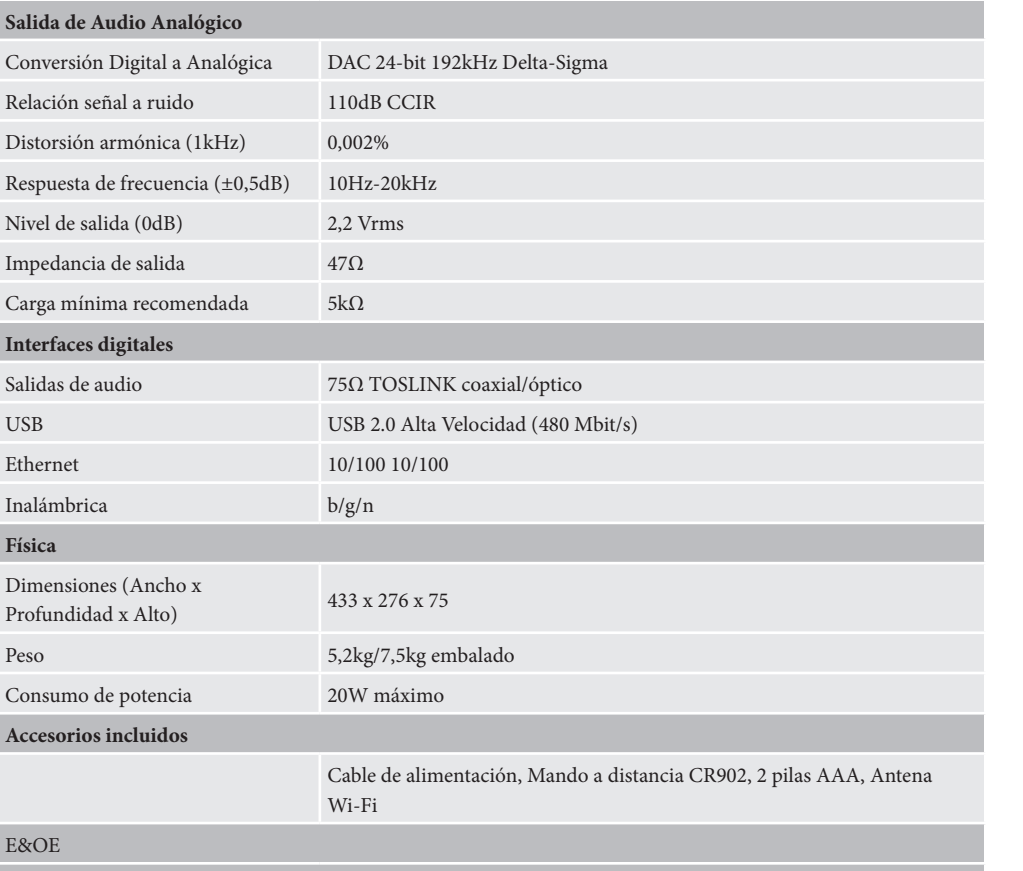

**NOTA:** Todos los valores especificados son típicos a menos que se indique otra cosa.

### **Interferencia de radio**

El reproductor CDS27 es un dispositivo digital que ha sido diseñado para cumplir con normas muy altas de compatibilidad electromagnética.

Todos los reproductores de CD generan, y pueden irradiar energía de RF (radiofrecuencia). En algunos casos esto puede causar interferencias con la recepción de radio FM y AM. En este caso, mantenga el reproductor y sus cables de conexión tan lejos como sea posible del sintonizador y de sus antenas. La conexión del reproductor y el sintonizador en diferentes tomas de corriente también puede ayudar a reducir la interferencia.

PAÍSES DE LA CE – Este producto ha sido diseñado para cumplir con la Directiva EMC 2004/108/EC.

EE.UU. – Estos productos cumplen con FCC Parte 15 Clase B

### **Radiación láser**

Si el reproductor CDS27 se opera sin la cubierta externa en su lugar, la radiación láser invisible podría provocar lesiones en los ojos.

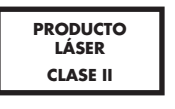

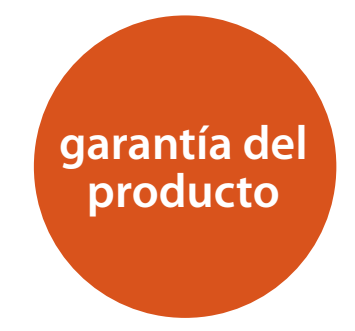

### **Garantía Mundial**

Esto le asegura la reparación de su unidad de forma gratuita, durante los dos primeros años tras la compra, siempre y cuando haya sido comprada a un distribuidor Arcam autorizado. El distribuidor de Arcam es responsable de todo el servicio post-venta. El fabricante no se hace responsable de los defectos derivados de ningún accidente, uso inadecuado, abuso, desgaste, ajuste y/o reparación negligente o no autorizado, ni puede aceptar la responsabilidad por daños o pérdidas durante el transporte hasta o desde la persona reclamante bajo la garantía.

### **La garantía cubre:**

Costos de piezas y mano de obra durante dos años a partir de la fecha de compra. Transcurridos los dos años usted correrá con los costos de piezas y de mano de obra. **La garantía no cubre los costos de transporte en ningún momento.**

### **Reclamaciones bajo la garantía**

Este equipo deberá estar empaquetado en su embalaje original y ser devuelto al distribuidor **al cual fue comprado**. Debe ser enviado en un transporte ya pagado, por un transportista reconocido – **no** por correo. No se acepta responsabilidad sobre la unidad mientras se está transportando al distribuidor o clientes y por eso aconsejamos asegurar la unidad contra pérdida o daños durante el transporte.

Para más detalles contacte con Arcam en:

Departamento de Atención al Cliente de Arcam, Unidad 15, Pembroke Avenue, Waterbeach, CAMBRIDGE, CB25 9QP, Inglaterra

o a través de *www.arcam.co.uk*.

### **¿Problemas?**

Si su distribuidor de Arcam es incapaz de responderle a alguna duda respecto a este o a otro producto Arcam, por favor contacte con el Servicio de Atención al Cliente de Arcam, en la dirección anterior y haremos todo lo posible por ayudarle.

**ES-14**

### **Registro en línea**

Puede registrar su producto en línea en *www.arcam.co.uk*.

### **Forma correcta de deshacerse de este producto**

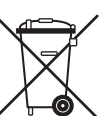

Esta marca indica que este producto no debe disponerse con otros desperdicios domésticos en ningún lugar de los EE.UU.

Para evitar posibles daños al medio ambiente o a la salud humana proveniente de la eliminación no controlada de desechos y para

conservar los recursos materiales, este producto debe reciclarse de manera responsable.

Para eliminar su producto, utilice sus sistemas locales de devolución y recolección o contacte con el distribuidor al que le compró el producto.

# ARCAM

# **CDS27**

## **HANDLEIDING Super Audio CD/CD/Netwerk Streaming Speler**

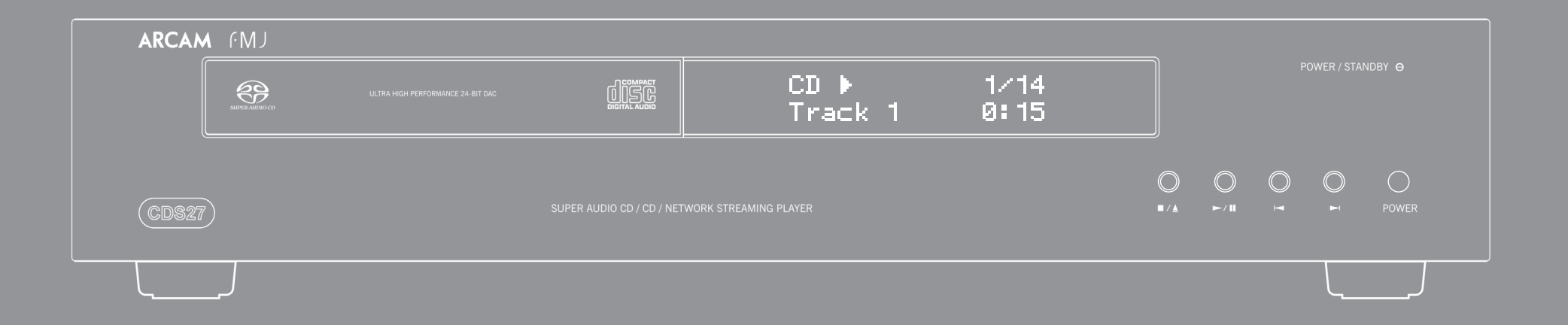

**N-2 N-3**

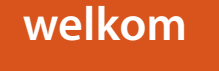

*Wij danken u hartelijk en feliciteren u met de aanschaf van uw Arcam CDS27-speler.* 

*De CDS27 verstrekt een geluidskwaliteit van de hoogste klasse van CD, SACD, USB en netwerkgebaseerde audio. De ultramoderne Delta-Sigma DAC's (Digitaal-naar-Analoog Omzetters) bieden audiophile geluidskwaliteit om uw muziek echt tot leven brengen.*

*Arcam produceert al langer dan drie decennia gespecialiseerde hi-fi en thuisbioscoopproductien van uitzonderlijke kwaliteit en de CDS27 is de nieuwste aanvulling op ons breed aanbod aan prijswinnende apparatuur. Het ontwerp van de FMJ-serie is gebaseerd op de brede ervaring van Arcam, één van de meest gewaardeerde audiofirma's in de UK, en is gemaakt om u jarenlang zorgeloos luisterplezier te kunnen bieden.* 

*Deze handleiding is ontworpen om u alle informatie te geven die u nodig hebt om uw nieuwe aankoop te installeren, aan te sluiten en te gebruiken. De afstandsbediening met dit apparaat meegeleverd, wordt hierin ook beschreven. Gebruik de inhoudsopgave op de volgende pagina om de gewenste sectie te vinden.*

*Wij hopen dat u jarenlang plezier zult beleven aan uw. In het onwaarschijnlijke geval dat het systeem defect raakt of indien u meer informatie wilt ontvangen over producten van Arcam, dan zijn de dealers van ons netwerk u graag van dienst. U kunt ook meer informatie vinden op de Arcam website www.arcam.co.uk.*

**Het FMJ-ontwikkelingsteam**

# **veiligheidsrichtlijnen**

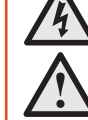

**CAUTION** ATTENTION RISK OF ELECTRIC<br>SHOCK DO NOT OPEN **RISOUE DE CHOC ELECTRIQUE** NE PAS OLIVRIR

### **Belangrijke veiligheidsinstructies**

- **1. Lees deze instructies.**
- **2. Bewaar deze instructies.**
- **3. Besteed aandacht aan alle waarschuwingen.**
- **4. Volg alle instructies op.**
- **5. Gebruik dit toestel niet in de buurt van water.**
- **6. Reinig het apparaat alleen met een droge doek.**
- **7. Blokkeer geen ventilatieopeningen. Installeer volgens de instructies van de fabrikant.**
- **8. Installeer niet in de buurt van warmtebronnen zoals radiatoren, kachels, ovens of andere apparaten (inclusief versterkers) die warmte produceren.**
- **9. Omzeil nooit de veiligheidsvoorziening van de gepolariseerde of geaarde stekker.**

Een gepolariseerde stekker heeft twee bladen, waarvan er een breder is dan de andere. Een geaarde stekker heeft twee bladen en een derde pen voor de aarding. Het brede blad of de derde pen is bedoeld voor uw veiligheid. Mocht de geleverde stekker niet in uw stopcontact passen, raadpleeg dan een elektricien voor het vervangen van het verouderde stopcontact.

- **10. Bescherm het netsnoer zodat er niet over gelopen kan worden of bekneld kan raken, vooral bij stekkers, stopcontacten en het punt waar ze het apparaat verlaten.**
- **11. Gebruik alleen aansluitstukken/accessoires aanbevolen door de fabrikant.**

**12. Gebruik uitsluitend een wagentje, standaard, statief, beugel of tafel door de fabrikant aanbevolen of bij het apparaat verkocht.**

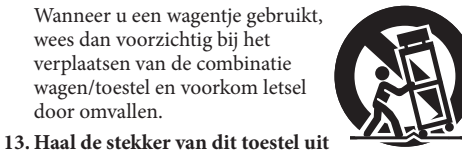

**het stopcontact tijdens bliksem of wanneer het toestel gedurende lange perioden niet gebruikt wordt.**

### **14. Laat al het onderhoud uitvoeren door gekwalificeerd onderhoudspersoneel.**

Onderhoud is nodig wanneer het apparaat op enige wijze beschadigd is, zoals het netsnoer of de stekker is beschadigd, er vloeistof in het apparaat is gemorst of voorwerpen in zijn terechtgekomen, het apparaat aan regen of vocht is blootgesteld, niet normaal werkt of is gevallen.

**15. Binnendringen van voorwerpen of vloeistoffen**

WAARSCHUWING – Er moet worden opgelet, dat voorwerpen en gemorste vloeistoffen niet via de openingen in de behuizing terechtkomen. De apparatuur mag niet aan druppels of spatten worden blootgesteld. Met vloeistof gevulde voorwerpen zoals vazen mogen niet op de apparatuur worden geplaatst.

### **16. Klimaat**

De apparatuur is ontworpen voor gebruik in een gematigd klimaat en in huishoudelijke situaties.

### **17.Reiniging**

Haal vóór het schoonmaken de stekker van het toestel uit het stopcontact.

De behuizing hoeft normaal gesproken alleen met een zachte, pluisvrije doek schoongeveegd te worden. Gebruik geen chemische oplosmiddelen voor het reinigen.

Wij raden het gebruik van reinigingssprays of poetsmiddelen voor meubilair af, omdat het tot blijvende witte vlekken kan leiden.

### **18. Voedingsbronnen**

Sluit de apparatuur alleen aan op een stroomvoorziening van het type zoals omschreven in de gebruiksaanwijzing of zoals aangegeven op het toestel.

De belangrijkste methode om de apparatuur van het lichtnet te ontkoppelen, is het verwijderen van de stekker uit het stopcontact. De apparatuur moet op een zodanige wijze worden geïnstalleerd zodat ontkoppeling mogelijk wordt gemaakt.

### **19. Vreemde geur**

Indien een vreemde geur of rook van het toestel wordt waargenomen, schakel de stroom onmiddellijk uit en trek de stekker van de apparatuur uit het stopcontact. Neem contact op met uw dealer en sluit de apparatuur niet opnieuw aan.

### **20. Schade die gerepareerd moet worden**

De apparatuur moet door gekwalificeerd personeel worden gerepareerd wanneer:

- A. het netsnoer of de stekker beschadigd is, of
- B. als er in het apparaat voorwerpen zijn gevallen of vloeistof erin is gemorst, of
- C. de apparatuur is blootgesteld aan regen, of
- D. de apparatuur niet normaal lijkt te werken, of het vertoont een duidelijke verandering in de prestaties, of
- E. het apparaat is gevallen of de behuizing beschadigd.

WAARSCHUWING – De netstekker wordt gebruikt om de stroom tot het apparaat volledig te onderbroken en moet dus bereikbaar en gereed worden gehouden.

WAARSCHUWING – Stel de batterijen niet bloot aan teveel hitte, zoals zonlicht of vuur.

OPGLET – Gevaar op ontploffing als batterijen verkeerd worden geïnstalleerd. Uitsluitend vervangen door hetzelfde of een gelijksoortig type.

### **Naleving van de veiligheid**

Deze apparatuur is ontworpen om aan de IEC/EN 60065 internationale elektrische veiligheidsrichtlijnen te voldoen.

Dit product voldoet aan deel 15 van de FCC-regels. Gebruik is onderworpen aan de volgende twee voorwaarden:

(1) dit toestel mag geen schadelijke interferentie veroorzaken, en

(2) dit toestel moet elke ontvangen interferentie accepteren, inclusief interferentie die ongewenste werking kan veroorzaken.

**OPGELET: Om het risico voor elektrische schokken te verminderen, verwijder niet de afdekking (of de achterkant). Er zijn geen door de gebruiker herstelbare onderdelen binnenin aanwezig. Verwijs onderhoud door naar gekwalificeerd onderhoudspersoneel.**

**WAARSCHUWING: Om het risico van brand of elektrische schokken te verkleinen, stel dit toestel niet bloot aan regen of vocht.**

De bliksemschicht met pijlpunt binnenin een gelijkzijdige driehoek is bedoeld om u te attenderen op de aanwezigheid van ongeïsoleerde "gevaarlijke voltage" binnenin de behuizing van het product dat van voldoende omvang is om voor personen een risico op elektrische schokken te vormen.

Het uitroepteken binnen een gelijkzijdige driehoek is bedoeld om de gebruiker te waarschuwen op de aanwezigheid van belangrijke bediening- en onderhoudsinstructies in de documentatie die met het apparaat meekomen.

**OPGELET: In Canada en de Verenigde Staten, om elektrische schokken te voorkomen, steek de brede pin van de stekker in de brede sleuf van het stopcontact en steek de stekker volledig in het stopcontact.**

**OPGELET: Het gebruik van bedieningselementen, aanpassingen of procedures anders dan hierin vermeld, kan leiden tot gevaarlijke blootstelling aan straling.**

### **Inhoudsopaave**

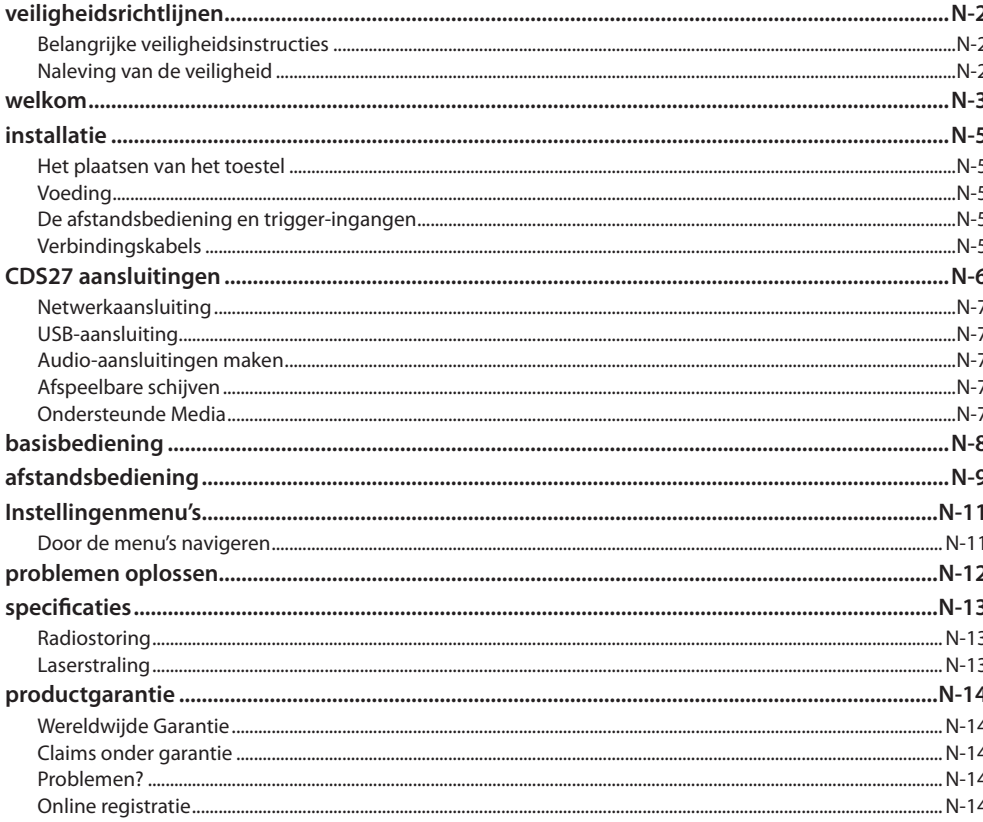

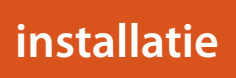

### Het plaatsen van het toestel

- Plaats de CD-speler op een vlakke, stevige ondergrond, vermijd direct zonlicht en vocht- en warmtebronnen.
- Plaats de CD-speler niet bovenop een versterker of andere warmtebron.
- Plaats de CD-speler niet in een gesloten ruimte zoals een boekenkast of een afgesloten kast, tenzij er een goede ventilatie is. De CD-speler is zo ontworpen, dat hij bij normaal gebruik warm wordt.
- Plaats geen andere component of voorwerp op de CD-speler, omdat dit de luchtcirculatie rondom het apparaat kan verstoren, waardoor de CD-speler oververhit kan raken.
- Zorg ervoor dat de ontvanger voor de afstandsbediening (naast de display op het voorpaneel) niet geblokkeerd wordt, anders zal de afstandsbediening niet functioneren.
- Plaats geen platenspeler op het toestel. Platenspelers zijn zeer gevoelig voor het geluid dat wordt geproduceerd door apparaten die op het lichtnet zijn aangesloten en dit vertaalt zich in achtergrondgeruis als de platenspeler te dichtbij staat.

### **Voeding**

De CD-speler is uitgerust met een gegoten netstekker. Controleer of de stekker in uw stopcontact past indien u een andere stekker nodig hebt, dient u met uw Arcam-dealer contact op te nemen.

Neem onmiddellijk contact op met uw Arcam-dealer als de voedingsspanning of netstekker bij u afwijkt Steek het IEC-stekkereinde van het netsnoer in de opening aan de achterkant van de CD-speler en controleer of deze stevig vast zit. Steek het andere uiteinde van de kabel in uw stopcontact en schakel zo nodig het stopcontact in.

### De afstandsbediening en trigger ingangen

De REMOTE IN-ingang kan worden gebruikt om RC5-codes aan de CDS27 door te geven als deze in een positie of in een systeem is geplaatst waar geen infrarood kan worden gebruikt. Indien nodig kunt u contact opnemen met uw dealer voor aanvullende informatie.

### **OPMERKING**

N-5

- Voor de afstandsbediening is een  $3.5$  mm mono jackplug nodig met actieve punt en geaarde mof.
- De signalen van de afstandsbediening moeten in een RC5-formaat (bij 36 kHz) gemoduleerd zijn, met een spanningsniveau tussen de 5 V  $\sin 12$  V.

De 12 V TRIGGER IN ingang kan worden gebruikt om de CDS27 in en uit op stand-by te schakelen. Door

de trigger-ingang van uw Arcam versterker (of ieder ander compatibel apparaat) aan te sluiten, zal de CDS27 automatisch uit de stand-by-modus komen zodra de versterker aan wordt gezet en naar stand-by terugkeren zodra de versterker weer wordt uitgeschakeld. Voor meer informatie dient u de handleiding van uw versterker te raadplegen.

Bij normaal gebruik hoeft u deze uitgangen nergens op aan te sluiten.

De RS232-ingang is bedoeld voor optionele aansluiting op een domoticasysteem of een computer. Er zijn verschillende systemen van derden verkrijgbaar die u met behulp van aanraakschermen enz. een uitgebreide controle over al uw entertainment-apparatuur bieden. Neem voor nadere informatie contact op met uw dealer of installateur. De technische details van de afstandsbediening zijn bij Arcam op aanvraag verkrijgbaar (e-mail support@arcam.co.uk).

### Verbindingskabels

Wij raden u aan om afgeschermde kabels van hoge kwaliteit te gebruiken die speciaal voor dit doel ontwikkeld zijn. Andere kabels hebben andere impedantie-eigenschappen die de prestaties van uw systeem zullen verminderen (gebruik bijvoorbeeld geen videokabels om audiosignalen door te geven). Alle kabels moeten zo kort mogelijk gehouden worden.

Het is een goede gewoonte om ervoor te zorgen dat u bij het installeren van uw apparatuur het netsnoer zo ver mogelijk van uw audiokabels verwijderd houdt. Dit kan namelijk ongewenst geruis in de audiosignalen tot gevolg hebben.

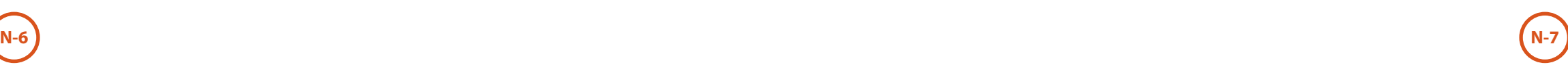

**Voedingaansluiting** Sluit hier het correcte netsnoer op aan.

### **Gebalanceerde audio-uitgang**

Sluit deze aan op de CD-ingang (of andere gebalanceerde ingang) van uw versterker d.m.v. aansluitkabels van hoge kwaliteit. Zorg ervoor dat de linker en de rechter audiouitgang van de CD-speler op dezelfde linker en rechter ingangen van uw versterker aangesloten zijn.

### **RS232**

Dankzij deze aansluiting kunt u de afstandsbediening van een ander Home Automation Systeem of van een andere computer gebruiken.

Zie pagina 5 voor meer informatie.

 $\overline{\phantom{a}}$ 

**USB-aansluiting** Steek hier uw USB flash

 $\overline{\bigcirc}$ 

geheugenapparatuur in. De CDS27 kan bepaalde digitale bestanden afspelen die zijn opgeslagen op USB-geheugendrives (zie "Ondersteunde Media" op pagina 7).

### **Optische digitale uitgang**

Gebruik deze aansluiting als u een AV-ontvanger met een optische, digitale audio-ingang gebruikt.

### **Remote in**

De CDS27 kan hiermee afstandsbedieningsignalen ontvangen, vooropgesteld dat de afstandsbedieningsensor op het voorpaneel is afgedekt (of anders niet 'zichtbaar' is voor de afstandsbediening).

Zie pagina 5 voor meer informatie.

### **Phono audio-uitgang**

Sluit deze op de CD-ingang (of een ander lijnniveau) van uw versterker aan met behulp van geschikte, hoogwaardige verbindingskabels. Zorg ervoor dat de linker en de rechter audio-uitgang van de CD-speler op dezelfde linker en rechter ingangen van uw versterker aangesloten zijn.

### **12V trigger-ingang**

 $\sqrt{2222}$ 

Dankzij deze aansluiting kan de CDS27 met behulp van een versterker (of een ander AV-apparaat) met een **12V TRIG OUT**-functie, in en uit de stand-by-modus geschakeld worden. zie pagina 5.

 $(\bullet\bullet)$ 

### **Coaxiale digitale uitgang**

Gebruik deze aansluiting als u een audiophile DAC van hoge kwaliteit gebruikt met een coaxiale digitale ingang. Sluit op de digitale ingang aan met behulp van een geschikte 75 Ω afgeschermde kabel.

**OPGELET: Sluit de digitale uitgangsaansluiting nooit aan op een conventionele audio-ingang.**

### **Draadloze netwerkverbinding**

Sluit de meegeleverde WiFi-antenne aan als een draadloze netwerkverbinding is vereist. U kunt via deze netwerkverbinding audiobestanden afspelen via een Netwerk (zie pagina 11 voor meer informatie over instellingen).

### **Netwerkaansluiting**

Sluit deze aansluiting met behulp van een Ethernet-verlengkabel aan op een poort van uw netwerk-router. (Zie pagina 7). U kunt via deze netwerkverbinding audiobestanden afspelen via een Netwerk (zie pagina 11 voor meer informatie over instellingen).

### **Audio-aansluitingen maken**

De CDS27 biedt een aantal alternatieven manieren om audio aan te sluiten, de te gebruiken type aansluiting is afhankelijk van de rest van uw systeem; kies het type dat het meest geschikt is voor uw versterker.

Voor stereo geluid van de beste kwaliteit, raden wij u aan de stereo analoge audio-uitgangen aan te sluiten op de CD-ingang op uw versterker, zodat het audiophile digitaal-naar-analoog schakelsysteem van uw CDS27 kan worden gebruikt.

### *Analoog*

Gebruik een paar stereo phono-kabels van een geschikte lengte om de uitgangen gemarkeerd **"Phono"** aan te sluiten op de linker en rechter CD/SACD-ingangen op uw versterker.

U kunt ook de linker/rechter gebalanceerde uitgangen aansluiten op een gebalanceerde ingang op uw versterker.

*Digitaal*

Sluit een van de Digitale Audio-uitgangen (Optisch of Coaxiaal) aan op de digitale 'CD/SACD' ingang van uw ontvanger, deze digitale uitgangen reproduceren alleen PCM stereo.

# **CDS27 aansluitingen**

# $\odot$ . .

### **Netwerkaansluiting**

U kunt een ethernetkabel gebruiken om de CDS27 aan te sluiten op een router of schakelaar in uw thuisnetwerk, zodat u audiobestanden kunt afspelen die op een computer of NAS-apparaat zijn opgeslagen. U kunt ook een draadloze verbinding tot stand brengen door deze in het instellingsmenu te configureren.

### **USB-aansluiting**

Een type A USB-poort, gebruikt om uw flashdrives of externe harddrives met audiobestanden aan te sluiten. Ook bruikbaar voor software-upgrades.

### **Ondersteunde Media**

De volgende bestandsformaten kunnen worden afgespeeld via Disk, USB en netwerk.

- FLAC, tot op 24bit, 192 KHz
- WAV, tot op 24bit, 192 KHz
- AAC, tot op 24bit, 96 KHz
- AIFF, tot op 24bit, 192 KHz
- $\Box$  OGG, tot op 24bit, 192 KHz
- MP3, tot op 320kbps, 48 KHz
- WMA, tot op 192 kbps, 48 KHz

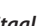

### **Afspeelbare schijven**

Deze speler ondersteunt de volgende schijftypes:

CD-Audio

CD-R

CD-RW

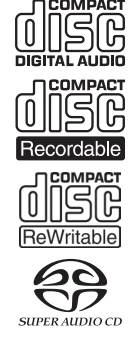

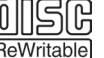

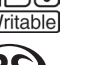

Super Audio-CD

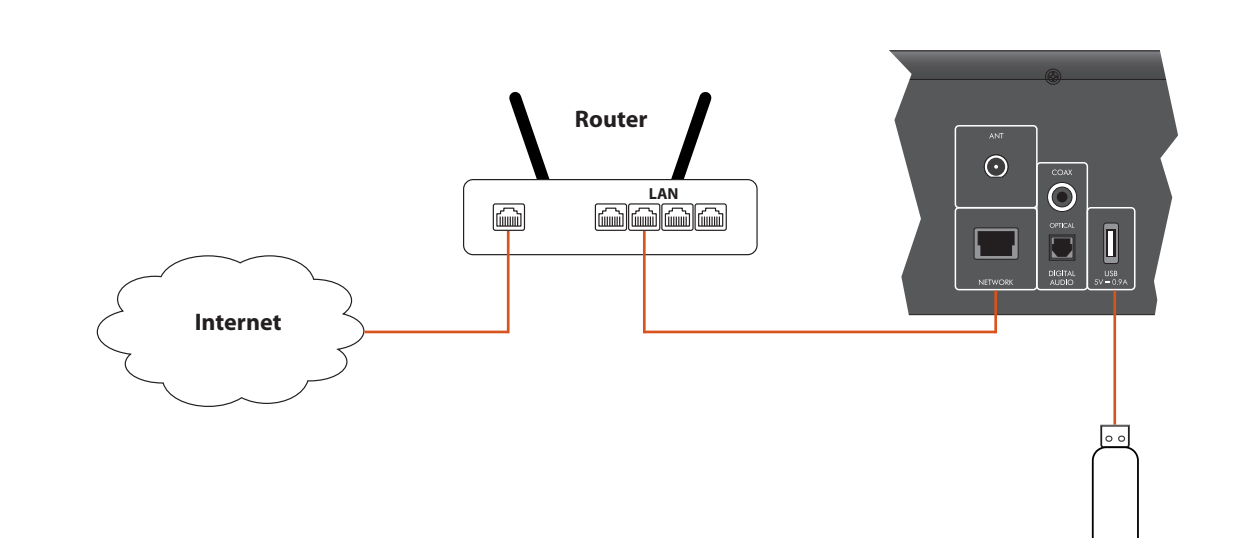

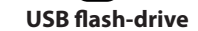

**Nederlands Nederlands**

# **basisbediening**

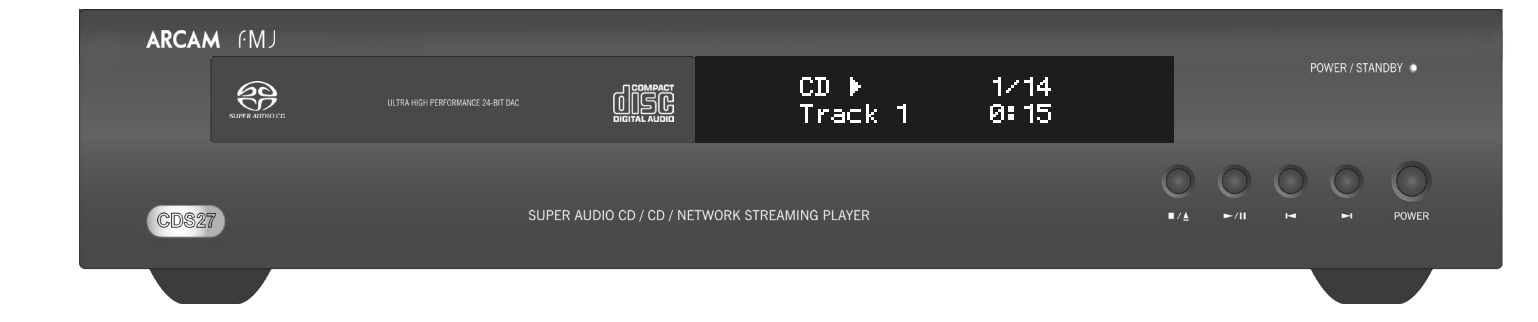

De CDS27 wordt geleverd met de CR902 afstandsbediening.

### **De afstandsbediening gebruiken**

Houd met het volgende rekening als u de afstandsbediening gebruikt:

- **Zorg ervoor dat er zich geen obstakels bevinden** tussen de afstandsbediening en de sensor op het voorpaneel. De afstandsbediening heeft een bereik van ongeveer 7 meter. Als de sensor verborgen is, is de IR in-aansluiting voor de afstandsbediening op het achterpaneel
- beschikbaar. Raadpleeg uw dealer voor nadere informatie.)
- Bediening op afstand kan onbetrouwbaar worden als sterk zonlicht of TL-licht op de sensor van de afstandsbediening van de eenheid schijnt.
- Vervang de batterijen wanneer u een vermindering van het werkbereik van de afstandsbediening opmerkt.
- 1. Open de batteriijhouder op de achterzijde van de afstandsbediening.
- 2. Installeer twee type 'AAA' batterijen volgens de markeringen op het klepje van de batterijhouder. 3. Schuif het klepje terug op de batterijhouder
- totdat deze vast klikt.

### **De batterijen in de afstandsbediening plaatsen**

- Onjuist gebruik van batterijen kan tot risico's zoals lekkage en barsten leiden.
- Gebruik geen oude en nieuwe batterijen door elkaar.
- < Gebruik alleen identieke batterijen met elkaar – zelfs als hetzelfde eruit zien, verschillende batterijen kunnen verschillende voltages hebben.
- Zorg ervoor dat de plus (+) en min (-) einden van elke batterij overeenkomen met de aanduidingen in het batterijvak.
- Verwijder de batterijen uit apparaten die u langer dan een maand niet gaat gebruiken.
- Raadpleeg voordat u uw gebruikte batterijen weggooit de lokale regelgeving of de overheidsvoorschiften die in uw regio van kracht zijn.

## **afstandsbediening**

### *OPMERKING*

Druk op  $\blacktriangleright$  of  $\blacktriangleleft$  op het voorpaneel of op de afstandsbediening om op 4x normale afspeelsnelheid vooruit of terug te spoelen. Druk op **START** om de normale afspeelmodus te hervatten.

### **De CR902 afstandsbediening voldoet aan Deel 15 van de FCC-richtlijnen**

Druk op de  $\blacksquare/\blacktriangle$  -toets op het voorpaneel of  $\blacksquare$  op de afstandsbediening om het afspelen te stoppen.

Deze apparatuur is getest en voldoet aan de eisen die gesteld worden aan een klasse B digitaal toestel, volgens lid 15 van de FCC-regels. Deze normen zijn bedoeld om een redelijke bescherming te bieden tegen schadelijke storing in een huiselijke installatie. Deze apparatuur genereert en gebruikt energie voor radiofrequentie en kan deze ook uitstralen, en indien dit toestel niet volgens de instructies wordt geïnstalleerd, kan er storing optreden die schadelijk is voor radiocommunicaties. Dit is echter geen garantie dat in een bijzondere situatie geen storing op zal treden. Als deze apparatuur inderdaad schadelijke storing voor de ontvangst van radio of televisie veroorzaakt- wat vastgesteld kan worden door de apparatuur aan en uit te schakelen - dan wordt het de gebruiker aangeraden om één of meer van de volgende maatregelen te nemen:

Druk op  $\blacksquare/\blacktriangle$  op het frontpaneel (of  $\blacktriangle$  op de afstandsbediening) en plaats de schijf in de schijflade, met de af te spelen kant naar beneden (sommige schijven zijn dubbelzijdig, in dat geval moet de kant waar "A" op staat naar boven wijzen om de A-kant af te spelen).

Druk op ■/▲ op het voorpaneel om de schijflade te sluiten. De schijf zal na een pauze van een paar seconden geladen worden.

> Richt de ontvangstantenne opnieuw of verplaats het. Vergroot de afstand tussen de apparatuur en de ontvanger.

Sluit de apparatuur aan op een ander stopcontact of andere groep dan dat waarop de ontvanger is aangesloten.

Zorg ervoor dat de CDS27 is verbonden met uw lokale netwerk. Selecteer 'Media Browser' op het homescherm om een browserlijst te openen met beschikbare apparaten. Navigeer de beschikbare bibliotheken met de toetsen  $\bigotimes$   $\bigotimes$   $\bigotimes$  op de afstandsbediening.

Vraag uw dealer of een ervaren radiotechnicien om hulp.

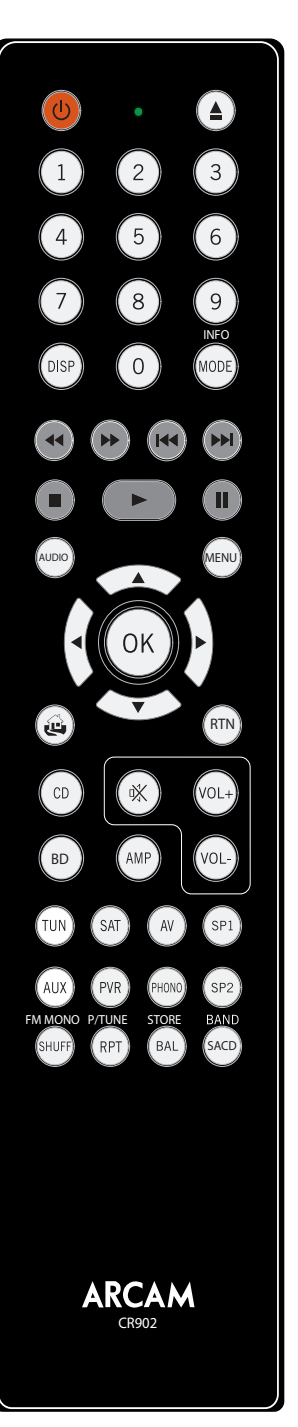

### **Tijdens het afspelen**

### **Spoelen**

Druk op OK of ▶ op een gemarkeerd audiobestand om het af te spelen bestand te openen. Alle daaropvolgende tracks in de afspeelfolder zullen vervolgens achtereenvolgens worden afgespeeld.

### **Hoofdstukken/nummers overslaan**

Druk op  $\blacksquare$ of  $\blacksquare$  om tracks over te slaan.

Wanneer u een vorige track wilt selecteren, gaat u naar het begin van de huidige track wanneer u de eerste keer op de toets drukt. Door normaals op de toets te drukken, gaat u naar het begin van de vorige track.

Gebruik de toetsen  $\bigotimes$   $\bigotimes$   $\bigotimes$  op de afstandsbediening om te navigeren en begin het afspelen van een gemarkeerd audiobestand door op OK,  $\blacktriangleright$  of  $\widehat{\blacktriangleright}$  te drukken. Alle daaropvolgende tracks in de afspeelfolder zullen vervolgens achtereenvolgens worden afgespeeld.

### **Afspelen op pauze zetten**

Druk op  $\blacktriangleright$ / $\blackparallel$  op het voorpaneel of op  $\blackparallel$  op de afstandsbediening om het afspelen op pauze te zetten. Om verder te gaan met het afspelen drukt u op  $\blacktriangleright$ / $\parallel$  op het voorpaneel of op  $\triangleright$  op de afstandsbediening.

### **Afspelen stopzetten**

### **Inleiding**

'Basisbediening' legt uit hoe u audiodisks, netwerkbestanden en audiobestanden opgeslagen op USB-media afspeelt. Let erop dat het misschien nodig is om uw speler correct te configureren voor uw systeem, voordat er optimaal - of zelfs ook maar iets - afgespeeld kan worden. De configuratie van de speler staat beschreven aan het begin van pagina 11.

### **Inschakelen**

Druk op de toets **AAN/UIT** om het apparaat in te schakelen. De status-LED is groen verlicht als het apparaat aan staat en rood in de stand-by-modus. U kunt de stand-by modus inschakelen en uitschakelen door op de toets Stand-by op de afstandsbediening te drukken of op de toets  $\blacksquare/\blacktriangle$  op het voorpaneel. Als de **POWER**-toets wordt ingedrukt (of als de stroom uitvalt) terwijl het apparaat in de stand-by-modus staat, zal het opnieuw in de stand-by-modus schakelen wanneer er weer stroom is.

Vergeet niet dat de afstandsbedieningsensor rechts van het weergavevenster is geplaatst. Blokkeer de sensor niet, want dan zal de afstandsbediening niet werken.

### **Een schijf afspelen**

Als de lade eenmaal gesloten is, kan het nog even duren voordat de schijf wordt geladen. Wanneer u de instelling 'Disk Automatisch Afspelen' op Aan instelt (standaard instelling), wordt het afspelen automatisch afgespeeld. (Lees voor meer informatie 'Disl Automatisch Afspelen' op pagina 11).

Als een disk niet automatisch wordt afgespeeld, kunt u op  $\blacktriangleright$ / $\blackparallel$  op het voorpaneel of op  $\blacktriangleright$  op de afstandsbediening drukken.

### **Netwerkbestanden afspelen**

Het afspelen van muziek van uw netwerk kan ook worden bediend via uw computer, telefoon of mobiel apparaat door gebruik van de gewenste UpnP bedieningsapplicatie.

### **Afspelen van USB**

Sluit uw USB-apparaat aan op de USB-ingang op de achterzijde van uw CDS27. Nadat het apparaat is geïdentificeerd, selecteert u 'Media Browser' op het homescherm en kiest u vervolgens de optie 'USB' in de medialijst.

### *OPMERKING*

De CR902 is een afstandsbediening voor meerdere apparaten, daarom zullen de toetsfuncties verschillen volgens de laatst ingedrukte ingangtoets. Zorg ervoor de toets "CD" te selecteren voordat u de CDS27 wilt bedienen.

## **Instellingenmenu's**

### **Door de menu's navigeren**

Gebruik de navigatietoetsen (pijltjes) op de afstandsbediening om de CDS27 menu's te navigeren.

- 1. Gebruik de toetsen  $\textcircled{\textbf{*}}$  en  $\textcircled{\textbf{*}}$  om het huidige menu omhoog en omlaag te navigeren.
- 2. Wanneer de gewenste hoofdsectie wordt weergegeven, kunt u op **OK** drukken om deze te openen.
- 3. Gebruik de toetsen  $\mathbf{\diamond}$  en  $\mathbf{\diamond}$  om de opties omhoog en omlaag te navigeren.
- 4. Druk op  $\odot$  om een instelling te selecteren: gebruik de  $\circledast$  en  $\circledast$  toets om de instelling te wijzigen.
- 5. Druk op **OK** om de selectie te bevestigen. Ga terug naar stap 4 om andere instellingen in het huidige onderdeel te wijzigen.
- 6. Druk op  $\bigodot$  om terug te keren naar het vorige scherm als u een andere sectie wilt kiezen om aan te passen.

*Systeeminformatie* – Gebruik de navigatietoetsen  $\langle \rangle/\langle \hat{\mathbf{v}} \rangle$  om de opties te doorlopen.

*Firmware-update –* U kunt voor een upgrade van de firmware van uw speler controleren door dit menuitem te selecteren en op **OK** te drukken om "Netwerk" te markeren, druk dan nogmaals op **OK***.*

Een bericht wordt weergegeven als geen nieuwe firmware beschikbaar is, volg anders de instructies op het scherm.

*Laad standard instellingen* – Druk op **OK** wanneer deze optie gemarkeerd is, om alle instellingen naar de fabrieksinstellingen terug te zetten.

- Aan: Optische schijven zullen automatisch afgespeeld worden.
- Uit: Om een schijf af te spelen moet u op afspelen drukken.

U wordt gevraagd om het laden van de standaardinstellingen te bevestigen. Selecteer "annuleren" om te verlaten of  $\widehat{\blacktriangle}$  om de optie "ja" te markeren en druk vervolgens ter bevestiging op OK.

Druk op  $\circledast$  totdat de optie **INSTELLINGENMENU** wordt weergegeven en druk op **OK** om te openen.

> Het paneel met systeeminformatie over uw speler toont informatie zoals het IP-adres en de firmwareversie.

De toets (AMP) Apparaatmodus configureert de CR902 om uw Arcam-versterker te bedienen. Deze toets indrukken heeft geen invloed op de momenteel geselecteerde ingang op de versterker.

> *Netwerkaudio -* U kunt hiermee de UPNP-functie van de speler in- of uitschakelen. Stel deze optie in op 'uit' om netwerkaudio te deactiveren.

*Digitale Uitgang -* U kunt hiermee een limiet toewijzen aan de samplesnelheid van de coaxiale/optische digitale uitgang.

*Netwerk Stand-by* – Bepaal met deze optie of netwerkfuncties beschikbaar moeten zijn wanneer de CDS27 op stand-by is geschakeld.

De toets <sup>(TUN</sup>) Apparaatmodus configureert de CR902 on de tunerfuncties van Arcam-tuners te bedienen.

> Selecteer "ACTIEF" om de netwerkverbinding in stand te blijven houden (vereist voor IP-bediening).

- $\circled{)}$  Schakelt om tussen stand-by en aan
- 0…9 geheugennummers op te slaan en te De cijfertoetsen worden gebruikt om
- herroepen Loopt langs de helderheidinstellingen van
- de display

Doorloopt verschillende modi voor informatieweergave

- ) iPod terugspoelen
- $(\bullet)$  iPod vooruitspoelen
- ] Geheugen omlaag/Sirius-categorie omlaag/ iPod vorige track
- $\binom{1}{N}$  Geheugen omhoog/Sirius-categorie omhoog/iPod volgende track
- $\bigodot$  iPod stoppen
- $\bigcirc$  iPod starten/pauzeren
- $\binom{\mathsf{II}}{\mathsf{I}}$  iPod starten/pauzeren
- Toont het instellingsmenu van de tuner op het voorpaneel
- $\langle \bullet \rangle$  Geheugen omhoog/omlaag, iPod vorige/ volgende track
- $\textcircled{1}(E)$  Tunerfrequentie verlagen/verhogen
- $(x)$  Een selectie bevestigen
- De FM-modus wisselen tussen mono en stereo ontvangst
- De herroepmodus van geheugennummers openen/verlaten
- De opslagmodus van geheugennummers openen/verlaten
- BAND Doorloopt de beschikbare tunerbanden

Selecteer "STAND-BY" om de netwerkhardware uit te laten schakelen en stroomverbruik te besparen.

*Netwerkinstelling*– Gebruik deze optie om het apparaat in te stellen deel te nemen aan een bestaand netwerk, nodig voor het afspelen van netwerkaudio en voor software-updates via het internet.

*Auto Stand-by* – Stel hier een tijdsduur van inactiviteit in, waarna het apparaat automatisch op stand-by zal schakelen. De opties zijn: **5/10/15/20/25/30 Minuten.**

De toets  $\circledcirc$  Apparaatmodus configureert de CR902 om de CD-functies van de CD-spelers van Arcam te bedienen.

- $\circled{)}$  Schakelt om tussen stand-by en aan
- $\circled{=}$  Diskhouder openen/sluiten

U kunt de cijfertoetsen gebruiken om individuele tracks op een disk direct te openen. Druk op de corresponderende toets op het toetsenpaneel om een track te selecteren. Voor tracks hoger dan 9, voer de cijfers op volgorde in. Om bijvoorbeeld track 15 te selecteren, druk op  $\Omega$  en

> *Disk Automatisch Afspelen* – Bepaal hier of een optische disk (bijv. CD) automatisch moet worden afgespeeld nadat deze is geladen.

- vervolgens op  $(5)$ . Loopt langs de helderheidinstellingen van de display
- MODE Verandert de beschikbare weergavemodi op de CD-speler
- ) Terugspoelen ( Vooruitspoelen

Gebruik het Instellingenmenu om alle functies van uw CDS27 te configureren. De volgende paragraaf beschrijft alle menuonderwerpen en hun functies.

U kunt het Instellingenmenu uitsluitend op het scherm van de CDS27 weergeven.

### **Toegang tot de instellingenmenu's**

Als het hoofdmenu momenteel niet wordt weergegeven, dient u eerst op **MENU** op de afstandsbediening te drukken om dit menu te openen.

### **AMP toestelmodus**

De toets  $\binom{B}{2}$  Apparaatmodus configureert de CR902 om de BD-functies te bedienen van de BD-spelers van Arcam.

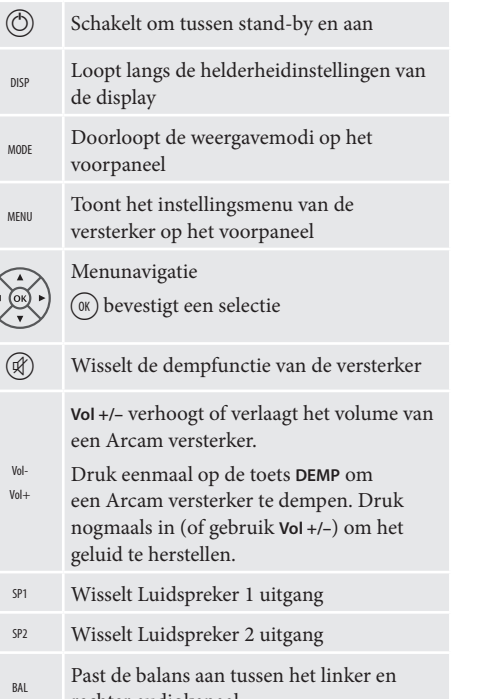

rechter audiokanaal

### **TUN Apparaatmodus**

### **CD-apparaatmodus**

0…9

- ] Terug overslaan naar het begin van de uidige track/vorige track
- [ Vooruit overslaan naar het begin van de volgende track
- $\circ$  Stop afspelen
- $\odot$  Afspelen
- & Wisselt tussen pauzeren en afspelen
- Een track invoeren in een geprogrammeerde tracklijst
- Navigeert tracklijsten indien ondersteund
- $\circled{)}$ door de speler (ok) selecteert de momenteel gemarkeerde
- track indien ondersteund door de speler Schakelt de willekeurige ('shuffle')
- afspeelmodus in en uit

Door 'herhaal track' te selecteren, wordt de huidige track nogmaals afgespeeld nadat het einde van deze track eenmaal is bereikt. Door 'herhaal alles' te selecteren, zal de huidige tracksectie nogmaals worden

- RPT afgespeeld nadat het einde van de laatste track eenmaal is bereikt. U kunt een bepaalde track herhalen door deze track te selecteren en tweemaal op **RPT** te drukken. Annuleer deze functie door een derde keer op **RPT** te drukken
- <sub>SACD</sub> Wisselt tussen de selectie van de HD- en CD-laag van een SACD-disk

### **BD-apparaatmodus**

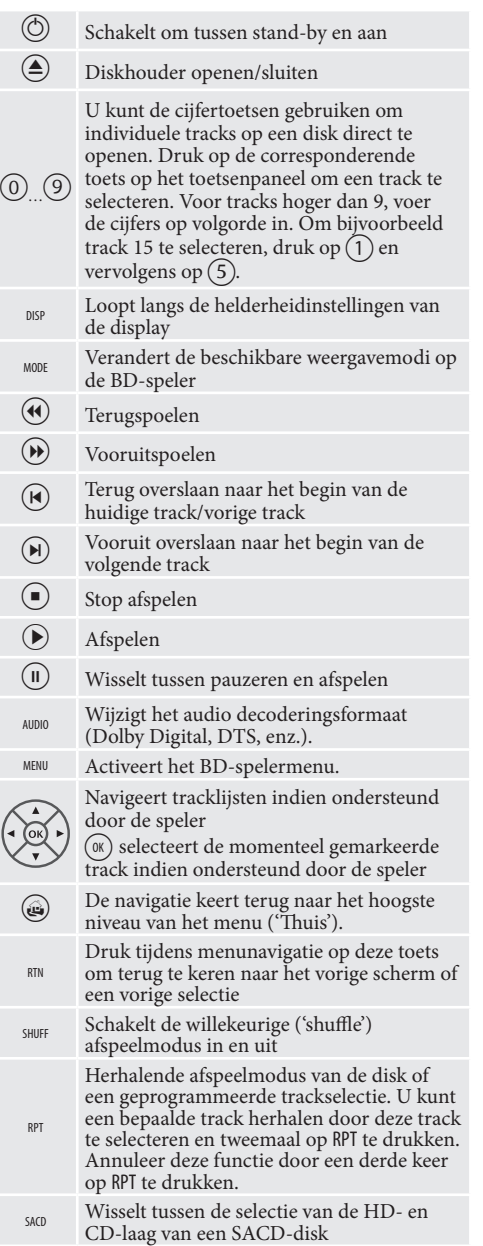

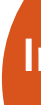

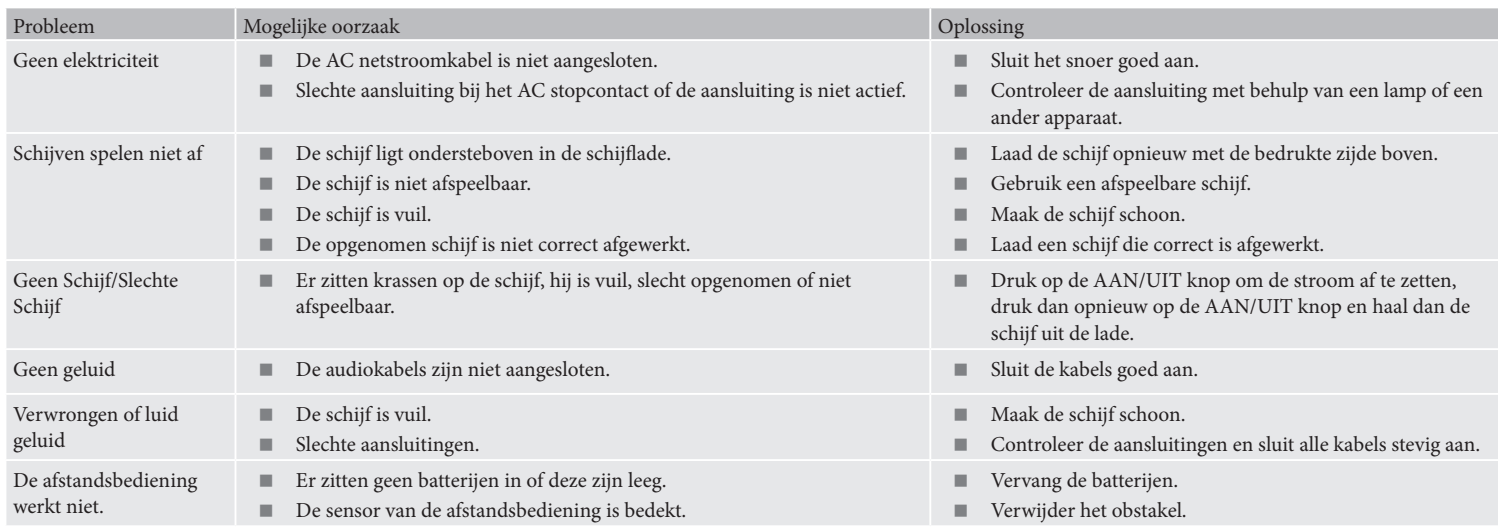

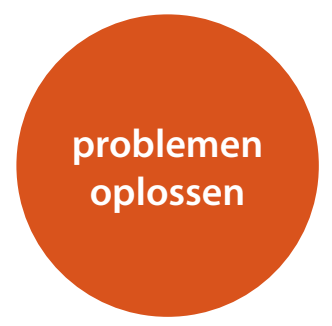

Als er een storing optreedt, raadpleeg dan eerst deze probleemoplossingstabel voordat u uw toestel wegbrengt voor reparatie.

Als de storing voortduurt, probeer deze dan te verhelpen door het apparaat aan- en uit te schakelen.

Als dit geen resultaat heeft, neem dan contact op met uw dealer. Onder geen enkele omstandigheid moet u proberen de speler zelf te repareren, omdat hierdoor de garantie vervalt!

### **Beleid van constante verbetering**

Het beleid van Arcam is gericht op constante verbetering van de producten. Dit betekent dat ontwerpen en specificaties onderhevig zijn aan veranderingen zonder voorafgaande kennisgeving.

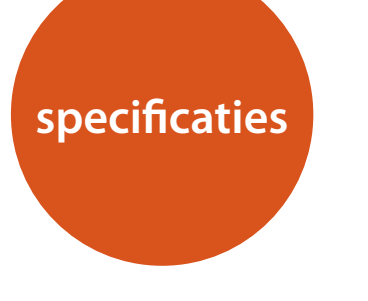

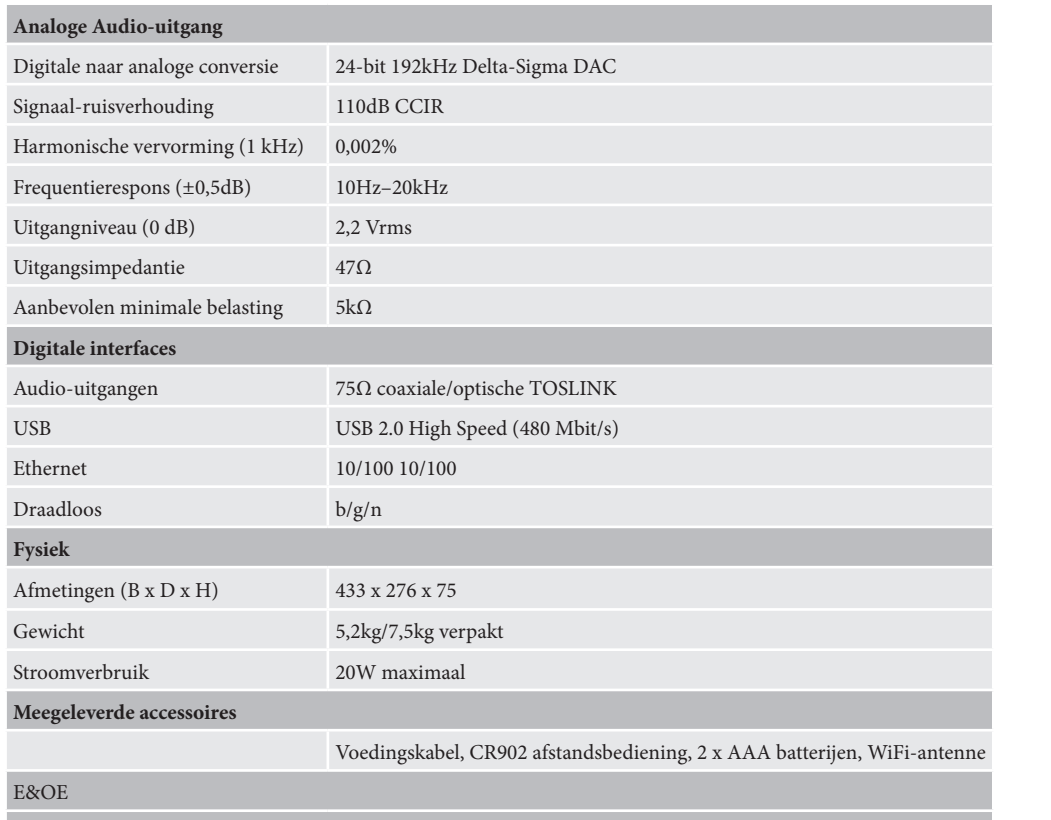

**Opmerking:** De waarden van alle specificaties zijn kenmerkend, tenzij anders vermeld

### **Radiostoring**

De CDS27 speler is een digitaal apparaat dat ontworpen is volgens zeer hoge standaards voor elektromagnetische compatibiliteit.

Alle CD-spelers genereren RF (radiofrequentie) energie en kunnen deze ook uitstralen. In sommige gevallen kan dit interferentie veroorzaken met FM en AM radioontvangst. Als dit het geval is, houd de speler en de aangesloten kabels zo ver van de radio en de antennes vandaan als enigszins mogelijk is. Het kan ook helpen om de speler en de radio aan te sluiten op verschillende stopcontacten.

EG LANDEN – Deze producten zijn ontwikkeld om te voldoen aan de EMC Richtlijn 2004/108/EC.

USA – Deze producten voldoen aan de FCC-norm Lidt 15 Classe B.

### **Laserstraling**

Als de CDS27-speler gebruikt wordt terwijl het buitenbehuizing van de speler is verwijderd, is het mogelijk dat onzichtbare laserstralen oogletsel kunnen veroorzaken.

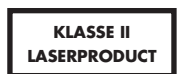

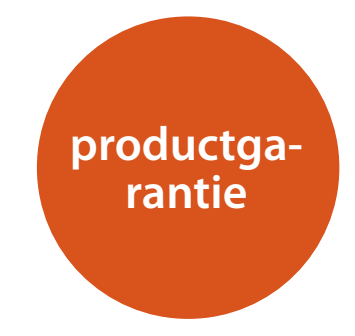

### **Wereldwijde Garantie**

Dit geeft u het recht om de eenheid kosteloos te laten herstellen, tijdens de eerste twee jaar na aankoop, onder voorbehoud dat het oorspronkelijk bij een officiële Arcamdealer is gekocht. De Arcam-dealer is verantwoordelijk voor alle service na verkoop. De fabrikant kan geen verantwoordelijkheid aanvaarden voor gebreken als gevolg van ongeval, verkeerd gebruik, misbruik, slijtage, verwaarlozing of door ongeoorloofde aanpassing en/of reparatie, noch kan zij verantwoordelijkheid aanvaarden voor schade of verlies ontstaan tijdens het transport van of naar de persoon die krachtens de garantie claimt.

### **De garantie dekt:**

Onderdelen en arbeidskosten voor twee jaar vanaf de aankoopdatum. Na twee jaar moet u voor zowel de onderdelen als de arbeidskosten betalen. **De garantie dekt geen transportkosten op elk moment.**

### **Claims onder garantie**

Deze apparatuur moet worden verpakt in de originele verpakking en naar de dealer worden geretourneerd **van wie het werd gekocht**. Het moet franco vervoer via een gerenommeerde vervoerder worden toegezonden – **niet** per post. Er kan tijdens transport naar de dealer of distributeur geen verantwoordelijkheid voor de eenheid worden aanvaard en klanten worden daarom geadviseerd om de eenheid te verzekeren tegen verlies of beschadiging tijdens transport.

Neem contact op met Arcam voor nadere details:

Arcam Klantenservice, Unit 15, Pembroke Avenue, Waterbeach, CAMBRIDGE, CB25 9QP, Engeland

of via *www.arcam.co.uk*.

### **Problemen?**

Als uw Arcam-dealer geen enkele vraag met betrekking tot dit of enig ander Arcamproduct kan beantwoorden, neem contact op met Arcam Customer Support op het hierboven vermelde adres en we zullen ons best doen om u te helpen.

### **Online registratie**

Online registratie U kunt uw product online registreren op *www.arcam.co.uk*.

**N-14**

### **Een juiste verwijdering van dit product**

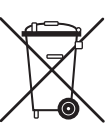

Deze markering geeft aan dat dit product nergens in de Europese Unie met ander huishoudelijk afval mag worden afgevoerd.

Om mogelijke schade aan het milieu of gezondheid door ongecontroleerde afvalverwijdering te voorkomen en grondstoffen te

beschermen, dient dit product op verantwoorde wijze gerecycled te worden.

Om uw toestel te verwijderen, maak gebruik van u plaatselijke inlever- en inzamelsystemen of neem contact op met de winkelier waar het product werd gekocht.

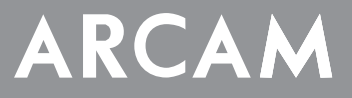

# **CDS27**

**РУКОВОДСТВО Сетевой проигрыватель потокового аудио/Super Audio CD/CD**

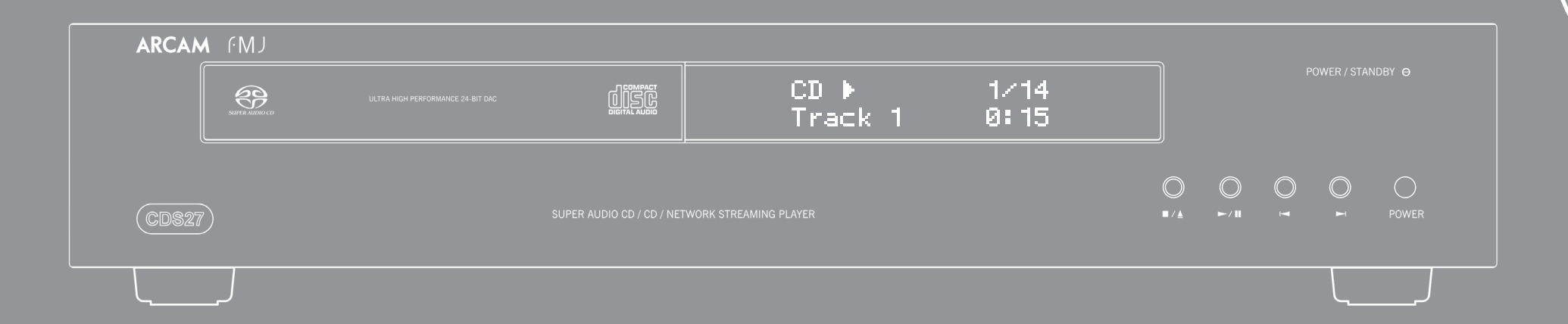

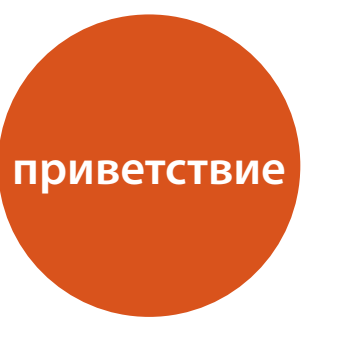

*Спасибо за покупку, поздравляем вас с приобретением проигрывателя Arcam FMJ CDS27.* 

*CDS27 обеспечивает высочайшее в своем классе качество воспроизведение аудиозаписей из сети, а также с CD, SACD, USB-устройств. Высокопроизводительные и ультрасовременные цифро-аналоговые конвертеры Delta-Sigma DAC не оставят равнодушным самого требовательного меломана, по-настоящему принести свою музыку к жизни.*

*Компания Arcam уже более тридцати лет занимается выпуском профессионального оборудования класса hi-fi и продуктов для домашних кинотеатров высочайшего качества. Проигрыватель CDS27 является новейшей разработкой в длинном перечне удостоившегося награды оборудования. Дизайн линейки FMJ опирается на опыт компании Arcam, как одной из наиболее уважаемых компаний-производителей аудиотоваров в Великобритании, и создан для того, чтобы долгие годы доставлять Вам удовольствие при прослушивании.* 

*Настоящее руководство пользователя составлено с учетом всех необходимых сведений по установке, подключению и эксплуатации проигрывателя Ваш новый покупку. В настоящем руководство также приведены инструкции по эксплуатации комплектного пульта ДУ. Чтобы перейти к интересующему вас разделу, воспользуйтесь предметным указателем, приведенным на следующей странице руководства.*

*Мы надеемся, что проигрыватель будет дарить вам удовольствие долгие годы. В случае непредвиденных обстоятельств, сбоев или при необходимости получения информации о продуктах Arcam, наша сеть дилеров будет рада помочь вам. Более подробную информацию вы можете найти на нашем Интернет-сайте www.arcam.co.uk.*

**Команда разработчиков FMJ**

## **правила техники безопасности**

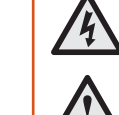

### **Важные правила техники безопасности**

- **1. Прочтите данные инструкции.**
- **2. Сохраните эти инструкции.**
- **3. Внимательно отнеситесь ко всем предупреждениям.**
- **4. Следуйте всем инструкциям.**
- **5. Не используйте устройство вблизи воды.**
- **6. Протирайте только сухой тканью.**
- **7. Не закрывайте никакие вентиляционные отверстия. Проводите установку в соответствии с инструкциями производителя.**
- **8. Не устанавливайте вблизи какие-либо источники тепла, такие как радиаторы, обогреватели, печи или другие приборы, выделяющие тепло (включая усилители звука).**
- **9. Не удаляйте функциональные элементы безопасности поляризованной или заземленной электровилки.**

Поляризованная вилка имеет два контакта, один из которых шире другого. Вилка с заземлением имеет два контакта и третий заземляющий контакт. Широкий контакт или контакт заземления предназначены для вашей безопасности. Если комплектная вилка не подходит к вашей розетке, проконсультируйтесь с электриком для ее замены.

**10. Защитите шнур питания таким образом, чтобы на него нельзя было наступить или передавить, особенно в местах рядом с вилкой, розеткой и местом его выхода из устройства.**

**11. Используйте только приспособления/ аксессуары, указанные производителем.**

**12. Пользуйтесь только тележками, стойками, штативами, креплениями или подставками, рекомендованными** 

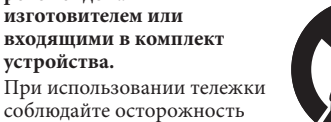

при совместном перемещении тележки с ресивером во-избежание повреждений при возможном

- опрокидывании. **13. Отключайте ресивер от сети во время грозы или когда долго им не пользуетесь.**
- **14.Для проведения любого ремонта обращайтесь к квалифицированному персоналу.**

Ремонт необходим, если устройство было повреждено каким-либо образом, например, был испорчен шнур питания или вилка, на устройство была пролита жидкость или падали предметы, устройство подвергалось воздействию дождя или влаги, оно некорректно функционирует или его роняли.

**15. Падение предметов и попадание жидкостей** ПРЕДУПРЕЖДЕНИЕ: Обратите внимание, чтобы не падали предметы, а также не проливалась жидкость внутрь корпуса через какие-либо отверстия. Следует предохранять оборудование от попадания капель и брызг. На ресивер не следует ставить наполненные жидкостью сосуды, например, вазы.

### **16.Климатические условия**

Ресивер разработан для использования в умеренном климате в домашних условиях.

### **17. Чистка**

Перед очисткой отключите ресивер от сети электропитания.

Корпус, как правило, достаточно протереть мягкой безворсовой тканью. Не используйте для чистки химические растворители.

Мы не рекомендуем использовать спреи или полироли для очистки мебели, так как они могут привести к появлению стойких белых пятен.

### **18. Источники электропитания**

Просто подключите ресивер к источнику электропитания, тип которого описывается в инструкции по эксплуатации, либо в соответствии с отметками на оборудовании.

Основным методом изоляции оборудования от сети электропитания является извлечение сетевой вилки из розетки. Оборудование следует устанавливать таким образом, чтобы его можно было отключить.

### **19. Необычный запах**

Если вами был замечен дым или необычный запах от оборудования, немедленно выключите ресивер и отключите оборудование от розетки электропитания. Свяжитесь с вашим поставщиком и не пытайтесь подключить оборудование снова.

### **20. Повреждения, требующие ремонта**

Ремонт оборудования квалифицированным персоналом необходим в следующих случаях: A.шнур питания или розетка были повреждены;

- B. на оборудование падали предметы, была пролита жидкость;
- C. оборудование подверглось воздействию дождя;
- D. оборудование, судя по всему, работает не нормально или проявляет существенные изменения в работоспособности;
- E. оборудование роняли или у него поврежден корпус.

ВНИМАНИЕ! Сетевая розетка служит для отключения устройства от сети, поэтому она должна всегда быть в технически исправном состоянии.

ВНИМАНИЕ! Не подвергайте батарейки воздействию интенсивных источников теплоты, таких как солнечные лучи и огонь.

ВНИМАНИЕ! При неправильной замене батареек устройство может взорваться. Заменяйте батарейки новыми того же или аналогичного типа.

### **Соответствие требованиям**

### **безопасности**

Данное оборудование разработано в соответствии с международным стандартом электротехнической безопасности IEC/EN 60065.

Данное устройство соответствует Разделу 15 Правил FCC. Эксплуатация прибора должна подчиняться следующим двум условиям: (1) данный ресивер не должен создавать вредных

помех,

(2) данный ресивер должен выдерживать любые помехи, включая помехи, которые могут вызывать сбои в работе.

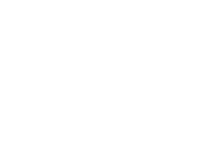

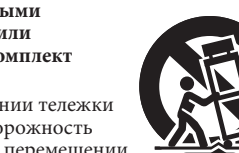

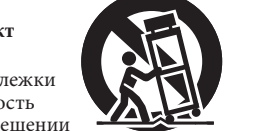

**ОСТОРОЖНО: Чтобы снизить риск поражения электрическим током не снимайте крышку ресивера (или заднюю панель). Внутри нет элементов, которые пользователь может самостоятельно ремонтировать. Для проведения** 

ATTENTION

**RISOLIE DE CHOC ELECTRIQUE** 

**ремонта обращайтесь к квалифицированному персоналу.**

**ВНИМАНИЕ: Чтобы снизить риск возгорания или поражения электрическим током, не подвергайте ресивер** 

**CAUTION** 

**RISK OF ELECTRIC** 

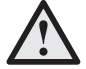

**воздействию дождя или влаги.**

Значок молнии со стрелкой в равностороннем треугольнике предназначен для предупреждения пользователя о наличии неизолированного опасного напряжения внутри корпуса продукта, которое имеет достаточную величину, чтобы представлять для человека угрозу поражения электрическим током.

Восклицательный знак внутри равностороннего треугольника предназначен для предупреждения пользователя о наличии важных инструкций по эксплуатации и техническому обслуживанию (ремонту) в сопроводительной документации к продукту.

**ОСТОРОЖНО: В Канаде и США во избежание поражения электрическим током при подключении необходимо вставлять электрическую вилку в розетку до конца. При этом широкий штырь вилки должен совпадать с широким гнездом розетки.**

**ОСТОРОЖНО: Использование каких-либо элементов управления, настроек и процедур, отличных от указанных в данном документе, могут привести к опасному облучению.**

### Содержание

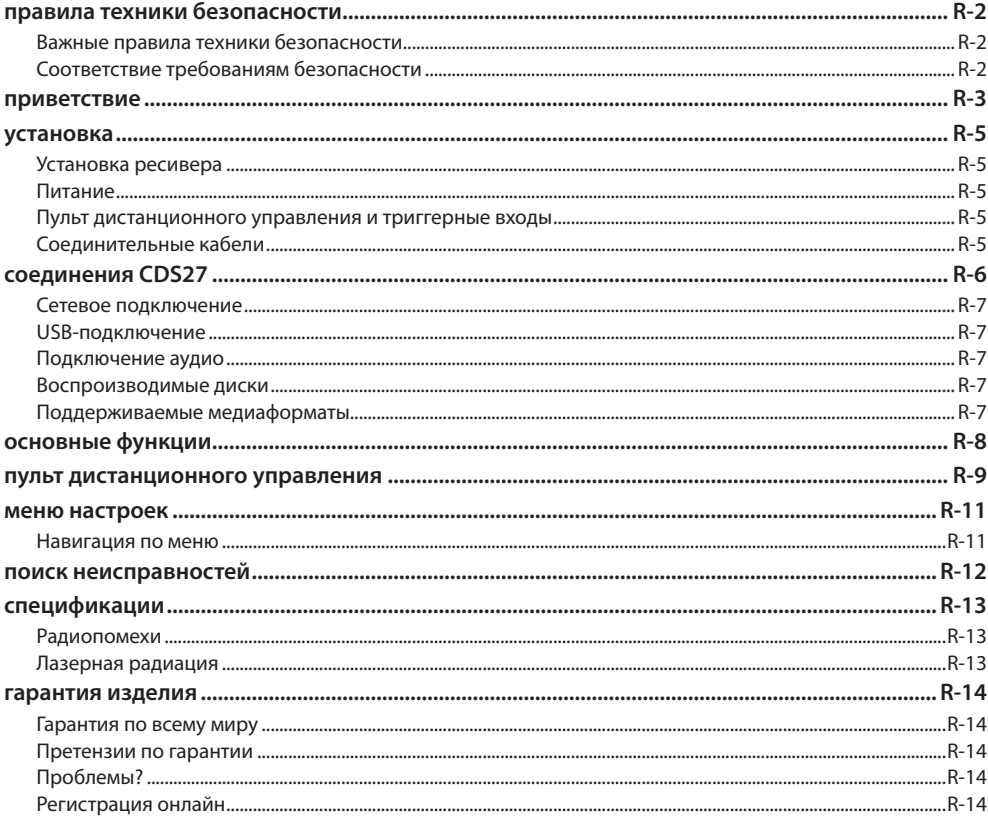

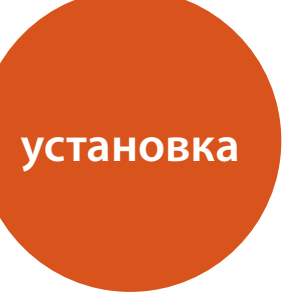

### Установка ресивера

- Установите CD-проигрыватель на ровной, твердой поверхности, вдали от прямых солнечных лучей и источников тепла и влаги.
- Не устанавливайте CD-проигрыватель сверху на усилитель или другой источник тепла.
- Не устанавливайте CD-проигрыватель в закрытом пространстве, таком как книжный шкаф или закрытая стойка, если там не обеспечена хорошая вентиляция. CD-проигрыватель сконструирован таким образом, что нагревается в процессе нормальной работы.
- Не располагайте никаких других компонентов или предметов сверху на CD-проигрывателе, так как это может затруднять вентиляцию устройства, что приведет к чрезмерному нагреву проигрывателя.
- Убедитесь, что приемник дистанционного управления (рядом с дисплеем на передней панели) ничем не закрыт - в противном случае, дистанционное управление работать не будет.
- Не устанавливайте электропроигрыватель сверху на ресивер. Электропроигрыватели очень чувствительны к производимым источниками электропитания помехам, что может быть слышно как фоновый «гул», если электропроигрыватель расположен слишком близко.

### Питание

CD-проигрыватель поставляется с литой электровилкой, уже установленной на шнур питания. Убедитесь, что комплектная вилка подходит к вашей розетке сети электропитания. Если вам нужен другой кабель электропитания, обратитесь к дилеру компании Arcam.

Если напряжение вашей сети питания или необходимый тип вилки отличаются, немедленно свяжитесь с дилером Arcam

Подключите конец кабеля с IEC-штепселем к разъему на задней панели CD-проигрывателя и убедитесь, что он вставлен плотно. Подключите другой конец кабеля к розетке электропитания и, если необходимо, включите розетку.

### Пульт дистанционного управления и триггерные входь

Вход REMOTE IN может использоваться для передачи RC5-кодов на проигрыватель CDS27, если он установлен в такое положение или систему, где применение инфракрасного управления невозможно. При необходимости данной функции, свяжитесь с дилером для получения более подробной информации.

### **ПРИМЕЧАНИЕ**

 $R-5$ 

- Для входя дистанционного управления требуется одиночный штекер 3,5 мм с активным наконечником и заземленной контактной муфтой.
- Сигналы ДУ должны иметь модулированный формат RC5 (36 кГц) и напряжение 5~12 В.

Вход 12V TRIGGER IN может использоваться для перевода CDS27 в режим ожидания и обратно.

При подключении триггерного выхода усилителя Агсат (или другого совместимого устройства) к этому входу, проигрыватель CDS27 автоматически выходит из режима ожидания при включении усилителя и обратно переходит в этот режим при выключении усилителя. Дополнительную информацию см. в руководстве пользователя к усилителю.

При обычной эксплуатации к этим разъемам ничего не подключается.

Вход RS232 предназначен для дополнительного подключения к домашней системе автоматизации или компьютеру. Существуют различные системы от сторонних производителей, которые обеспечивают расширенное управление всей домашней мультимедийной электроникой при помощи сенсорных экранов и т. п. За более подробной информацией обращайтесь к своему дилеру. Подробные технические данные протокола дистанционного управления доступны по запросу в Агсат (электронная почта: support@arcam.co.uk).

### Соединительные кабели

Мы рекомендуем использовать

высококачественные экранированные кабели, предназначенные для конкретного применения. Другие кабели будут иметь отличающиеся характеристики сопротивления, что приведет к ухудшению работы системы (например, не используйте видеокабель для передачи аудиосигнала). Все кабели должны быть как можно более короткими.

При подключении оборудования рекомендуется, чтобы кабель электропитания располагался как можно дальше от аудио-и видеокабелей. Несоблюдение этого требования может привести к появлению нежелательных шумов.

### **Разъем электропитания**

Для подключения соответствующего шнура питания.

### **Балансный аудиовыход**

Подключите балансный аудиовыход к CD-входу (или другому балансному входу) с помощью подходящего высококачественного соединительного кабеля. Убедитесь, что левый и правый каналы аудиовыхода на CD-проигрывателе подключены к соответствующим левому и правому каналам на усилителе.

**RS232** 

Эта связь дает возможность дистанционного управления от домашней системы автоматизации или компьютера других производителей. Дополнительную информации см. на

странице 5.

### **USB-подключение**

 $\odot$ 

Используется для подключения USB-устройств флэш-памяти. Кроме этого, CDS27 может воспроизводить некоторые цифровые файлы, хранящиеся на USB-дисках. Cмотрите. «Поддерживаемые медиаформаты» на странице 7.

### **Цифровой оптический выход**

Используйте данное гнездо при подключении AV-ресивера с цифровым оптическим аудиовходом.

**Вход ДУ**

Это позволяет передавать

проигрывателю CDS27 сигналы с пульта ДУ, если сенсорный датчик ПДУ-сигнала на передней панели устройства закрыт посторонними объектами (или по иным причинам «невидим» для ПДУ). Дополнительную информации см. на

странице 5.

### **Аудиовыход предусилителя**

Подключите аудиовыход предусилителя к CD-входу (или другому линейному входу) усилителя с помощью подходящего высококачественного соединительного кабеля. Убедитесь, что левый и правый каналы аудиовыхода на CD-проигрывателе подключены к соответствующим левому и правому каналам на усилителе.

### **Триггерный вход 12 В**

Данный разъем делает возможным включение/ выключение CDS27 из режима ожидания через усилитель (или другой элемент AV-оборудования) с помощью функции **12V TRIG OUT**. Cмотрите на странице 5

### **Цифровой коаксиальный выход**

Воспользуйтесь этим разъемом, если вы пользуетесь высокоточным цифро-аналоговым конвертором DAC с коаксиальным цифровым вводом. Выполните подключение при помощи соответствующего экранированного кабеля 75 Ом. **ОСТОРОЖНО: Никогда не подключайте разъем цифрового выхода к обычному аудиовходу.**

### **Беспроводное сетевое соединение**

Если необходимо создать беспроводное подключение,

воспользуйтесь входящей в комплект поставки Wi-Fi антенной. Сетевое подключение позволяет проигрывать аудио из сети (для получения более подробной информации смотрите на странице 11).

### **Сетевое подключение**

Подключите данный разъем к порту на сетевом маршрутизаторе при помощи соединительного Ethernet-кабеля. (Cмотрите на странице 7). Сетевое подключение позволяет проигрывать аудио из сети (для получения более подробной информации см. на странице 11).

II.

### **Подключение аудио**

CDS27 предлагает несколько альтернативных способов подключения аудио, тип используемого соединения зависит от остальных компонентов вашей системы. Выберите тип, наиболее подходящий для вашего усилителя.

Для обеспечения наилучшего качества стереозвучания аудиозаписей мы рекомендуем подключать стереофонические аналоговые аудиовыходы к CD-входам вашего усилителя, что позволит задействовать цифро-аналоговый конвертер CDS27 плейера.

### *Аналоговое соединение*

С помощью двух стереофонических кабелей подходящей длины, подключите выходы **«Phono»** к левому и правому CD/SACD входам усилителя.

Или подключите левый/правый дифференциальные выходы к дифференциальным входам вашего усилителя.

### *Цифровое соединение*

Подключите один из цифровых аудиовыходов (оптический или коаксиальный) к цифровым входам CD/SACD вашего ресивера, эти цифровые выходы обеспечивают только кодово-импульсную модуляцию стерео.

# **cоединения CDS27**

### **Сетевое подключение**

- Для подключения CDS27 к маршрутизатору или домашней сети можно использовать ethernetкабель, который позволяет воспроизводить аудиозаписи, сохраненные на вашем компьютере или NAS-устройстве.
- Проигрыватель также можно подключить
- беспроводным способом; подключение
- настраивается через меню параметров настройки.

### **USB-подключение**

- USB-разъем «А» служит для подключения флешнакопителей или внешних жестких дисков с аудиозаписями.
- Может также использоваться для обновления программного обеспечения.

### **Поддерживаемые медиаформаты**

Воспроизведение и поддержка следующих файловых форматов с диска, USB и из сети.

### **Воспроизводимые диски**

Проигрыватель поддерживает следующие типы дисков:

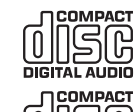

Jišë Recordable

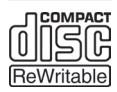

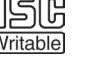

සි SUPER AUDIO CD CD-Audio

CD-R

CD-RW

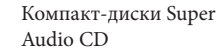

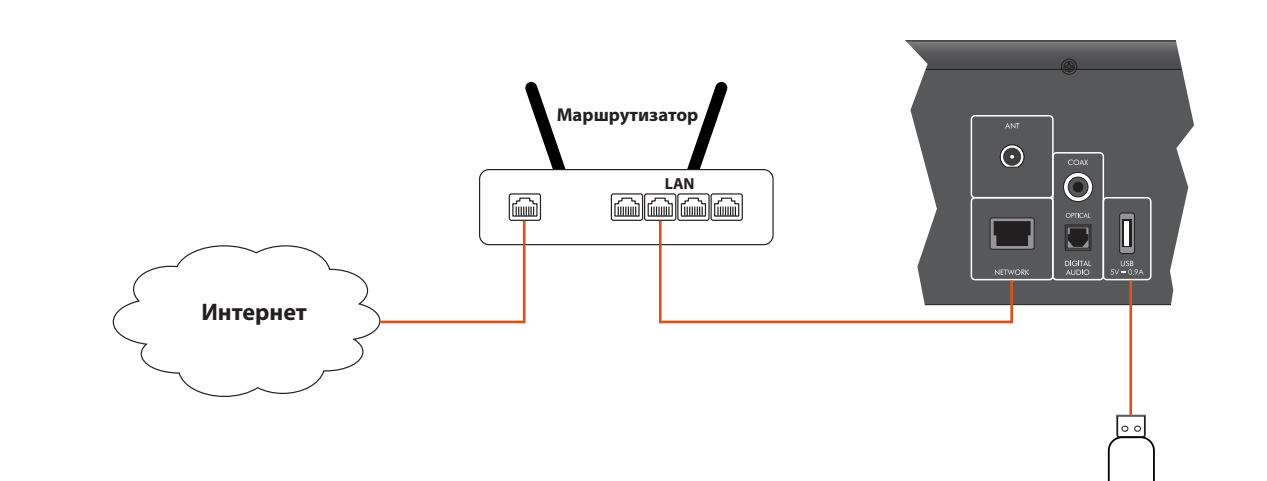

**Флэш-диск USB**

**Русский**

- $\blacksquare$  FLAC, до 24 бит, 192 кГц
- WAV, до 24 бит, 192 к $\Gamma$ ц
- $AAC$ , до 24 бит, 96 кГц
- АIFF, до 24 бит, 192 к $\Gamma$ ц
- $\Box$  ОGG, до 24 бит, 192 кГц
- МР3, до 320 кбит/с, 48 к $\Gamma$ ц
- $WMA$ , до 192 кбит/с, 48КН<sub>2</sub>

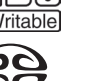

## **oсновные функции**

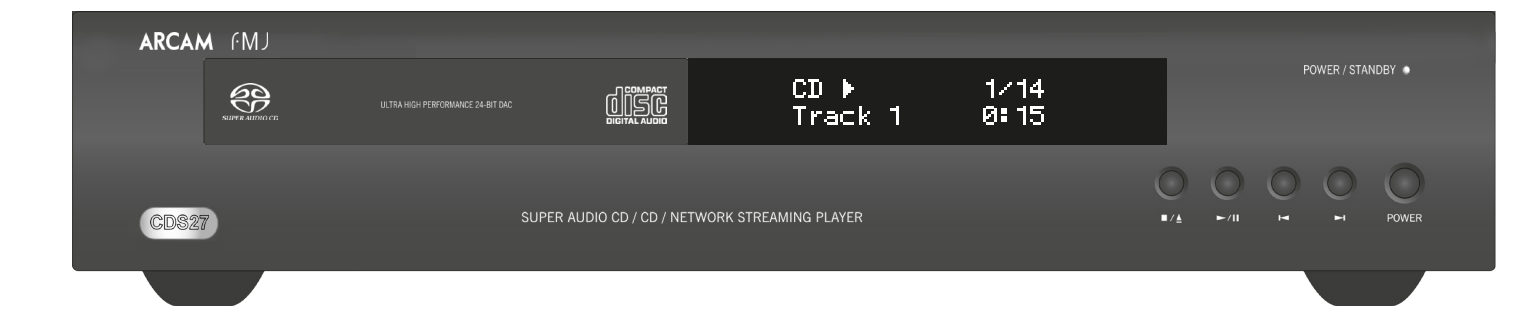

CDS27 поставляется с пультом дистанционного управления CR902.

### **Использование пульта дистанционного управления**

При использовании пульта дистанционного управления помните о следующем:

- **Убедитесь в отсутствии препятствий между** пультом и датчиком ДУ на передней панели. Радиус действия пульта дистанционного управления составляет около 7 метров. (Если датчик ДУ по каким-то причинам закрыт, то имеется возможность подключить ИК-датчик к входу ДУ на задней панели. Проконсультируйтесь со своим дилером для получения более подробной информации.) ■ Работа пульта может быть неналежной, если
- на датчик ДУ падает яркий солнечный или флуоресцентный свет.
- **Если вы заметили уменьшение радиуса** действия пульта дистанционного управления, замените в нем батареи.

### **Установка батарей в пульт дистанционного управления**

- 1. Откройте крышку батарейного отсека на задней панели телефона.
- 2. Установите две батарейки «AAA» согласно схеме на крышке батарейного отсека.
- 3. Поместите крышку батарейного отсека на штатное место и защелкните ее, толкнув
- крышку пальцем до характерного щелчка.

## **пульт дистанционного управления**

### *ПРИМЕЧАНИЕ*

- < Неправильное использование батарей может привести к опасной ситуации, например, протечке или взрыву.
- < Не используйте вместе старые и новые батареи.
- < Не используйте вместе неодинаковые батареи. Хотя они могут выглядеть одинаково, различные батареи могут иметь разное напряжение.
- Убедитесь, что положительный (+) и отрицательный (-) концы каждой батареи совпадают с таким же отметками в батарейном отсеке.
- < Извлекайте батареи из оборудования, если его не планируется использовать в течение месяца и более.
- < При утилизации использованных батарей следуйте государственным и местным нормам, применяемым в вашей стране или регионе.

Нажмите ▶ или ◀ на передней панели или пульте дистанционного управления для быстрой прокрутки аудиозаписи вперед-назад со скоростью в 4 раза превышающую нормальную скорость воспроизведения аудиозаписи. Для возобновления воспроизведения аудиозаписи в нормальном режиме нажмите **ВОСПРОИЗВЕСТИ**.

### **Пульт ДУ CR902 отвечает требованиям Части 15 Правил Федерального агентства по связи**

Нажмите кнопку  $\blacktriangleright$ / $\blackparallel$  на передней панели или  $\blackparallel\parallel$ на пульте ДУ для приостановки воспроизведения (паузы). Чтобы возобновить воспроизведение, нажмите кнопку  $\blacktriangleright$ / $\parallel$  на передней панели или  $\blacktriangleright$  на пульте ДУ.

Нажмите кнопку  $\blacksquare/\blacktriangle$  на передней панели или  $\blacksquare$ на пульте ДУ, чтобы остановить воспроизведение.

Данное оборудование прошло испытания и было признано как соответствующее ограничениям для цифровых устройств класса «В» согласно части 15 правил FCC. Данные ограничения разработаны для обеспечения достаточной защиты от неблагоприятных воздействий при установке устройств в жилых помещениях. Данное оборудование генерирует, использует и может излучать радиочастотную энергию, и, если оно установлено и используется не в соответствии с инструкциями, может создавать вредные помехи для радиосвязи. Тем не менее, нет никакой гарантии, что помехи не возникнут в каком-то конкретном случае установки. Если вредные помехи для приема радио-и телесигналов вызваны именно данным оборудованием, что можно определить путем его включения и выключения, то пользователю рекомендуется попытаться устранить помехи с помощью одного или нескольких следующих способов:

Нажмите кнопку ■/▲ на передней панели (или ▲ на пульте) и поместите диск на лоток проигрываемой стороной вниз (некоторые диски имеют две стороны, и в этом случае для проигрывания стороны «А» нужно ставить диск меткой «А» вверх).

Нажмите кнопку ■/▲ на передней панели, чтобы закрыть лоток. Через несколько секунд диск загрузится.

> Изменить ориентацию или местоположение приемной антенны.

Увеличить расстояние между оборудованием и приемником.

Подключить оборудование и приемник к розеткам, имеющим отдельные контуры сети электропитания.

Обратитесь за помощью к дилеру или опытному специалисту по ремонту аудиоустройств.

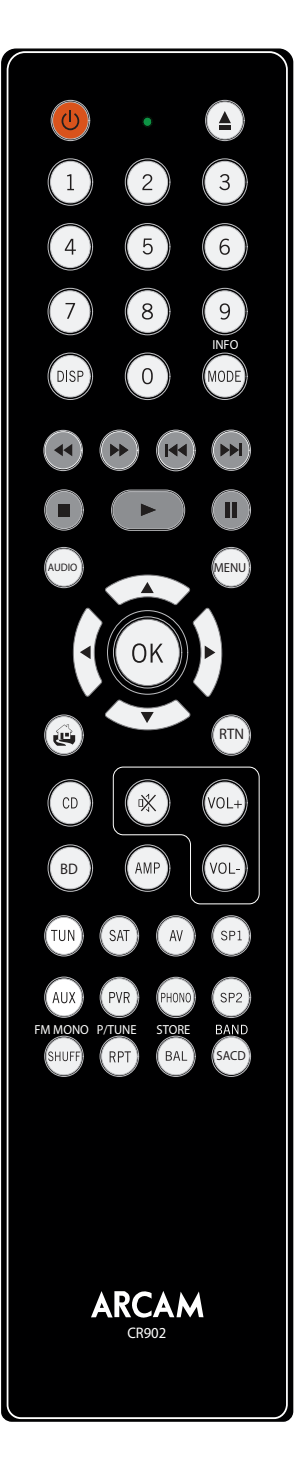

### **Во время воспроизведения аудиозаписей**

### **Быстрая прокрутка**

Нажав ОК или  $\blacktriangleright$ , можно получить доступ и проиграть выделенный аудиофайл. Проигрыватель будет последовательно воспроизводить аудиозаписи, находящиеся в списке воспроизведения.

### **Пропуск разделов/дорожек**

Для пропуска трека нажмите ▶ или (

Однократное нажатие кнопки возврата к предыдущему треку вернет вас в начало текущего трека. Нажав кнопку повторно можно перейти к началу предыдущего трека.

### **Приостановка воспроизведения**

### **Остановка воспроизведения**

### **Введение**

В разделе «Основные аспекты эксплуатации устройства» объяснено, как проигрывать аудиодиски, контент из сети и аудиофайлы, сохраненные на USB-флеш-накопителях. Обращаем ваше внимание, что может возникнуть необходимость в выполнении правильных системных настройках плейера до оптимального или другого желаемого уровней проигрывания аудио. Настройка проигрывателя описывается начиная со на странице 11.

### **Включение**

Включите устройство, нажав кнопку **POWER**. Светодиодный индикатор состояния светится зеленым, когда устройство включено, и красным, если устройство находится в режиме ожидания. Для перехода в режим ожидания необходимо воспользоваться соответствующей кнопкой, для выхода из режима ожидания необходимо воспользоваться той же кнопкой или кнопкой **■/▲** на передней панели. Если кнопка **POWER** была нажата (или было отключено от электросети) в режиме ожидания, то устройство снова вернется в режим ожидания при появлении питания.

Обращаем ваше внимание, что сенсора пульта ДУ располагается справа от окна панели индикации. Не закрывайте его, иначе пульт ДУ не будет работать.

### **Воспроизведение диска**

После закрытия лотка диску может потребоваться некоторое время для загрузки. При включении функции «Автовоспр. компакт-дисков» (включена по умолчанию) компакт-диск проигрывается автоматически. (Для получения более подробной информации изучите раздел «Автоматическое проигрывание компакт-дисков» на странице 11). Для дисков, которые не воспроизводятся автоматически, нажмите кнопку  $\|$  | на передней панели или кнопку 4 на пульте ДУ.

### **Проигрывание из сети**

Убедитесь, что CDS27 подключен к локальной сети. Выбор опции «Медиабраузер» на домашнем экране, позволит пользователю просмотреть список доступных устройств. Перемещение по доступным библиотекам с помощью кнопок  $\left(\bigotimes \bigotimes (\bigotimes)$ на пульте дистанционного управления.

Управлять воспроизведением аудио из сети можно также с помощью вашего компьютера, телефона или мобильного устройства,

посредством знаменитой функции универсальной автоматической настройки подключаемых устройств UPnP.

### **Воспроизведение аудиозаписей с USB**

Поместите USB-устройство в USB-разъем, расположенный сзади CDS27. После того, как устройство опознано, выберите «Медиабраузер» на домашнем экране, затем из медиасписка - опцию «USB».

Для перемещения по списку воспроизведения воспользуйтесь кнопками  $\left( \bigotimes \bigotimes (\widetilde{\P}) \right)$  на пульте ДУ, для воспроизведения выделенного аудиофайла нажмите «ОК»,  $\blacktriangleright$  или  $\widehat{\blacktriangleright}$ . Проигрыватель будет последовательно воспроизводить аудиозаписи, находящиеся в списке воспроизведения.

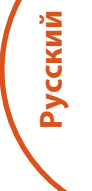

### *ПРИМЕЧАНИЕ*

CR902 – пульт ДУ, который позволяет одновременно управлять различными устройствами, поэтому ключевые функции будут определяться последней нажатой кнопкой ввода.

Прежде чем приступить к управлению проигрывателем CDS27, необходимо убедиться, что выбрана кнопка «CD».

### **Навигация по меню**

По меню проигрывателя CDS27 можно перемещаться с помощью курсора (стрелочки) на пульте ДУ.

- 1. Воспользуйтесь кнопками  $\mathbb{Q}$  и  $\mathbb{V}$  для перемещения вверх-вниз по текущему меню.
- 2. Выведя на дисплей нужный раздел, нажмите **OK**, чтобы выбрать его.
- 3. Воспользуйтесь кнопками  $\textcircled{\tiny{\textbf{A}}}$  и  $\textcircled{\tiny{\textbf{Y}}}$  для перемещения вверх-вниз по текущим опциям.
- 4. Для выбора настройки нажмите кнопку **E:** используйте кнопки **D** и  $\bullet$  для и изменения настройки.
- 5. Нажмите **OK** для подтверждения выбора. Для управления другими настройками в этой секции, см. пункт 4.
- 6. Нажмите < для возврата к предыдущему экрану, если вы желаете выбрать другой раздел для настройки.

*обновление прошивки –* Вы можете проверить обновление прошивки для вашего проигрывателя, выбрав данный пункт меню и нажав **OK** для выделения «Сеть», после чего нажав **OK** еще раз*.*

При отсутствии новых прошивок появится сообщение, в противном случае, следуйте инструкциям на экране.

*загрузить настройки по умолчанию –* Нажмите **OK** на выделенном данном пункте, чтобы сбросить все настройки на заводские по умолчанию (включая родительский контроль).

Будет запрошено подтверждение на загрузку настроек по умолчанию. Выберите «отменить» для выхода или  $\circledast$  выбора «да» и нажмите ОК для подтверждения.

- **Вкл.:** Оптические диски будут проигрываться автоматически.
- **Выкл.:** Для проигрывания диска необходимо нажать Воспроизведение.

*Информация о системе* – воспользуйтесь клавишами курсора  $\mathbb{Q}/\mathbb{Q}$  для выбора нужной опции.

На панель информации о системе выводятся сведения о вашем плейере, такие как IP-адрес и версия аппаратного обеспечения.

Нажмите и удерживайте  $\circledast$ , пока на дисплее не отобразится **МЕНЮ ПАРАМЕТРОВ НАСТРОЙКИ**, а затем нажмите **OK**, чтобы войти в него.

> *Сетевое аудио -* позволяет пользователю включать или выключать функцию автоматическая настройки подключаемых устройств плейера UPNP. Перевод опции в положение «выключено» позволяет выключить функцию воспроизведения аудио из сети.

Кнопка режима устройства <sup>(AMP)</sup> позволяет настроить CR902 для управления усилителем Arcam. Нажатие данной кнопки не влияет на выбранный на усилителе вход.

> *Цифровой выход -* позволяет пользователю ограничить шаг дискретизации коаксиальных/ оптических цифровых выводов.

*Режим ожидания сети* – данная опция определяет доступные функции сетевых служб, когда проигрыватель CDS27 находится в режиме ожидания.

Выбор опции «АКТИВНЫЙ» позволит поддерживать сетевое подключение (необходимое для управления IP).

Кнопка режим устройства <sup>(ти)</sup> позволяет настроить CR902 для управления функциями тюнера на тюнерах Arcam.

> Выбор опции «РЕЖИМ ОЖИДАНИЯ» позволяет отключить сетевое оборудование для сокращения потребления электроэнергии.

- Переключение между рабочим режимом и режимом ожидания
- 0…9 хранения и извлечения настроенных Числовые кнопки используются для каналов
	- Циклически выбирает опции яркости дисплея на передней панели

Циклическое переключение различных режимов отображения информации

> *Настройка сети*– опция, которая позволяет пользователю настроить устройство для подключения его к существующей сети для проигрывания аудио из сети, а также для обновления Интернет-приложений.

 $\mathbf{r}$ На следующий настроенный канал/ На следующую категорию Sirius/На следующую дорожку iPod

- $\left( \blacksquare \right)$  Остановка iPod
- $\odot$  Воспроизведение/пауза iPod
- $\overline{u}$  Воспроизведение/пауза iPod
- Отображает меню настройки тюнера на передней панели

*Авторежим ожидания* позволяет задать время бездействия, через которое устройство автоматически перейдет в режим ожидания. Имеются следующие опции: **5/10/15/20/25/30 минут.**

- $\langle \rangle \langle \rangle$  канал, на следующую/предыдущую дорожку iPod
- **(4)** Уменьшение/повышение частоты настройки
- (<sup>OK</sup>) Подтверждение выбора
- FM MONO Переключение моно- и стереорежима FM
- Вход/выход из режима вызова настроенных каналов
- Вход/выход из режима сохранения настроенных каналов
- Переход по доступным диапазонам настройки частот

*Автопроигрывание компакт-диска* – управлении функцией автоматического воспроизведения оптических компакт-дисков (например CD) сразу после их установки в дисковод.

Кнопка режима устройства  $\circledcirc$  позволяет настроить CR902 для управления функциями компакт-диска на проигрывателях компакт-дисков Arcam.

- Переключение между рабочим режимом и режимом ожидания
- ! Открытие/закрытие лотка диска

0…9 Числовые кнопки предоставляют непосредственный доступ к отдельным дорожкам на диске. Для выбора дорожки нажмите соответствующую кнопку. Для выбора номера дорожки больше 9 вводите цифры последовательно. Например, для воспроизведения дорожки 15 нажмите  $(1)$ , затем нажмите  $(5)$ .

Меню параметров настройки позволяет вам выполнить настройку всех параметров функционирования CDS27. В этом разделе приведено описание элементов меню и их функции.

Меню параметров настройки выводится только на дисплее CDS27 проигрывателя.

### **Вход в меню настроек**

- Циклически выбирает опции яркости дисплея на передней панели
- MODE Изменение доступных режимов отображения на проигрывателе компактдисков
- ) Быстрая перемотка назад
- ( Быстрая перемотка вперед
- ] Переход на начало текущей/предыдущей дорожки
- [ Перемотка вперед на начало следующей дорожки
- $\circled{\bullet}$  Остановка воспроизведения
- **(D)** Воспроизведение
- **(II)** Включение паузы воспроизведения
- MENU Ввод дорожки в список запрограммированных дорожек
- Навигация по спискам дорожек (если поддерживается проигрывателем)  $\bigotimes$ 
	- (ok) позволяет выбрать выделенную дорожку, если поддерживается
- проигрывателем
- Включение и отключение режима произвольного воспроизведения

Если на дисплее не отображается главное меню, нажмите **MENU** на пульте ДУ для вывода его на дисплей.

### **Режим устройства AMP**

Кнопка режима устройства  $\binom{60}{10}$ позволяет настроить CR902 для управления функциями BD на проигрывателях BD Arcam.

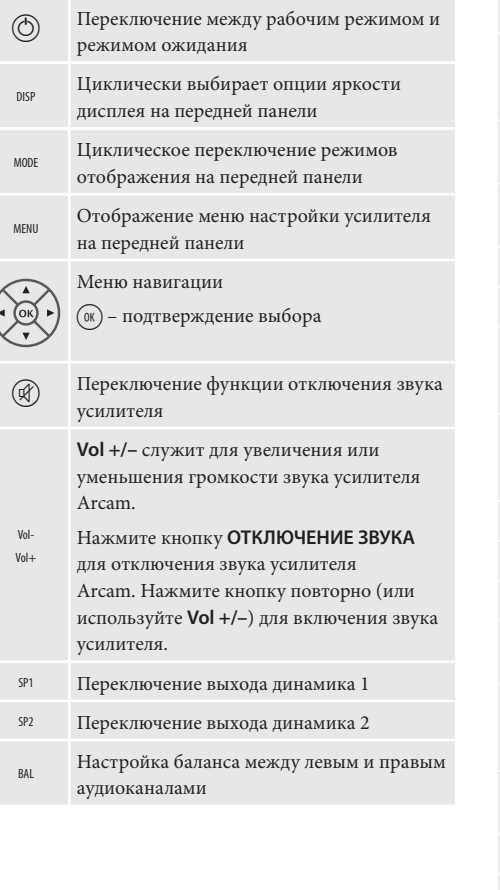

### **Режим устройства TUN**

- ) Перемотка на iPod назад
- ( Быстрая перемотка на iPod вперед
- $\binom{1}{k}$ На предыдущий настроенный канал/ На предыдущую категорию Sirius/На предыдущую дорожку iPod

На следующий/предыдущий настроенный

### **Режим проигрывателя компакт-дисков**

«Повторить воспроизведение трека» текущий трек будет воспроизведен заново после завершения его воспроизведения. «Повторить все» - повторное

RPT воспроизведение всего списка треков после завершения проигрывания последнего трека их списка. Для повтора определенной дорожки

выберите ее и дважды нажмите **RPT**. Для отмены нажмите **RPT** еще раз.

SACD Переключение слоев HD и CD диска SACD

### **Режим устройства BD**

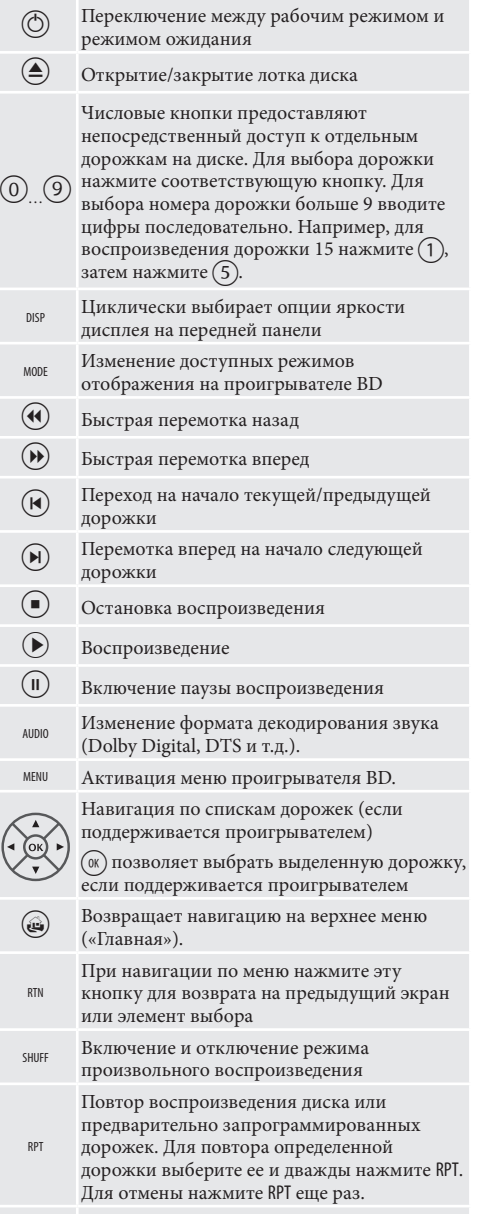

SACD Переключение слоев HD и CD лиска SACD

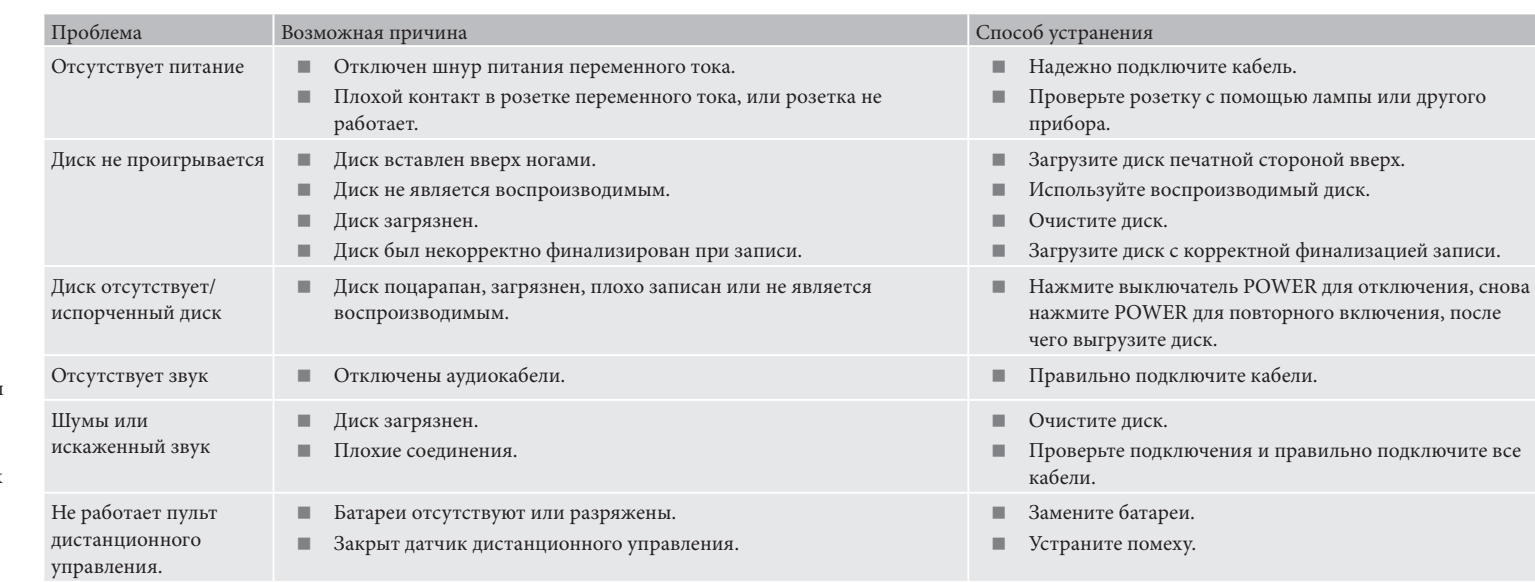

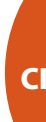

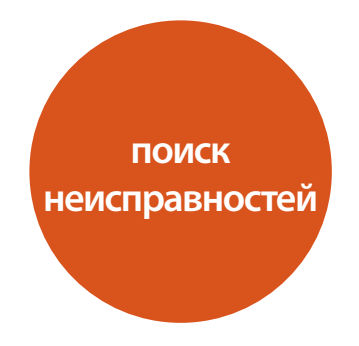

При возникновении ошибки, проверьте таблицу устранения неисправностей прежде чем отправить устройство в ремонт.

Если проблема не решена, попробуйте выключить и включить устройство снова.

Если проблема не устранена, обращайтесь к вашему поставщику. Ни при каких обстоятельствах не следует производить ремонт устройства самостоятельно, так как это может привести к аннулированию гарантии!

### **Политика непрерывного совершенствования**

Arcam ведет политику непрерывного совершенствования для всех своих продуктов. Это означает, что дизайн и спецификации могут меняться без какого либо уведомления.

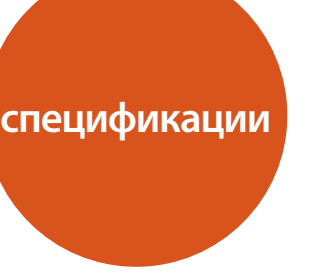

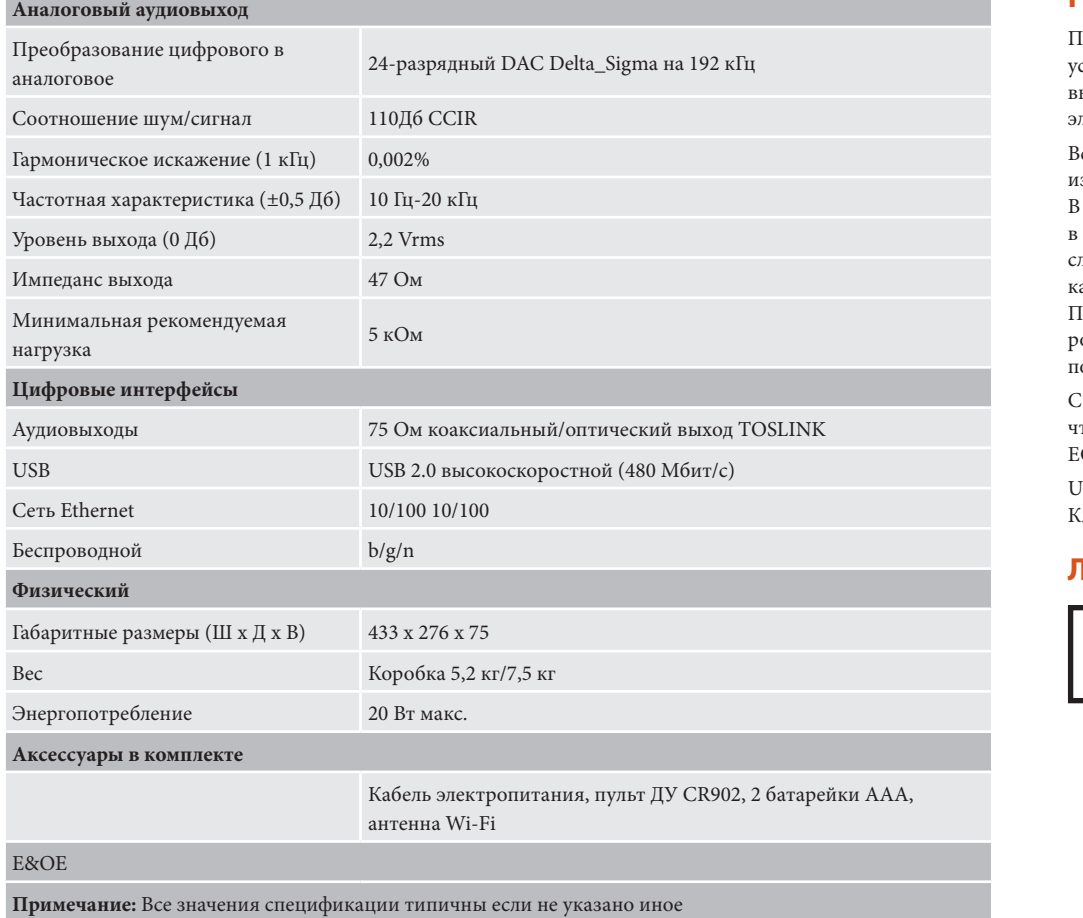

### **Радиопомехи**

Проигрыватель CDS27 – цифровое устройство, разработанное в соответствии с высочайшими требованиями стандартов по электросовместимости.

Все CD-проигрыватели генерируют и могут излучать энергию электромагнитного излучения. В некоторых случаях это может создавать помехи в получении FM и AM радиосигналов. В таком случае, храните плеер и его соединительные кабели как можно дальше от тюнера и его антенн. Подключение плеера и тюнера к различным розеткам электросети также поможет уменьшить помехи.

СТРАНЫ EC – Это продукты были разработаны, чтобы соответствовать EMC Директиве 2004/108/ EC.

USA – Эти продукты соответствуют Части 15 FCC. Класс Б.

### **Лазерная радиация**

При эксплуатации проигрывателя CDS27 со снятой внешней крышкой, невидимое лазерное излучение может повредить органы зрения.

**ИЗДЕЛИЕ КЛАССА II ЛАЗЕРНОЙ ОПАСНОСТИ**

**гарантия изделия**

### **Гарантия по всему миру**

Это дает вам право отремонтировать аппарат бесплатно в течение первых двух лет после покупки, при условии, что он был первоначально приобретен у официального дилера Arcam. Дилер Arcam несет ответственность за все послепродажное обслуживание устройства. Производитель не несет никакой ответственности за дефекты, возникшие вследствие несчастного случая, неправильного обращения, износа, или вследствие несанкционированных настроек и / или ремонта, не несет ответственность за ущерб или убытки, происходящие во время транспортировки к или от лица, проходящего по гарантии.

### **Гарантия покрывает:**

Затраты на запчасти и трудовые затраты на протяжении двух лет с даты покупки. По окончании двух лет, вы оплачиваете стоимость запчастей и трудовые затраты самостоятельно. **Гарантия не покрывает затраты на транспортировку товара.**

### **Претензии по гарантии**

Оборудования должно быть упаковано в оригинальную коробку и возвращено дилеру, **у которого было заказано**. Должно быть отправлено курьерской почтой с оплатой доставки – **не** почтой. Компания не несет ответственности за состояние оборудования на пути к дилеру или дистрибьютору, и рекомендует застраховать устройство от потери и повреждения на время пребывания в пути.

За дополнительной информацией обращайтесь к компании Arcam по адресу: Arcam Customer Support Department, Unit 15, Pembroke Avenue, Waterbeach, CAMBRIDGE, CB25 9QP, England

или через вебсайт *www.arcam.co.uk*.

### **Проблемы?**

Если дилер компании Arcam не может ответить на любой запрос относительно этого или любого другого продукта Arcam пожалуйста, свяжитесь с нашей службой поддержки Arcam, по указанному выше адресу, и мы сделаем все возможное, чтобы помочь вам.

### **Регистрация онлайн**

Вы можете зарегистрировать ваш продукт онлайн на сайте *www.arcam.co.uk*.

**R-14**

### **Утилизация этого устройства**

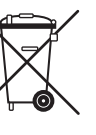

Эта маркировка означает, что изделие не должно быть утилизировано вместе с бытовыми отходами по всей территории ЕС.

Для предотвращения возможного ущерба для окружающей среды или здоровья человека вследствие

неконтролируемой утилизации отходов и сохранения материальных ресурсов, данный ресивер должен быть соответствующим образом утилизирован.

Для утилизации вашего устройства, пожалуйста, используйте локальные системы сбора и возврата или обратитесь к поставщику устройства.

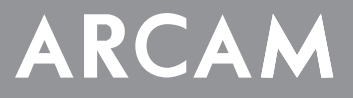

# **CDS27**

**MANUALE Lettore streaming audio CD/CD/di rete di qualità superiore**

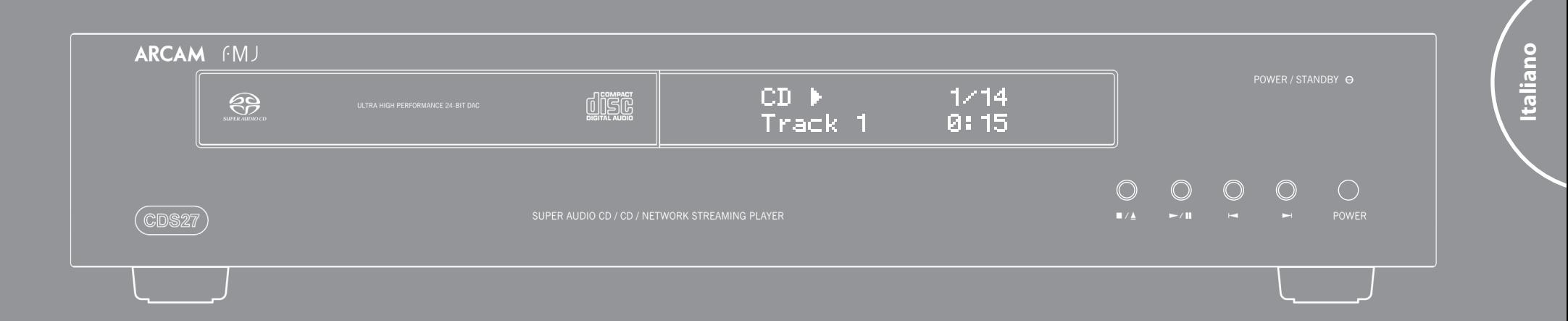

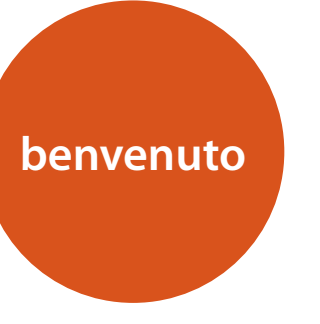

*Grazie per aver acquistato il lettore Arcam FMJ CDS27.* 

*Il lettore CDS27 è in grado di riprodurre suono di qualità eccellente da audio presente su CD, SACD, USB e in rete. I CDA (convertitori digitale analogico) Delta-Sigma secondo la tecnologia nota ad alte prestazioni è in grado di riprodurre una qualità sonora da intenditori per portare veramente la vostra musica per la vita.*

*Arcam è una società specializzata nella realizzazione di prodotti hi-fi e per home cinema di qualità notevole da oltre trent'anni e il lettore CDS27 è l'apparecchiatura più recente di una lunga serie di successo. La serie FMJ è stata progettata sfruttando tutta l'esperienza di Arcam, una delle aziende di prodotti audio più apprezzate del Regno Unito ed è stata ideata per offrire anni di piacevole ascolto senza problemi.* 

*Questo manuale è stato ideato per fornire tutte le informazioni necessarie per montare, collegare e usare il lettore il vostro nuovo acquisto. Nel manuale è descritto anche il telecomando fornito in dotazione con l'unità. Tramite l'indice dei contenuti riportato sulla pagina seguente è possibile accedere alla propria sezione di interesse.*

*Vi auguriamo di poter usufruire della qualità del lettore per lungo tempo a venire. Nel caso improbabile di un guasto, o se semplicemente desiderate ulteriori informazioni sui prodotti Arcam, la nostra rete di rivenditori sarà lieta di aiutarvi. Ulteriori informazioni si possono trovare anche sul sito Arcam www.arcam.co.uk.*

**Il team di sviluppo FMJ**

## **linee guida per la sicurezza**

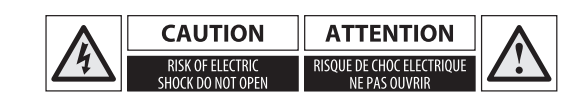

### **Importanti istruzioni di sicurezza**

- **1. Leggere queste istruzioni.**
- **2. Conservare queste istruzioni.**
- **3. Osservare tutte le avvertenze.**
- **4. Seguire tutte le istruzioni.**
- **5. Non utilizzare questo apparecchio vicino all'acqua.**
- **6. Pulire solo con un panno asciutto.**
- **7. Non ostruire le aperture di ventilazione. Installare secondo le istruzioni del produttore.**
- **8. Non installare vicino a fonti di calore come radiatori, caloriferi, stufe o altri apparecchi (compresi amplificatori) che producono calore.**
- **9. Non annullare gli scopi di sicurezza della spina polarizzata o con messa a terra.**

Una spina polarizzata presenta due lame, una più grande dell'altra. Una spina con messa a terra ha due lame e un terzo polo di terra. La lama larga o il terzo polo sono presenti per la vostra sicurezza. Se la spina fornita non è adatta alla propria presa, consultate un elettricista per la sostituzione della presa obsoleta.

- **10. Evitare che il cavo di alimentazione venga calpestato o tirato, in particolare presso le spine, le prese e al punto di uscita dall'apparecchio.**
- **11. Usare solo dispositivi opzionali/accessori specificati dal produttore.**
- **12. Usare solo con carrello, supporto, cavalletto, sostegno o tavola specificati dal produttore o venduti con l'apparecchio.**
- Se si usa un carrello, prestare attenzione muovendo la combinazione di carrello/ apparecchio per evitare lesioni

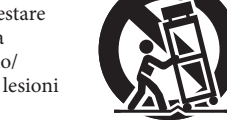

dovute a ribaltamento.

**13. Scollegare questo apparecchio durante temporali o se resta inutilizzato per lunghi periodi di tempo.**

### **14. Per l'assistenza tecnica rivolgersi a personale qualificato.**

L'assistenza si rende necessaria quando l'apparecchio è stato danneggiato in qualsiasi modo, per esempio se il cavo di alimentazione o la spina sono danneggiati, è stato versato del liquido o degli oggetti sono caduti sul dispositivo, o ancora se l'apparecchio è stato esposto a pioggia o umidità, non funziona normalmente, o è caduto.

### **15.Ingresso di oggetti o liquidi**

ATTENZIONE - Fare attenzione che non cadano oggetti e non si versino liquidi nel corpo dell'apparecchio attraverso le aperture. L'apparecchio non deve essere esposto a schizzi o liquidi. Nessun oggetto contenente liquidi, come vasi, deve essere collocato sull'apparecchio.

### **16.Clima**

L'apparecchiatura è stata progettata per l'utilizzo in condizioni climatiche temperate e in situazioni interne.

### **17. Pulizia**

Staccare l'unità dalla presa di corrente prima di pulirla.

La custodia dovrebbe di norma richiedere solo di essere strofinata con un panno morbido, privo di lanugine. Non usare solventi chimici per la pulizia.

Sconsigliamo l'uso di spray per la pulizia di mobili o lucidanti in quanto possono causare macchie bianche permanenti.

### **18. Fonti di alimentazione**

Collegare l'apparecchiatura ad una presa di alimentazione del tipo descritto nelle istruzioni d'uso o segnalato sull'apparecchio.

Il metodo principale per isolare l'apparecchiatura dalla rete di alimentazione è quello di rimuovere la spina di rete. L'apparecchio deve essere installato in modo che sia sempre possibile scollegarlo.

### **19. Odori anormali**

Se notate odori anormali o fumo dall'apparecchio, spegnerlo immediatamente e scollegare l'apparecchio dalla presa a muro. Contattare il rivenditore e non ricollegare l'apparecchiatura.

### **20. Danni che necessitano di riparazione qualificata**

- L'apparecchio deve essere riparato da personale qualificato se:
- A. il cavo di alimentazione o la spina sono danneggiati;
- B. sono caduti oggetti sull'apparecchio o è penetrato del liquido al suo interno;
- C. l'apparecchio è stato esposto alla pioggia;
- D. l'apparecchio sembra non funzionare normalmente o mostra alterazioni notevoli nelle
- prestazioni;
- E. l'apparecchio è caduto o il telaio ha subito dei danni.

ATTENZIONE - La spina del cavo di alimentazione è utilizzata come mezzo di scollegamento, pertanto deve rimanere sempre facilmente utilizzabile.

ATTENZIONE - Le batterie non devono essere esposte a calore eccessivo, quale i raggi solari o il fuoco.

CAUTELA - Pericolo di esplosione in caso di batterie sostituire in modo erroneo. Sostituire soltanto con batterie uguali o dello stesso tipo.

### **Conformità alle norme di sicurezza**

Questo apparecchio è stato progettato nel rispetto dello standard internazionale per la sicurezza elettrica IEC/ EN 60065.

Questo prodotto è conforme alla Parte 15 delle Norme FCC. Il funzionamento è soggetto alle seguenti due condizioni:

(1) Questo dispositivo non deve causare interferenze pericolose, e

(2) Questo dispositivo deve accettare qualsiasi interferenza ricevuta, incluse le interferenze che potrebbero comprometterne il funzionamento.

**CAUTELA: Per ridurre il rischio di scosse elettriche, non rimuovere il coperchio (o il retro). All'interno non sono presenti parti riparabili dall'utente. Per l'assistenza tecnica rivolgersi a personale qualificato.**

### **AVVERTENZA: Per ridurre il rischio di incendi o scosse elettriche, non esporre questo apparecchio alla pioggia o all'umidità.**

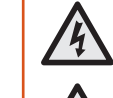

Il simbolo del lampo con punta di freccia, all'interno di un triangolo equilatero, avverte l'utente della presenza di 'voltaggio pericoloso' non isolato all'interno del prodotto che può essere di entità tale da costituire un rischio di shock elettrico per le persone.

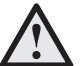

Il punto esclamativo all'interno di un triangolo equilatero avverte l'utente della presenza di istruzioni importanti di manutenzione (assistenza) nella documentazione che accompagna il prodotto.

**CAUTELA: In Canada e USA, per evitare scosse elettriche, far corrispondere il polo largo del connettore all'ampia fessura nella presa e inserire completamente la spina nella presa.**

**CAUTELA: L'uso di comandi, impostazioni o procedure diverse da quelle specificate nel presente manuale può provocare l'esposizione a radiazioni pericolose.**

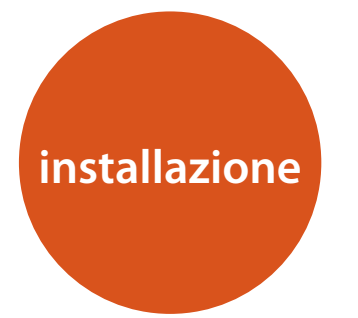

### **Indice**

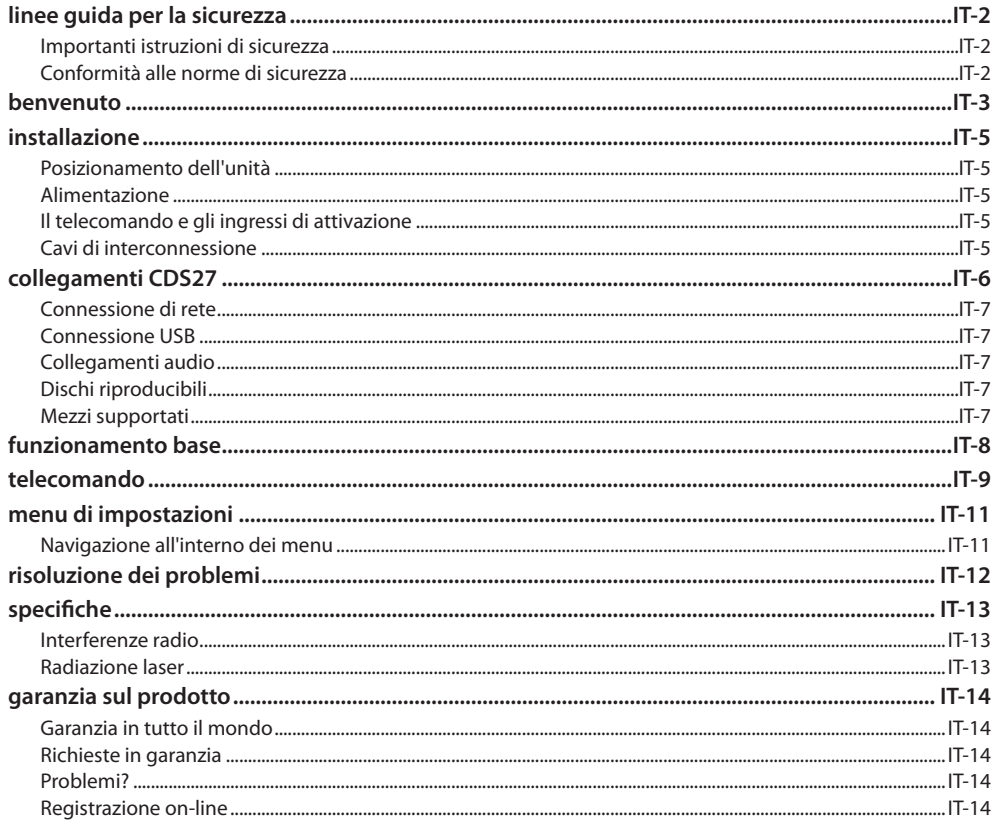

### Posizionamento dell'unità

- Posizionare il lettore CD su una superficie piana e stabile, evitando l'esposizione alla luce solare diretta e a fonti di calore o umidità.
- Non sistemare il lettore CD sopra un amplificatore di potenza o altre fonti di calore.
- $\blacksquare$  Non posizionare il lettore CD in uno spazio ristretto, come una libreria o un armadietto chiuso a meno che non ci sia abbastanza spazio per una buona ventilazione. È normale che il lettore CD si scaldi durante il funzionamento.
- Non collocate qualsiasi altro componente o elemento sopra il lettore CD in quanto ciò potrebbe ostruire il flusso d'aria attorno all'unità, provocando il surriscaldamento del lettore CD.
- Assicuratevi che il sensore di ricezione del segnale del telecomando (vicino al display sul pannello anteriore) non sia ostruito, perché questo potrebbe impedire il funzionamento del telecomando.
- Non posizionate il giradischi sulla parte superiore di questa unità. I giradischi sono molto sensibili al rumore generato dagli alimentatori di rete, che sarà ascoltato come 'ronzio' di fondo se il giradischi è troppo vicino.

### **Alimentazione**

Il lettore CD è dotato di una spina di alimentazione stampata, montata sul cavo integrato. Verificate che la spina in dotazione si adatti al vostro alimentatore. Se avete bisogno di un nuovo cavo di alimentazione, contattate il rivenditore Arcam.

Se il vostro alimentatore di rete o la spina sono diversi, siete pregati di contattare immediatamente il vostro rivenditore Arcam

Spingere l'estremità della spina IEC del cavo di alimentazione nella presa sul retro del lettore CD, facendo in modo che essa sia inserita saldamente. Inserite l'altra estremità del cavo nella presa di corrente e, se necessario, accendete la presa.

### Il telecomando e gli ingressi di attivazione

L'ingresso REMOTE IN può essere utilizzato per trasmettere codici RC5 all'CDS27 se installato in una posizione o sistema in cui non è possibile utilizzare gli infrarossi. In tal caso, contattate il rivenditore per ulteriori informazioni.

### **NOTA**

- L'ingresso del telecomando richiede una presa jack da 3,5mm, mono, con punta attiva e manicotto di scarica a terra.
- I segnali del tekecomando devono essere in formato RC5 modulato (a 36 kHz), con un livello di tensione compreso tra 5V e 12V.

L'ingresso 12V TRIGGER IN può essere utilizzato per attivare o disattivare il lettore CDS27 dalla modalità standby. Collegando l'uscita trigger dell'amplificatore Arcam (o di altro dispositivo compatibile), l'unità CDS27 esce automaticamente dalla modalità standby all'accensione dell'amplificatore e ritorna in tale modalità quando lo si spegne. Consultate il manuale dell'amplificatore per ulteriori informazioni.

Durante l'uso normale non è necessario effettuare il collegamento a questo tipo di ingressi.

L'ingresso RS232 serve per effettuare dei collegamenti opzionali a un impianto di domotica o a un computer. Sono disponibili vari sistemi di parti terze in grado di fornire un sistema di controllo sofisticato su tutti i dispositivi di intrattenimento tramite touch-screen. Contattate il vostro rivenditore o installatore per ricevere ulteriori informazioni. I dettagli tecnici sul protocollo del telecomando possono essere richiesti ad Arcam (e-mail *support@arcam.co.uk*).

### Cavi di interconnessione

Si consiglia l'utilizzo di cavi schermati di alta qualità. che sono stati progettati per questa particolare applicazione. Altri cavi avranno caratteristiche di impedenza diverse che peggioreranno le prestazioni del sistema (ad esempio, non utilizzate cavi progettati per i segnali video per trasportare i segnali audio). Tutti i cavi devono essere tenuti il più possibile corti.

È buona norma, quando si collega l'apparecchiatura, verificare che il cablaggio di alimentazione di rete venga mantenuto il più lontano possibile dai cavi audio. In caso contrario si potrebbe generare rumore indesiderato nei segnali audio.

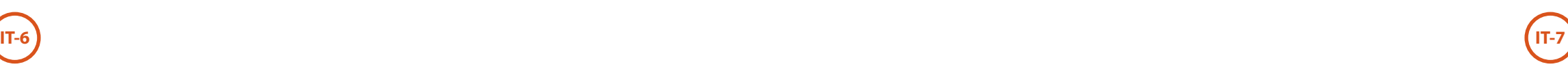

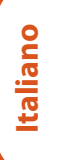

### **Ingresso di alimentazione**

Collegare qui il cavo di rete corretto.

**Uscita audio bilanciata**

Collegare questo tipo di uscita all'ingresso CD

dell'amplificatore (o altro ingresso bilanciato) utilizzando cavi di collegamento di alta qualità. Controllare che le uscite audio di sinistra e destra dal lettore CD siano collegate ai corrispondenti ingressi di sinistra e destra sull'amplificatore.

### **RS232**

Questa connessione consente di utilizzare il telecomando di un sistema di domotica o di un computer di altri produttori.

Vedere pagina 5 per ulteriori informazioni.

### **Connessione USB**

Qui si possono inserire i dispositive di memoria flash USB. Il lettore CDS27 è in grado di riprodurre file digitali salvati su unità di memoria USB (vedere "Mezzi supportati" su pagina 7).

 $\odot$ 

 $\overline{\bigcirc}$ 

### **Uscita digitale ottica**

Utilizzate questa presa in caso di ricevitore AV con ingresso audio digitale.

**Ingresso remoto**

Consente la ricezione dei segnali del telecomando da parte del lettore CDS27 se il sensore remoto sul pannello anteriore è coperto (o altrimenti non 'visibile' dal telecomando).

Vedere pagina 5 per ulteriori informazioni.

### **Uscita audio phono**

Collegare all'ingresso del CD dell'amplificatore (o ad altra linea dedicata all'ingresso) utilizzando cavi di collegamento di alta qualità. Controllare che le uscite audio di sinistra e destra dal lettore CD siano collegate ai corrispondenti ingressi di sinistra e destra sull'amplificatore.

### **Ingresso trigger da 12V**

 $\sqrt{2227}$ 

 $\overline{\phantom{a}}$ 

Questa presa consente di attivare o disattivare il lettore CDS27 dalla modalità standby, tramite amplificatore (o tramite altra apparecchiatura AV) dotato di funzione **12V TRIG OUT**. vedere pagina 5.

 $\left(\begin{smallmatrix} \bullet & \bullet \ \bullet & \bullet \end{smallmatrix}\right)$ 

### **Uscita digitale coassiale**

Utilizzate questa presa se è in uso un CDA di qualità elevata con un ingresso digitale coassiale. Collegare l'ingresso digitale utilizzando un idoneo cavo schermato da 75Ω.

**CAUTELA: Non collegare la presa dell'uscita digitale a un ingresso audio convenzionale.**

### **Connessione rete wireless**

Collegate a un'antenna Wi-Fi in dotazione se è richiesta una connessione di rete wireless. Una connessione di rete consente la riproduzione dell'audio di rete (per dettagli di configurazione vedere pagina 11).

### **Connessione di rete**

Collegare questa presa a una porta sul router di rete utilizzando un cavo patch Ethernet (vedere pagina 7). Una connessione di rete consente la riproduzione dell'audio di rete (per dettagli di configurazione vedere pagina 11).

1 I

### **Collegamenti audio**

L'CDS27 offre una serie di alternative per la connessione audio, il tipo di connessione da usare dipende dal resto del sistema; scegliere il tipo più adatto per il proprio amplificatore.

Per ottenere la migliore qualità di suono stereo si consiglia di collegare le uscite audio analogiche dello stereo all'ingresso CD sull'amplificatore, consentendo in tal modo l'uso del circuito digitale analogico da intenditori del lettore CDS27.

### *Analogico*

Utilizzando un paio di cavi fono stereo di lunghezza idonea, collegate le uscite etichettate con **"Phono"** agli ingressi CD/SACD a sinistra e a destra sull'amplificatore.

In alternativa collegare le uscite bilanciate di sinistra/destra a un ingresso bilanciato sull'amplificatore.

*Digitale*

Collegart una delle uscite Audio Digitale (ottica o coassiale) all'ingresso digitale 'CD/SACD' del ricevitore; queste uscite digitali forniscono soltanto stereo PCM.

**collegamenti CDS27**

### **Connessione di rete**

Si può utilizzare un cavo Ethernet per collegare il lettore CDS27 a un router o a un commutatore sulla rete di casa, consentendo la riproduzione di audio memorizzato su computer o dispositivo NAS.

Si può utilizzare inoltre la connessione wireless che può essere configurata tramite menu di impostazione.

### **Connessione USB**

Una presa USB tipo A, utilizzata per collegare le unità flash o i dischi rigidi esterni contenenti audio.

Utilizzabile anche per aggiornamento software.

### **Mezzi supportati**

È supportata la riproduzione dei seguenti formati di file su disco, USB e rete.

- ELAC, fino a 24bit, 192 KHz
- WAV, fino a 24bit, 192 KHz
- AAC, fino a 24bit, 96 KHz
- AIFF, fino a 24bit, 192 KHz
- $\Box$  OGG, fino a 24bit, 192 KHz
- MP3, fino a 320kbps, 48 KHz
- WMA, fino a 192kbps, 48 KHz

### **Dischi riproducibili**

**UUSC**<br>UUSC<br><sub>DIGITAL AUDIO</sub> d **156** 

Il lettore supporta i seguenti tipi di dischi:

OD COMPACT<br> **COMPACT**<br>
ReWritable

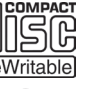

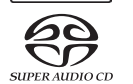

CD-Audio

CD-R

CD-RW

Super Audio CD

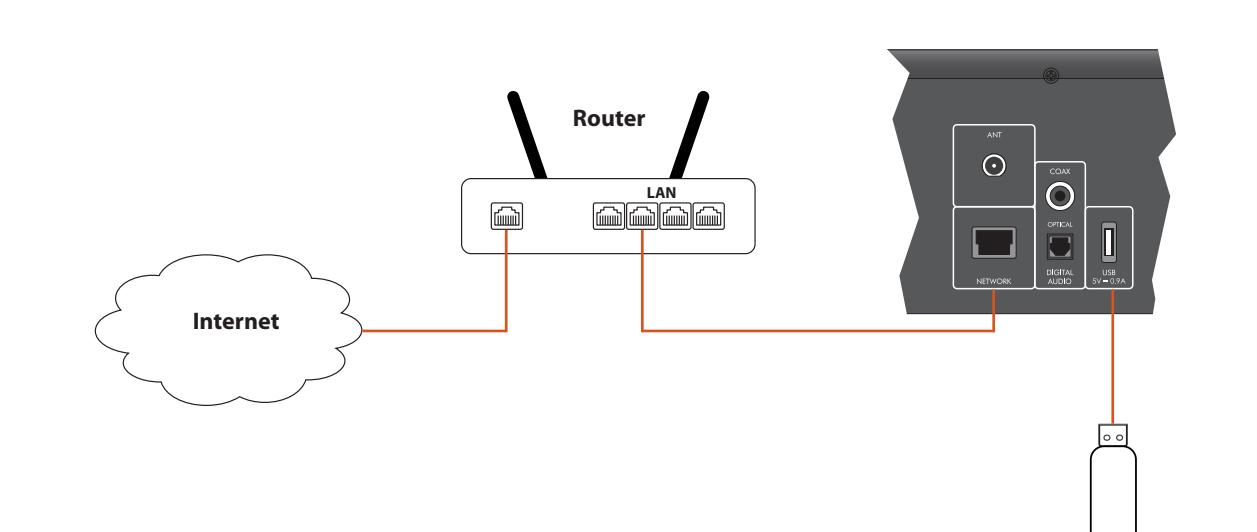

**Unità di memoria Flash USB**

# **funzionamento base**

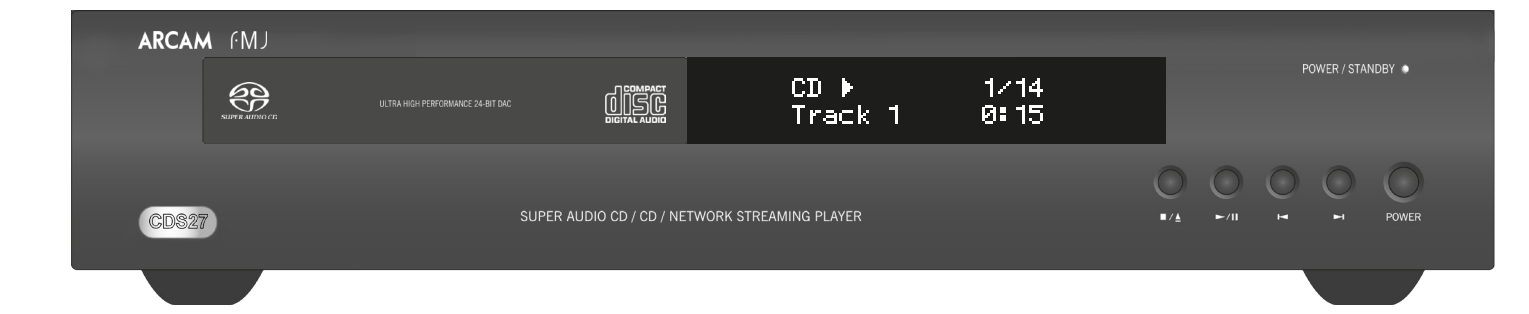

Il CDS27 è fornito con telecomando CR902 in dotazione.

### **Uso del telecomando**

Si prega di tenere presente quanto segue quando si utilizza il telecomando:

- Controllate l'assenza di ostacoli tra il telecomando e il relativo sensore sul pannello anteriore. Il telecomando ha un raggio di circa 7 metri. (Se il sensore del telecomando è oscurato, sono disponibili gli IR nel jack di ingresso del telecomando sul pannello posteriore. Si prega di rivolgersi al proprio rivenditore per ulteriori informazioni.)
- < Il telecomando può non funzionare correttamente in presenza di luce solare molto intensa o di luce fluorescente in direzione del sensore del telecomando sull'unità.
- Sostituire le batterie quando si nota una riduzione del raggio di funzionamento del telecomando.

### **Inserimento delle batterie nel telecomando**

- L'uso improprio delle batterie può causare danni, ad esempio la perdita di liquido ed esplosioni.
- Non mischiare batterie vecchie e nuove.
- Non utilizzare insieme batterie non identiche – anche se possono sembrare simili, batterie diverse possono avere tensioni diverse.
- $\Box$  Controllate che il polo positivo  $(+)$  e negativo (–) di ciascuna batteria corrisponda alle indicazioni riportate nel vano batteria.
- Rimuovere le batterie dall'apparecchio se non sarà utilizzato per un mese o più.
- Per lo smaltimento delle batterie usate, vi preghiamo di rispettare le norme governative o locali in vigore nel proprio paese o regione.

1. Aprite il vano batteria sul retro del telecomando. 2. Inserite 2 batterie 'AAA' rispettando lo schema sul coperchio del vano batteria.

3. Fate scorrere il coperchio del vano batteria in posizione e chiuderlo facendolo scattare.

**telecomando**

### *NOTA*

Premete  $\blacktriangleright$  o  $\blacktriangleleft$  sul pannello anteriore o sul telecomando per effettuare la scansione in avanti o indietro alla velocità normale di riproduzione x4. Per riprendere la normale riproduzione premere **RIPRODURRE**.

### **Il telecomando CR902 è conforme con la Parte 15 delle norme FCC**

Questo apparecchio è stato testato ed è risultato conforme ai limiti previsti per i dispositivi digitali di Classe B, ai sensi della Parte 15 delle Norme FCC. Questi limiti sono progettati per fornire una ragionevole protezione contro interferenze dannose in una installazione residenziale. Questa apparecchiatura genera, utilizza e può emettere energia a radiofrequenza e, se non installata e utilizzata in conformità alle istruzioni, può causare interferenze dannose alle comunicazioni radio. Tuttavia, non vi è alcuna garanzia che non si verifichino interferenze in una particolare installazione. Se questo apparecchio causa interferenze dannose alla ricezione radio o televisiva, che possono essere determinate spegnendo e accendendo l'apparecchio, l'utente è incoraggiato a cercare di rimuovere l'interferenza con uno o più dei seguenti metodi:

Premete  $\blacksquare/\blacktriangle$  sul pannello anteriore (oppure  $\blacktriangle$  sul telecomando) e posizionare il disco nel supporto, con il lato di riproduzione verso il basso (alcuni dischi sono riproducibili su due lati; in tal caso porre verso l'alto il lato etichettato con 'A' per la riproduzione del lato A).

Premete ■/▲ sul pannello anteriore per chiudere il supporto. Dopo una pausa di alcuni secondi inizia la lettura del disco.

Riorientare o riposizionare l'antenna di ricezione.

Aumentare la distanza tra l'apparecchio e il ricevitore.

Collegare l'apparecchio a una presa o a un circuito diverso da quello a cui è collegato il ricevitore.

Contattate il rivenditore o un tecnico audio esperto per ricevere assistenza.

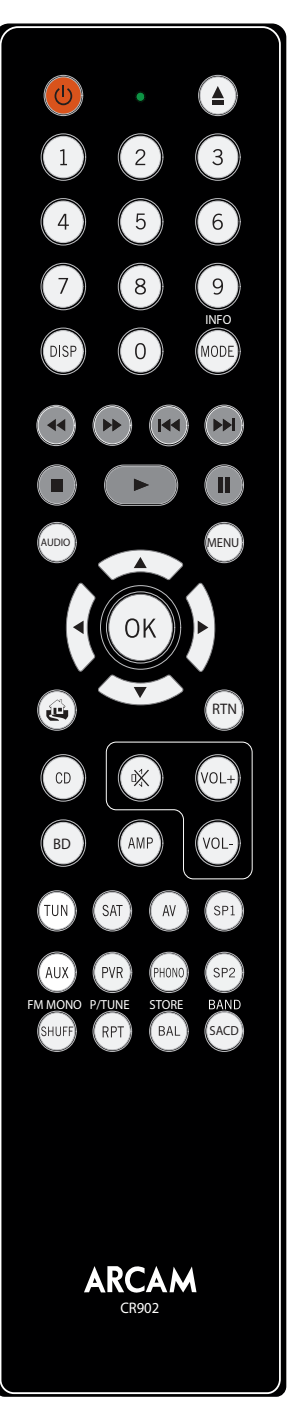

### **Durante la riproduzione**

### **Scansione**

Premendo OK o  $\blacktriangleright$  su un file audio evidenziato si può accedere al file per riprodurlo. La riproduzione continuerà per tutti i brani successivi nella directory di riproduzione.

### **Salto di capitoli/brani**

Per saltare i brani, premete  $\mathcal{N}$ o  $\mathcal{N}$ .

Se si saltano i brani indietreggiando, quando si preme per la prima volta il pulsante si torna all'inizio del brano corrente. Premendo di nuovo il pulsante si torna all'inizio del brano precedente.

Spostarsi utilizzando i tasti  $\bigotimes$ ( $\bigotimes$ ) sul telecomando e iniziare la riproduzione di un file audio evidenziato premendo OK,  $\blacktriangleright$  o  $\widehat{\blacktriangleright}$ . La riproduzione continuerà per tutti i brani successivi nella directory di riproduzione.

### **Pausa di riproduzione**

Premete  $\blacktriangleright$ / $\blackparallel$  sul pannello anteriore oppure  $\blackparallel$  sul telecomando per interrompere la riproduzione. Per riprendere la riproduzione, premete  $\blacktriangleright$ / $\parallel$  sul pannello anteriore o  $\blacktriangleright$  sul telecomando.

### **Arresto della riproduzione**

Premete il pulsante  $\blacksquare/\blacktriangle$  sul pannello anteriore oppure sul telecomando per arrestare la riproduzione.

### **Introduzione**

Il 'Funzionamento base' spiega come riprodurre i dischi audio, il contenuto di rete e i file audio salvati sui mezzi USB. Si noti che potrebbe essere necessario configurare il lettore correttamente prima di poter ottenere la riproduzione ottimale o comunque qualsiasi tipo di riproduzione. La configurazione del lettore è descritta a partire da pagina 11.

### **Accensione**

Accendete l'unità premendo il pulsante **POWER**. All'accensione dell'unità il LED di stato diventa verde mentre in modalità standby ritorna rosso. Si può entrare in modalità standby utilizzando il pulsante di standby sul telecomando e si può uscire da tale modalità o utilizzando lo stesso pulsante oppure il tasto  $\blacksquare/\blacktriangle$  sul pannello anteriore. Se si preme il pulsante **POWER** (o si disattiva l'alimentazione) durante la modalità standby, l'unità ritorna in tale modalità quando si attiva nuovamente l'alimentazione.

Si noti che il sensore del telecomando si trova sul lato destro della finestra di visualizzazione. Non ostruite il sensore, altrimenti il telecomando non potrà funzionare.

### **Riproduzione di un disco**

Per la lettura del disco è necessario un breve lasso di tempo dopo la chiusura del supporto. Se l'impostazione 'Riproduzione automatica disco' è impostata su On (l'impostazione predefinita) la riproduzione parte automaticamente. (Per dettagli, vedere 'Riproduzione automatica disco' su pagina 11).

Per i dischi la cui riproduzione non parte automaticamente, premete  $\blacktriangleright$ / $\parallel$  sul pannello anteriore o premete 4 sul telecomando.

### **Riproduzione dalla rete**

Controllate che l'unità CDS27 sia collegata alla rete locale. Selezionando 'Browser mezzi multimediali" dalla schermata principale, l'utente potrà accedere a un elenco di dispositivi disponibili da sfogliare. Navigate alle librerie disponibili utilizzando i tasti $\langle\mathbb{Q}\rangle\langle\mathbb{Q}\rangle\langle\mathbb{Q}\rangle$ sul telecomando.

La riproduzione di musica di rete può anche essere controllata dal computer, dal telefono o dal dispositivo mobile utilizzando l'applicazione del punto di controllo UPnP preferito.

### **Riproduzione da USB**

Collegare il dispositivo USB alla presa USB sul retro del CDS27. Dopo il riconoscimento del dispositivo selezionare 'Browser mezzi multimediali' dalla schermata principale, quindi scegliere l'opzione 'USB' dall'elenco dei mezzi.

SACD

### *NOTA*

Il CR902 è un telecomando per vari dispositivi, per cui le funzioni dei tasti sono differenti a seconda dell'ultimo pulsante di immissione premuto.

Controllate di aver selezionato il pulsante "CD" prima di tentare di controllare il lettore CDS27.

## **menu di impostazioni**

### **Navigazione all'interno dei menu**

Potete navigare all'interno dei menu CDS27 utilizzando i tasti cursore (freccia) sul telecomando.

- 1. Utilizzate i tasti  $\circledast$  e  $\circledast$  per navigare in alto e in basso nel menu corrente.
- 2. Con la sezione principale richiesta, visualizzata premete **OK** per selezionarla.
- 3. Utilizzate i tasti  $\circledast$  e  $\circledast$  per navigare in alto e in basso tra le opzioni.
- 4. Premendo  $\odot$  selezionate una impostazione: usate i tasti  $\circledast$  e  $\circledast$  per cambiare l'impostazione.
- 5. Premete **OK** per confermare l'impostazione. Tornate indietro al passo 4 per regolare le altre impostazioni nella sezione corrente.
- 6. Premete  $\widehat{\triangleleft}$  per tornare alla schermata precedente se si desidera scegliere un'altra sezione da configurare.

*Informazioni di sistema* – Usate i tasti cursore  $\langle \rangle/\langle \hat{\mathbf{V}} \rangle$  per navigare tra le opzioni.

*Aggiornamento del firmware* – Potete controllare la disponibilità di un aggiornamento firmware del lettore selezionando questa voce di menu e premendo **OK** per evidenziare 'Rete', quindi premete **OK** di nuovo.

Appare un messaggio se non è disponibile un nuovo firmware, altrimenti seguite le istruzioni che compaiono sullo schermo.

*Carica predefiniti* – Premere **OK** quando è evidenziata questa voce per ripristinare tutte le impostazioni a quelle predefinite in fabbrica.

Vi verrà richiesto di confermare il ripristino delle impostazioni predefinite di fabbrica. Selezionate "Annulla" per uscire oppure  $\bigotimes$  per evidenziare l'opzione "Sì" e OK per confermare.

Il pannello delle Informazioni di sistema mostra informazioni sul lettore, quali l'indirizzo IP e la versione firmware.

Premete $\langle \check{\mathbf{v}} \rangle$  finché la voce **MENU IMPOSTAZIONI** non è visualizzata è premere **OK** per accedere.

Il pulsante modalità dispositivo <sup>(AMP)</sup> configura il CR902 per controllare il vostro amplificatore Arcam. Premendo questo pulsante non modificherà l'ingresso selezionato sull'amplificatore.

> *Audio di rete -* Consente all'utente di attivare o disattivare la capacità di resa UPNP del lettore. Impostando questa opzione su 'spenti' si disattiverà l'audio di rete.

*Uscita digitale -* Consente all'utente di limitare la velocità di campionatura dell'uscita digitale coassiale/ ottica.

*Standby di rete* – Questa voce stabilisce quali sono le caratteristiche di rete disponibili quando il lettore CDS27 si trova in standby.

Selezionando "ATTIVO" verrà mantenuta la connessione di rete (richiesta per comando IP).

Il pulsante modalità dispositivo  $\binom{m}{k}$  configura il CR902 per controllare le funzioni dei sintonizzatori Arcam.

> Selezionando "STANDBY" consentirà all'hardware di rete di essere disattivato in modo da ridurre il consumo di corrente.

*Configurazione di rete*– Questa voce consente all'utente di configurare l'unità per unirsi a una rete esistente; richiesto per la riproduzione audio di rete e attraverso gli aggiornamenti software di Internet.

*Standby automatico* – Consente all'utente di specificare il periodo di inattività trascorso il quale l'unità entra automaticamente in standby. Le opzioni sono: **5/10/15/20/25/30 minuti.**

Il pulsante modalità dispositivo  $\circledcirc$  configura il CR902 per controllare le funzioni dei lettori CD Arcam.

> *Riproduzione automatica disco* – controlla se un disco ottico (per es. CD) viene riprodotto automaticamente dopo essere stato inserito.

- **Acceso:** I dischi ottici verranno riprodotti automaticamente.
- **Spento:** per riprodurre un disco premere play.

Il menu Impostazioni consente di configurare tutti gli aspetti del lettore CDS27. Questa sezione analizza le voci del menu e ne spiega il funzionamento.

Il solo modo di visualizzare il menu Impostazioni è sullo schermo del display del lettore CDS27.

### **Accesso ai menu di impostazioni**

Se il menu principale non è attualmente visualizzato, premete **MENU** sul telecomando per visualizzarlo.

selezionatela e premete due volte **RPT**. Per annullare, premete **RPT** una terza volta.  $_{\textrm{\tiny{SACD}}}$  Passa dallo strato HD a quello CD nei dischi

disco.

### **Modalità dispositivo AMP**

Il pulsante modalità dispositivo  $\binom{60}{ }$  configura il CR902 per controllare le funzioni dei lettori BD Arcam.

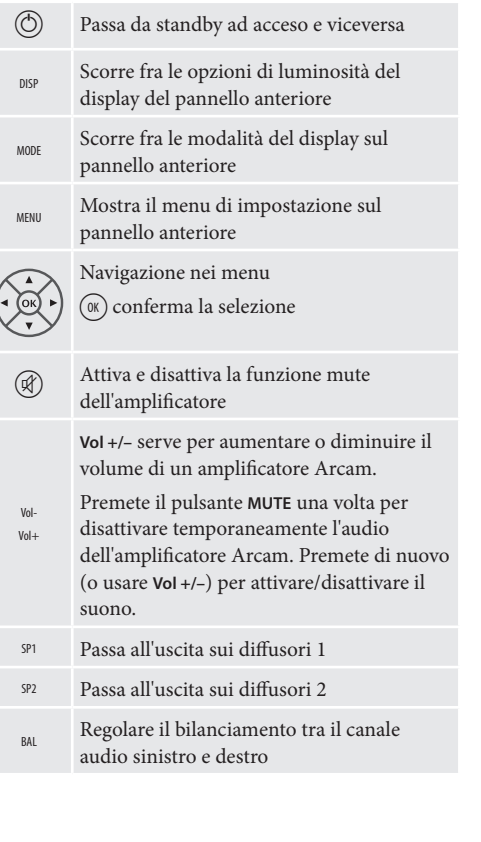

### **Modalità dispositivo TUN**

**Modalità dispositivo CD**

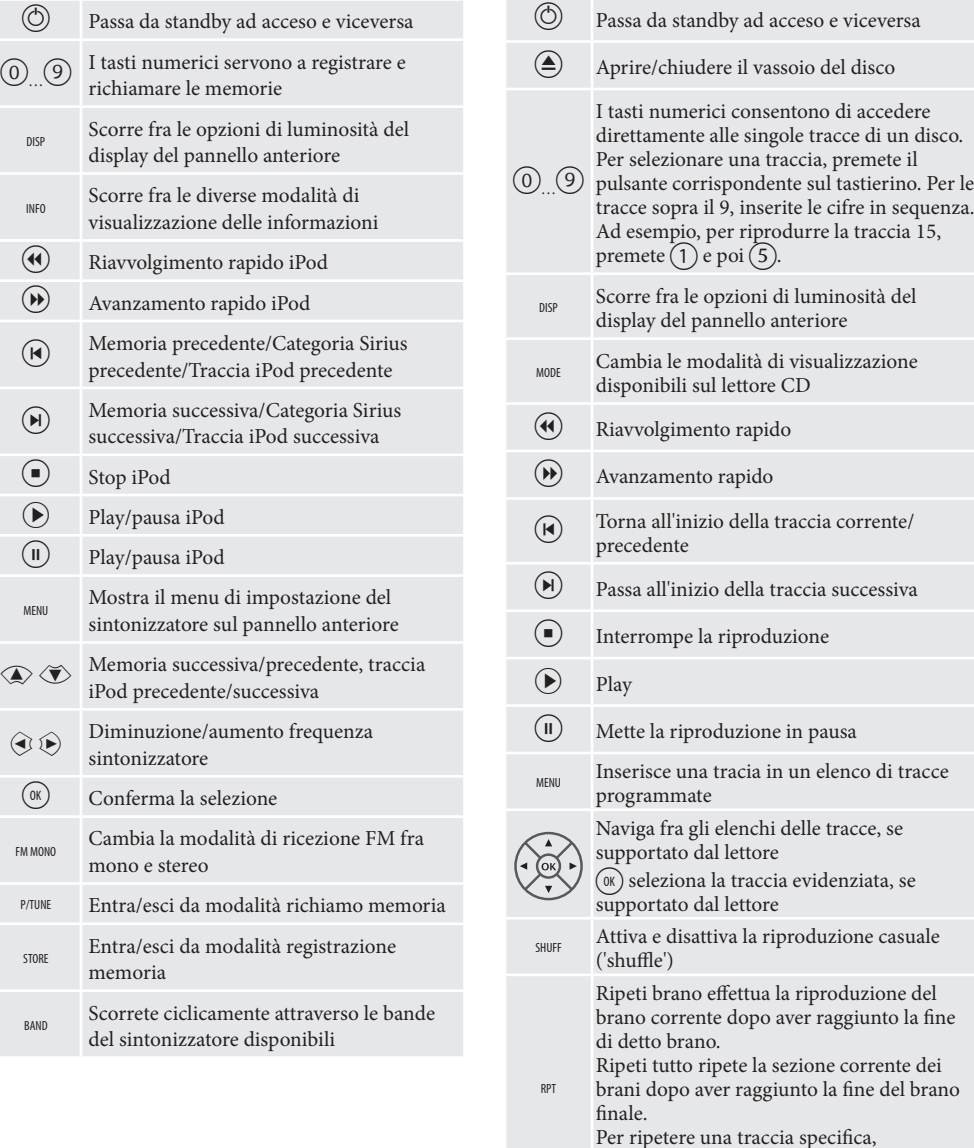

### **Modalità dispositivo BD**

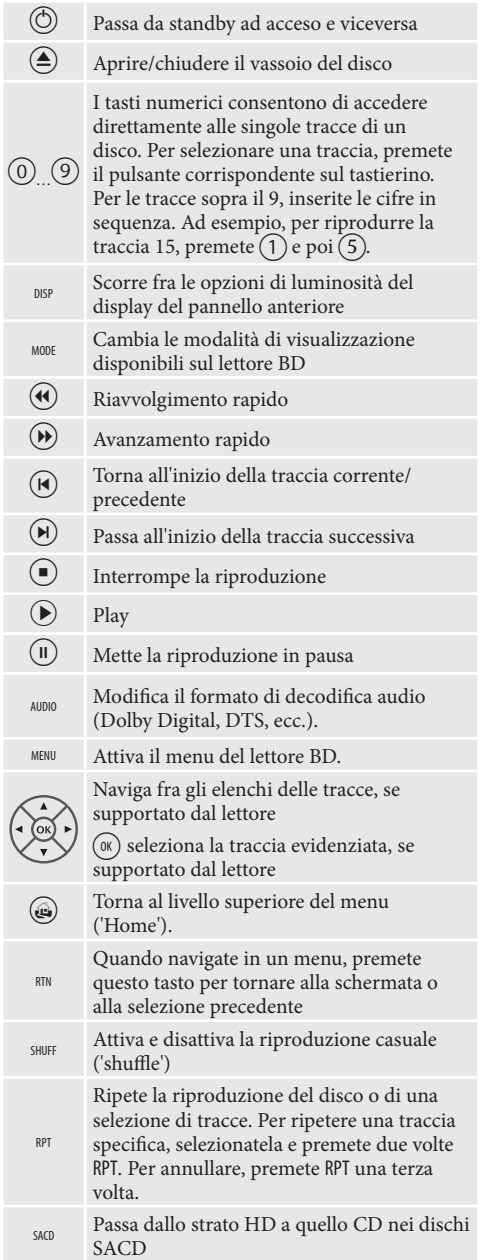

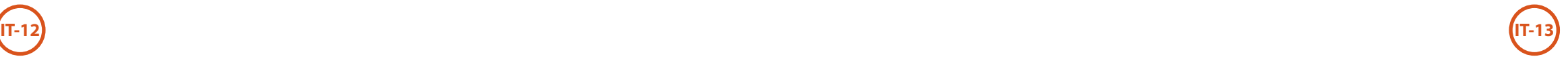

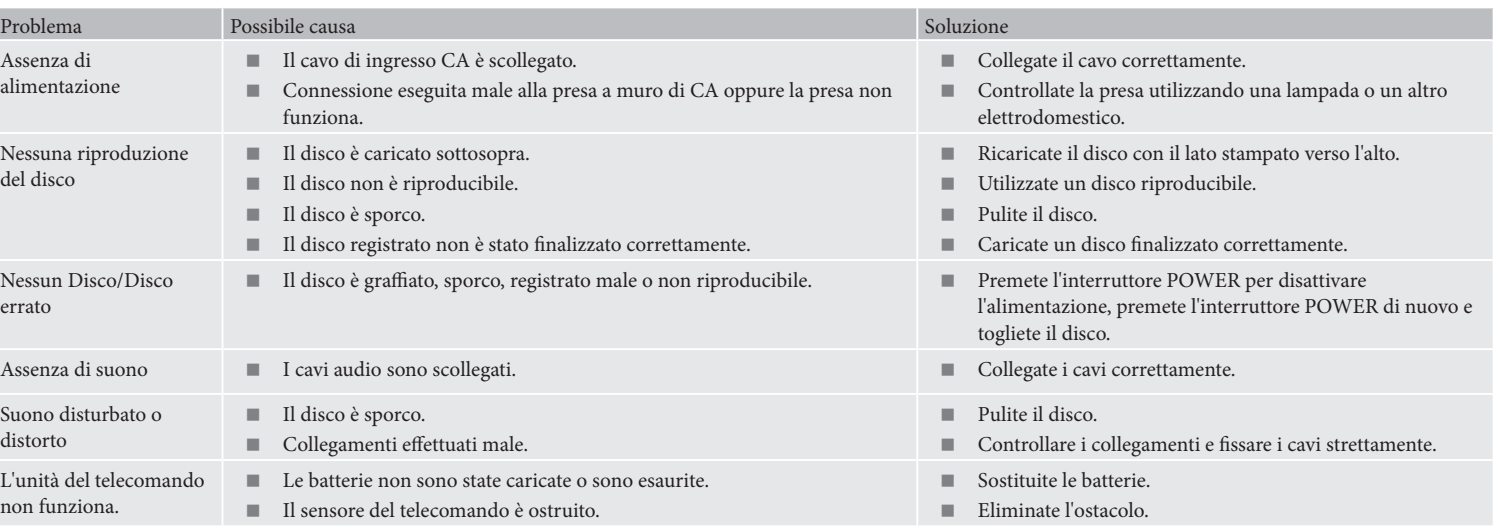

# **risoluzione dei problemi**

In caso di anomalia, controllate la tabella per la risoluzione dei problemi prima di far riparare l'unità.

Se l'anomalia persiste, tentate di risolverla spegnendo e accendendo di nuovo l'unità.

Se in tal modo non riuscite a risolvere la situazione, contattare il proprio rivenditore. Non tentate di riparare in alcun modo l'unità da soli, altrimenti si annulla la validità della garanzia!

### **Politica di miglioramento continuo**

Arcam ha una politica di continuo miglioramento dei propri prodotti. Ciò significa che i progetti e le specifiche sono soggette a modifiche senza preavviso.

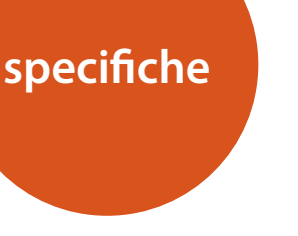

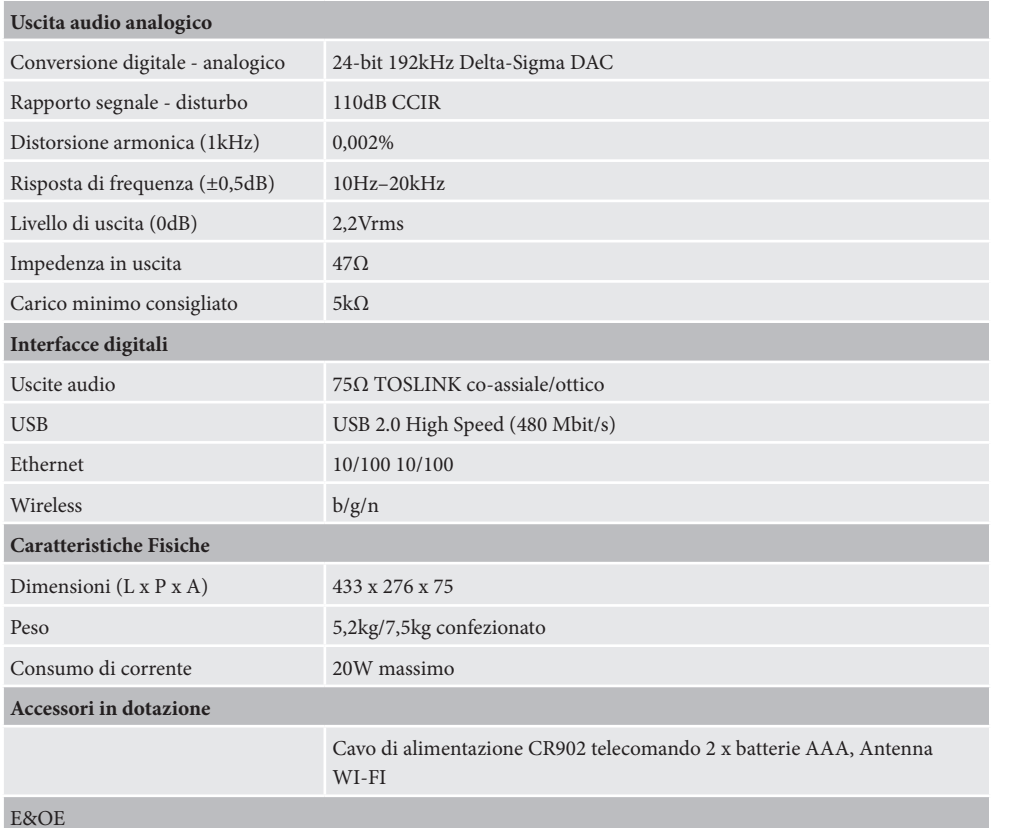

### E&OE

**NOTA:** Tutti i valori delle specifiche sono tipici se non diversamente indicato

### **Interferenze radio**

Il lettore CDS27 è un dispositivo digitale che è stato progettato secondo standard di compatibilità elettromagnetica molto elevati.

Tutti i lettori CD generano e possono irradiare energia RF (radio frequenza). In alcuni casi questa può provocare interferenza con la ricezione radio FM e AM. In tal caso, allontanare il lettore e i cavi di collegamento dal sintonizzatore e dalle relative antenne. Il collegamento del lettore e del sintonizzatore a una presa di alimentazione diversa può contribuire a ridurre l'interferenza.

PAESI CE -Questo prodotto è stato progettato per essere conforme alla direttiva EMC 2004/108/CE.

USA – Questi prodotti sono conformi con la normativa FCC Parte 15 Classe B.

### **Radiazione laser**

Se il lettore CDS27 funziona con la custodia esterna smontata, la radiazione laser invisibile potrebbe danneggiare gli occhi.

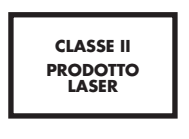

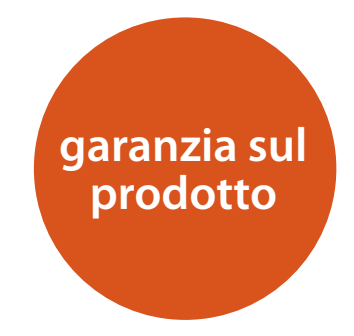

### **Garanzia in tutto il mondo**

Questa garanzia dà diritto a far riparare l'apparecchio gratuitamente, nei primi due anni dalla data di acquisto, a condizione che esso sia stato originariamente acquistato presso un rivenditore autorizzato Arcam. Il concessionario Arcam è responsabile di tutti i servizi postvendita. Il produttore non si assume alcuna responsabilità per difetti derivanti da incidenti, uso improprio, abuso, usura, negligenza o da modifiche e/o riparazioni non autorizzate. Inoltre, il produttore non accetta alcuna responsabilità per danni o perdite che si verifichino durante il trasporto da o verso la persona che invoca la garanzia.

### **La garanzia copre:**

Parti e costo del lavoro per due anni dalla data di acquisto. Dopo due anni devono essere pagate sia le parti che il costo del lavoro. **La garanzia non copre mai i costi di trasporto.**

### **Richieste in garanzia**

Questo apparecchio deve essere imballato nella confezione originale e restituito al rivenditore **presso il quale è stato acquistato**. Dovrebbe essere inviato tramite spedizione prepagata con un vettore affidabile e **non** per posta. Nessuna responsabilità può essere accettata per l'unità mentre è in transito verso il rivenditore o il distributore e i clienti sono pertanto invitati ad assicurare l'unità contro perdita o danno durante il trasporto.

Per ulteriori dettagli contattare Arcam presso:

Arcam Customer Support Department, Unit 15, Pembroke Avenue, Waterbeach, CAMBRIDGE, CB25 9QP, Inghilterra

o tramite *www.arcam.co.uk*.

### **Problemi?**

Se il rivenditore Arcam non è in grado di rispondere a una domanda per quanto riguarda questo o qualsiasi altro prodotto Arcam, si prega di contattare il supporto clienti all'indirizzo Arcam di cui sopra e noi faremo del nostro meglio per aiutarvi.

**IT-14**

### **Registrazione on-line**

È possibile registrare il prodotto on-line all'indirizzo *www.arcam.co.uk*. **Smaltimento corretto di questo prodotto** 

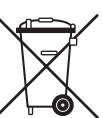

Questo marchio indica che il prodotto non dovrebbe essere smaltito con altri rifiuti domestici all'interno dell'UE.

Per evitare eventuali danni all'ambiente o alla salute umana causati da smaltimento errato dei

rifiuti e per risparmiare le risorse materiali, il prodotto deve essere riciclato in modo responsabile.

Per smaltire il prodotto, si prega di utilizzare i sistemi locali di restituzione e raccolta o contattare il rivenditore presso il quale il prodotto è stato acquistato.

# ARCAM

# **CDS27**

## 手册 **Super Audio CD/CD/**网络流媒体播放器

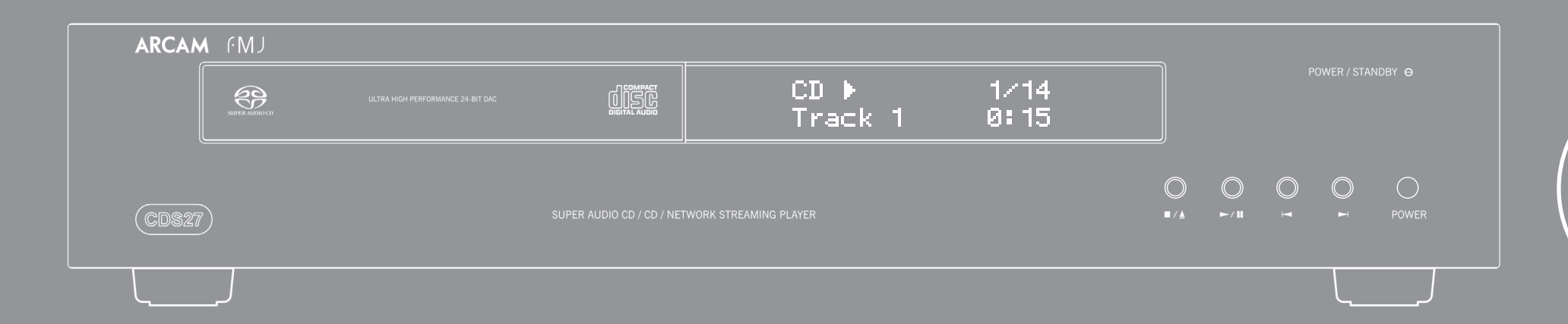

简体中文

**SC-2 SC-3**

简体中文

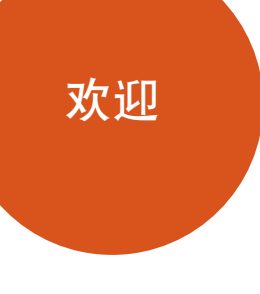

感谢并祝贺您购买了 Arcam FMJ CDS27 播放器。

Arcam 30 多年来一直制造高质量的专业级高保真和家庭影院产品,CDS27 正是众多 获奖的设备中的最新力作。FMJ系列凝聚了英国口碑最好的音频产品制造公司之一 — Arcam 的丰富经验, 可以为您带来长久畅然无忧的聆听享受。

CDS27 在播放 CD、SACD、USB 和网络音频时都可实现领先的音质效果。最先进的 高性能 Delta-Sigma 数模转换器 (DAC) 可提供音响发烧友级的音质,**要真正把你的音 乐生活。**

本手册旨在为您提供安装、连接和使用 您新购买 播放器所需的全部信息。该设备附 带的遥控器也在本手册中进行了说明。请参考下一页显示的目录列表转到您想要了解 的章节。

我们希望 播放器能给您带来长久的聆听享受。如果您的产品发生故障(这种情况很 罕见), 或者您只是想要了解有关 Arcam 产品的其他信息, 我们的经销商网点将很乐 意为您效劳。您也可以从 Arcam 网站 www.arcam.co.uk 了解更多信息。

**FMJ 开发团队**

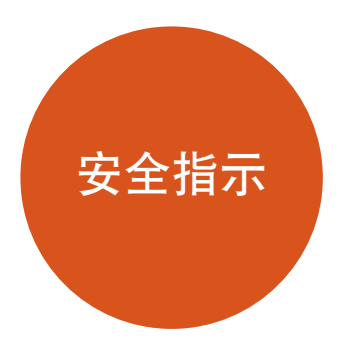

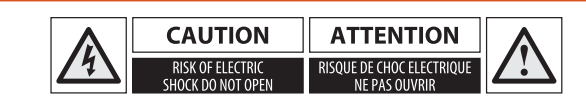

### 重要安全指示

警告——小心不要让任何物体或者液体通过开 孔掉入(溅入)机箱内部。本设备应远离滴水 或溅水。不得在本设备上放置任何装有液体的 物件,例如花瓶。

- **1. 阅读这些指示。**
- **2. 保留这些指示。**
- **3. 留意所有警告。**
- **4. 遵照所有指示。**
- **5. 请勿在水边使用本设备。**
- **6. 只能使用干抹布进行清洁。**
- **7. 请勿阻塞任何通风孔。请按照制造商的说明进 行安装。**
- **8. 请勿将本设备安装在靠近热源(例如电热炉、 暖气机、火炉)或其他发热仪器(包括放大 器)的位置。**
- **9. 请勿破坏定极插头或接地型插头的安全设计。** 定极插头的一个插片宽,一个插片窄。接地型 插头包括两个插片,附加一个接地插片。定极 插头的较宽插片或者接地型插头的插片就是一 种安全设计。如果提供的插头不适合您的插 座,请联系电工来更换插座。
- **10. 防止电源线遭到踩踏或者缠绕,在插头、插座 和设备的电源线出口位置尤其要注意。**
- **11. 只能使用制造商指定的附件/配件。**

警告——电池不应暴露在过热热源之下, 例如阳光 或火源。

**12. 只能结合制造商指定的或者随本设备一起销售 的推车、支座、三脚架、托架或工作台使用本 设备。**

> (2)本设备不受任何干扰(包括可能导致工作异常的 干扰)的影响。

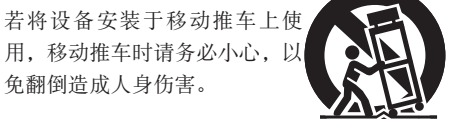

- **13. 雷电天气或长时间不用时,请拔 下设备的电源。**
	- **14. 当有维修需要时,请咨询合格的维修人员。** 当电器出现任何形式的损坏,例如电源线或插 头受损、液体溅入电器、物件掉入电器、雨水 或湿气渗入电器、电器无法正常工作或者电器 已摔坏,则需要予以维修。
	- **15. 物体或液体的进入**

- **16. 气候条件**
- 本设备只能在气候适宜的条件下于家庭环境中 使用。

**17. 清洁**

在清洁之前,请从主电源上拔下本设备。 要清洁设备,只需使用柔软的不脱毛抹布擦<br> 拭。请勿使用化学溶剂进行清洁。 不建议使用家具清洁喷剂或抛光剂,因为这些 物质会导致永久性的白斑。

### **18. 电源**

只能将本设备连接到操作说明书中所述的或设 备上标示的电源类型。

断开设备主电源的主要方法就是拔下电源插 头。安装后的设备必须能够方便地拔下电源。

**19. 异味**

如果发现设备发出异味或烟雾,请立即关闭电 (1)本设备不能产生有害干扰; 源,并从墙上插座中拔下电源装置。然后联系 您的经销商,并且不要再次连接设备。

**20. 需要维修的损坏** 发生以下情况时,设备应由合规的维修人员进 行维修:

A. 电源线或插头受损; B. 物件掉入设备或液体溅入设备; C. 设备被雨水淋湿; D. 设备无法正常工作或性能发生变化;

### E. 设备被摔坏或机箱受损。

警告——主插头用作断开装置时,应保持随时可

警告——如果电池更换不当,会有爆炸危险。只能 以相同或等同类型的电池进行更换。

### 安全合规性

本设备设计为可以满足 IEC/EN 60065 国际电气安全 标准。

本产品符合 FCC 规则第 15 部分。此规则要求设备 的工作符合下列两个条件:

**注意:为避免触电的危险,请勿拆下盖板(或者背板)。设备内部没有用户可维修部件。只能由合格的维修人员进行 维修。**

**警告:为避免火灾或触电的危险,请勿将本电器曝露在雨水或湿气环境中。**

等边三角形包围的带箭头闪电符号旨在提醒用户,产品机箱内部存在未绝缘的"危险电压",其能量足以 4 等边三角形包围的

▲▲▲ 等边三角形包围的惊叹号旨在提醒用户, 设备随附的文档中提供了重要的操作与维护(维修)说明。

**注意:在加拿大和美国,为避免触电,请将插头的较宽插片插入插座的较宽插孔,并将插头完全插入插座。 注意:执行非本文指定的任何控制、调整或程序可能会导致危险的辐射暴露。**

### 目录

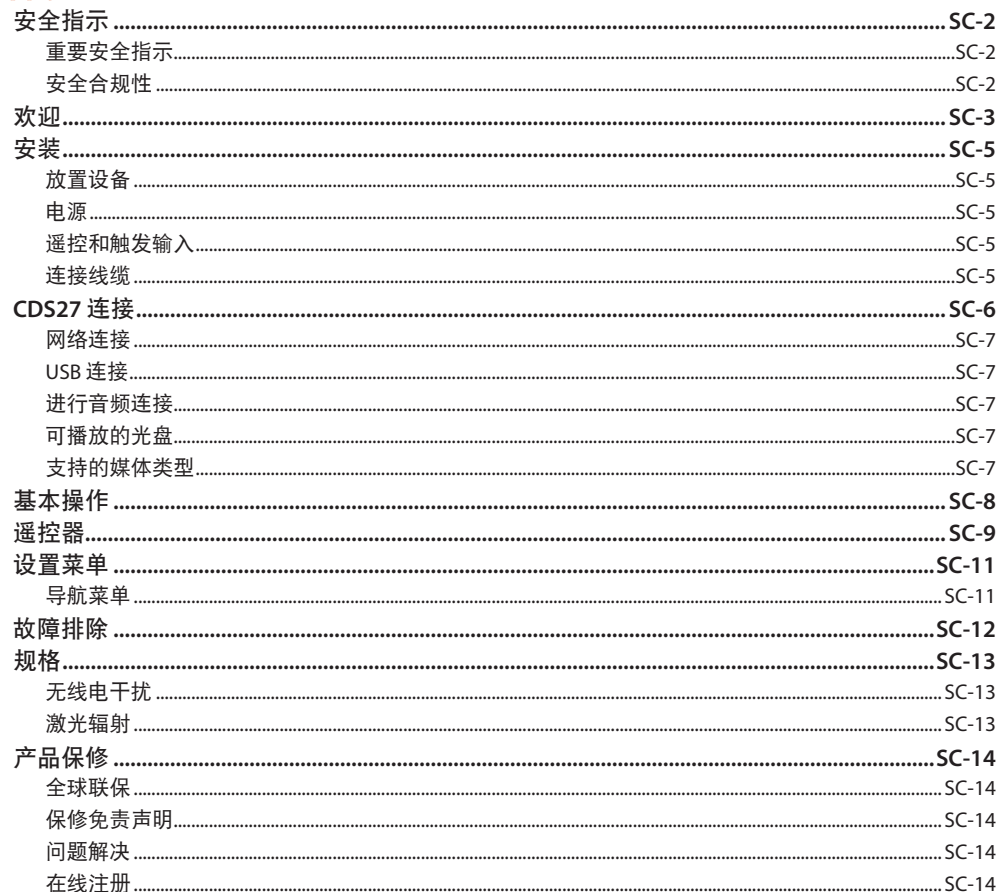

安装

### 放置设备

- 避开日光的直接照射以及热源或潮湿环境。
- 之上。
- 除非提供良好的通风, 否则请不要将 CD 播放 器置于封闭空间(例如书柜或封闭的柜子) 内。CD 播放器在正常工作过程中会变热。
- 不要将任何其他组件或物品放置在 CD 播放 器之上, 因为这可能会阻挡播放器附近的气 流, 导致 CD 播放器发烫。
- 确保遥控接收器 (位于前端面板上的显示屏 旁) 未受阻挡, 否则遥控功能会受影响。
- 请勿在本设备的顶部放置录音机。录音机对 主电源产生的噪声非常敏感, 如果录音机与 主电源靠得太近, 会录下背景"哼声"。

■ 请将 CD 播放器放置在水平坚固的表面之上, CD 播放器配备已安装在导线之上的模制主插头。 ■ 请不要将 CD 播放器放置在放大器或其他热源 需新购电源导线,请联系您的 Arcam 经销商。

> 如果主电源的电压与电源插头上规定的电压不同, 请立即联系您的 Arcam 经销商

将电源线的 IEC 插头端推入 CD 播放器背面的插 槽, 确保插入到位。将电源线的另一端插入主电源 插座,必要时打开插座的电源。

### 遥控和触发输入

如果将 CDS27 安装在无法使用红外功能的位置或 系统中, 可以使用 REMOTE IN 输入来向 CDS27 传送 RC5 代码。如果需要使用, 请联系您的经销商, 以 便获取更多信息。

### 注

电源

- 遥控输入需要尖端有源、套管接地的单声 道 3.5mm 插孔。
- 遥控信号必须为调制 RC5 格式 (频率 36kHz), 电压电平介于 5V 和 12V 之间。

12V TRIGGER IN 输入可使 CDS27 进入和退出待机模 式。连接您的 Arcam 放大器 (或其他兼容设备) 的 触发输出, 将导致 CDS27 在放大器打开时自动退出 请检查随附的插头是否与您的电源规格相符——如 待机模式, 在放大器关闭时回到待机模式。请参阅 您的放大器手册,以便获取更多信息。

正常使用中不需要连接这些输入。

RS232 输入是适用于家庭自动化系统或计算机的可 选连接。有各种第三方系统可使用触控屏幕等对 您的所有娱乐设备进行精密控制。请联系您的经 销商或安装人员, 以便获取更多详细信息。Arcam 可按需提供遥控协议的技术详细信息(电子邮箱 support@arcam.co.uk).

### 连接线缆

建议使用针对特定应用设计的优质屏蔽线缆。其他 线缆的电阻特征不同, 会降低系统的性能(例如, 请勿使用视频专用线缆来传输音频信号)。尽量使 用短线缆, 其长度只要够用即可。

在连接设备时, 最好让主电源线尽量远离音频线。 否则,音频信号中可能会出现令人讨厌的噪声。

> $\overline{\mathsf{K}}$ 简体中:

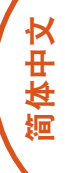

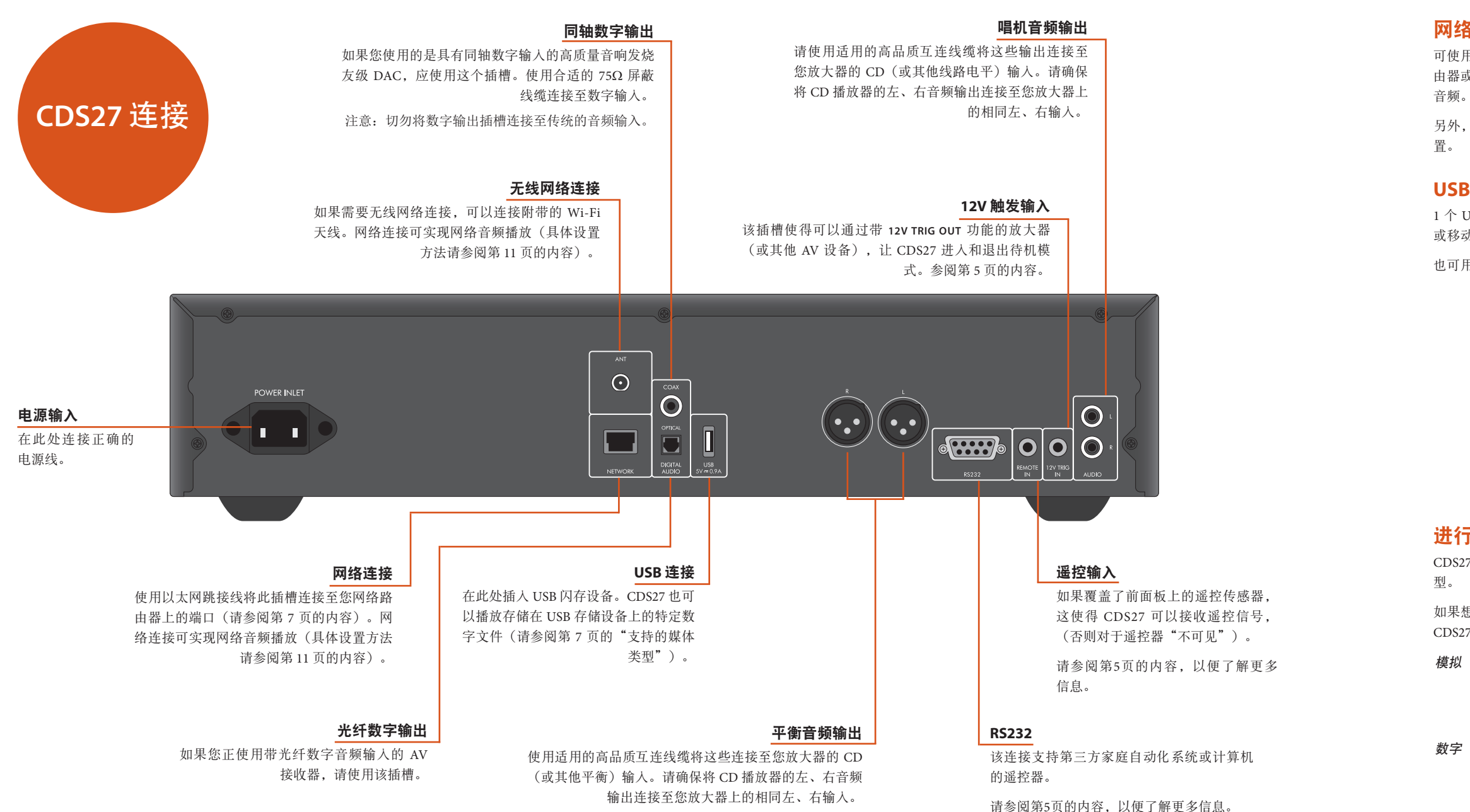

1 个 USB type A 插槽, 用来连接存有音频的闪存盘 或移动硬盘。

### 进行音频连接

CDS27 提供多种音频连接方式, 连接类型的选用取决于系统的其他部分; 应选择最适合您放大器的连接类

如果想获得最佳的立体声音质,我们建议您将立体声模拟音频输出连接到放大器上的 CD 输入端,以使用 CDS27 的发烧友级数模转换电路。

使用一对长度合适的立体声唱机线缆将标记为 **"Phono"** 的输出连接到放大器的 左、右 CD/SACD 输入。

或者,将左/右平衡输出连接到放大器的平衡输入。

将 1 个数字音频输出(光纤或同轴)连接到接收机的 "CD/SACD" 数字输入, 这些数字输出只提供 PCM 立体声。

### 网络连接

可使用以太网线缆将 CDS27 连接到家庭网络中的路 由器或交换机,以播放储存在电脑或 NAS 设备上的

另外,还提供无线连接,您可通过设置菜单进行配

### **USB** 连接

也可用来进行软件升级。

### 支持的媒体类型

可通过光盘、USB 和网络播放以下文件格式。

- FLAC, 最大24位, 192KHz
- WAV, 最大24位, 192KHz
- $AAC$ , 最大24位, 96KHz
- AIFF, 最大24位, 192KHz
- $\Box$  OGG, 最大24位, 192KHz
- MP3, 最大320kbps, 48KHz
- WMA, 最大192kbps, 48KHz

### 可播放的光盘

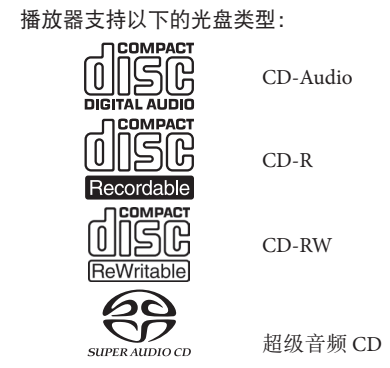

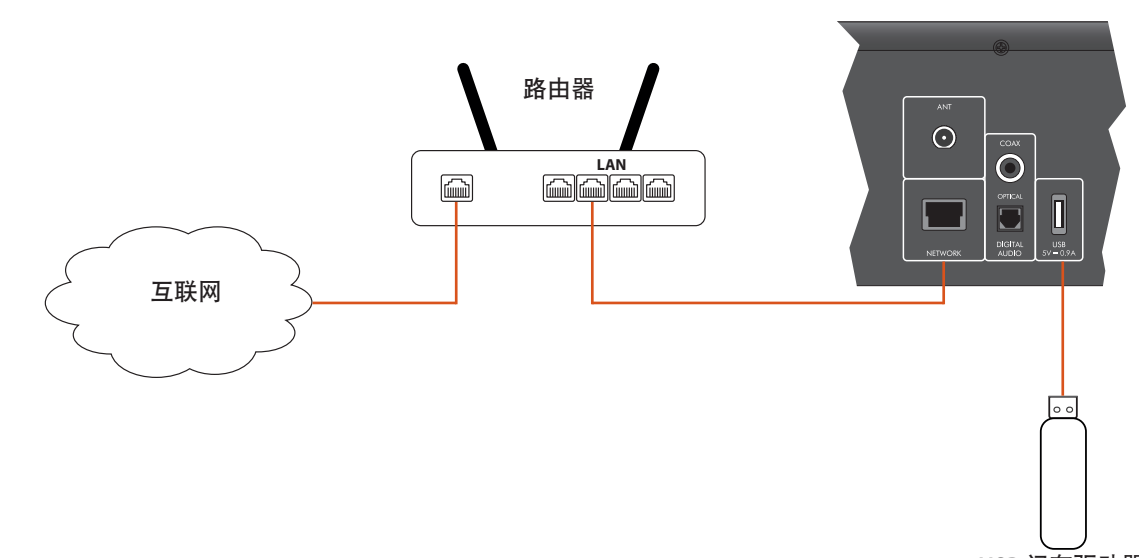

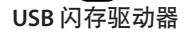

**SC-8 SC-9**

简体中文

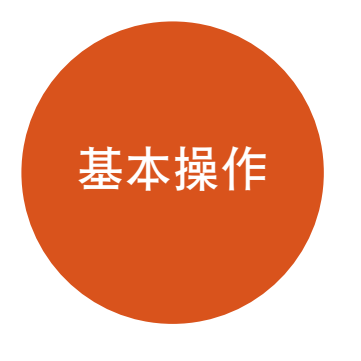

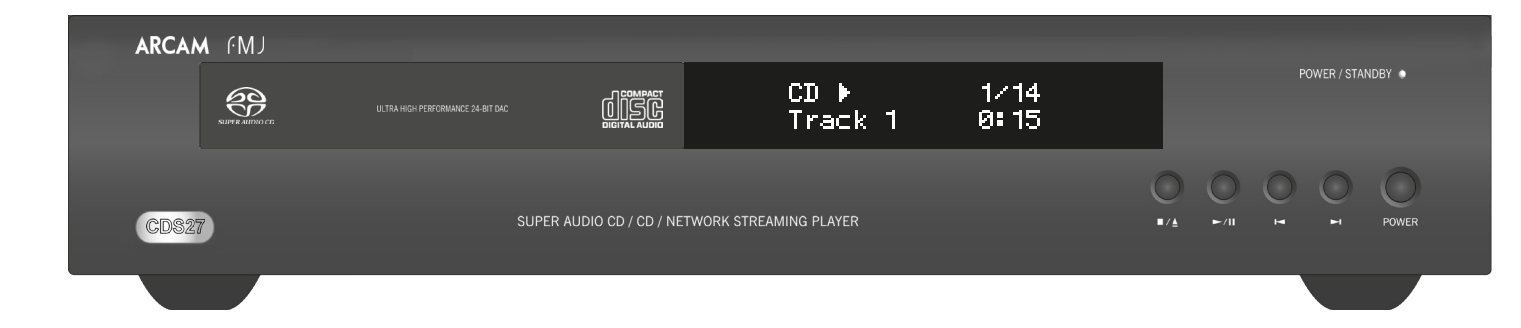

CDS27 配备 CR902 遥控器。

### 使用遥控器

使用遥控器时请注意以下事项:

- 确保遥控器和前端面板上的遥控传感器之间 没有障碍物。遥控范围大约为7米。(如果遥 控传感器受到阻挡,可以使用后端面板上的 IR 输入遥控输入插孔。有关其他信息,请咨 询您的经销商)。
- 如果有强烈的日光或荧光照射在本设备的遥 控传感器之上,遥控操作可能会变得不稳 定。

■ 当您发觉遥控器的工作范围缩短时, 请更换 电池。

### 将电池插入遥控器

1. 打开遥控器背面的电池室。

- 不当地使用电池可能会导致漏液和爆炸等 危险。
- 请勿混用新旧电池。
- 不要混用类型不同的电池——尽管它们看 上去类似,但不同的电池可能具有不同的 电压。
- 确保每节电池的正 (+) 负 (-) 端与电池室中 的指示相符。
- 如果有一个月或更长时间不使用遥控器, 请取出电池。
- 请根据您所在国家/地区适用的政府或当地 法规处置废旧电池。

2. 按照电池盖上的图示插入两节'AAA'电 池。

3. 滑动电池盖使其重新就位并锁闭(发出卡嗒

声)。

遥控器

注

可以按前端面板或遥控器上的 ▶ 或 44 以 4 倍的正 常播放速度快进或快退。如要恢复正常播放速度, 可以按 播放。

### **CR902** 遥控器符合 **FCC** 规则的第 **15** 部分

按前端面板上的 ■/▲ 按钮或遥控器上的 ■, 以便 停止播放。

本设备经测试,符合 FCC 规则第 15 部分 B 类数 码设备的限制。规定这些限制是为了合理地防止 在居民区产生有害干扰。本设备会产生、使用并 可能发射无线射频,如果不按照说明书进行安装 和使用,可能会给无线电通信造成有害干扰。但 是,我们无法保证本设备在特定安装项目中不会 产生干扰。如果本设备确实给无线电或电视接收 造成有害干扰(可以通过关闭再打开本设备进行 检测),则建议用户尝试使用下列一种或多种措 施来解决干扰:

重新摆正或重新定位接收天线。

按前端面板上的 ■/▲ (或者遥控器上的 ▲), 将 光盘放置在托盘之上,播放面朝下(某些光盘为双 的所有曲目。 面光盘,此时要播放 A 面,则标有"A 面"的一侧 应朝上)。

增大本设备与接收器之间的分隔距离。

按前端面板上的 ■/▲ 以便关闭托盘。光盘将在暂 停数秒后加载。

> 将设备连接到电路中的插座内,该插座不是接收 器所连接到的插座。

向经销商或有经验的音频技术人员寻求帮助。

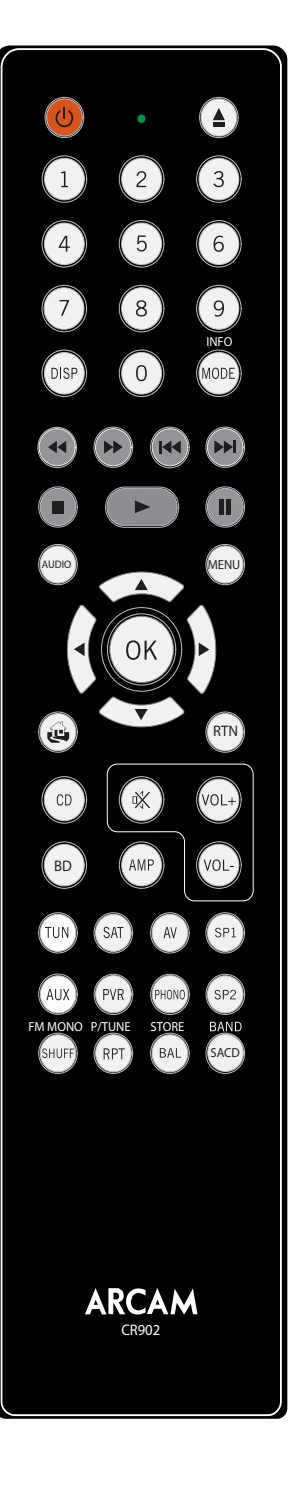

播放过程中

### 快进和快退

在突出显示的音频文件上点 OK 或 ▶, 对该文件进 行访问播放。播放器会继续播放目录中该曲目后面

将您的 USB 设备插到 CDS27 后面的 USB 插槽中。 待播放器识别 USB 设备后, 选择主屏幕中的"媒介 浏览器", 然后从媒介列表中选择 "USB"。

### 跳过章节**/**曲目

如要跳过曲目,可以按 M或 K。

使用遥控器上的<  $\left\langle \widehat{\bullet}\right\rangle$ <  $\left\langle \widehat{\bullet}\right\rangle$  按键导航音频文件, 并点击 OK、▶或 (▶ 播放突出显示的音频文件。播 放器会继续播放目录中该曲目后面的所有曲目。

后跳时,第一次按下按钮将使您进入当前曲目的起 始位置。再次按下按钮将使您进入上一曲目的起始 位置。

### 暂停播放

按前端面板上的 ▶/Ⅱ 或遥控器上的 Ⅱ, 以便暂停 播放。如要继续播放, 按前端面板上的 ▶/Ⅱ 或遥 控器上的▶。

### 停止播放

### 简介

"基本操作"介绍如何播放音频光盘、网络内容和 存储在 USB 介质上的音频文件。注意需针对系统正 确配置您的播放器,才能正常播放或者获得最佳播 放效果。播放器配置从第 11 页开始描述。

### 开机

按 **POWER** 按钮打开本设备。本设备加电时,状态 LED 指示灯呈绿色, 处于待机模式时, 指示灯呈红 色。使用遥控器上的待机按钮进入待机模式;使用 该按钮或前端面板上的 ■/▲ 按键退出待机模式。 如果在本设备处于待机模式时按下 **POWER** 按钮(或 者移除电源),重新加电时,本设备将会进入待机 模式。

请注意,遥控传感器处于显示窗口的右侧。不要阻 挡此传感器,否则遥控器将无法工作。

### 播放光盘

一旦托盘关闭,可能需要花费一些时间来加载光 盘。若"光盘自动播放"设置为开启(默认设 置),会自动播放光盘。(具体内容请参阅第 11 页的"光盘自动播放")。

如果光盘没有自动播放,请使用前端面板上的 ▶/Ⅱ 或遥控器上的▶。

### 网络播放

确保将 CDS27 连接到本地网络。选择主屏幕上的 "媒介浏览器",用户会看到可供选择的设备列 表。使用遥控器的<A>→→→→→→→→ 按键在所提供的设 备库中进行选择。

可在电脑、手机或移动设备上利用您最喜欢的 UPnP 控制点应用来控制网络音乐的播放。

### **USB** 播放

简体中文

### 注

CR902 遥控器可用于多款设备,因此按键功能会 根据最后按动的输入按钮不同而有所不同。 请在控制 CDS27 之前,确保 "CD" 按钮已被选 中。

设置菜单

### 导航菜单

使用遥控器上的箭头键可以浏览 CDS27 菜单。

- 1. 使用 ④ 和 ④ 按键向上和向下浏览当前菜 单。
- 2. 如果显示出您所需的主选项,按 **OK** 选择进 入。
- 3. 使用 ② 和 ③ 按键向上和向下浏览选项。
- 4. 按 y 可以选择设置: 使用 ④ 和 < 按键可 以更改设置。
- 5. 按 **OK** 可以确认设置。回到步骤 4 可以调整当 前部分中的任意其他设置。
- 6. 如果您想要选择需要调整的另一选项, 按  $\widehat{d}$ 可以返回上一屏幕。

您将会收到一条提示信息,以确认是否要恢复出厂 默认设置。选择"取消"退出, 或者选择<<> 显示"是"选项,并选择 OK 确认。

系统信息——使用'④/(⑦) 键切换选项。

网络音频——用户可利用该选项开启或关闭播放器 的 UPNP 渲染功能。将该选项设置为"关闭", 将 关闭网络音频功能。

数字输出——用户可利用该选项限制同轴/光纤数 字输出的采样率。

网络待机——该选项决定当 CDS27 处于待机状态 - 固件更新——通过选择该菜单项,然后按 ok 使 时,网络功能是否可用。

'网络' 突出显示,最后再次按 **OK**,可以检查是 否有适用于播放器固件的升级。

如果没有新的可用固件,将会显示一条提示信息, 否则请遵循屏幕指令进行操作。

网络设置——用户可利用该选项对设备进行配置并 加入已有网络,以实现网络音频播放和因特网软件 升级。

恢复默认设置——在该选项突出显示时,按 **OK**,可 以将所有设置重置为出厂默认值。

光盘自动播放——控制光盘(例如 CD)插入后是——和固件版本。 否自动播放。

- 开启: 光盘将会自动播放。
- 关闭: 必须按播放才能播放光盘。

持续按 ①, 直到显示 设置菜单为止, 然后按 OK 进 入。

系统信息面板显示有关播放器的信息,例如 IP 地址

若选择"活动",将保持网络连接(IP 控制需选择 该项)。

若选择"待机",将使网络硬件的电源休眠,以降 低功耗。

自动待机——用户可利用该选项指定设备在未使 用多长时间后自动进入待机模式。可用选项有: **5/10/15/20/25/30** 分钟。

可以使用设备模式按钮 () 来配置 CR902,以便控 可以使用设备模式按钮 () 来配置 CR902,以便控 可以使用设备真式的印。以便控 可以使用设备模式按钮 <sup>(8)</sup> 来配置 CR902,以便控 制 Arcam CD 播放器的 CD 功能。

> 可以直接访问 CD 光盘 上的个人曲目。如要选择某个曲目, **:**键即可。对于编号大于

-曲目的起始位置

您可以利用设置菜单配置 CDS27 的所有内容。这个 章节将介绍各个菜单项和它们的功能。

只能在 CDS27 的显示屏幕上查看设置菜单。

**进入设置菜单** 

如果主菜单目前未显示,按遥控器上的 **MENU** 可以 显示该菜单。

### **AMP**设备模式

制您的 Arcam 放大器。按下此按钮不会影响放大器 制 Arcam 调谐器的调谐器功能。 上当前选择的输入。

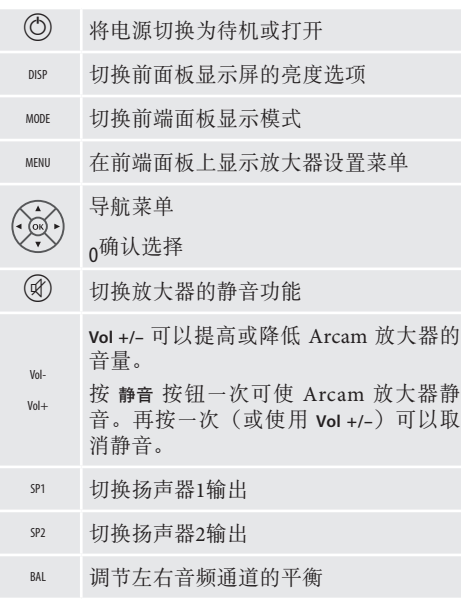

### **TUN**设备模式

 $\widehat{\mathbb{O}}$ 

### **CD** 设备模式

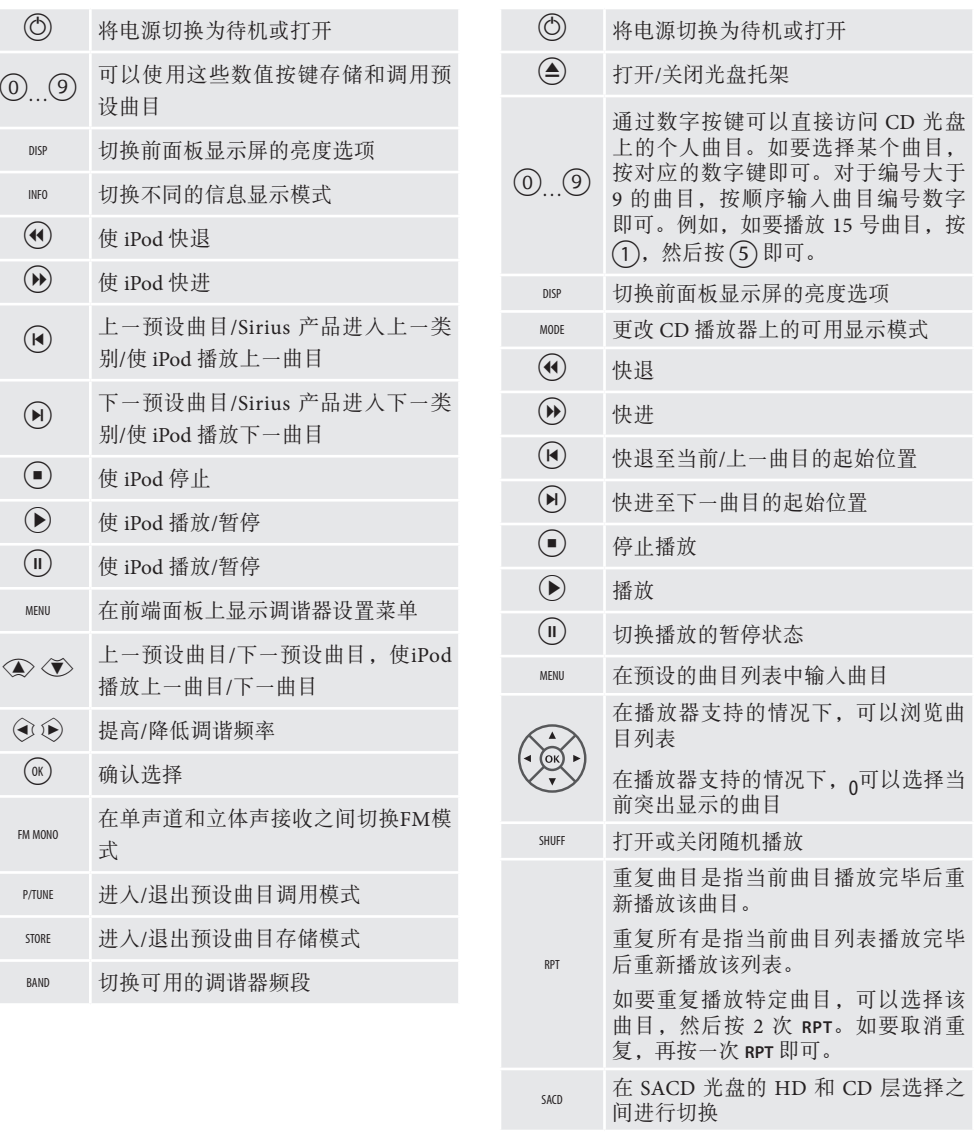

重复所有是指当前曲目列表播放完毕

### **BD**设备模式

制 Arcam BD 播放器的 BD 功能。

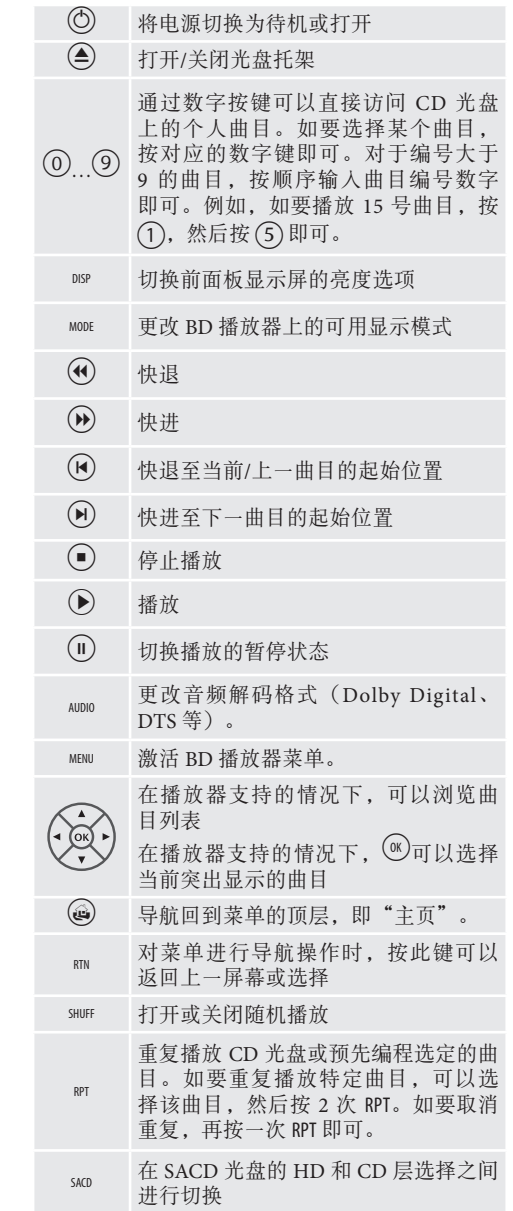

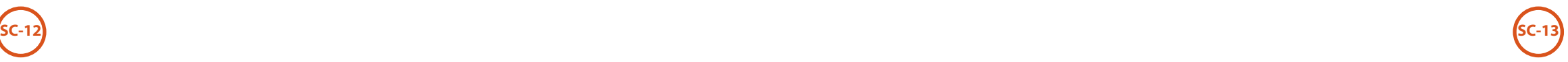

### 持续改进政策

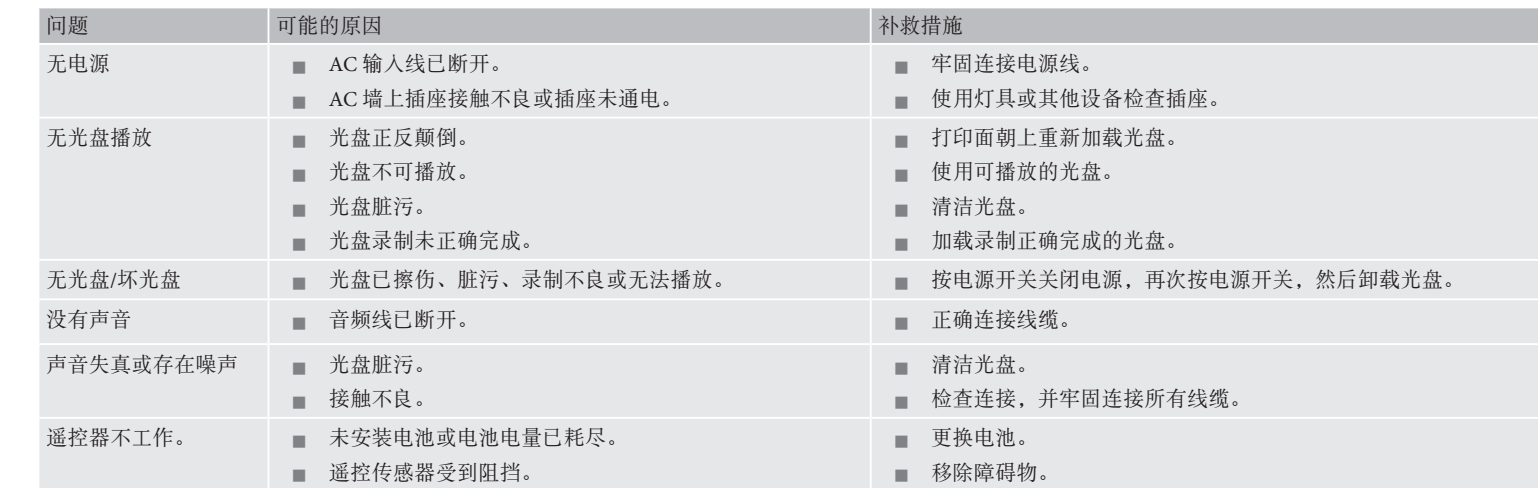

![](_page_65_Picture_0.jpeg)

如果发生故障,在将您的设备送修之前检查该故障 排除表。

如果故障仍然存在,通过将本设备关闭,然后再打 开来尝试排除故障。

如果未能排除故障,请咨询您的经销商。在任何情 况下,您都不得自行维修本设备,因为这样做会使 保修失效!

所有 CD 播放器都会产生和辐射 RF (射频频率) 能 量。在某些情况下,这可能会导致 FM 和 AM 射频 接收干扰。如果出现这种情况,使播放器及其连接 线缆尽可能地远离调谐器及其天线。将播放器和调 谐器连接至不同的主插槽还可以帮助减少干扰。

Arcam 针对其产品推行持续改进政策。这意味着 我们可能随时更改设计和规格,恕不另行通知。

![](_page_65_Picture_410.jpeg)

![](_page_65_Picture_411.jpeg)

### E&OE

**注:**除非另有说明,否则所有规格值均为典型值。

### 无线电干扰

CDS27 光盘播放器是一款设计为符合极高电磁兼容 性标准的数字设备。

欧盟国家/地区——本产品的设计符合 EMC 指令 2004/108/EC。

美国——这些产品符合 FCC 规则第 15 部分 B 类的 要求。

### 激光辐射

如果 CDS27 光盘播放器在拆 除外壳的情况下工作,不可 见的激光辐射可能会导致眼 部受伤。

![](_page_65_Picture_14.jpeg)

![](_page_66_Picture_0.jpeg)

### 全球联保

在购买本设备后的 2 年内,您享有免费保修权,但前提是您的设备是从授权的 Arcam 经销商那里原装购买的。Arcam 经销商负责提供所有的售后服务。对于由 于意外、误用、滥用、磨损、疏忽、未经授权的调校和/或维修而导致的缺陷,制 造商可以不承担任何责任,此外,对于在运输期间发生的损坏或丢失,制造商可 以不履行保修义务。

### 保修范围:

2 年期(从购买日期开始算起)部件与人工费用。2 年后,您必须支付部件和人工 费用。**无论何时,保修都不包括运输费用。**

### 保修免责声明

应该使用原有包装将本设备退回到**销售本设备的经销商**。应该在预付运费的情况 下通过快递公司发货——**请勿**邮寄。如果设备在发往经销商或分销商的途中出现 问题,我们不承担责任;因此,客户需确保设备在运输途中不会发生丢失或损 坏。

有关更多详细信息,请联系 Arcam,

Arcam Customer Support Department,Unit 15, Pembroke Avenue, Waterbeach, CAMBRIDGE, CB25 9QP, England

或者通过 *www.arcam.co.uk* 进行联系。

### 问题解决

如果您的 Arcam 经销商无法解答有关本设备或其他任何 Arcam 产品的咨询,请通 过上述地址联系 Arcam 客户支持部,我们将尽力为您提供帮助。

### 在线注册

您可以通过 *www.arcam.co.uk* 在线注册您的产品。

![](_page_66_Picture_14.jpeg)

![](_page_66_Picture_15.jpeg)

此标记指示在整个欧盟范围内, 不应该将本产品当作普通的家庭 废弃物进行处置。

为防止非受控的废弃物处置方式 对环境或人类健康造成危害以及 为了节省物料资源, 应该以负责

任的态度回收本产品。

要处置您的产品,请利用当地的回收系统,或者 与销售本产品的经销商联系。

![](_page_66_Picture_20.jpeg)

![](_page_68_Picture_0.jpeg)

SH269 Issue 1 **WATERBEACH, CAMBRIDGE, CB25 9PB, ENGLAND**